The right choice for the ultimate yield! **LS ELECTRIC strives to maximize your profits in gratitude for choosing us as your partner.**

# Programmable Logic Control

# Isolated Thermocouple Input Module

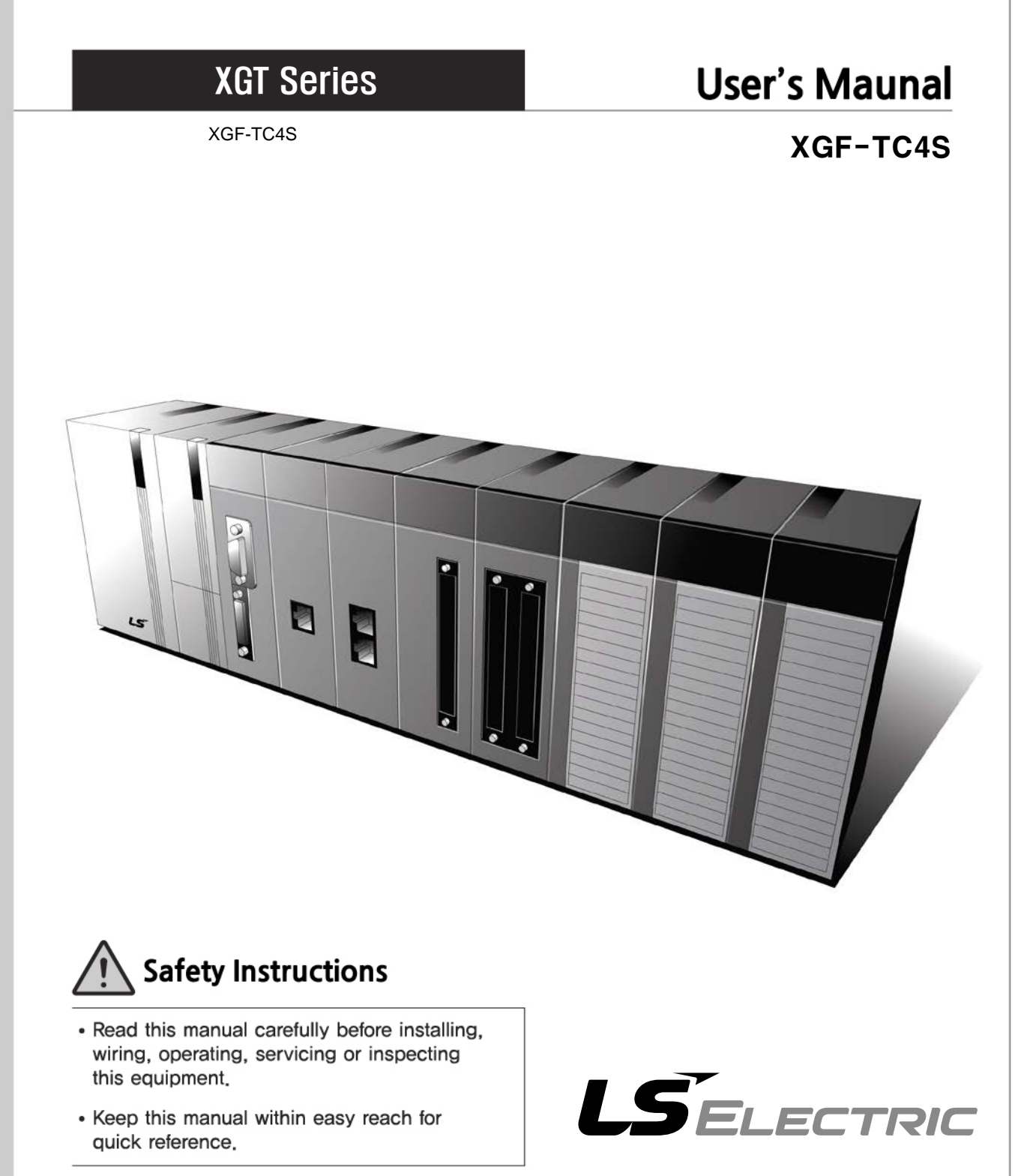

### **Before using the product …**

For your safety and effective operation, please read the safety instructions thoroughly before using the product.

- ► Safety Instructions should always be observed in order to prevent accident or risk with the safe and proper use the product.
- ► Instructions are divided into "Warning" and "Caution", and the meaning of the terms is as follows.

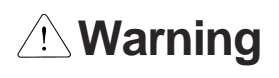

This symbol indicates the user is expected risk of death or serious injury in case of incorrect handling

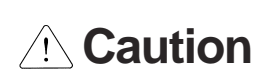

This symbol indicates the user is expected risk of injury or property damage only in case of incorrect handling

Moreover, even classified events under its caution category may develop into serious accidents relying on situations. Therefore we strongly advise users to observe all precautions properly just like warnings.

► The marks displayed on the product and in the user's manual have the following meanings.

 $\mathcal{B}$  Be careful! Danger may be expected.

 $\sqrt{4}$ Be careful! Electric shock may occur.

► The user's manual even after read shall be kept available and accessible to any user of the product.

### **Safety Instructions for design process**

## **Warning**

- **Please install a protection circuit on the exterior of PLC so that the whole system may operate safely regardless of failures from external power or PLC.** Any abnormal output or operation from PLC may cause serious problems to safety in whole system.
	- Install protection units on the exterior of PLC like an interlock circuit that deals with opposite operations such as emergency stop, protection circuit, and forward/reverse rotation or install an interlock circuit that deals with high/low limit under its position controls.
	- If any system error (watch-dog timer error, module installation error, etc.) is detected during CPU operation in PLC, all output signals are designed to be turned off and stopped for safety. However, there are cases when output signals remain active due to device failures in Relay and TR which can't be detected. Thus, you are recommended to install an addition circuit to monitor the output status for those critical outputs which may cause significant problems.
- **Never overload more than rated current of output module nor allow to have a short circuit**. Over current for a long period time may cause a fire.
- **Never let the external power of the output circuit to be on earlier than PLC power**, which may cause accidents from abnormal output or operation.
- **Please install interlock circuits in the sequence program for safe operations in the system when exchange data with PLC or modify operation modes using a computer or other external equipments** Read specific instructions thoroughly when conducting control operations with PLC.

## **Safety Instructions for design process**

# **Caution**

 **I/O signal or communication line shall be wired at least 100mm away from a high-voltage cable or power line.** Fail to follow this instruction may cause malfunctions from noise

# **Safety Instructions on installation process**

# **Caution**

- **Use PLC only in the environment specified in PLC manual or general standard of data sheet.** If not, electric shock, fire, abnormal operation of the product may be caused.
- **Before install or remove the module, be sure PLC power is off.** If not, electric shock or damage on the product may be caused.
- **Be sure that every module is securely attached after adding a module or an extension connector.** If the product is installed loosely or incorrectly, abnormal operation, error or dropping may be caused. In addition, contact failures under poor cable installation will be causing malfunctions as well.
- **Be sure that screws get tighten securely under vibrating environments.** Fail to do so will put the product under direct vibrations which will cause electric shock, fire and abnormal operation.
- **Do not come in contact with conducting parts in each module**, which may cause electric shock, malfunctions or abnormal operation.

### **Safety Instructions for wiring process**

\*

# **Warning**

- **Prior to wiring works, make sure that every power is turned off.** If not, electric shock or damage on the product may be caused.
- **After wiring process is done, make sure that terminal covers are installed properly before its use.** Fail to install the cover may cause electric shocks.

**Caution**

- **Check rated voltages and terminal arrangements in each product prior to its wiring process.** Applying incorrect voltages other than rated voltages and misarrangement among terminals may cause fire or malfunctions.
- **Secure terminal screws tightly applying with specified torque.** If the screws get loose, short circuit, fire or abnormal operation may be caused. Securing screws too tightly will cause damages to the module or malfunctions, short circuit, and dropping.
- **Be sure to earth to the ground using Class 3 wires for PE terminals which is exclusively used**  for PLC. If the terminals not grounded correctly, abnormal operation or electric shock may be caused.
- **Don't let any foreign materials such as wiring waste inside the module while wiring,** which may cause fire, damage on the product or abnormal operation.
- **Make sure that pressed terminals get tighten following the specified torque. External connector type shall be pressed or soldered using proper equipments.**

# **Safety Instructions for test-operation and maintenance**

# **Warning**

- **Don't touch the terminal when powered**. Electric shock or abnormal operation may occur.
- **Prior to cleaning or tightening [the terminal s](http://eng.lsis.biz/)crews, let all the external power off including PLC power.** If not, electric shock or abnormal operation may occur.
- **Don't let the battery recharged, disassembled, heated, short or soldered**. Heat, explosion or ignition may cause injuries or fire.

# **Caution**

- **Do not make modifications or disassemble each module.** Fire, electric shock or abnormal operation may occur.
- **Prior to installing or disassembling the module, let all the external power off including PLC power.** If not, electric shock or abnormal operation may occur.
- **Keep any wireless equipment such as walkie-talkie or cell phones at least 30cm away from PLC**. If not, abnormal operation may be caused.
- **When making a modification on programs or using run to modify functions under PLC operations, read and comprehend all contents in the manual fully.** Mismanagement will cause damages to products and accidents.
- **Avoid any physical impact to the battery and prevent it from dropping as well.** Damages to battery may cause leakage from its fluid. When battery was dropped or exposed under strong impact, never reuse the battery again. Moreover skilled workers are needed when exchanging batteries.

# **Safety Instructions for waste disposal**

Г

# **Caution**

**Product or battery waste shall be processed as industrial waste.** The waste may discharge toxic materials or explode itself.

# Revision History

٦

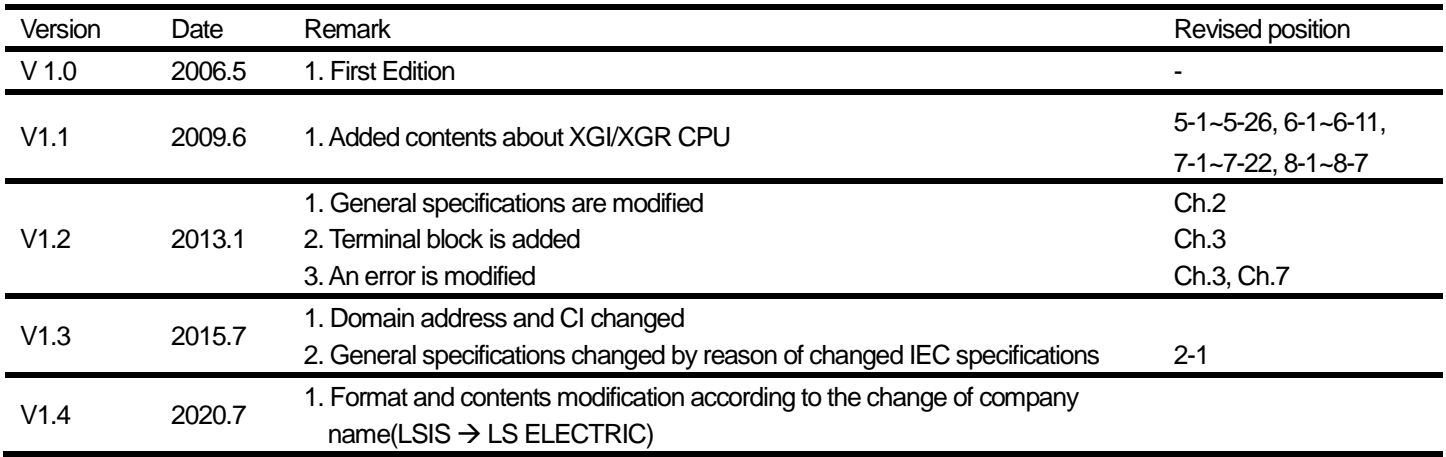

Thank you for purchasing PLC of LS ELECTRIC Co., Ltd.

Г

Before use, make sure to carefully read and understand the User's Manual about the functions, performances, installation and programming of the product you purchased in order for correct use and importantly, let the end user and maintenance administrator to be provided with the User's Manual.

The User's Manual describes the product. If necessary, you may refer to the following description and order accordingly. In addition, you may connect our website (http://www.lselectric.co.kr/) and download the information as a PDF file. Relevant User's Manuals

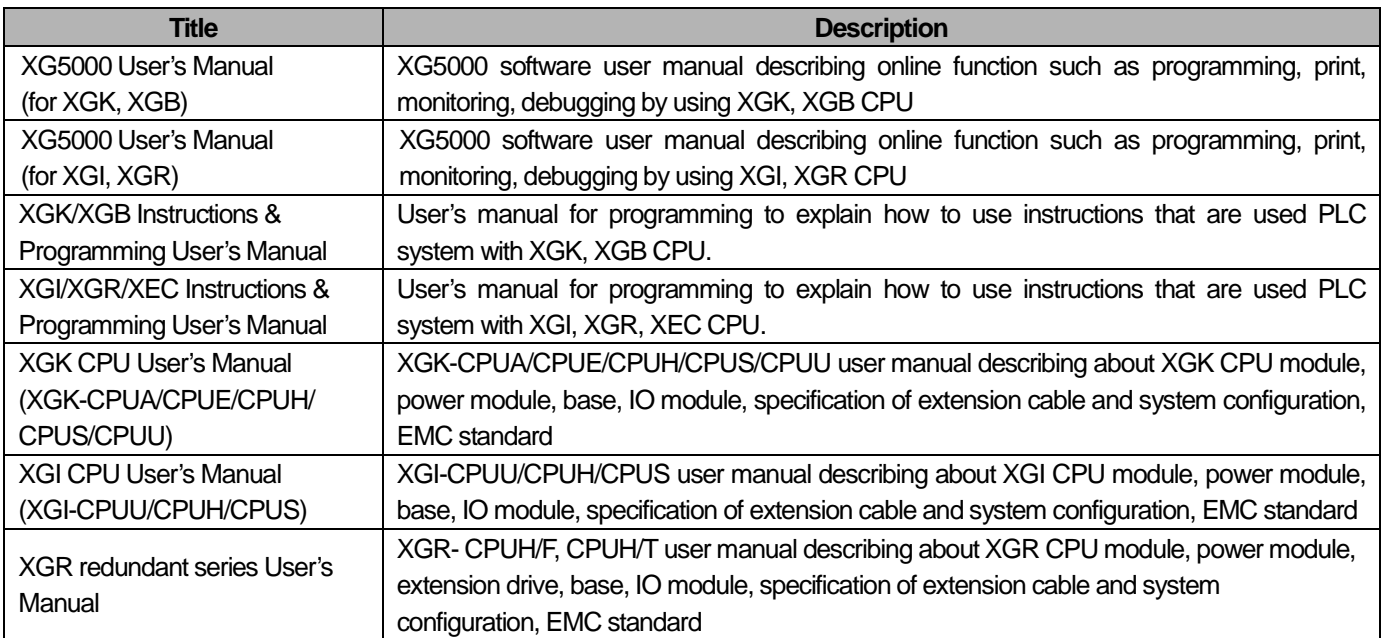

# **◎ Table of Content ◎**

٦

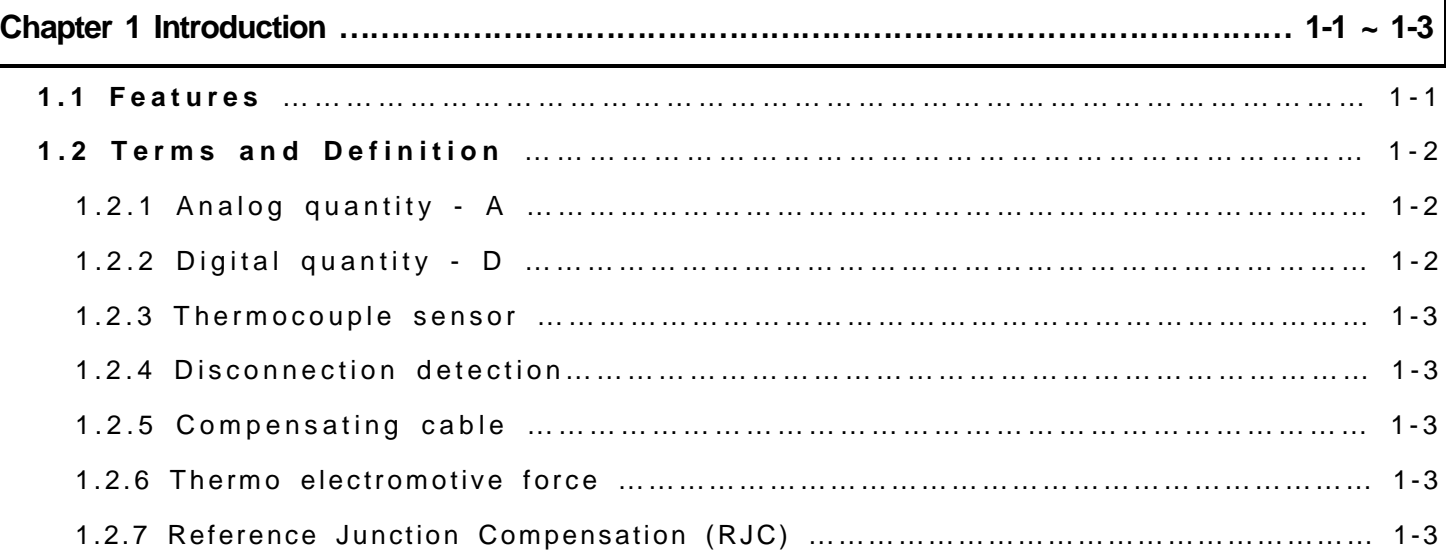

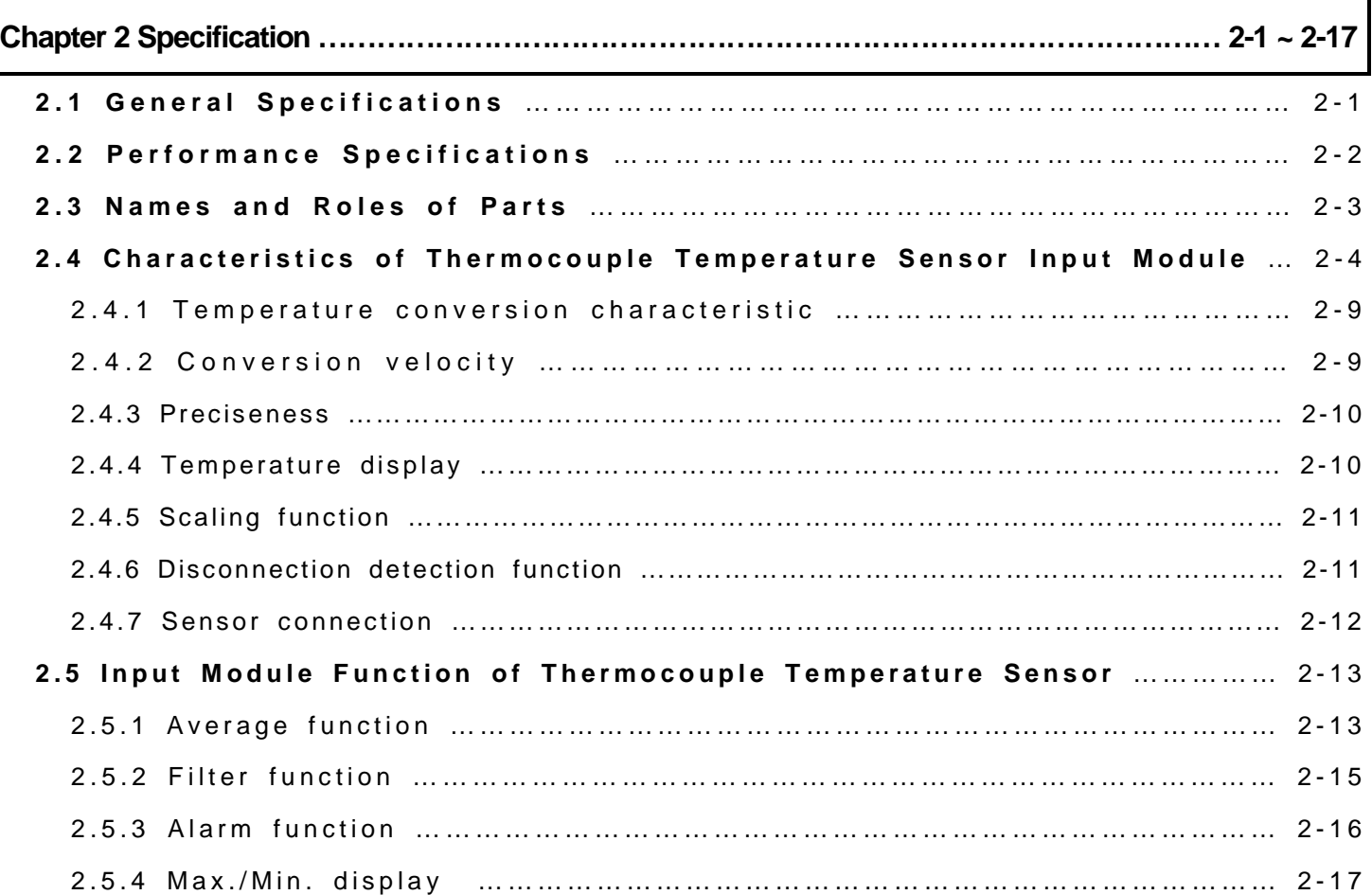

٦

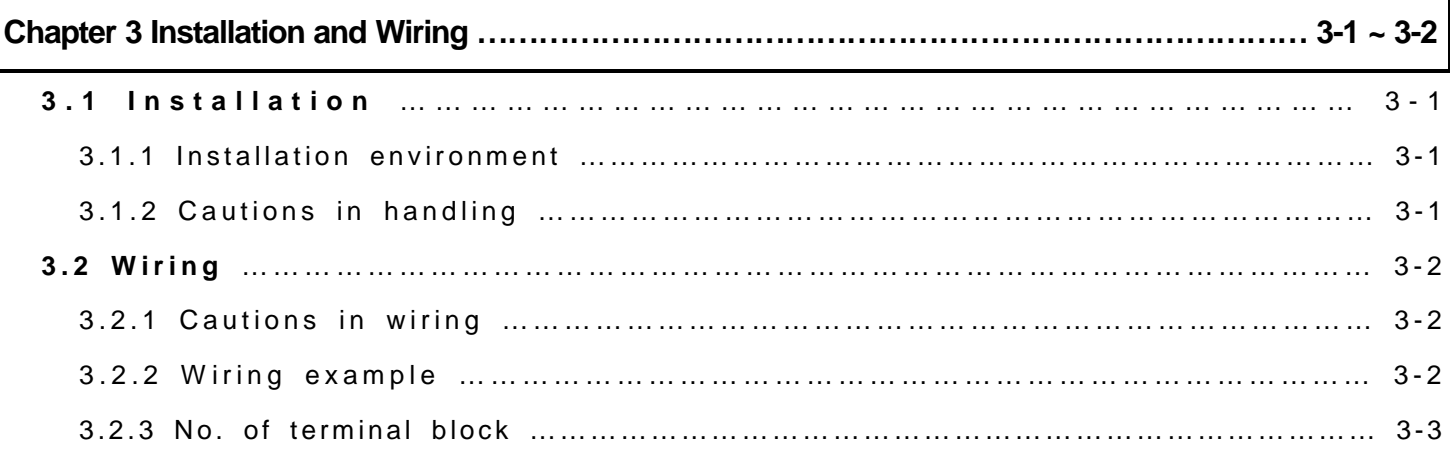

Г

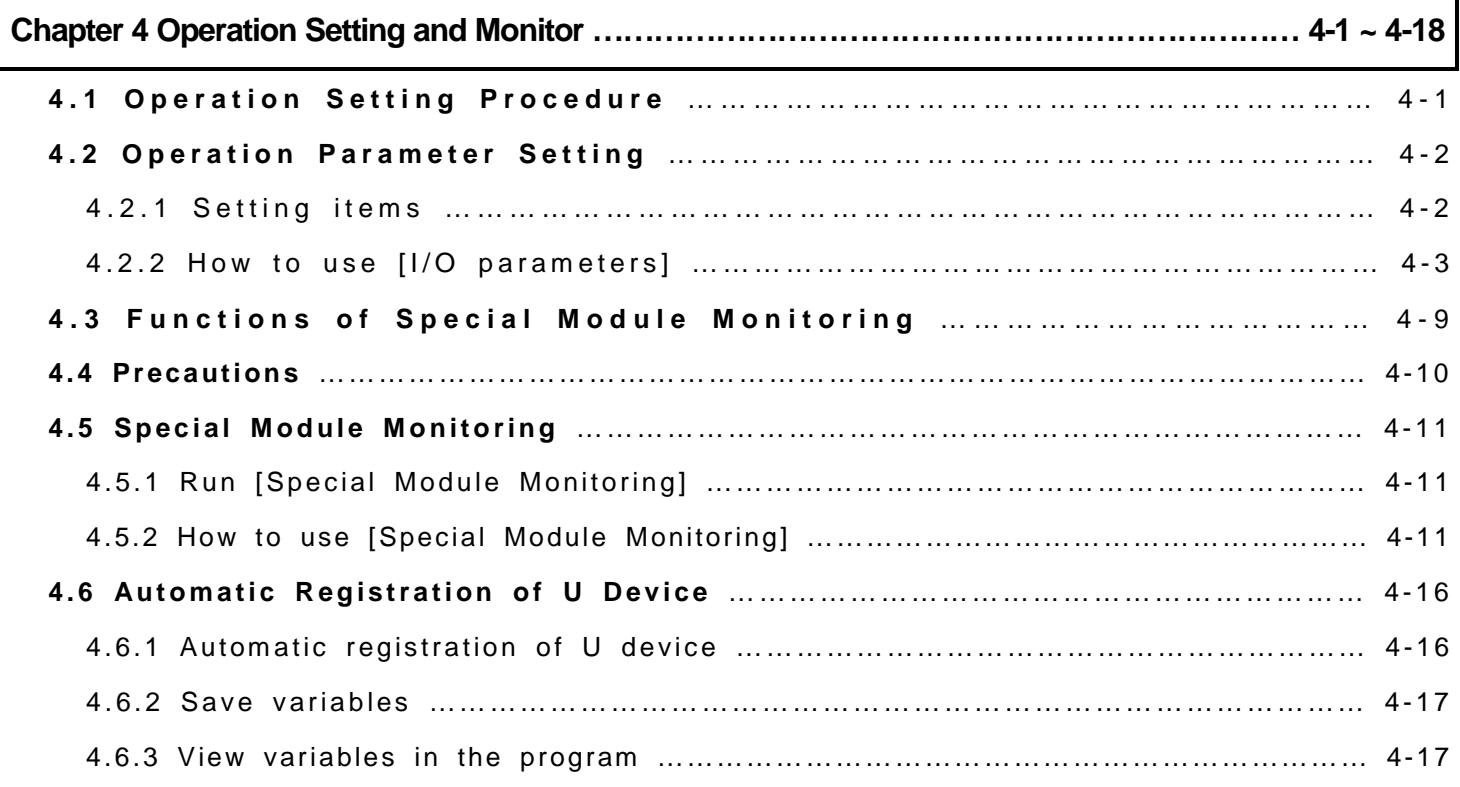

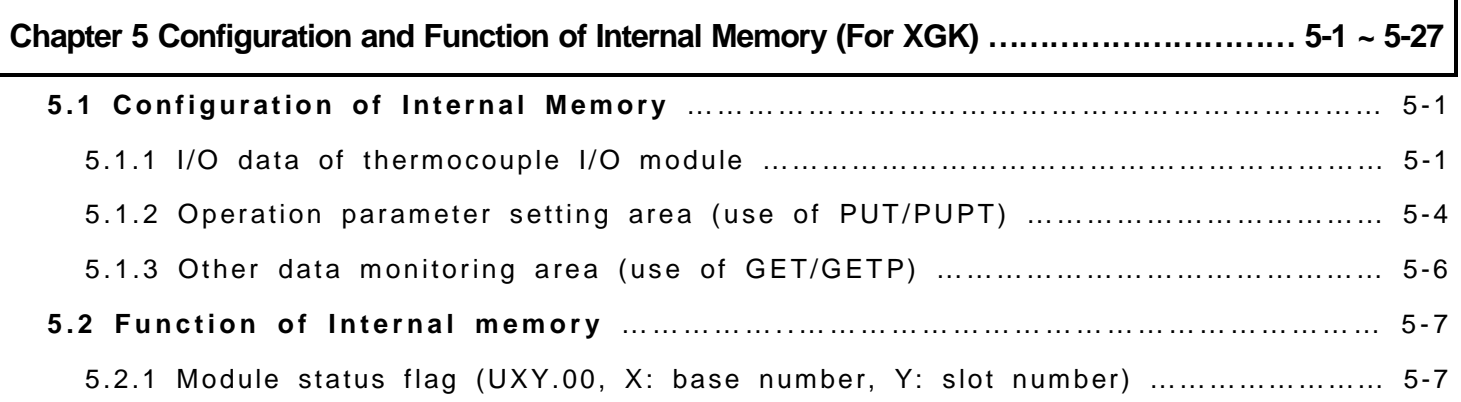

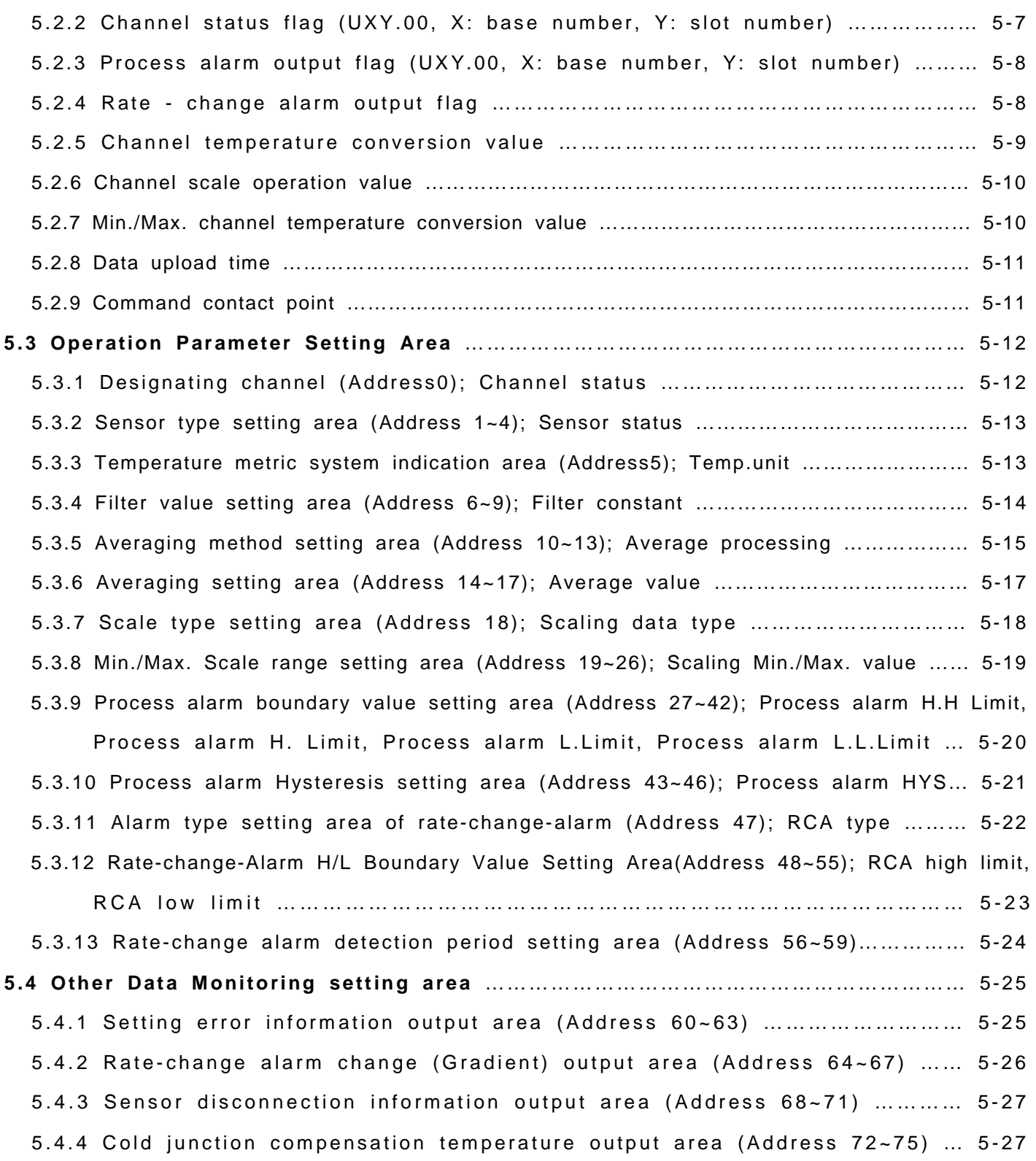

٦

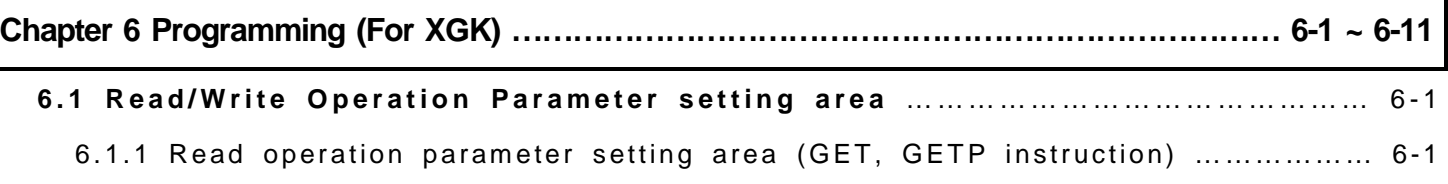

1

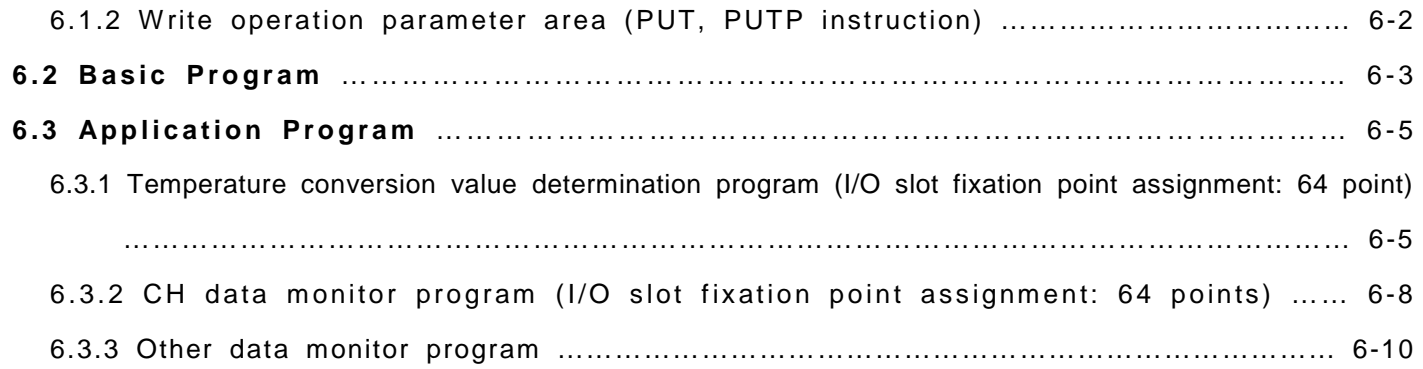

Г

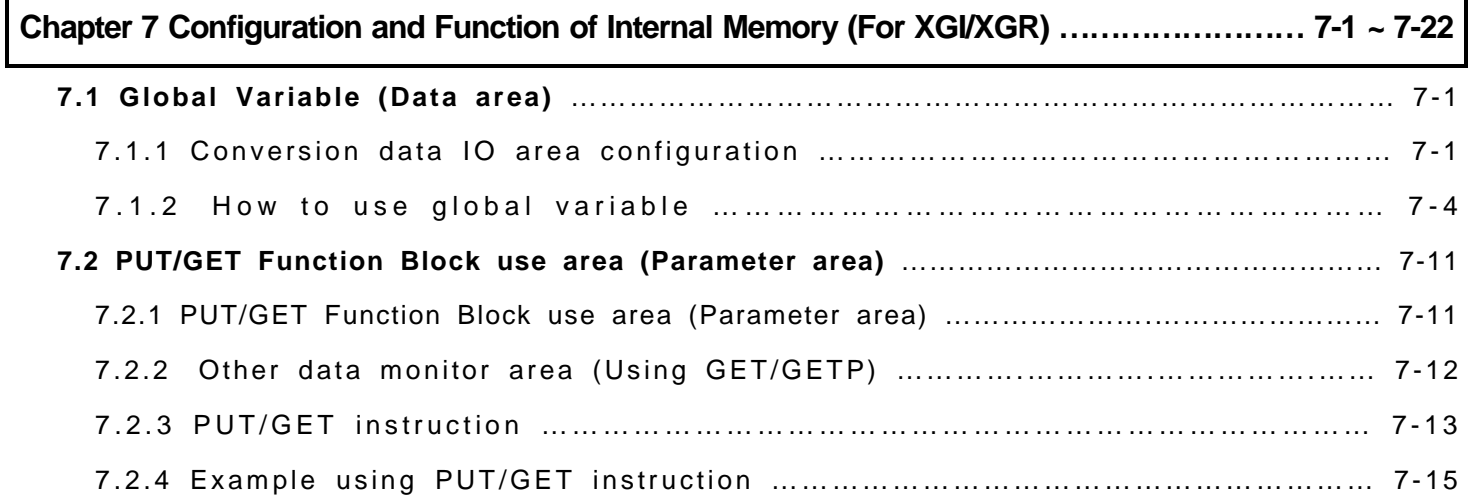

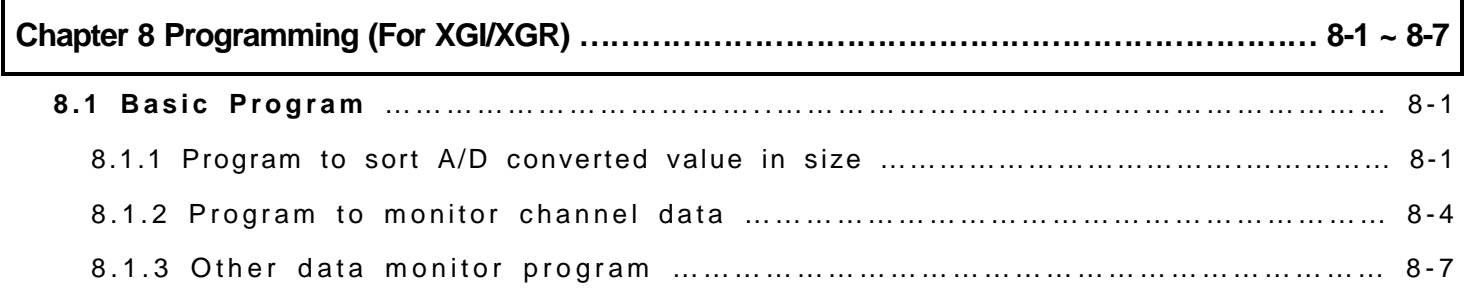

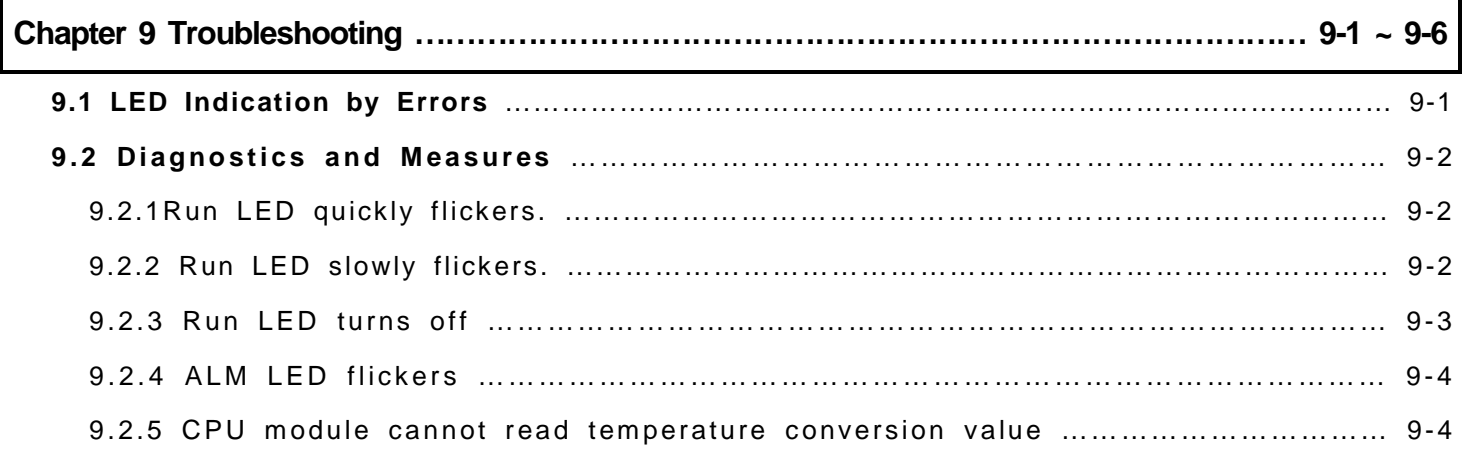

**9.3 Error Code** …………………………………………………………………………………………… 9 - 5 9.3.1 Error codes of abnormal sensor connection (in case of sensor disconnection) …… 9-5 9.3.2 Error codes of abnormal module H/W (contact the close agency or the company) … 9-5

**Appendix 1 Terminology …………………………………………………………………………… A1-1 ~ A1-2**

**Appendix 2 Thermo Electromotive Force and Compensating Cable ………………………… A2-1 ~ A2-7**

**Appendix 3 Dimension ……………………………………………………………………………………… A3-1**

**Warranty and Environmental Policy**

Г

### **Chapter 1 Introduction**

The operating manual describes the dimensions, handling, programming and others of insulation thermocouple temperature sensor ("XGF-TC4S") input module, which is used with XGK/I/R CPU module. XGF-TC4S is the module to convert the temperature data detected by 9 kinds of thermocouple sensor (K/J/E/T/B/R/S/N/C) into 16 bits binary data, yielding digital values. Especially, the module is insulated between channels as well as between PLC and channel.

### **1.1 Features**

- 1) Modules depending on application XGF-TC4S: 4 Ch. Input (inter-channel insulation type)
- 2) 9 sensors available K / J / E / T / B / R / S / N / C
- 3) Detection of disconnection It can detect and display any disconnection among thermocouple temperature sensor, compensating cable and modules.
- 4) Displaying temperature conversion down to one decimal place It means temperature may be displayed in Fahrenheit or Celsius.
- 5) Temperature conversion is scaled into the pre-set 16 bit binary data(it may be used for additional data as well as temperature) Scale operation output of temperature conversion is available within -32768~32767 / 0~65535.
- 6) Various additional functions

Filtering, average function(time/frequency/movement), alarm(process/input change), max/min detection function

7) GUI(Graphical user interface) Operation parameter setting/monitoring by means of GUI(graphical user interface)

User convenience is intensified as the operation parameter setting is available by the user-oriented [I/O Parameter Setting], instead of the existing commands. Using [I/O Parameter Setting] may reduce the sequence program. In addition, temperature conversion may be easily monitored through [special module monitoring] function

### **1.2 Terms and Definition**

### **1.2.1 Analog quality – A**

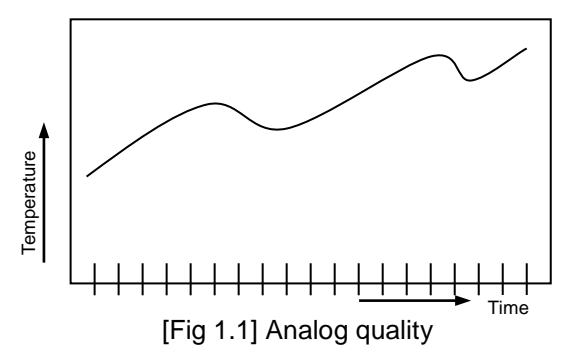

Analog quality is referred to continuously changing amount such as voltage, current, temperature, velocity, pressure and flow.

Temperature, for instance, is continuously changing over the time as seen in Figure 1.1. It can make it possible to treat changing temperature as digital quality in PCL by using thermocouple temperature sensor input module.

### **1.2.2 Digital quality - D**

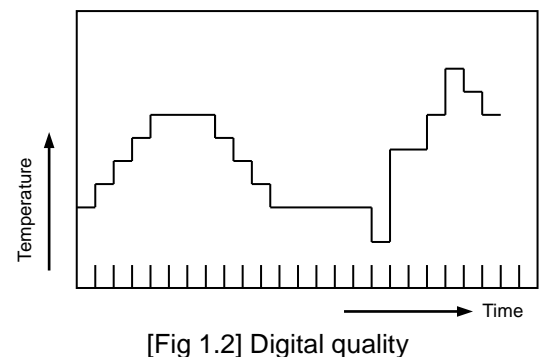

Digital quality is referred to not continuously changing amount as Fig 1.2 showing the number of person as 0, 1, 2, 3.... On/Off signal is represented as digital quality of 0 and 1.

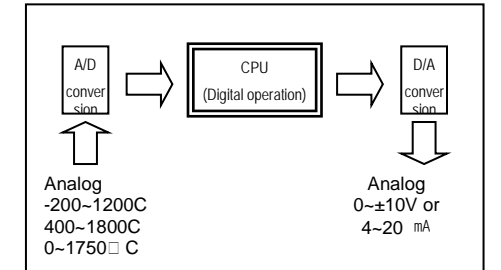

[Fig 1.3] Process in PLC

CPU module may not have any value of analog amount directly entered in order for digital quality operation. Therefore, analog amount should be entered into CPU after being converted to digital amount. In addition, the digital quality of CPU should be converted into analog quality in order to output any analog quality.

### **1.2.3. Thermocouple sensor**

It refers to the temperature sensor which is made of two different metals as a joint and generates electromotive force with flowing thermoelectric current if given with a temperature gap of junction, yielding thermocouple effect.

The amount of electromotive force is defined depending on the type of metal bonded and the temperature of both junctions but it is not affected by shape of metal, dimension or temperature change.

### **1.2.4. Disconnection detection**

It refers to the function to execute disconnection detection when part of compensating cable or thermocouple is disconnected because excessive voltage out of range is input.

### **1.2.5. Compensating cable**

Cable to compensate the tolerance due to the distance between input thermocouple terminal and thermocouple input module (temperature change) and in which both terminals have similar thermo electromotive force between 90 ~ 150°C.

### **1.2.6. Thermo electromotive force**

Thermo electromotive force for thermocouple temperature has non-linear characteristics. (the change of thermo electromotive force, which occurs every time it is changed degree by degree, is not regular)

Therefore, it processes the non-linear characteristics to linear in the module

### **1.2.7. Reference junction compensation (RJC)**

 Thermocouple sensor has a feature that thermo electromotive force varies, depending on the temperature of a part measuring electromotive force. Since the thermo electromotive force table of standards is based on 0°c, it refers to compensate the gap between the current temperature and the actual reference temperature (0°C).

### **Chapter 2 Specification**

### **2.1 General Specifications**

The general specifications of XGT series are displayed in Table 2.1.

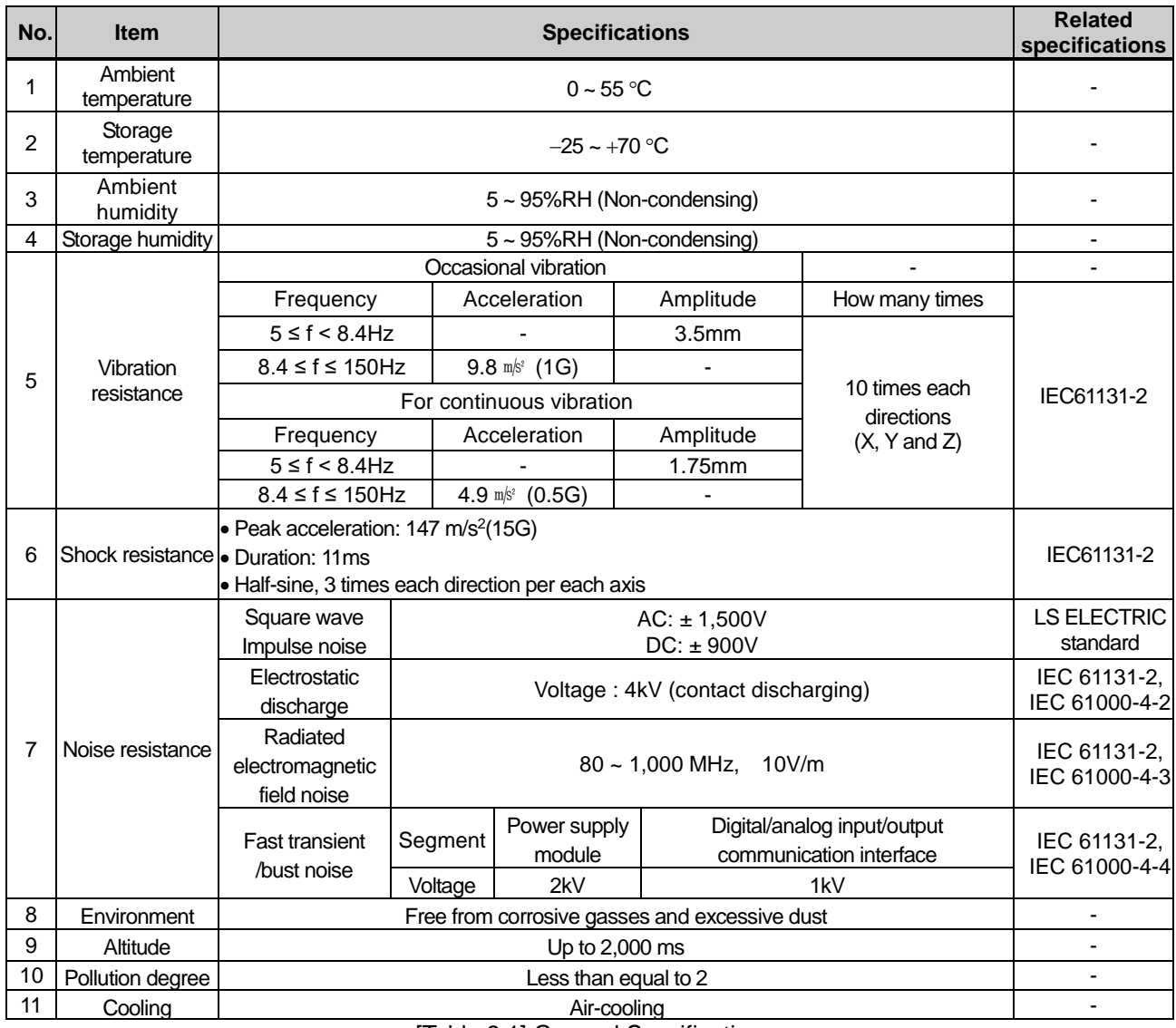

[Table 2.1] General Specifications

#### **Remark**

1) IEC (International Electrotechnical Commission)

: An international private institute establishing electric/electronic fields

2) Contamination

: As an indicator to represent the contamination of operating environment determining the insulation performance of a device, contamination 2 means the status with non conductive contamination. However, it may have temporary conduction depending on dewing.

### **2.2. Performance Specifications**

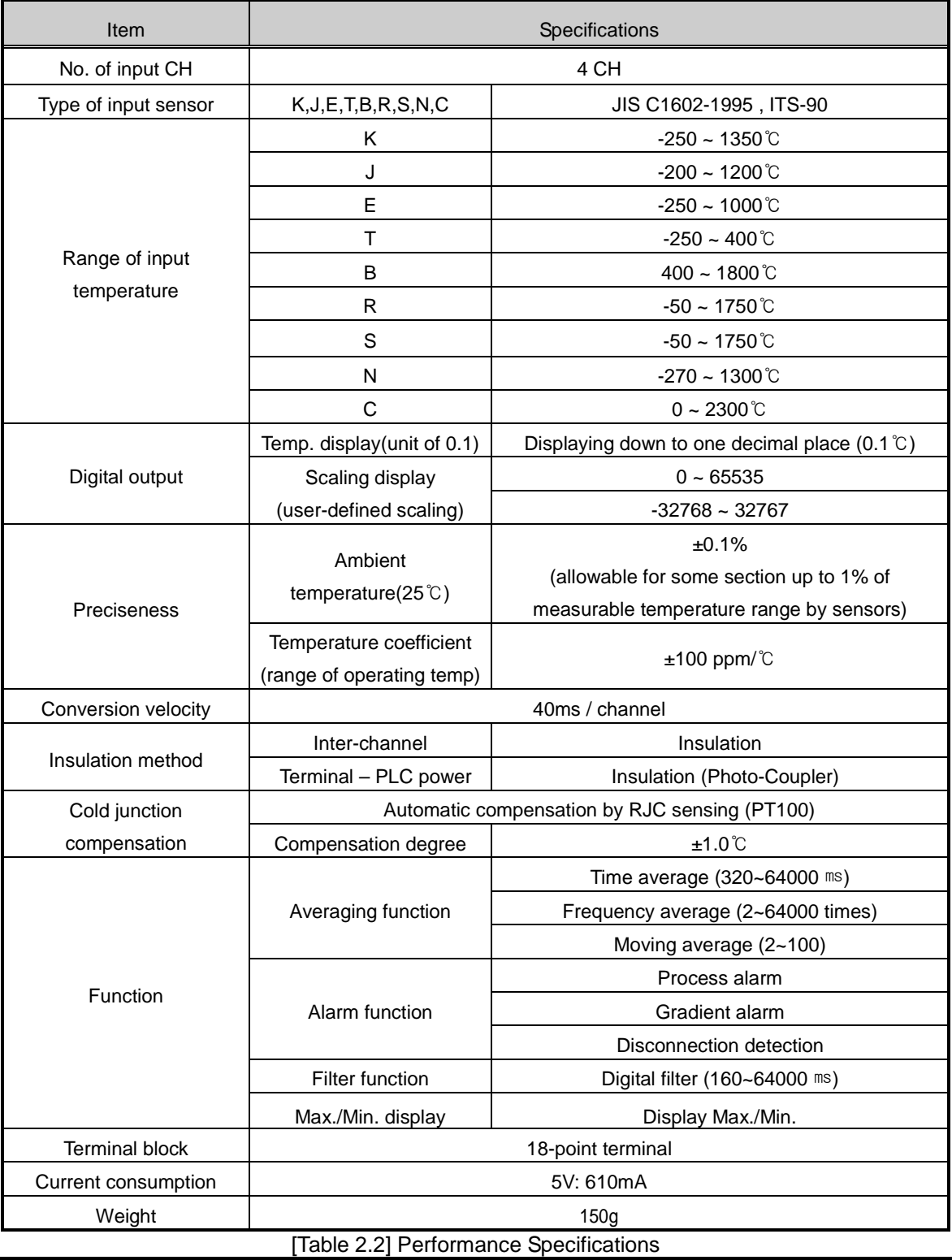

### **Remark**

1) When using XGR system

- In XGR system, TC module can be equipped at only extension base.

### **2.3 Names and Roles of Parts**

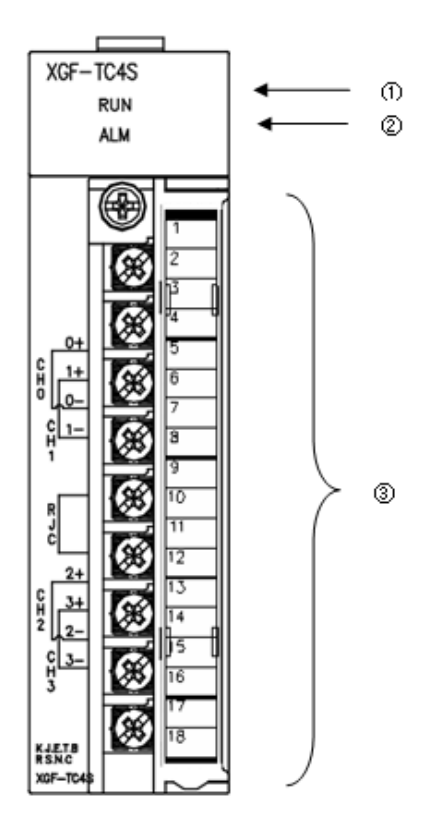

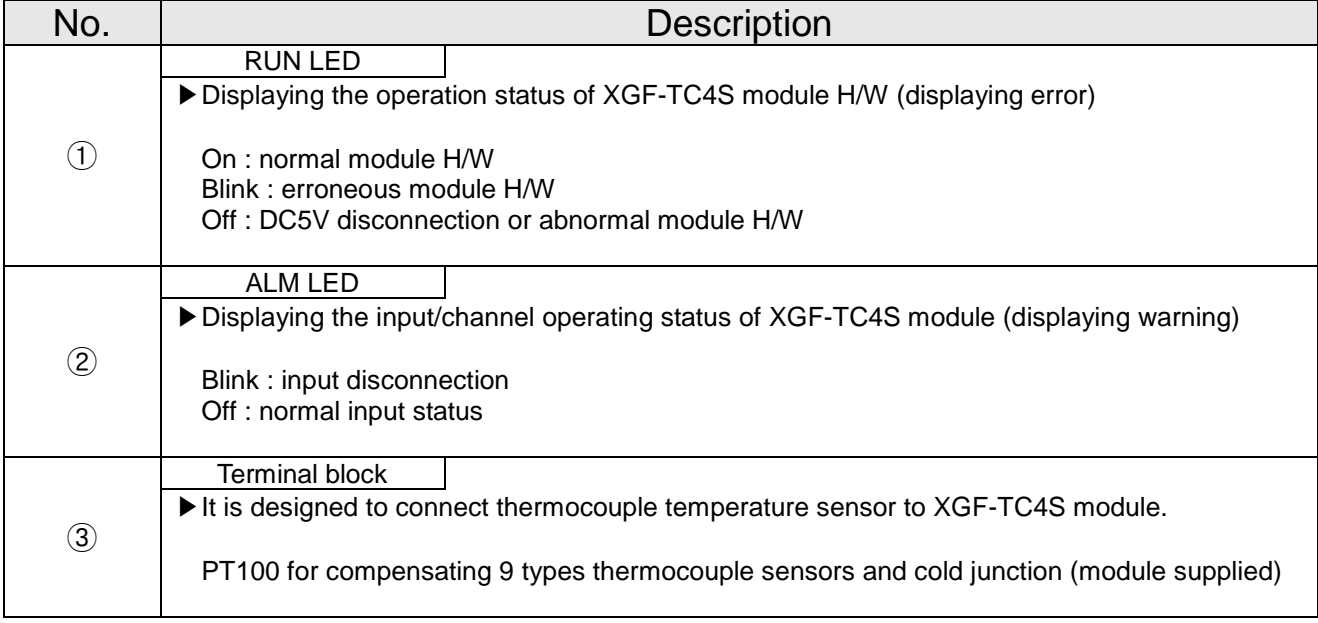

### **2.4 Characteristics of Thermocouple Temperature Sensor Input module**

XGF-TC4S module directly connects 9 types of thermocouple sensors and features as follows.

(1) Thermocouple K (JIS C1602-1995) : -250 ℃(-6404  $\mu$ V) ~ 1350 ℃(54138  $\mu$ V)

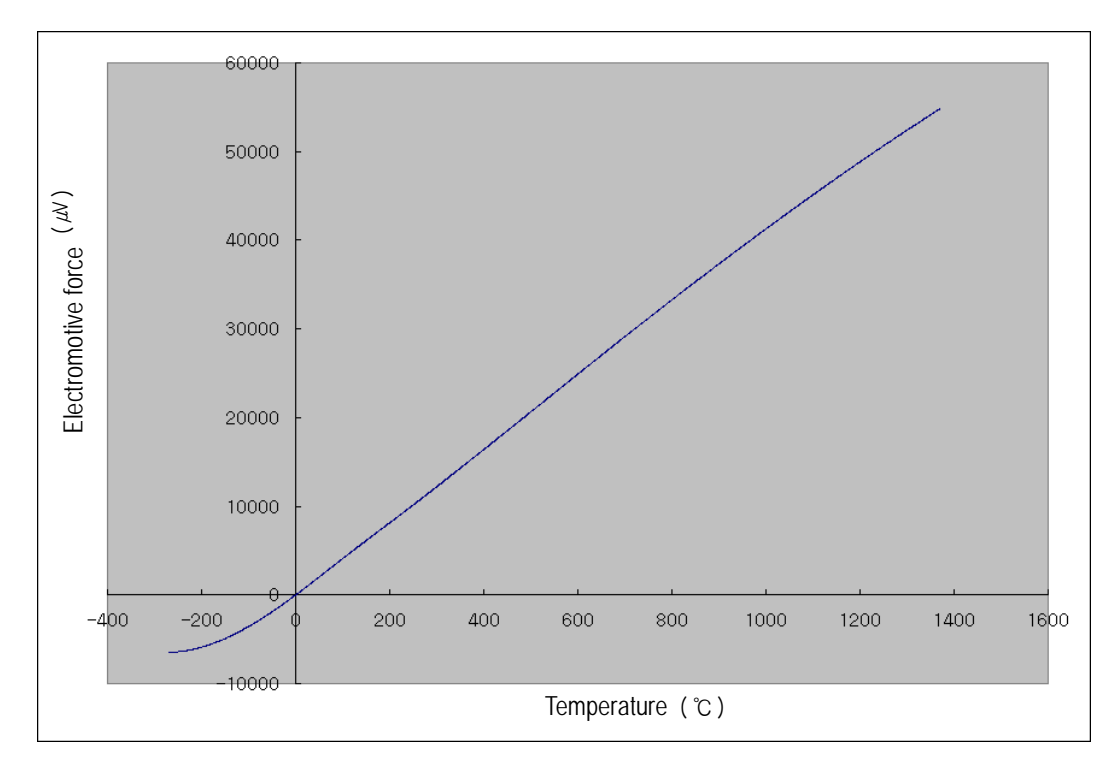

(2) Thermocouple J (JIS C1602-1995) : -200 ℃(-7890 ᠕) ~ 1200 ℃(69553 *M*)

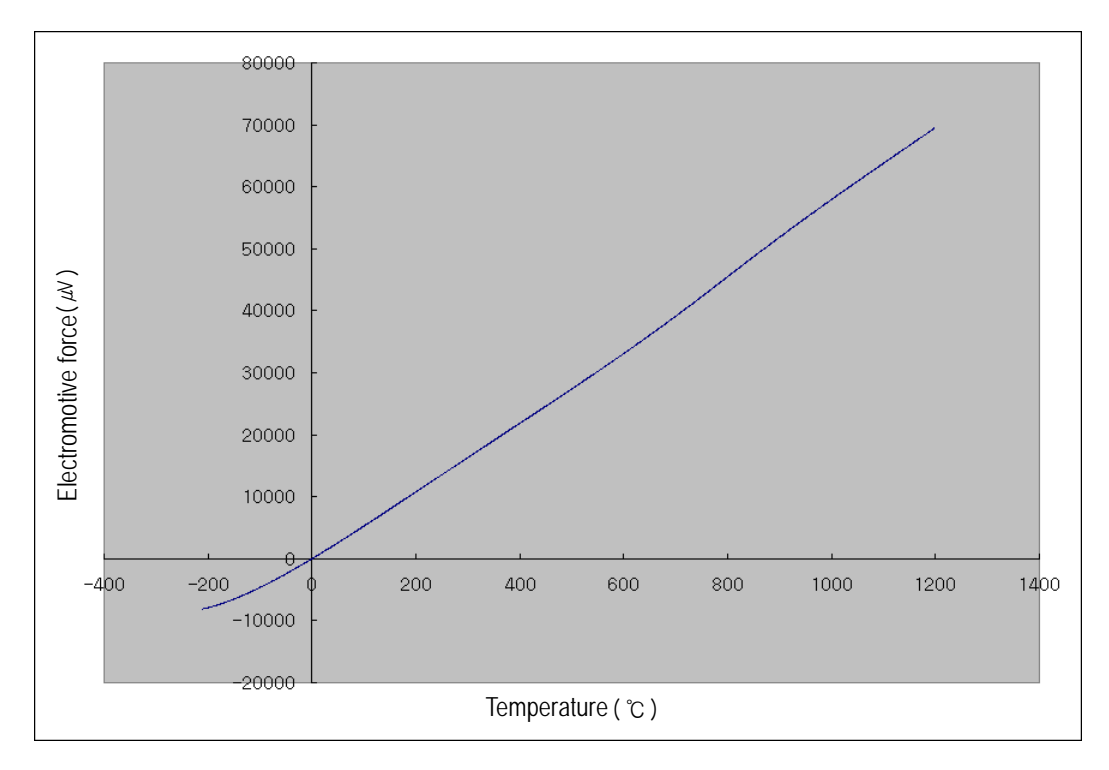

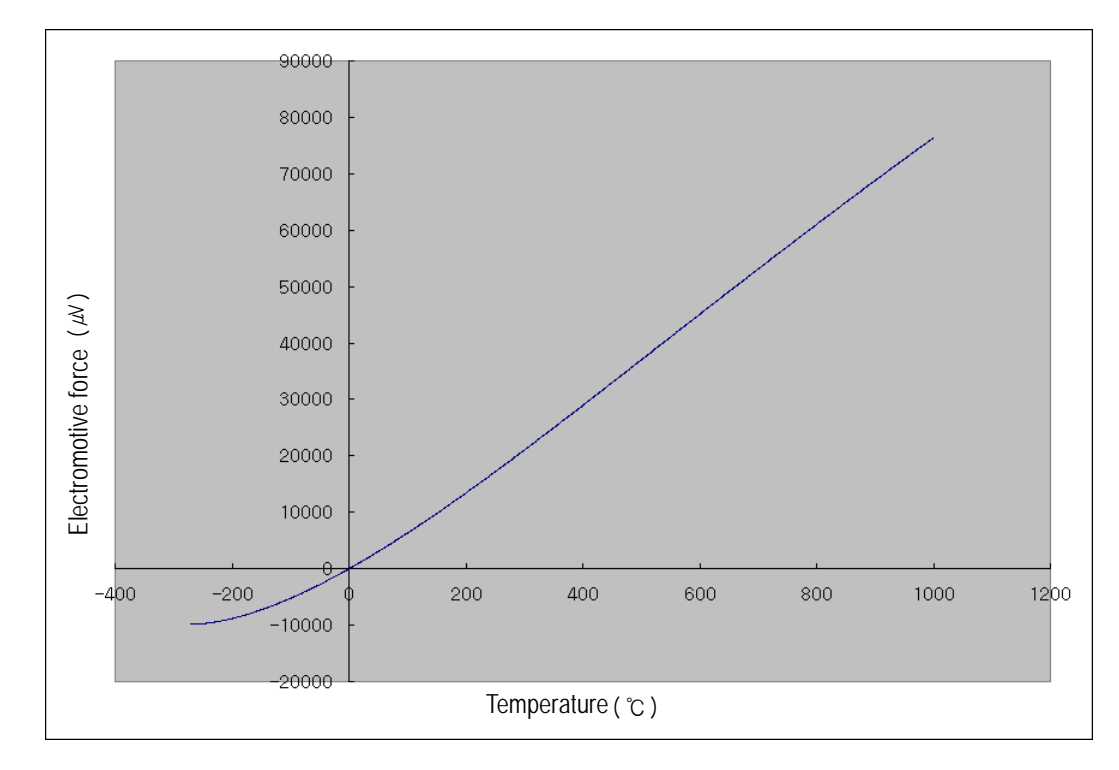

(3) Thermocouple E (JIS C1602-1995) : -250 ℃(-9718  $\cancel{\mu}$ ) ~ 1000 ℃(76373  $\cancel{\mu}$ )

(4) Thermocouple T (JIS C1602-1995) : -250 ℃(-6180  $\mu$ ) ~ 400 ℃(20872  $\mu$ )

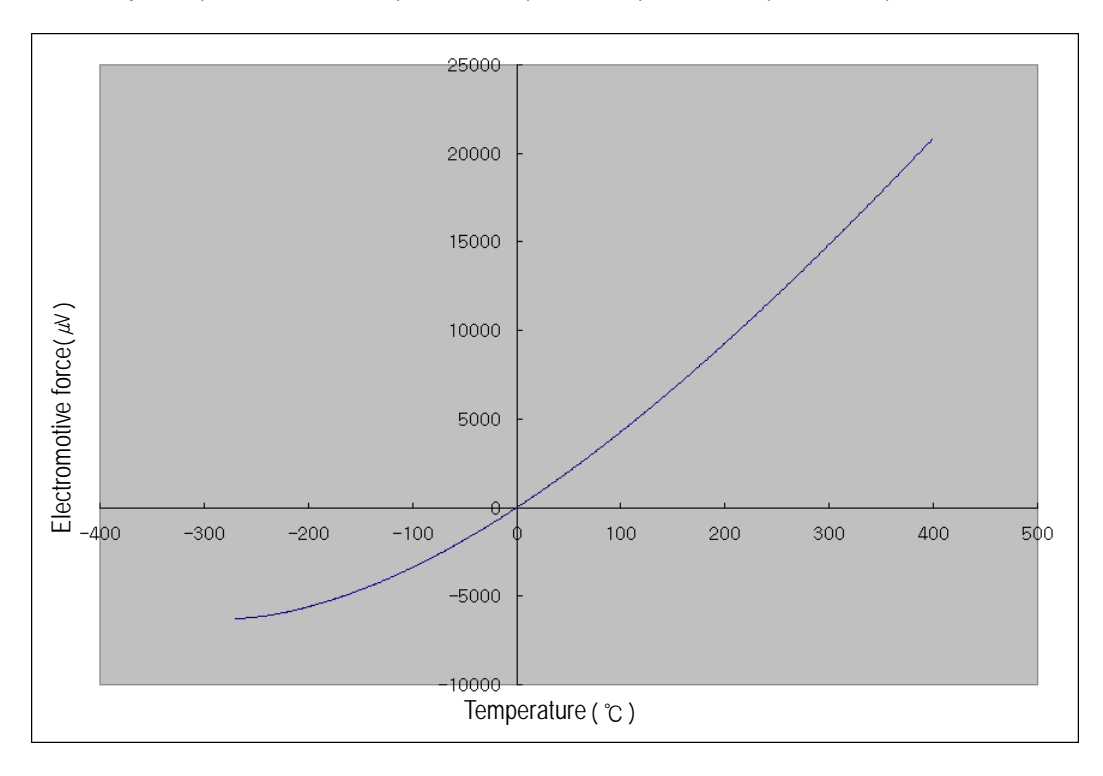

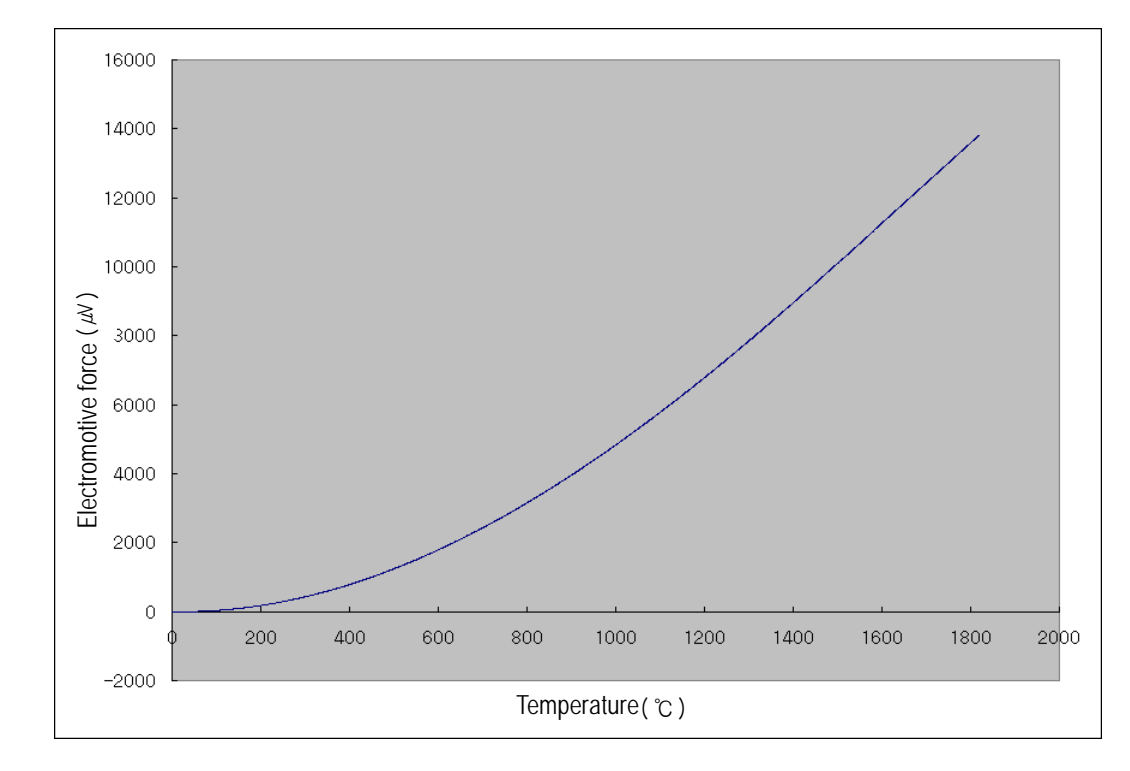

(5) Thermocouple B (JIS C1602-1995) : 400 ℃(787  $\mu$ V) ~ 1800 ℃(13591  $\mu$ V)

(6) Thermocouple R (JIS C1602-1995) : -50 ℃(-226  $\mu$ ) ~ 1750 ℃(20877  $\mu$ )

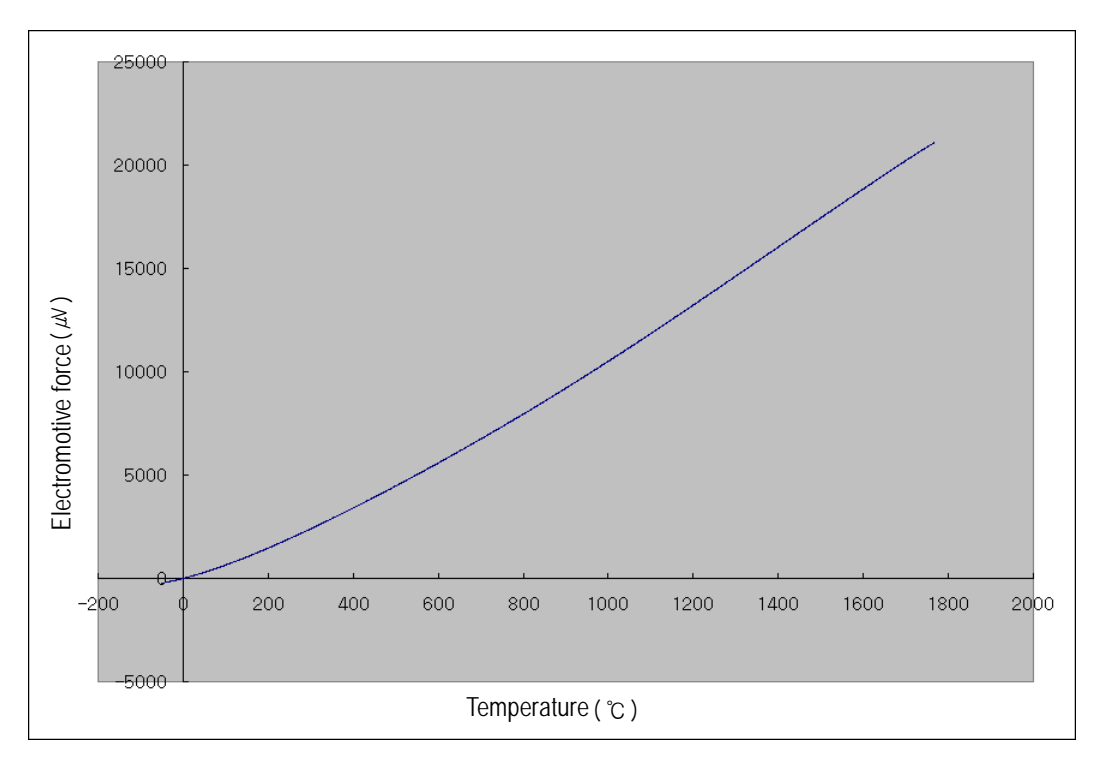

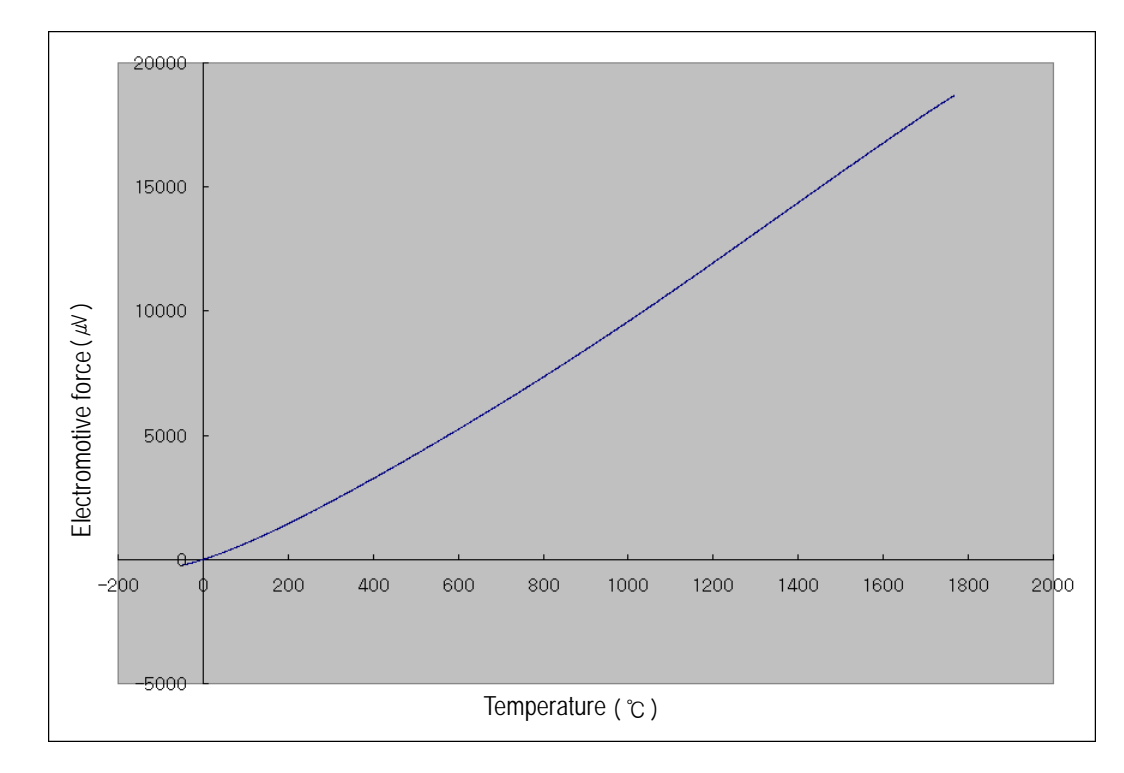

(7) Thermocouple S (JIS C1602-1995) : -50 ℃(-236  $\mu$ V) ~ 1750 ℃(18503  $\mu$ V)

(8) Thermocouple N (JIS C1602-1995) : -270 ℃(-4345  $\cancel{\mu}$ ) ~ 1300 ℃(47513  $\cancel{\mu}$ )

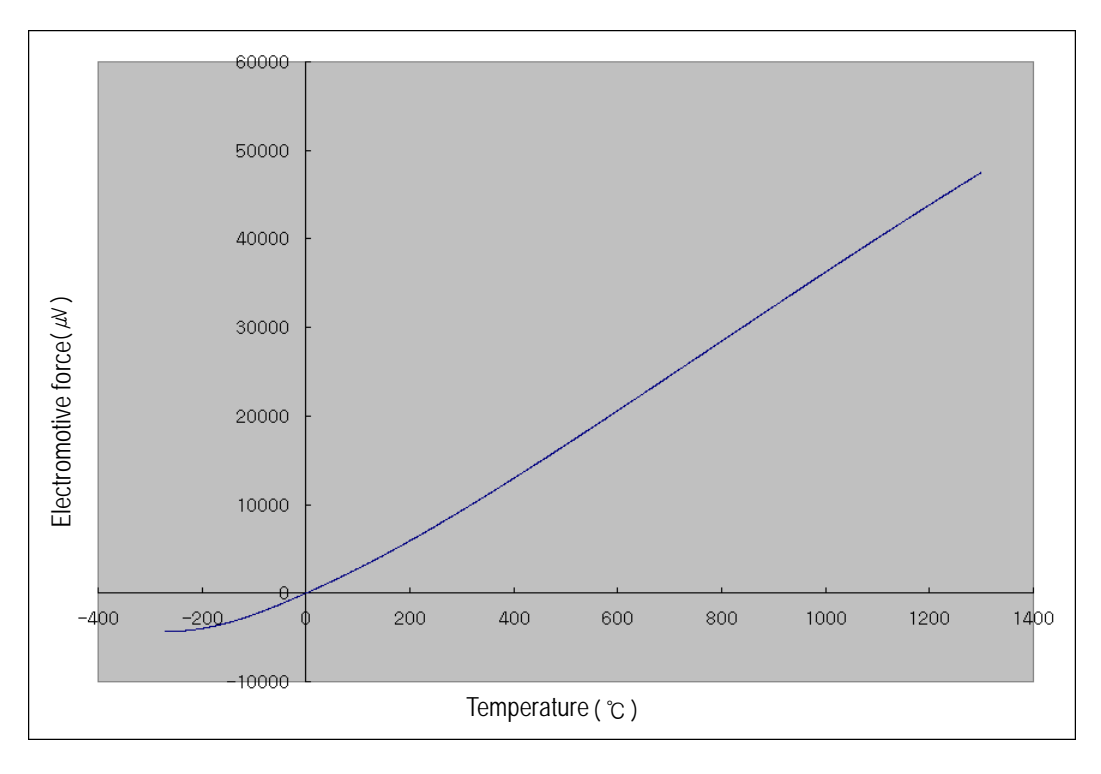

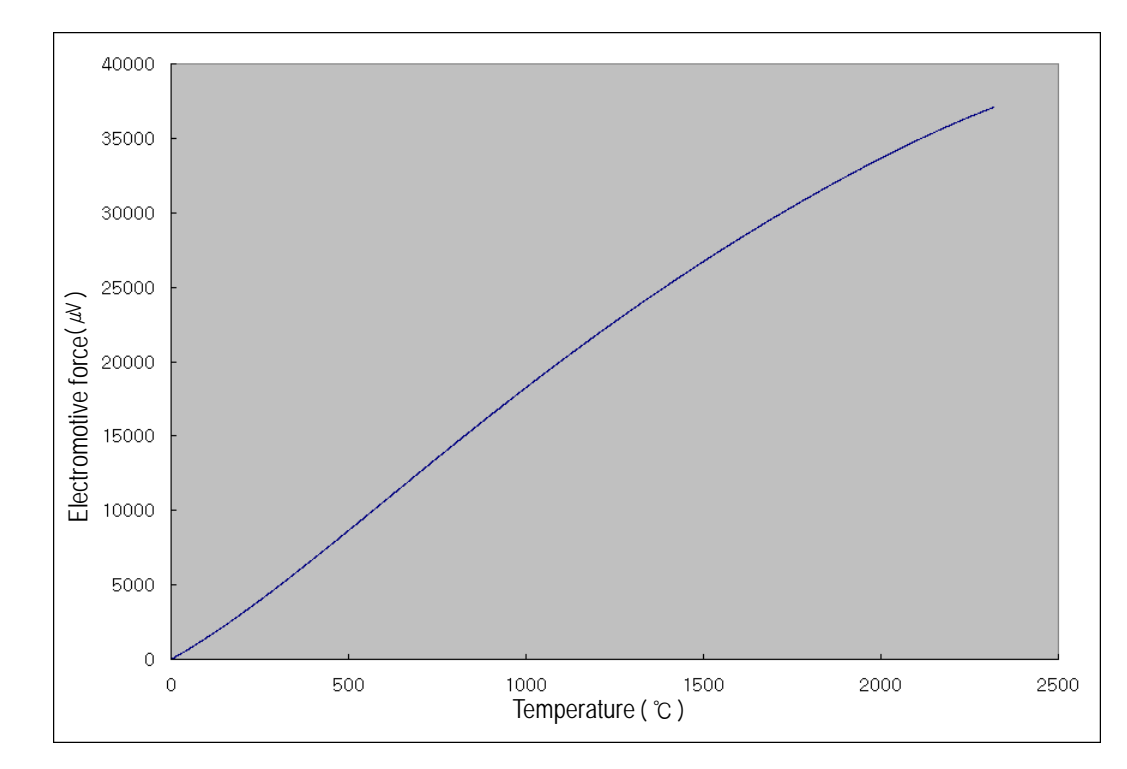

#### (9) Thermocouple C (ITS-90) : 0 ℃ (0  $\mu$ V) ~ 2300 ℃ (36922  $\mu$ V)

### **Remark**

Thermocouple characteristics: thermocouple sensor measures temperature by using fine voltage (electromotive force), which occurs when applying temperature gradient to a junction between two different metals.

The temperature-electromotive force relation specification of normal thermocouple sensor provides the electromotive force, which is measured when a sensor's measuring point is at O℃. On that account, when measuring temperature by using thermocouple sensor, cold junction compensation (reference junction compensation, RJC) is used. (built-in function of temperature measuring module).

### 2.4.1 Temperature conversion characteristics

Thermocouple input module converts the thermocouple input with non-linear characteristics into A/D and outputs the temperature conversion that is linearly treated.

Temperature conversion to thermocouple input has non-linear characteristics.

### **Remark**

Non-linear characteristics: regarding the relation of temperature(℃) and electromotive  $force(\mu)$  of a thermocouple sensor, electromotive force is different by sections even though temperature changes by a certain amount, which is called 'non-linear characteristics.' As seen in the above graph, it is shown that the relation of temperature and electromotive force is a curve by temperature sections. The module processes the non-linear characteristics table as linear.

### 2.4.2 Conversion velocity

XGF-TC4S has the conversion velocity of 40ms per channel and processes channels in regular sequence channel by channel.

(Operation/stop of each channel may be designated independently.)

∴ Process time = 40ms X no. of use channels.

[i.e.] if using 3 channels: process time =  $40 \text{ms} \times 3 = 120 \text{ms}$ 

### **Remark**

The conversion velocity of XGF-TC4S module is a cycle that the temperature(electromotive force) entered into terminal strip is converted into digital value and stored in internal memory.

### 2.4.3 Preciseness

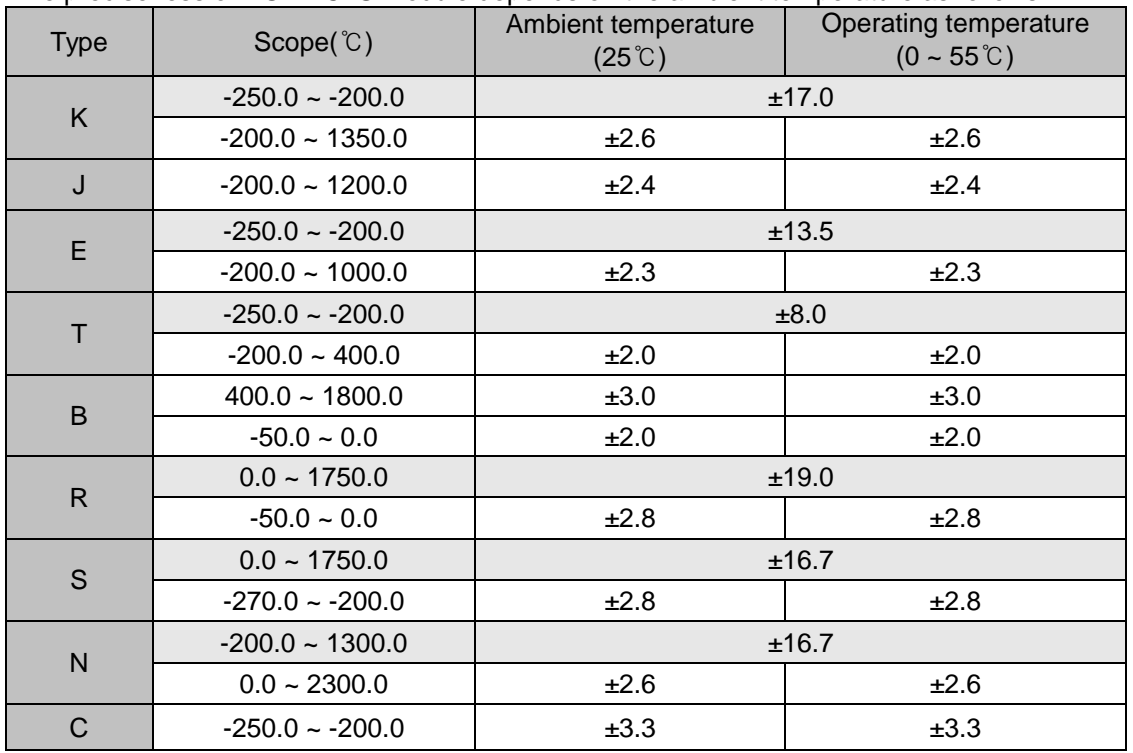

The preciseness of XGF-TC4S module depends on the ambient temperature as follows.

i.e.) if measuring the temperature 100℃ when the temperature of module operation is ambient and K type thermocouple is used, the output range of conversion data is between 100  $\degree$ C - 2.6 ~ 100 ℃ + 2.6; that is, 97.4 ~ 102.6 [℃].

### **Remark**

1) XGF-TC4S module is released from factory after its offset/gain is adjusted by using standard source of each channel. For a module's preciseness, it is prohibited that a user temporarily changes the values.

2) XGF-TC4S module has different error within temperature coefficient of 100ppm each time the operation temperature is different by one degree.

### 2.4.4Temperature display

XGF-TC4S module displays temperature down to one decimal point.

- i.e.) if displaying 123.4℃ by converting, the value stored in the internal memory would be 1234. In addition, it may display temperature by Celsius or Fahrenheit, depending on the settings of XGF-TC4S module.
- i.e.) if displaying 100 ℃ in Fahrenheit, it would be 212 F by using the following formula.

### From Celsius to Fahrenheit degree:  $F = \frac{3}{5}C + 32$ 5  $F = \frac{9}{5}C +$ From Fahrenheit to Celsius degree:  $C = \frac{5}{9}(F - 32)$ **Remark**

### 2.4.5Scaling function

XGF-TC4S module has a function to scale value in user-defined range besides temperature.

The scope is classified into two types; 16 bits data type, -32768~32767 and 16 bits data type without mark, 0~65535.

If a user selects one of these two types and sets the range, it displays the temperature through scaling operation.

i.e.) if scaling with mark is set with  $-250 \sim 1000$  and the temperature measured E type sensor is 500.0℃, the value scaled is as follows.

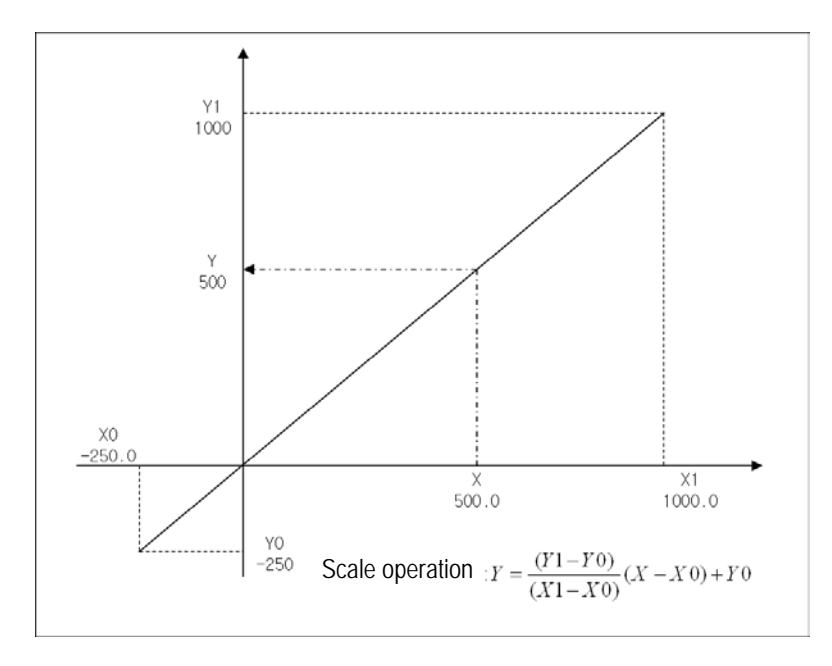

2.4.6 Disconnection detection function

XGF-TC4S module measures temperature by directly connecting thermocouple temperature sensor and has the diagnosis function to detect and display any disconnection of a sensor connected.

- 1) If any disconnection occurs between a sensor used/compensating cable and module, LED(ALM) flickers every second and generates error code. In addition, LED(ALM) indication flickers every second even though cold junction compensating sensor installed on the module's terminal block is separated or destructed, hindering normal connection.
- 2) Disconnection can be detected by channels. However, it is available for the only channel(s) designated for operation. LED(ALM) is commonly used for every channel. It flickers in case even only one channel is disconnected.
- 3) That the module detects and displays disconnection means that the following cabling path would have partially bad connection, which requires taking measures.

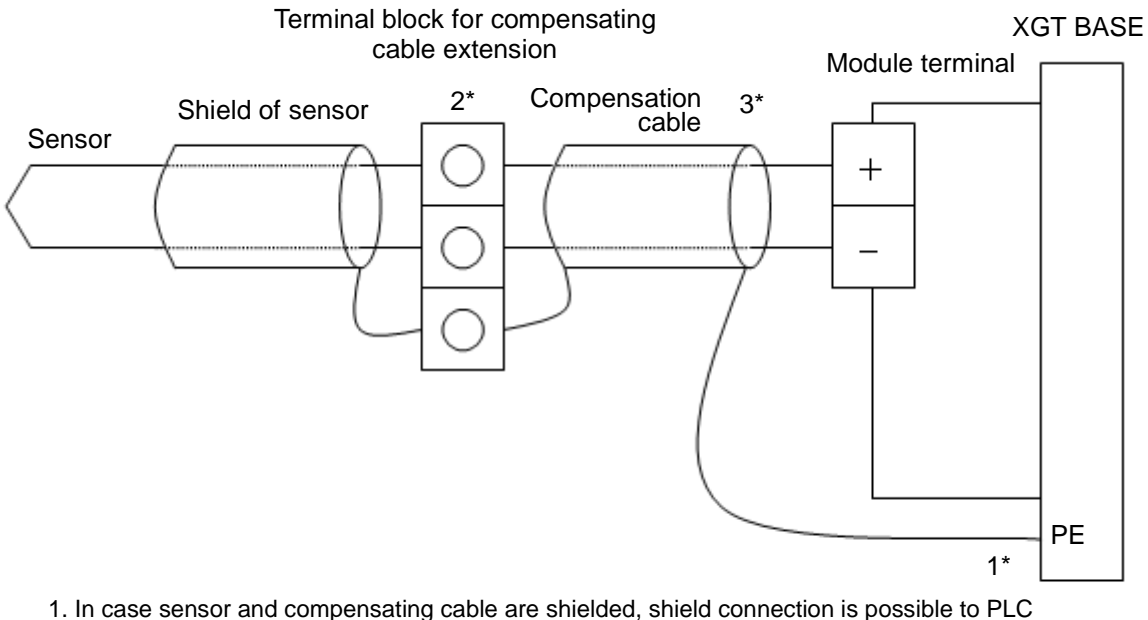

- PE terminal
- 2. It is necessary to use extension terminal block of which material is kept at uniform temperature in order to reduce error.
- 3. Compensating cable should use the same type of sensor, which was used for measuring.

### 2.4.7Sensor connection

A thermocouple sensor can be directly connected to a terminal of module or be connected to it by using compensating cable (type of cable depends on sensor type. For the further information, contact sensor manufacturer) if the measuring point is far from the module.

### **2.5 Input Module Function of Thermocouple Temperature Sensor**

#### 2.5.1 Average function

### (1) Time average

It accumulates temperature conversion values of a selected channel and displays the average of the total sum in digital data.

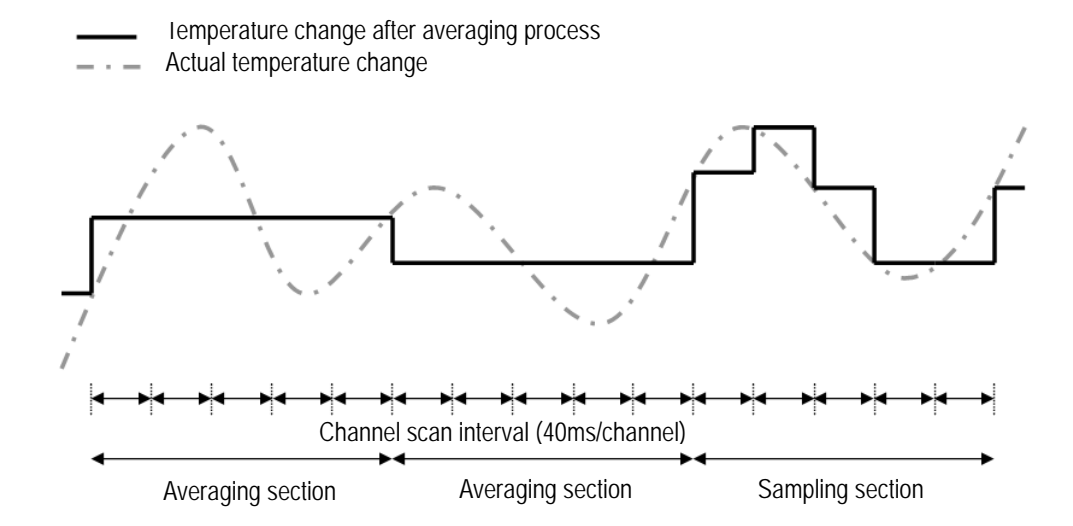

: Setting range of average time  $= 320 \sim 64000$  [ms]

: Frequency of average process for a preset time can be calculated as follows.

Average Process Frequency [times] = 
$$
\frac{\text{Average time}_{ms}}{\text{No. of channel used} \times 40_{ms}}
$$

(2) Averaged frequency

: It accumulates temperature conversion values of a selected channel as many as frequency and displays the average of the total sum in digital data.

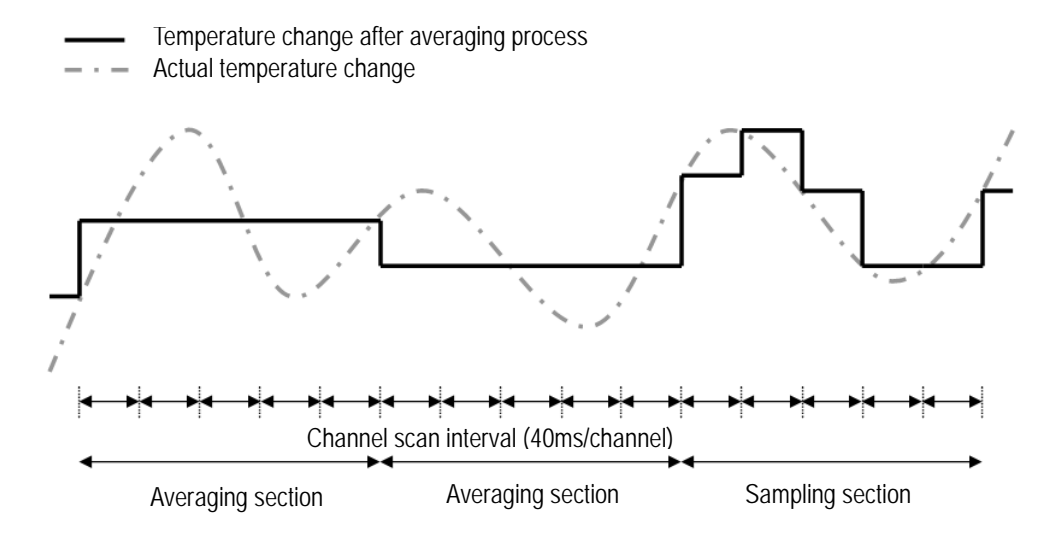

- : Setting range of average frequency  $= 2 \sim 64000$  [times]
- : Average process interval of channel used can be calculated as follows.

Average process interval[*ms*] = Average frequency ×No. or channel used× 40[*ms*]

(3) Moving average

: It accumulates temperature conversion values of a selected channel as many as set and displays the average of the total sum in digital data. In case of the moving average, it outputs average per scan.

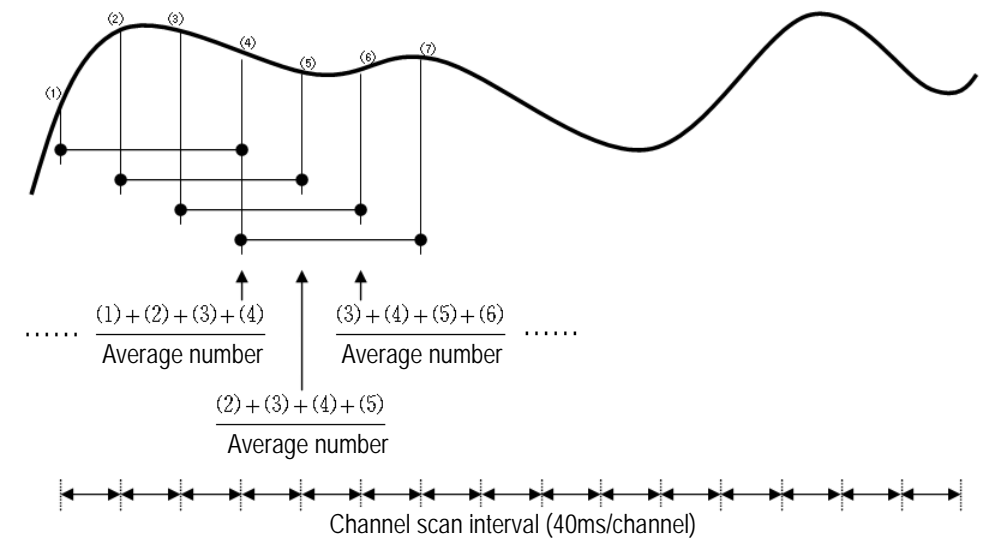

: Setting range of average number =  $2 \sim 100$ 

#### **Remark**

Out of 3 types of averaging process, time/frequency average characteristically does not output temperature data every conversion time and instead, it keeps a feature to maintain the previous status until it reaches time/average frequency. On the other hand, in case of moving average, it outputs the converted temperature as taking temperature history and average, which are entered previously, every conversion time, so it can obtain relatively faster data response than time/frequency average.

### 2.5.2 Filter function

 : By means of filter value(corrected number) setting temperature conversion of a designated channel, it operates and outputs as follows.

Filter value<sub>ms</sub> +  $(40_{\text{ms}} \times \text{No.of channels used})$ Filtered temp. value =  $\frac{\text{(previously filtered temp. value} \times \text{filter value}_{\text{ms}}) + \text{(present input temp. value x 40}_{\text{ms}} \times \text{No. of channel used})}{\text{min} + \text{min} + \text{min} + \text{min} + \text{min} + \text{min} + \text{min} + \text{min} + \text{min} + \text{min} + \text{min} + \text{min} + \text{min} + \text{min} + \text{min} + \text{min} + \text{min} + \text{min} + \text{min} + \text{min} + \text{min} + \text{min} + \text{min} + \text$ 

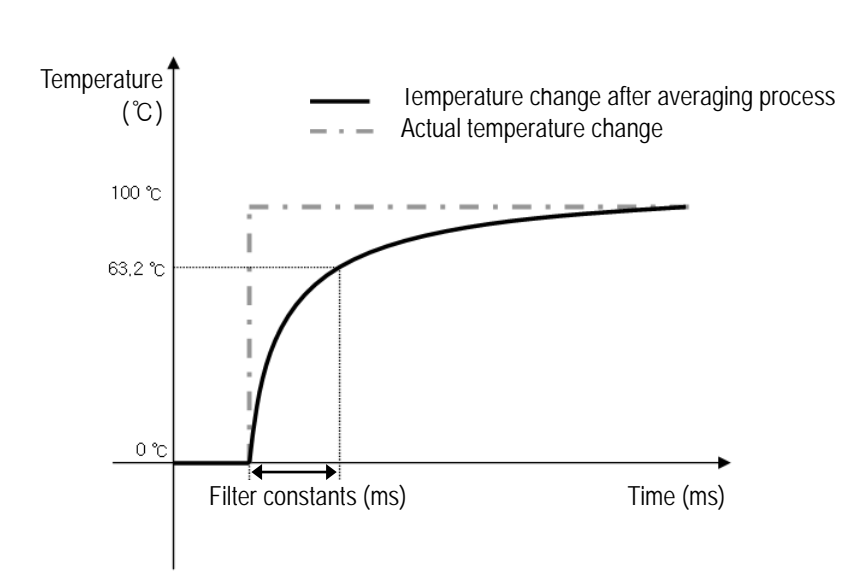

: Setting range of filtering value =  $160 \sim 64000$  [ms]

#### **Remark**

Filtering in XGF-TC4S can be processed with one of the foresaid averaging functions simultaneously. If simultaneous process is selected, filtering would be processed first and it averages and output temperature value in digital value. At the moment, the digital data output (temperature) is displayed as the value gained after the final process.

### 2.5.3 Alarm function

#### (1) Process alarm function

: Alarm alerts if the temperature conversion value of a selected channel is higher than the temperature preset for alarm(HH, H) or lower than the temperature present for alarm(L, LL).

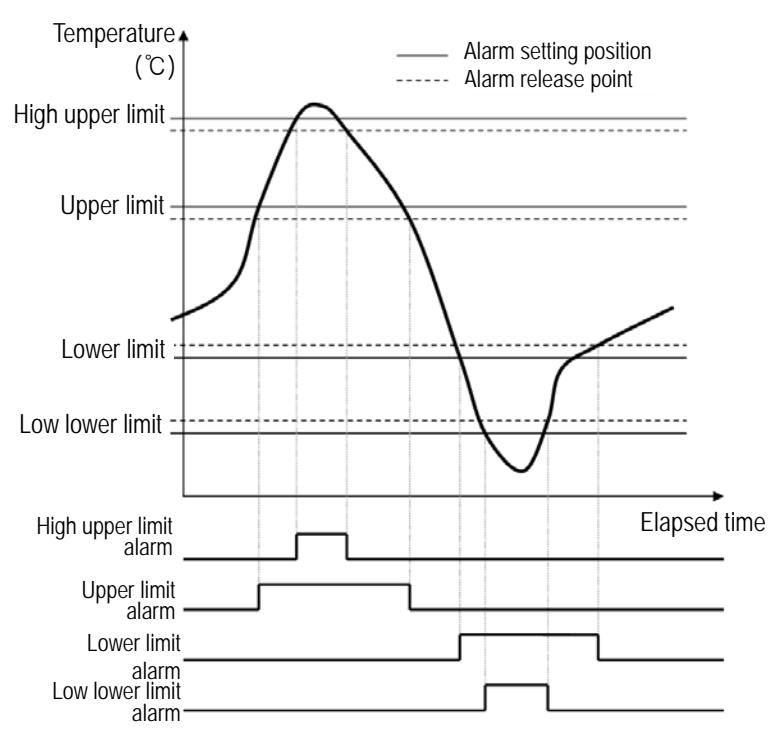

#### (2) Gradient Alarm Function

: Alarm alerts if the change of temperature conversion value of a selected channel is larger than gradient set for alarming(alarming can be set at two points of L/H limits).

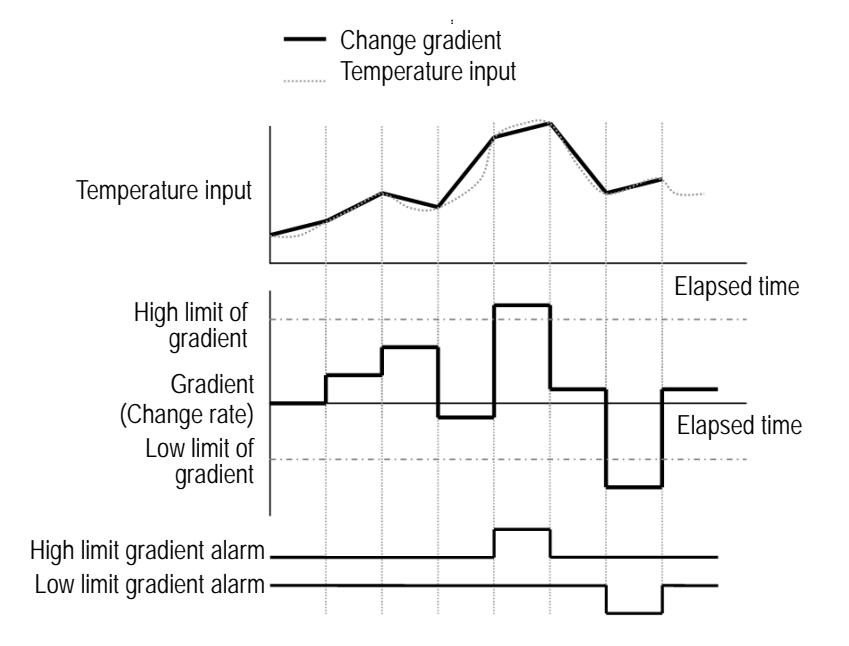

### 2.5.4 Max./Min. display

: It displays maximum/minimum value of temperature conversion value of a selected channel for a selected section (a section allowed for max./min. search)

Status of command allowing/prohibiting max./min. search

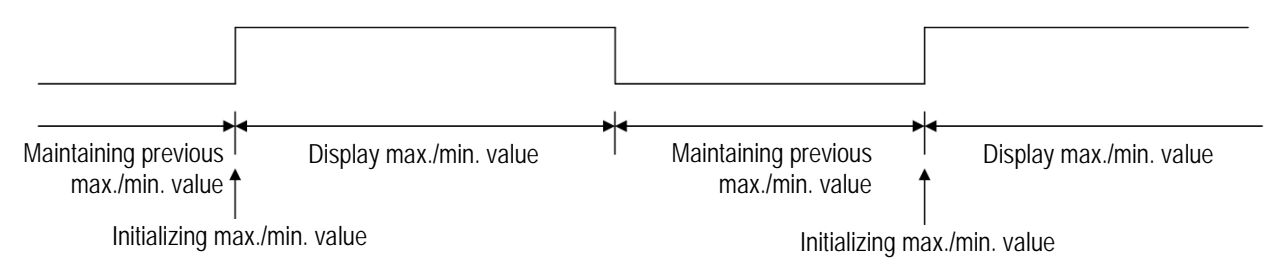
# **Chapter 3 Installation and Wiring**

# **3.1 Installation**

### **3.1.1 Installation environment**

Although the device can be installed with high reliance regardless of installation environment, attention should be paid to the followings in order to secure the reliance and stability of the system.

- 1) Environmental Conditions
	- Install on a water-proof and dust-proof control board.
	- Place free of continuous impact or vibration.
	- Place not directly exposed to direct sunrays.
	- Place where dew does not form due to rapid temperature change.
	- Place where ambient temperature is maintained between 0-55℃.
- 2) Installation Construction
	- In case of screw hole processing or wiring construction, wiring dregs should not go into PLC.
	- Install on a position easy to access.
	- Should not install on the same panel which high voltage device is installed on.
	- It should be 50mm and longer distant from duct and modules.
	- Should ground in the environment where is not interrupted from noise.

# **3.1.2 Cautions in handling**

It describes caution in handling from unpacking module to installation.

- 1) Do not fall or apply excessive impact on it.
- 2) Never attempt to separate PCB from the case.
- 3) Make sure that any impurities including wiring dregs should not go into the upper part of module during wiring work.

Please remove them If they go into the module.

4) Never attempt to attach or detach the module when it is turned on.

# **3.2 Wiring**

### **3.2.1 Cautions in wiring**

- 1) Do not place AC power line close to the AUX signal line of the module. To avoid surge or induced noise occurring from AC, make sure to leave a proper space.
- 2) Cable should be selected by considering ambient temperature and allowable current and the max size of cable should be AWG22(0.3mm<sup>\*</sup>) and higher.
- 3) If cable is placed too close to any heating device or materials or if it directly contacts oil and similar materials for a long time, it may cause short-circuit, resulting in breakdown and malfunction.
- 4) Check the polarities during terminal strip wiring
- 5) Wiring with high voltage cable or power line may cause induction problem, causing malfunction or trouble.
- 6) XGF-TC4S may use 9 types of thermocouple sensors (K / J / E / T / B / R / S / N / C).

# **3.2.2 Wiring example**

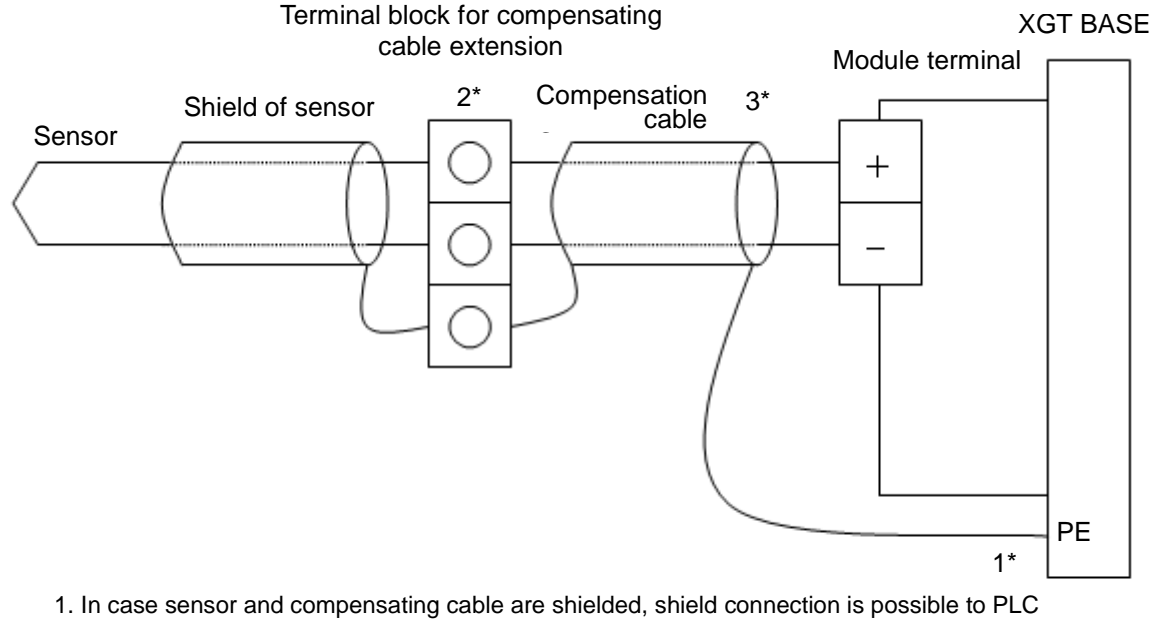

- PE terminal
- 2. It is necessary to use extension terminal block of which material is kept at uniform temperature in order to reduce error.
- 3. Compensating cable should use the same type of sensor, which was used for measuring.

#### **Remark**

Each channel of this module is isolated by transformer

# **3.2.3 No. of Terminal block**

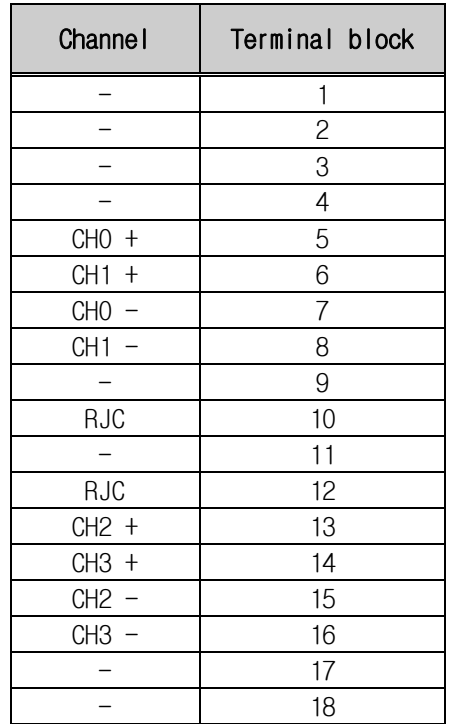

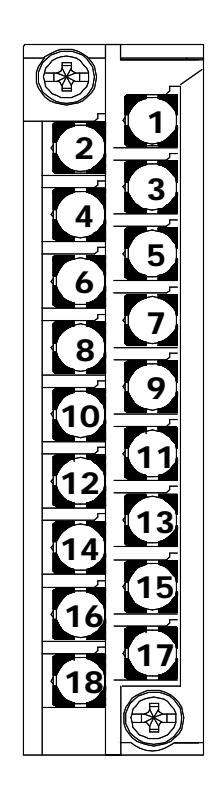

# **Chapter 4 Operation Setting and Monitor**

# **4.1 Operation Setting Procedure**

Figure 4.1 shows the operation setting procedure.

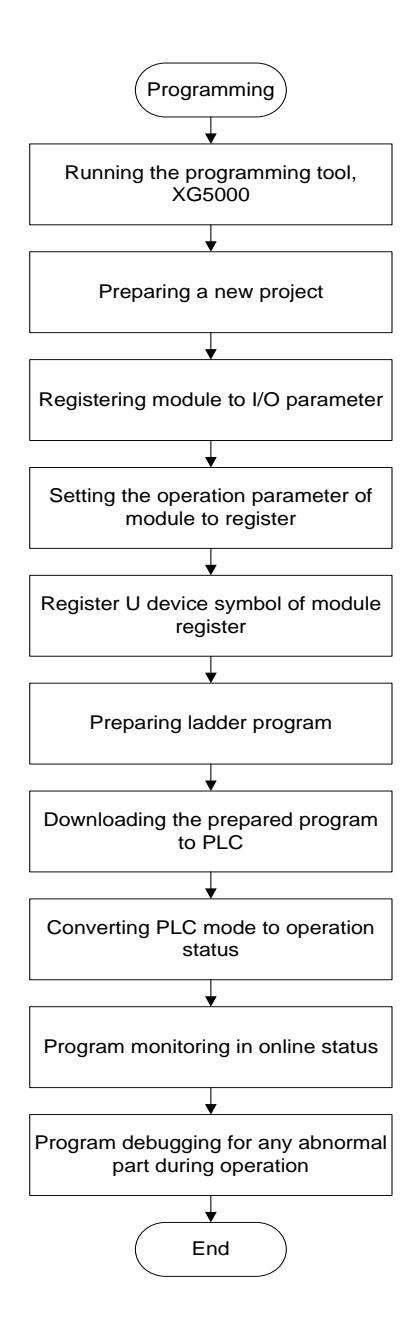

 **[Fig 4. 1] Operation Setting Procedure**

# **4.2 Operation Parameter Setting**

Operation parameters of TC module can be specified through [I/O parameters] of XG5000.

## **4.2.1 Setting items**

For the user's convenience, XG5000 provides GUI (Graphical User Interface) for parameters setting of TC module. Setting items available through [I/O parameters] of the XG5000 project window are described below in the table 4.1.

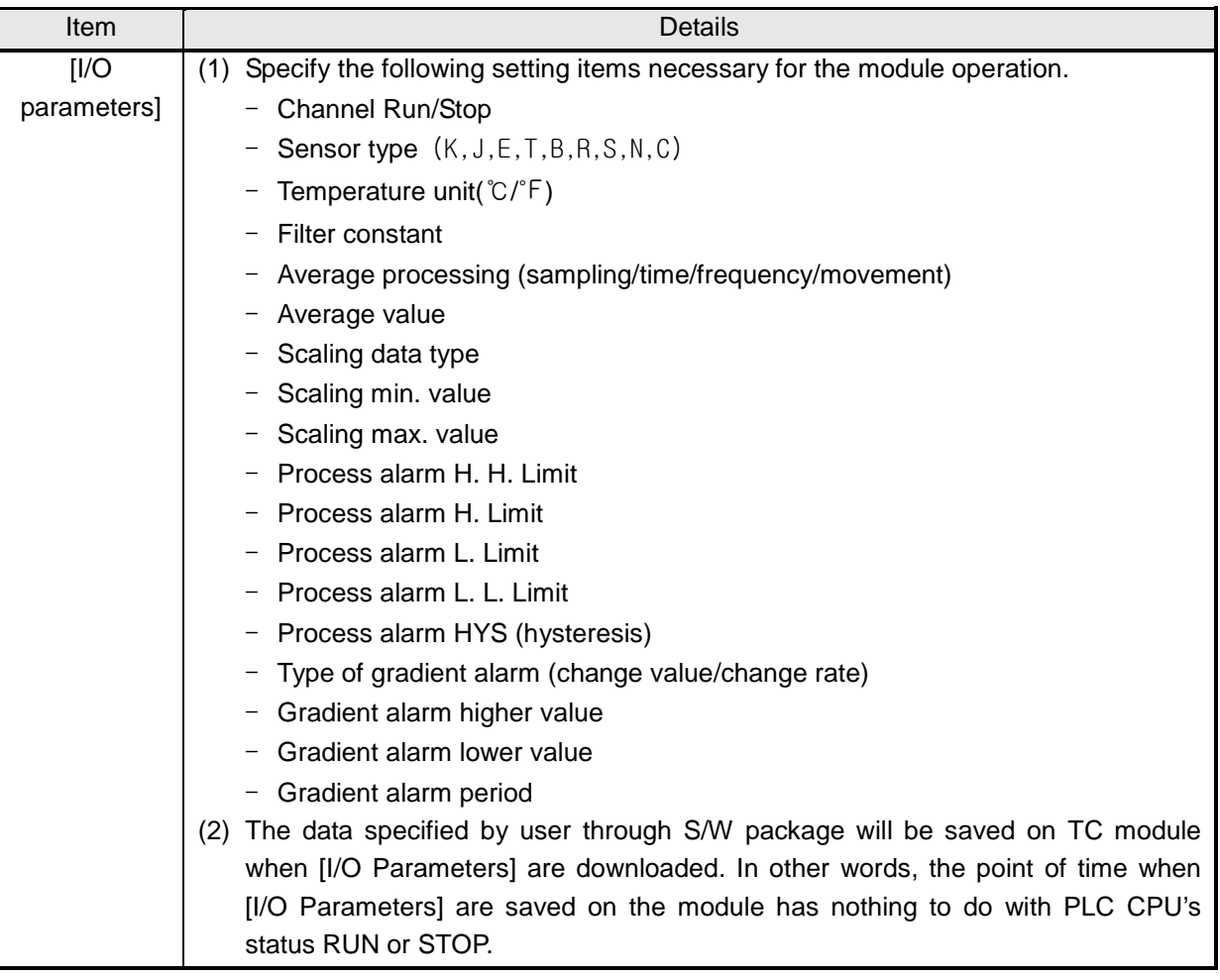

# **4.2.2 How to use [I/O parameters]**

- 1) Run XG5000 to create a project. (Refer to XG5000 programming manual for details on how to create the project)
- 2) Click [Project] -> [New Project]

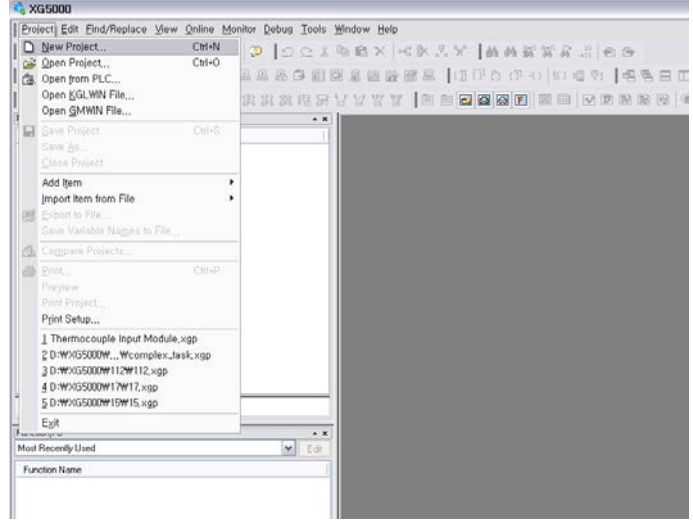

3) Type a program's name to create and click [OK]. At the moment, check the type of PLC used and set it.

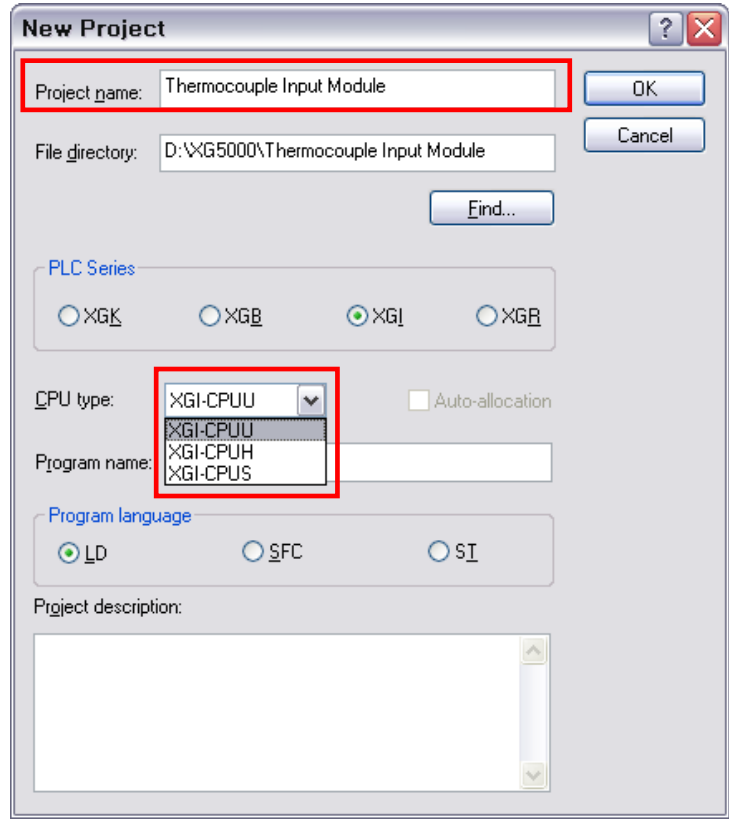

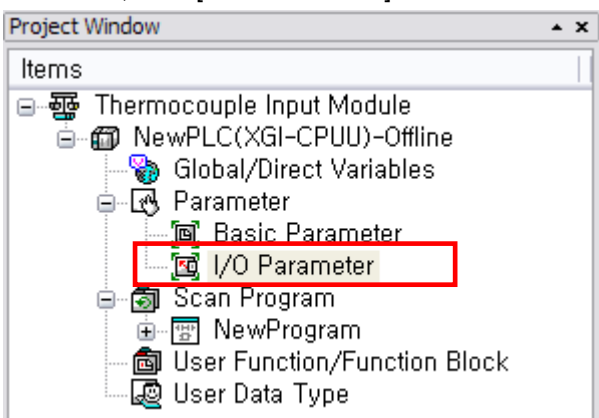

4) In the created project window, click [I/O Parameters] as follows.

5) On the 'I/O parameters setting' screen, find and click the slot of the base where TC module is installed on. It is supposed that TC module is installed on Base No.0, Slot No.2 in this description.

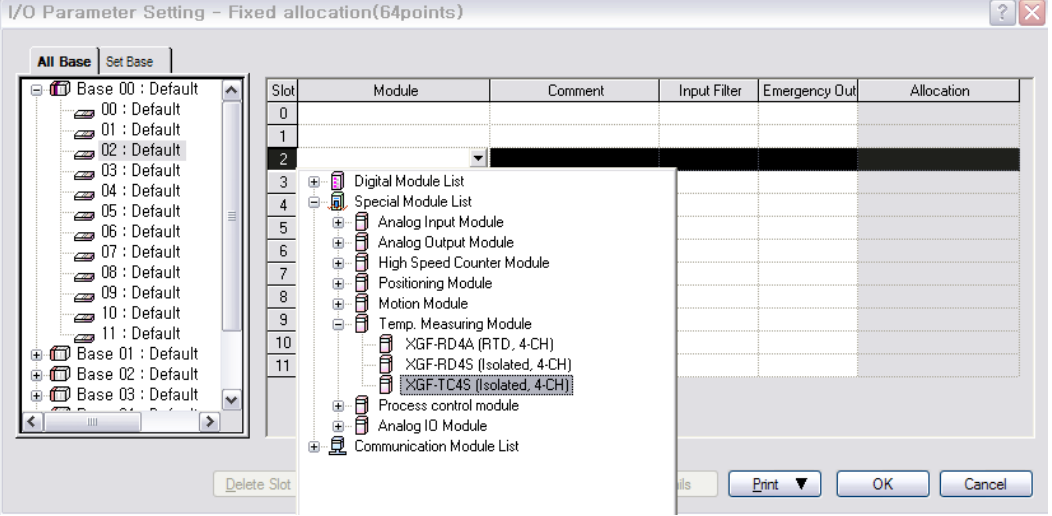

6) After the module selected, click [Details].

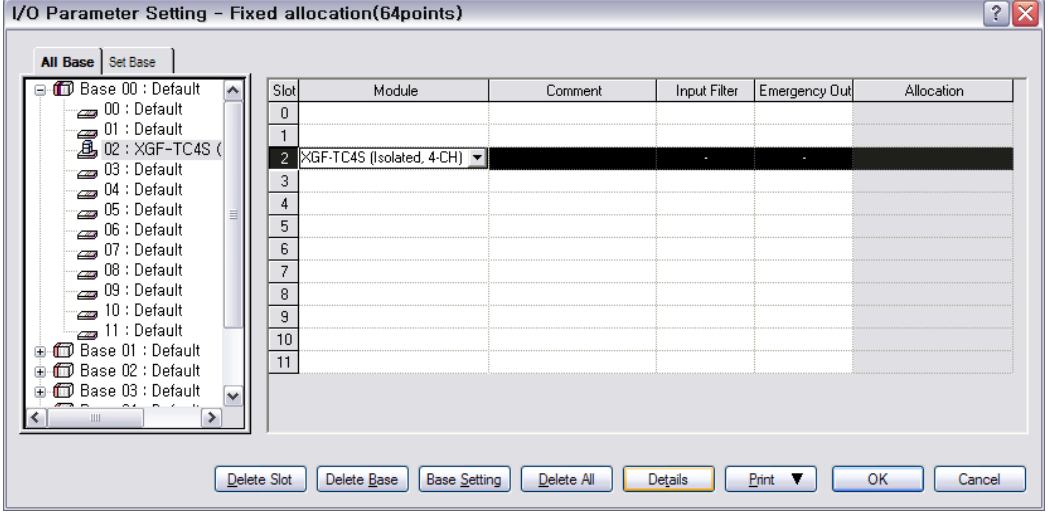

7) A screen will be displayed to specify parameters for respective channels as shown below. Click a desired item to display parameters to set for respective items.

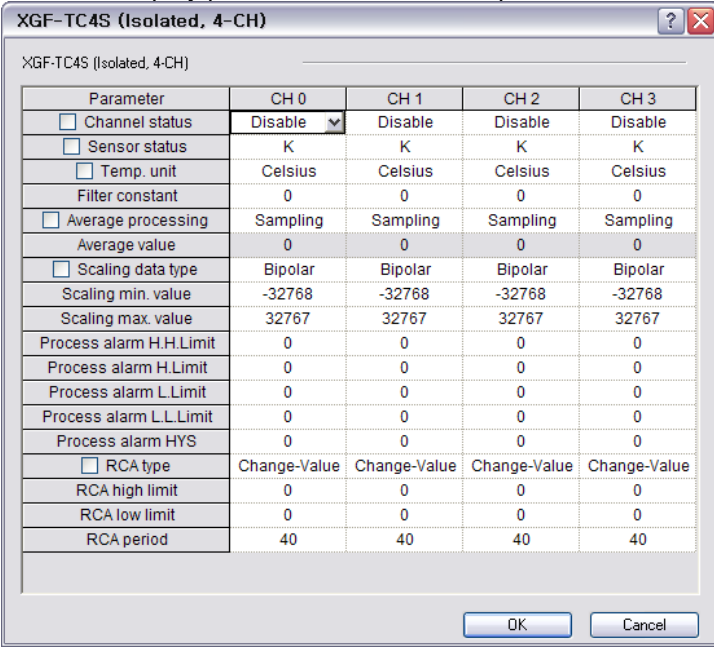

(1) Channel status: Select Enable or Disable. Channel to operate is to be 'Enable'.

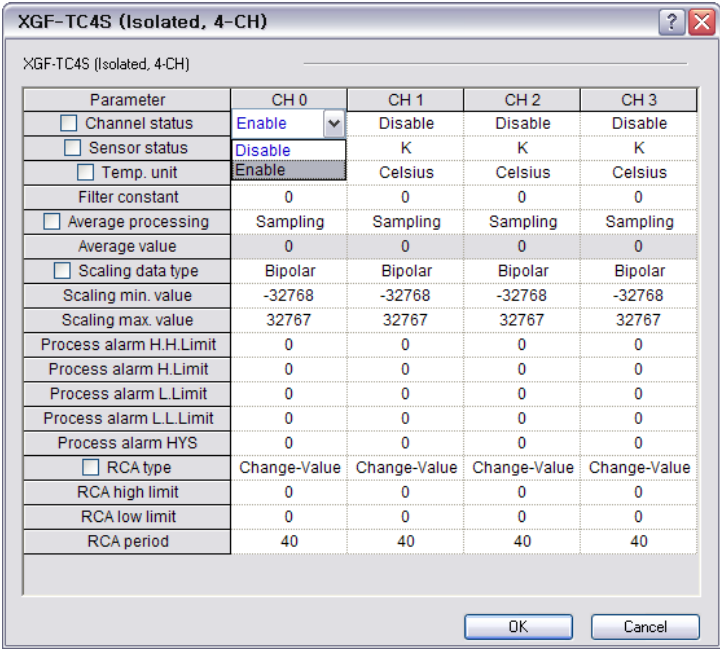

| XGF-TC4S (Isolated, 4-CH) |                   |                 |                 |                 |  |  |  |  |  |  |
|---------------------------|-------------------|-----------------|-----------------|-----------------|--|--|--|--|--|--|
| XGF-TC4S (Isolated, 4-CH) |                   |                 |                 |                 |  |  |  |  |  |  |
| Parameter                 | CH <sub>0</sub>   | CH <sub>1</sub> | CH <sub>2</sub> | CH <sub>3</sub> |  |  |  |  |  |  |
| Channel status            | Enable            | <b>Disable</b>  | <b>Disable</b>  | <b>Disable</b>  |  |  |  |  |  |  |
| Sensor status             | κ<br>$\checkmark$ |                 |                 |                 |  |  |  |  |  |  |
| Temp. unit                | κ                 | <b>Celsius</b>  | Celsius         | Celsius         |  |  |  |  |  |  |
| <b>Filter constant</b>    | п                 |                 |                 |                 |  |  |  |  |  |  |
| Average processing        | E<br>Ť            | Sampling        | Sampling        | Sampling        |  |  |  |  |  |  |
| Average value             | B                 |                 |                 |                 |  |  |  |  |  |  |
| Scaling data type         | R                 | <b>Bipolar</b>  | <b>Bipolar</b>  | <b>Bipolar</b>  |  |  |  |  |  |  |
| Scaling min. value        | s                 | $-32768$        | $-32768$        | $-32768$        |  |  |  |  |  |  |
| Scaling max, value        | N<br>Ċ            | 32767           | 32767           | 32767           |  |  |  |  |  |  |
| Process alarm H.H.Limit   |                   |                 |                 |                 |  |  |  |  |  |  |
| Process alarm H.Limit     |                   |                 |                 |                 |  |  |  |  |  |  |
| Process alarm L.Limit     |                   |                 |                 |                 |  |  |  |  |  |  |
| Process alarm L.L.Limit   |                   |                 |                 |                 |  |  |  |  |  |  |
| Process alarm HYS         |                   |                 |                 |                 |  |  |  |  |  |  |
| <b>RCA</b> type           | Change-Value      | Change-Value    | Change-Value    | Change-Value    |  |  |  |  |  |  |
| <b>RCA high limit</b>     |                   |                 |                 |                 |  |  |  |  |  |  |
| <b>RCA low limit</b>      |                   |                 |                 |                 |  |  |  |  |  |  |
| <b>RCA</b> period         | 40                | 40              | 40              |                 |  |  |  |  |  |  |
|                           |                   |                 |                 |                 |  |  |  |  |  |  |
|                           |                   |                 |                 |                 |  |  |  |  |  |  |
|                           |                   |                 | <b>OK</b>       | Cancel          |  |  |  |  |  |  |

(2) Sensor type: Select a sensor type to use.

(3) Temperature unit: Select the output temperature unit among Celsius and Fahrenheit

| Parameter               | CH <sub>0</sub>         | CH <sub>1</sub> | CH <sub>2</sub>                        | CH <sub>3</sub> |  |
|-------------------------|-------------------------|-----------------|----------------------------------------|-----------------|--|
| Channel status          | Enable                  | <b>Disable</b>  | <b>Disable</b>                         | <b>Disable</b>  |  |
| <b>Sensor status</b>    | к                       |                 | ĸ                                      | ĸ               |  |
| Temp, unit              | Celsius<br>$\checkmark$ | Celsius         | Celsius                                | Celsius         |  |
| <b>Filter constant</b>  | <b>Celsius</b>          |                 |                                        |                 |  |
| Average processing      | Fahrenheit              | Sampling        | Sampling                               | Sampling        |  |
| Average value           | o                       |                 |                                        |                 |  |
| Scaling data type       | <b>Bipolar</b>          | <b>Bipolar</b>  | <b>Bipolar</b>                         | <b>Bipolar</b>  |  |
| Scaling min. value      | $-32768$                | $-32768$        | $-32768$                               | $-32768$        |  |
| Scaling max. value      | 32767                   | 32767           | 32767                                  | 32767           |  |
| Process alarm H.H.Limit |                         |                 |                                        |                 |  |
| Process alarm H.Limit   |                         |                 |                                        |                 |  |
| Process alarm L.Limit   |                         |                 |                                        |                 |  |
| Process alarm L.L.Limit |                         |                 |                                        |                 |  |
| Process alarm HYS       |                         |                 |                                        |                 |  |
| $\Box$ RCA type         | Change-Value            |                 | Change-Value Change-Value Change-Value |                 |  |
| RCA high limit          |                         |                 |                                        |                 |  |
| <b>RCA low limit</b>    |                         |                 |                                        |                 |  |
| <b>RCA</b> period       | 40                      |                 | 40                                     |                 |  |
|                         |                         |                 |                                        |                 |  |

(4) Setting value input: If an input item is selected, the input range of the applicable setting value will be displayed at the bottom of the window.

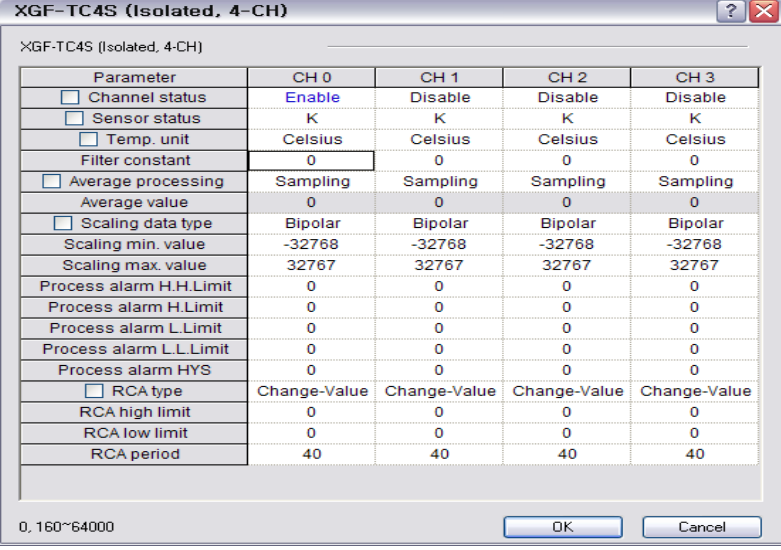

(5) Incorrect setting: It displays a message if wrongly entered (if checking error information, it returns to the previous setting status. Then, please re-set the value).

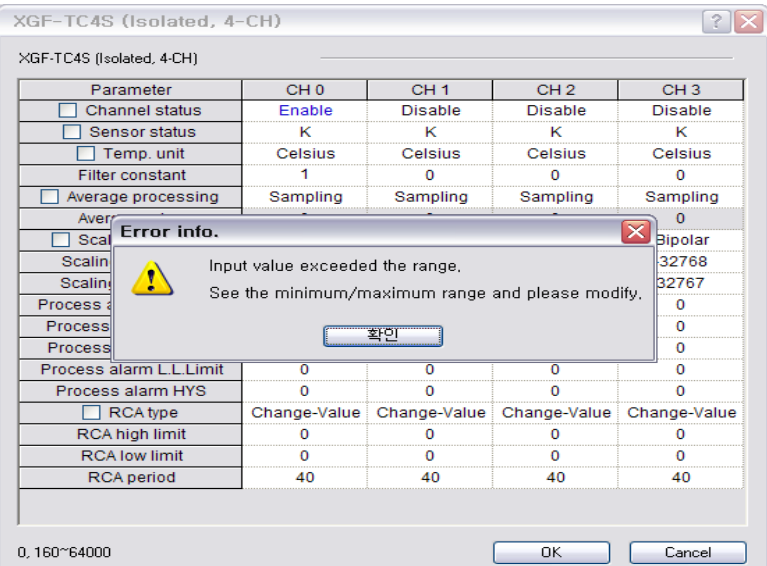

Note> If any incorrect number is entered, it shows the number in red as follows (in care of out-of-range value).

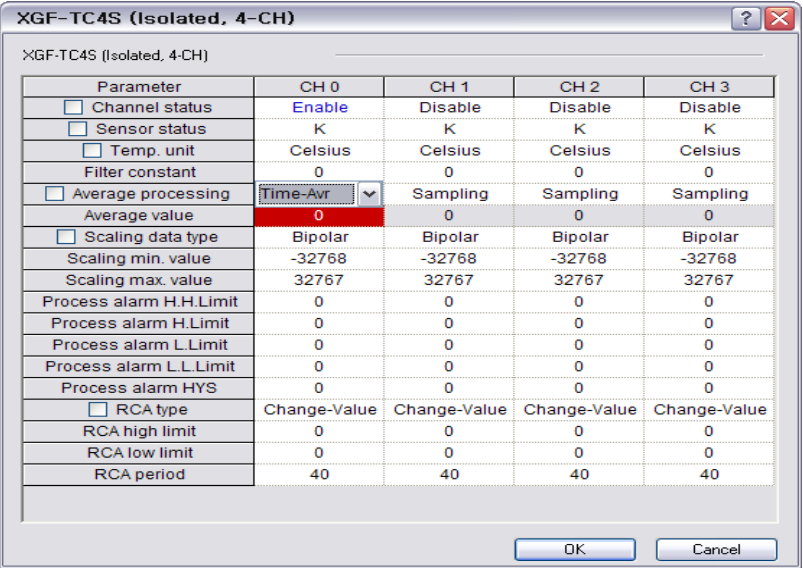

8) Applying identical settings to all channels

Check the check box on the parameter menu to select and change setting of a channel then the setting value of all the channels will be identical to changed setting value. Fig. 4.2 shows an example with this function that channel status is changed to 'Enable' of all the channels.

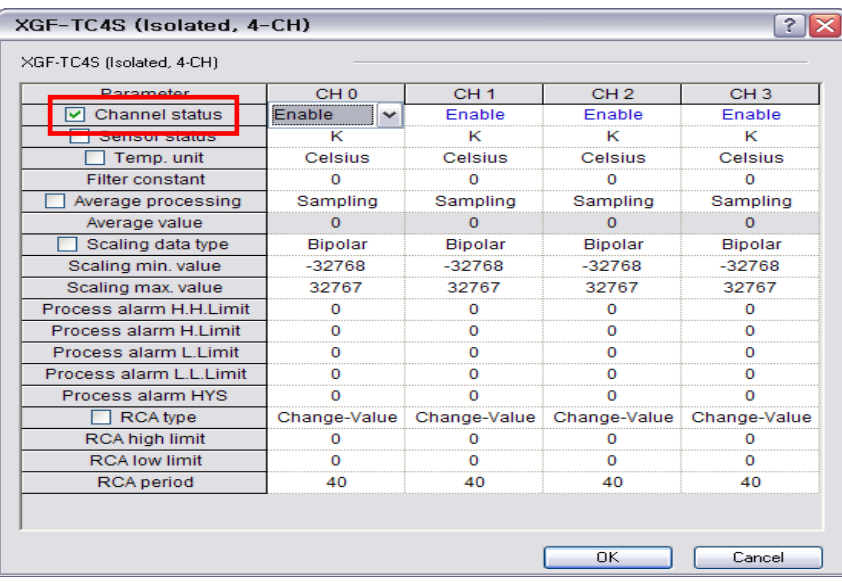

[Fig. 4. 2] Change of all the channel parameters

# **4.3 Functions of Special Module Monitoring**

Functions of Special Module Monitoring are as described below in table 4.2.

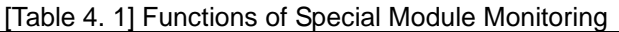

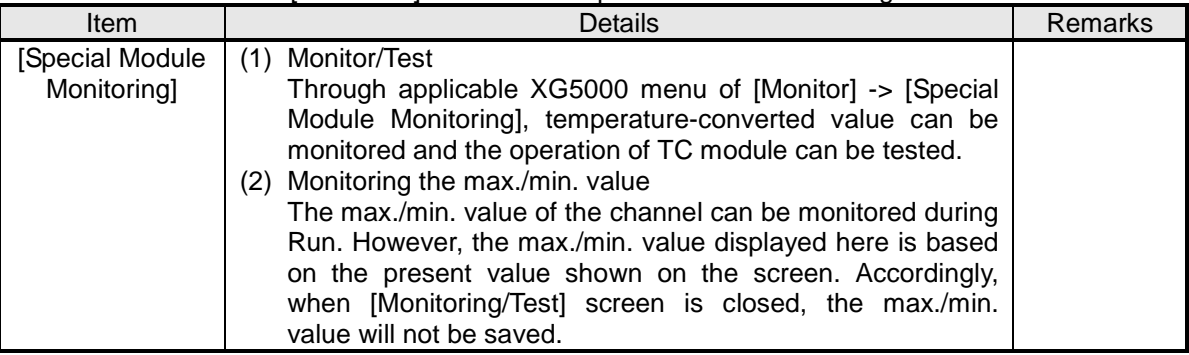

#### **Notes**

The screen may not be normally displayed due to insufficient system resource. In such a case, close the screen and finish other applications and restart XG5000.

# **4.4 Precautions**

 The parameters specified to test TC module on the "Special Module Monitoring" screen will be deleted when "Special Module Monitoring" screen is closed. In other words, the parameters of TC module specified on the "Special Module Monitoring" screen will not be saved in [I/O parameters] located on the left tap of XG5000.

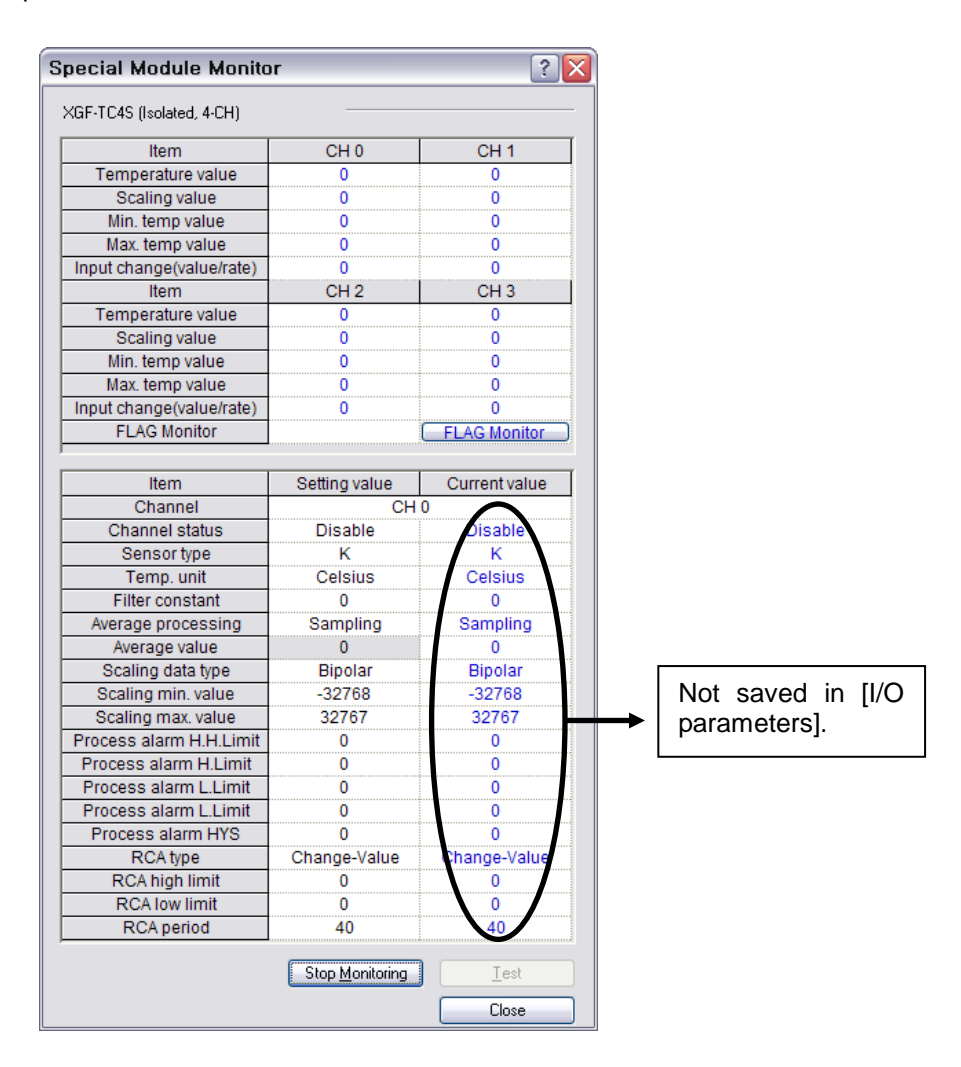

- $\triangleright$  Test function of [Special Module Monitoring] operates with the sequence program stopped and not available during run.
- $\triangleright$  Test function of [Special Module Monitoring] is provided for user to check without sequence programming if the TC module operates normally. If TC module is to be used for other purposes than test, use parameters setting function in [I/O parameters].

# **4.5 Special Module Monitoring**

How to use Special Module Monitoring will be described below. This is described based on XGF-TC4S.

## **4.5.1 Run [Special Module Monitoring]**

Run Special Module Monitoring by selecting [On-Line] -> [Connect] and [Monitor] -> [Special Module Monitoring]. If the status is not [On-Line], [Special Module Monitoring] menu will not be activated.

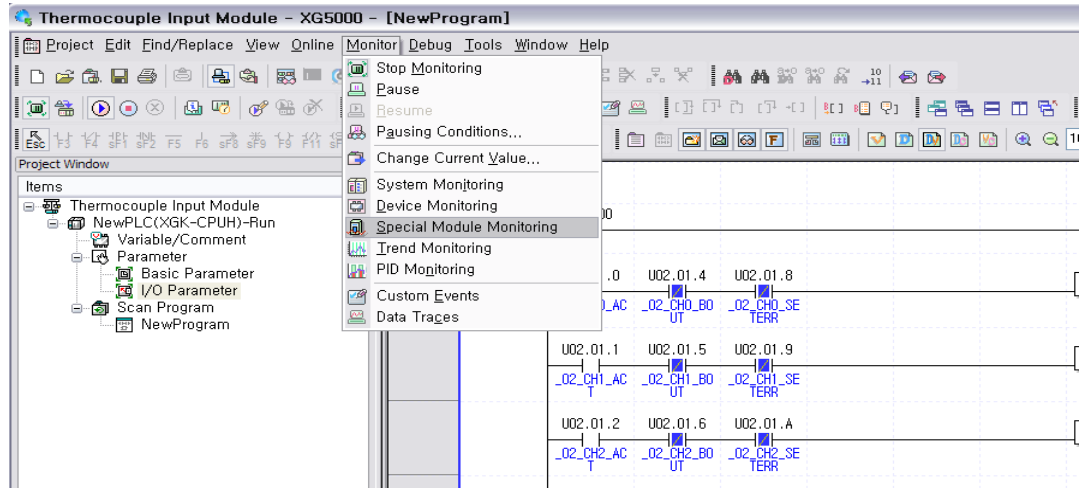

# **4.5.2 How to use [Special Module Monitoring]**

1) With XG5000 connected to PLC CPU (on-line status), click [Monitor] -> [Special Module Monitoring] to display 'Special Module List' screen described in [Fig. 5.1] showing base/slot information in addition to special module type. The module installed on the present PLC system will be displayed on the list of dialog box.

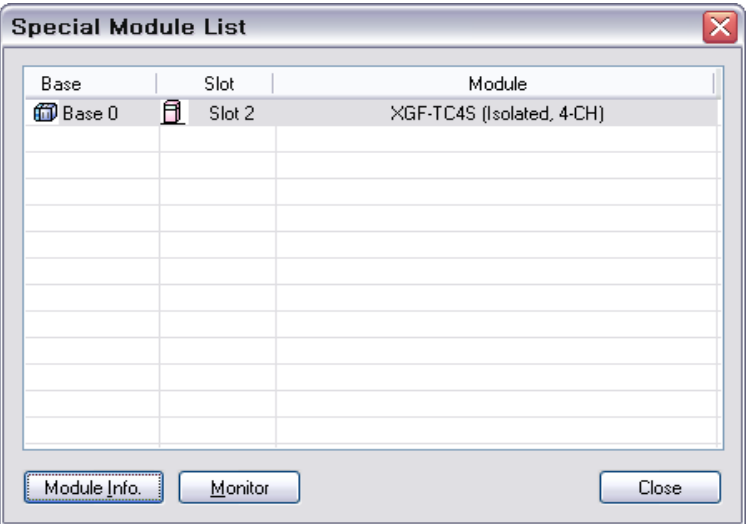

[Fig. 5. 1] Screen of [Special Module List]

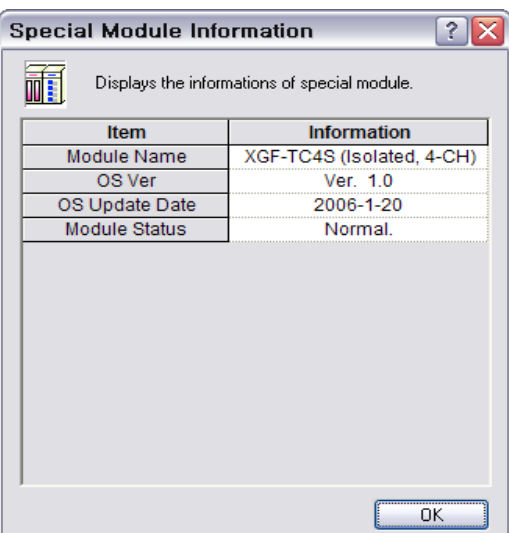

2) Select Special Module in [Fig. 5.1] and click [Module Info.] to display the information as in [Fig. 5.2].

[Fig. 5. 2] Screen of [Module Information]

3) Click [Monitor] on the "Special Module List" screen in Fig. 5.1 to display [Special Module Monitor] screen as in Fig. 5.3, where 4 options are available such as [FLAG Monitor], [Start Monitoring], [Test] and [Close]. TC module's temperature-converted value and scaling value are displayed on the monitor screen at the top of the screen, and parameters items of respective modules are displayed for individual setting on the test screen at the bottom of the screen.

| <b>Special Module Monitor</b> |                  |                      |  |  |  |
|-------------------------------|------------------|----------------------|--|--|--|
| XGF-TC4S (Isolated, 4-CH)     |                  |                      |  |  |  |
| Item                          | CH <sub>0</sub>  | CH <sub>1</sub>      |  |  |  |
| Temperature value             |                  |                      |  |  |  |
| Scaling value                 |                  |                      |  |  |  |
| Min. temp value               |                  |                      |  |  |  |
| Max. temp value               |                  |                      |  |  |  |
| Input change(value/rate)      |                  |                      |  |  |  |
| Item                          | CH <sub>2</sub>  | CH <sub>3</sub>      |  |  |  |
| Temperature value             |                  |                      |  |  |  |
| Scaling value                 |                  |                      |  |  |  |
| Min. temp value               |                  |                      |  |  |  |
| Max. temp value               |                  |                      |  |  |  |
| Input change(value/rate)      |                  |                      |  |  |  |
| <b>FLAG Monitor</b>           |                  | <b>FLAG Monitor</b>  |  |  |  |
|                               |                  |                      |  |  |  |
| Item                          | Setting value    | <b>Current value</b> |  |  |  |
| Channel                       | CH <sub>0</sub>  |                      |  |  |  |
| Channel status                | <b>Disable</b>   |                      |  |  |  |
| Sensor type                   | κ                |                      |  |  |  |
| Temp, unit                    | Celsius          |                      |  |  |  |
| <b>Filter constant</b>        | 0                |                      |  |  |  |
| Average processing            | Sampling         |                      |  |  |  |
| Average value                 | 0                |                      |  |  |  |
| Scaling data type             | <b>Bipolar</b>   |                      |  |  |  |
| Scaling min. value            | $-32768$         |                      |  |  |  |
| Scaling max. value            | 32767            |                      |  |  |  |
| Process alarm H.H.Limit       | 0                |                      |  |  |  |
| Process alarm H.Limit         | 0                |                      |  |  |  |
| Process alarm L.Limit         | 0                |                      |  |  |  |
| Process alarm L.Limit         | 0                |                      |  |  |  |
| Process alarm HYS             | 0                |                      |  |  |  |
| RCA type                      | Change-Value     |                      |  |  |  |
| RCA high limit                | 0                |                      |  |  |  |
| <b>RCA low limit</b>          | 0                |                      |  |  |  |
| <b>RCA</b> period             | 40               |                      |  |  |  |
|                               | Start Monitoring | Test                 |  |  |  |
|                               |                  |                      |  |  |  |
|                               |                  | Close                |  |  |  |

[Fig. 5. 3] Screen of [Special Module Monitoring]

(1) [Start Monitoring]: Click [Start Monitoring] to display temperature-converted value of the presently operated channel. [Fig. 5.4] is the monitoring screen displayed when the whole channels are in Stop status. In the present value field at the screen bottom, presently specified parameters of TC module are displayed.

| ?<br><b>Special Module Monitor</b> |                 |                     |  |  |  |  |  |
|------------------------------------|-----------------|---------------------|--|--|--|--|--|
| XGF-TC4S (Isolated, 4-CH)          |                 |                     |  |  |  |  |  |
| Item                               | CH <sub>0</sub> | CH <sub>1</sub>     |  |  |  |  |  |
| Temperature value                  | 0               | 0                   |  |  |  |  |  |
| Scaling value                      | 0               | 0                   |  |  |  |  |  |
| Min. temp value                    | 0               | 0                   |  |  |  |  |  |
| Max, temp value                    | 0               | 0                   |  |  |  |  |  |
| Input change(value/rate)           | 0               | 0                   |  |  |  |  |  |
| Item                               | CH <sub>2</sub> | CH <sub>3</sub>     |  |  |  |  |  |
| Temperature value                  | 0               | o                   |  |  |  |  |  |
| Scaling value                      | 0               | 0                   |  |  |  |  |  |
| Min. temp value                    | 0               | 0                   |  |  |  |  |  |
| Max. temp value                    | 0               | 0                   |  |  |  |  |  |
| Input change(value/rate)           | 0               | o                   |  |  |  |  |  |
| <b>FLAG Monitor</b>                |                 | <b>FLAG Monitor</b> |  |  |  |  |  |
|                                    |                 |                     |  |  |  |  |  |
| <b>Item</b>                        | Setting value   | Current value       |  |  |  |  |  |
| Channel                            | CH <sub>0</sub> |                     |  |  |  |  |  |
| Channel status                     | <b>Disable</b>  | <b>Disable</b>      |  |  |  |  |  |
| Sensor type                        | κ               | κ                   |  |  |  |  |  |
| Temp, unit                         | Celsius         | Celsius             |  |  |  |  |  |
| <b>Filter constant</b>             | 0               | 0                   |  |  |  |  |  |
| Average processing                 | Sampling        | Sampling            |  |  |  |  |  |
| Average value                      | 0               | 0                   |  |  |  |  |  |
| Scaling data type                  | <b>Bipolar</b>  | Bipolar             |  |  |  |  |  |
| Scaling min. value                 | $-32768$        | $-32768$            |  |  |  |  |  |
| Scaling max. value                 | 32767           | 32767               |  |  |  |  |  |
| Process alarm H.H.Limit            | 0               | 0                   |  |  |  |  |  |
| Process alarm H.Limit              | 0               | 0                   |  |  |  |  |  |
| Process alarm L.Limit              | 0               | 0                   |  |  |  |  |  |
| Process alarm L.Limit              | 0               | 0                   |  |  |  |  |  |
| Process alarm HYS                  | 0               | 0                   |  |  |  |  |  |
| <b>RCA</b> type                    | Change-Value    | Change-Value        |  |  |  |  |  |
| RCA high limit                     | 0               | 0                   |  |  |  |  |  |
| <b>RCA low limit</b>               | 0               | 0                   |  |  |  |  |  |
| <b>RCA</b> period                  | 40              | 40                  |  |  |  |  |  |
|                                    |                 |                     |  |  |  |  |  |
|                                    | Stop Monitoring | Test                |  |  |  |  |  |
|                                    |                 | Close               |  |  |  |  |  |

[Fig. 5. 4] Execution screen of [Start Monitoring]

(2) [Test]: [Test] is used to change the presently specified parameters of TC module. Click the setting value at the bottom field of the screen to change parameters. [Fig. 5.5] will be displayed after [Test] is executed with channel 1's input sensor type changed to K in the state of input not wired.

| <b>Special Module Monitor</b> |                 |                     |  |  |  |  |
|-------------------------------|-----------------|---------------------|--|--|--|--|
| XGF-TC4S (Isolated, 4-CH)     |                 |                     |  |  |  |  |
| Item                          | CH <sub>0</sub> | CH <sub>1</sub>     |  |  |  |  |
| Temperature value             | 13600           | 0                   |  |  |  |  |
| Scaling value                 | 32767           | 0                   |  |  |  |  |
| Min. temp value               | 0               | 0                   |  |  |  |  |
| Max. temp value               | 0               | 0                   |  |  |  |  |
| Input change(value/rate)      | ö               | ō                   |  |  |  |  |
| Item                          | CH <sub>2</sub> | CH <sub>3</sub>     |  |  |  |  |
| Temperature value             | 0               | 0                   |  |  |  |  |
| Scaling value                 | 0               | 0                   |  |  |  |  |
| Min. temp value               | 0               | 0                   |  |  |  |  |
| Max. temp value               | 0               | 0                   |  |  |  |  |
| Input change(value/rate)      | 0               | 0                   |  |  |  |  |
| <b>FLAG Monitor</b>           |                 | <b>FLAG Monitor</b> |  |  |  |  |
|                               |                 |                     |  |  |  |  |
| Item                          | Setting value   | Current value       |  |  |  |  |
| Channel                       |                 | CH <sub>0</sub>     |  |  |  |  |
| Channel status                | Enable          | Enable              |  |  |  |  |
| Sensor type                   | κ               | κ                   |  |  |  |  |
| Temp. unit                    | Celsius         | Celsius             |  |  |  |  |
| <b>Filter constant</b>        | o               | o                   |  |  |  |  |
| Average processing            | Sampling        | Sampling            |  |  |  |  |
| Average value                 | $\mathbf{0}$    | n                   |  |  |  |  |
| Scaling data type             | <b>Bipolar</b>  | Bipolar             |  |  |  |  |
| Scaling min. value            | $-32768$        | $-32768$            |  |  |  |  |
| Scaling max. value            | 32767           | 32767               |  |  |  |  |
| Process alarm H.H.Limit       | 0               | 0                   |  |  |  |  |
| Process alarm H.Limit         | 0               | 0                   |  |  |  |  |
| Process alarm L.Limit         | 0               | 0                   |  |  |  |  |
| Process alarm L.Limit         | 0               | 0                   |  |  |  |  |
| Process alarm HYS             | 0               | 0                   |  |  |  |  |
| <b>RCA</b> type               | Change-Value    | Change-Value        |  |  |  |  |
| RCA high limit                | 0               | 0                   |  |  |  |  |
| <b>RCA low limit</b>          | 0               | 0                   |  |  |  |  |
| <b>RCA</b> period             | 40              | 40                  |  |  |  |  |
|                               |                 |                     |  |  |  |  |
|                               | Stop Monitoring | Test                |  |  |  |  |
|                               |                 | Close               |  |  |  |  |

[Fig. 5. 5] Execution screen of [Test]

.

(3) [Max/Min active]: Click 'FLAG Monitor' on the upper screen to set [Max/Min active] of the TC module Enabled and close the command screen to monitor the max./min. temperatureconverted value as shown below;

| ?<br>Temp. Measuring Module Command |                 |                 |  |  |  |  |  |
|-------------------------------------|-----------------|-----------------|--|--|--|--|--|
| XGF-TC4S (Isolated, 4-CH)           |                 |                 |  |  |  |  |  |
| Item                                | CH <sub>0</sub> | CH <sub>1</sub> |  |  |  |  |  |
| Channel status                      | Run             | Stop            |  |  |  |  |  |
| Sensor status                       | Error           | Normal          |  |  |  |  |  |
| Process alarm(H.H.Limit)            | OFF             | OFF             |  |  |  |  |  |
| Process alarm(H.Limit)              | OFF             | OFF             |  |  |  |  |  |
| Process alarm(L.Limit)              | OFF             | OFF             |  |  |  |  |  |
| Process alarm(L.L.Limit)            | OFF             | OFF             |  |  |  |  |  |
| <b>RCA high limit</b>               | OFF             | OFF             |  |  |  |  |  |
| <b>RCA low limit</b>                | <b>OFF</b>      | OFF             |  |  |  |  |  |
| Item                                | CH <sub>2</sub> | CH <sub>3</sub> |  |  |  |  |  |
| Channel status                      | Stop            | Stop            |  |  |  |  |  |
| Sensor status                       | Normal          | Normal          |  |  |  |  |  |
| Process alarm(H.H.Limit)            | OFF             | OFF             |  |  |  |  |  |
| Process alarm(H.Limit)              | OFF             | OFF             |  |  |  |  |  |
| Process alarm(L.Limit)              | <b>OFF</b>      | OFF             |  |  |  |  |  |
| Process alarm(L.L.Limit)            | OFF             | OFF             |  |  |  |  |  |
| <b>RCA high limit</b>               | <b>OFF</b>      | OFF             |  |  |  |  |  |
| <b>RCA low limit</b>                | OFF             | OFF             |  |  |  |  |  |
|                                     |                 |                 |  |  |  |  |  |
| Command                             | CH <sub>0</sub> | CH <sub>1</sub> |  |  |  |  |  |
| Max/Min active                      | <b>DISABLE</b>  | <b>DISABLE</b>  |  |  |  |  |  |
| Alarm active                        | <b>DISABLE</b>  | <b>DISABLE</b>  |  |  |  |  |  |
| <b>RJC Active</b>                   | <b>ENABLE</b>   | <b>ENABLE</b>   |  |  |  |  |  |
| Command                             | CH <sub>2</sub> | CH <sub>3</sub> |  |  |  |  |  |
| Max/Min active                      | <b>DISABLE</b>  | <b>DISABLE</b>  |  |  |  |  |  |
| Alarm active                        | <b>DISABLE</b>  | <b>DISABLE</b>  |  |  |  |  |  |
| <b>RJC Active</b>                   | <b>ENABLE</b>   | <b>ENABLE</b>   |  |  |  |  |  |
|                                     |                 | Close           |  |  |  |  |  |
|                                     |                 |                 |  |  |  |  |  |

[Fig. 4. 6] Execution screen of [Search for max./min. value]

(4) [Close]: [Close] is used to escape from the monitoring/test. When the monitoring/test screen is closed, the max. value, the min. value and the present value will not be saved any more.

# **4.6 Automatic Registration of U Device**

Automatic registration function of XG5000 U device is described below.

#### **4.6.1 Automatic registration of U device**

See the special module information specified in [I/O parameters] to register the variable of each module automatically. User can modify the variables and descriptions.

#### [Sequence]

1) Specify the special module of the slot on [I/O parameters].

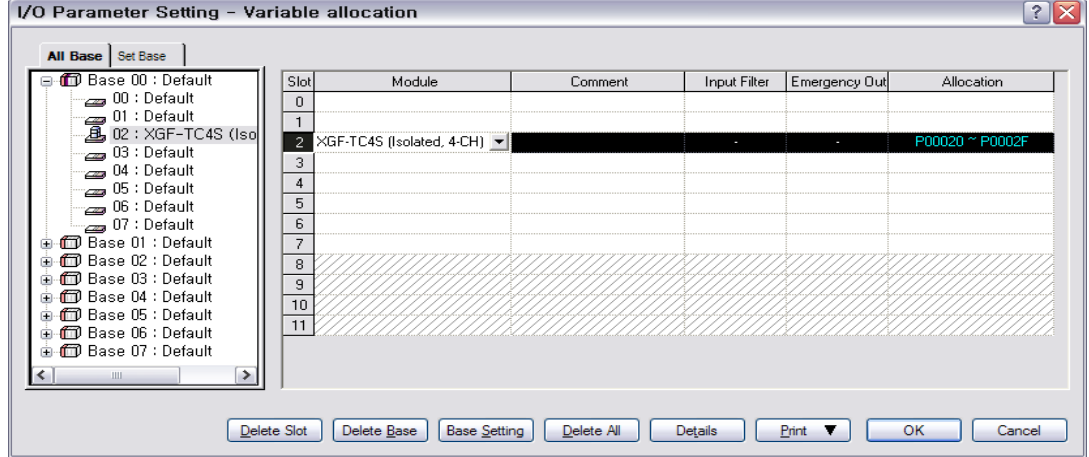

#### 2) Click [OK].

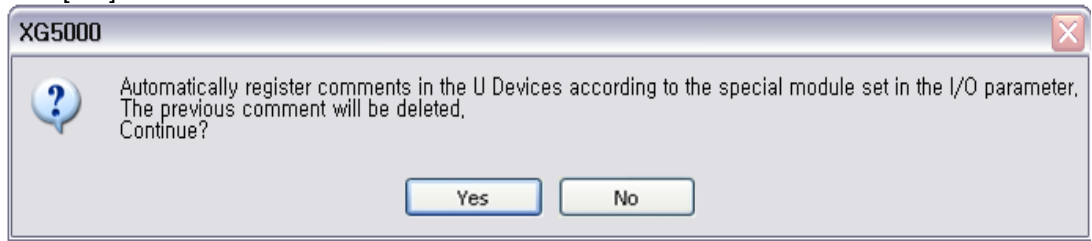

#### 3) Click [Yes].

Variables will be registered as shown below on the screen.

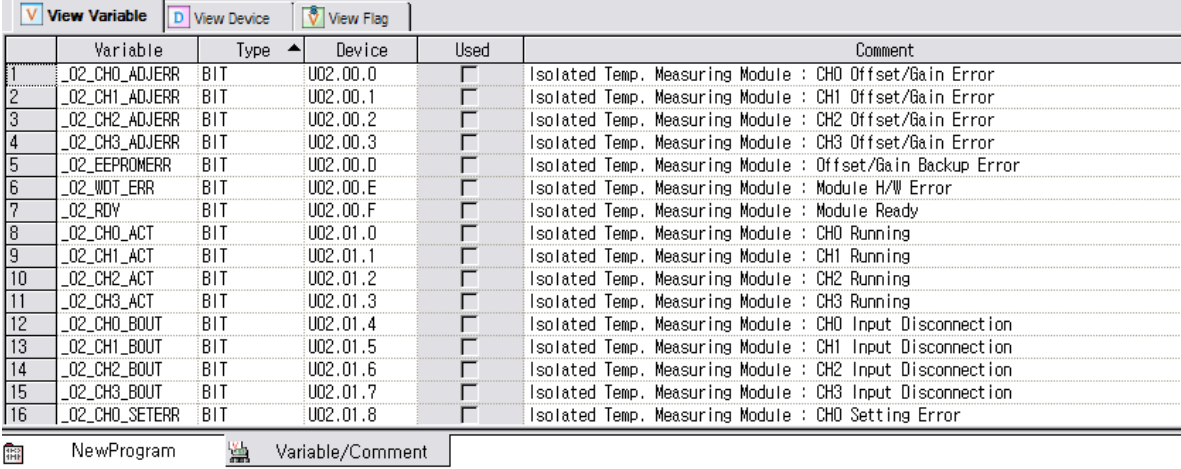

## **4.6.2 Save variables**

- 1) Contents in the 'View variables' tap can be saved in a text file.
- 2) Click 'Save in a text file' on the 'Edit' menu.
- 3) Contents in the 'View variables' tap will be saved in a text file..

#### **4.6.3 View variables in the program**

1) Example program of XG5000 is as shown below;

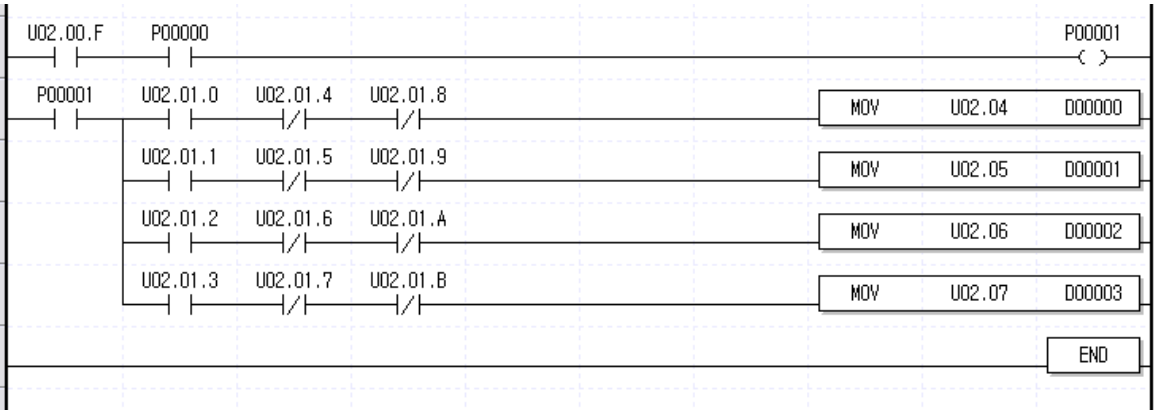

2) Click 'View variables' on the tap menu of 'View'. Devices will be changed to variables.

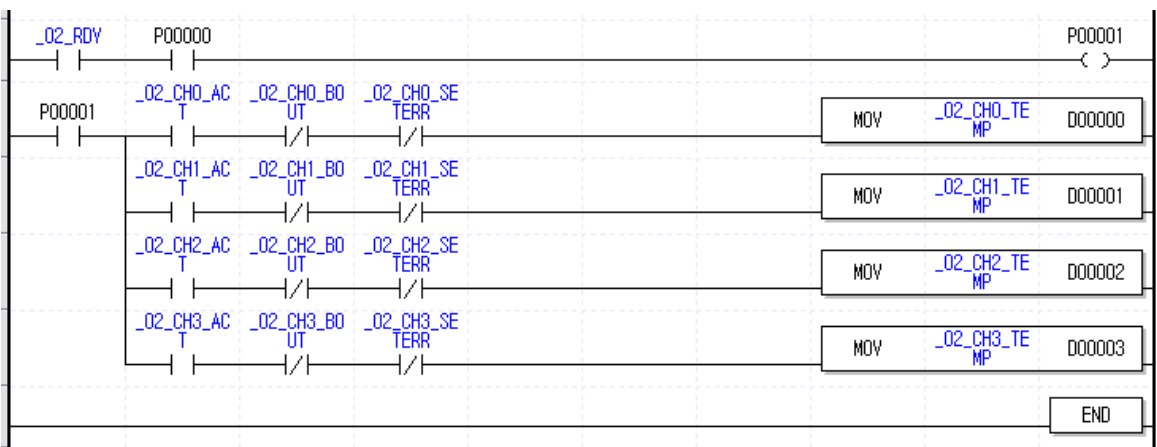

 $\overline{a}$ 

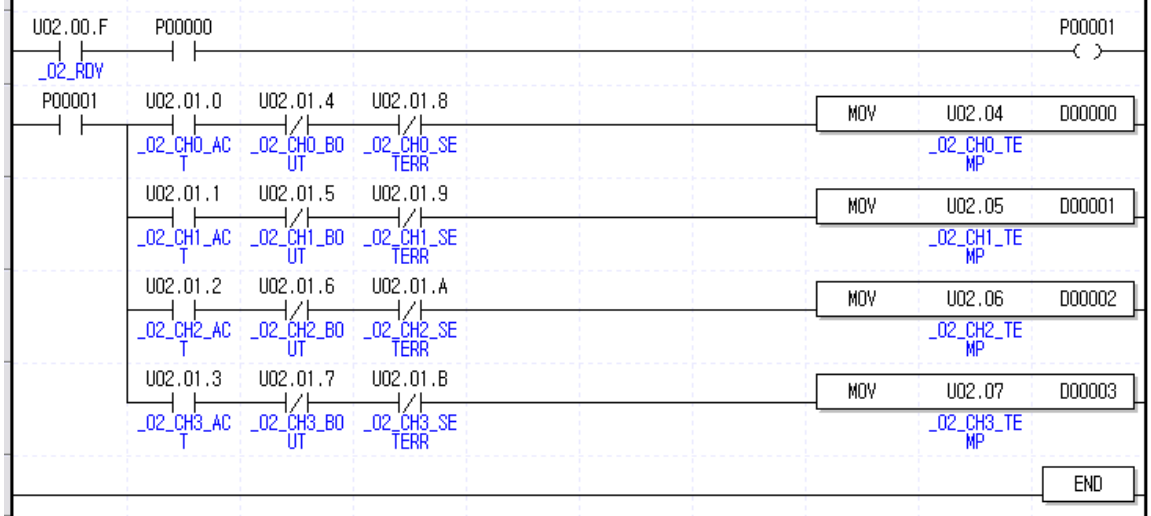

3) Click 'Devices/Variables' on the menu of 'View' to see devices and variables at a time.

4) Click 'Devices/Comments' on the menu of 'View' to see devices and descriptions at a time.

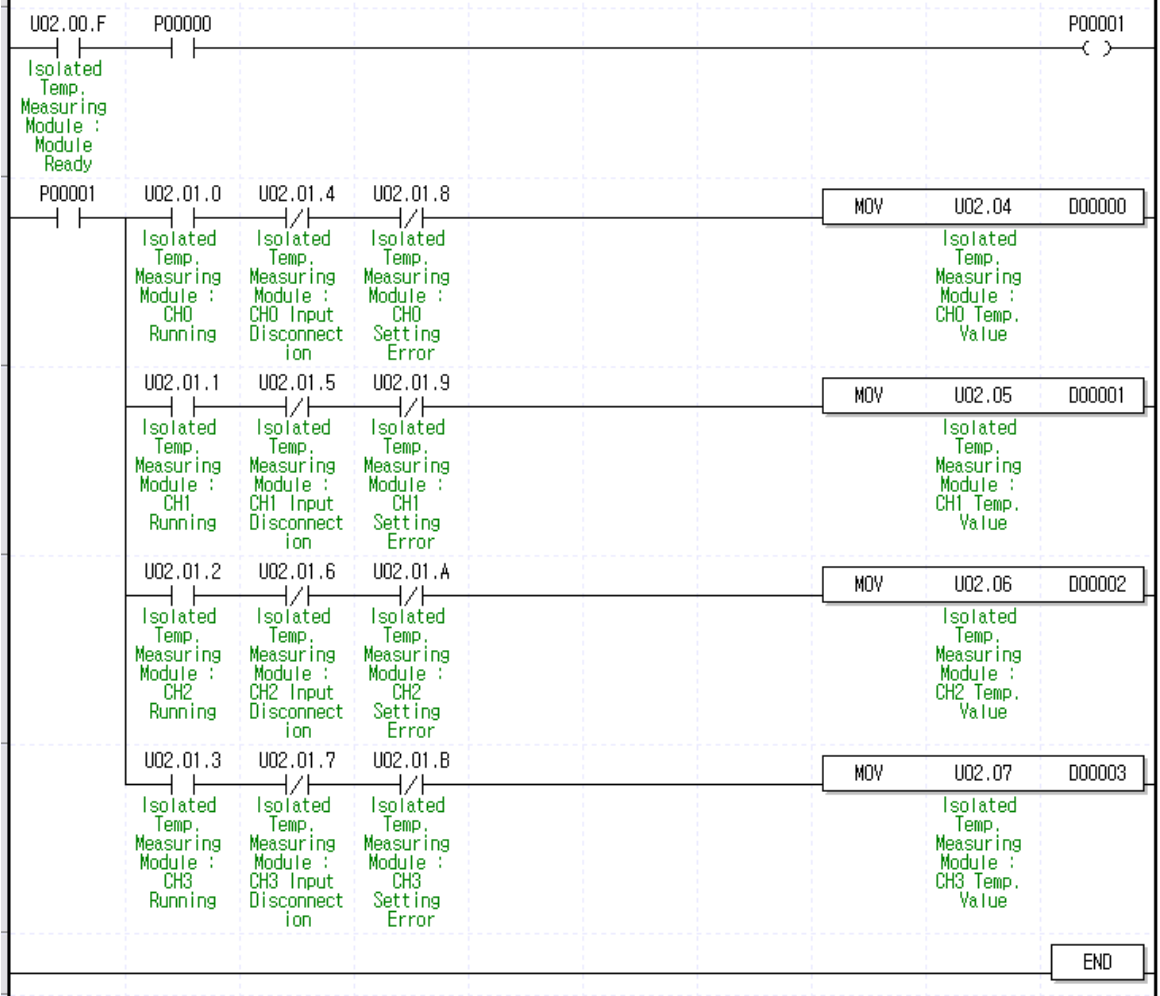

# **Chapter 5 Configuration and Function of Internal Memory (For XGK)**

XGF-TC4S module has internal memory to send and receive data from/to XGT PLC.

# **5.1 Configuration of Internal Memory**

It describes the configuration of internal memory.

# **5.1.1 I/O Data of thermocouple I/O module**

Temperature conversion data I/O area is displayed at table 5.1

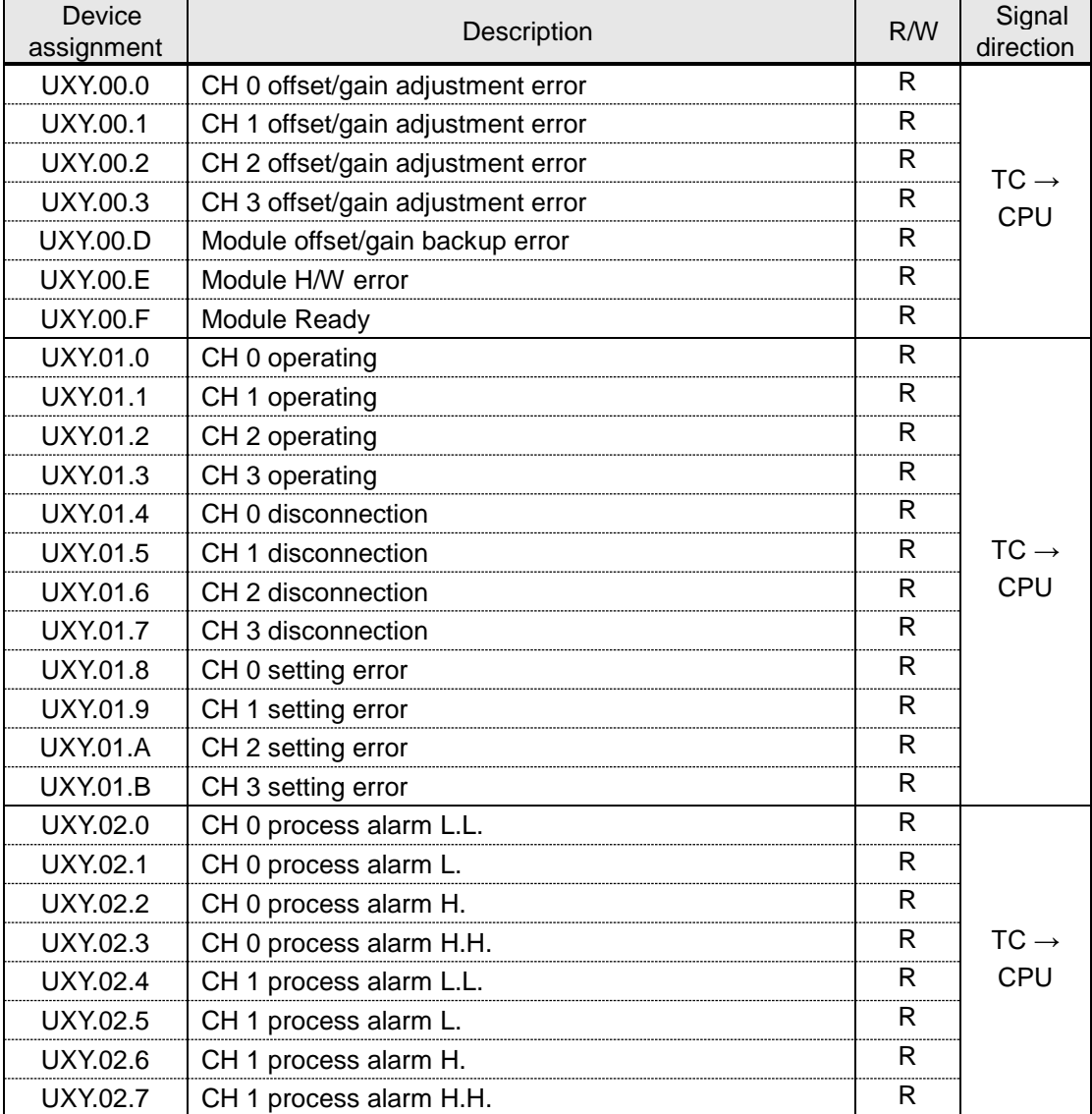

#### **[Table 5. 1] Conversion data I/O area**

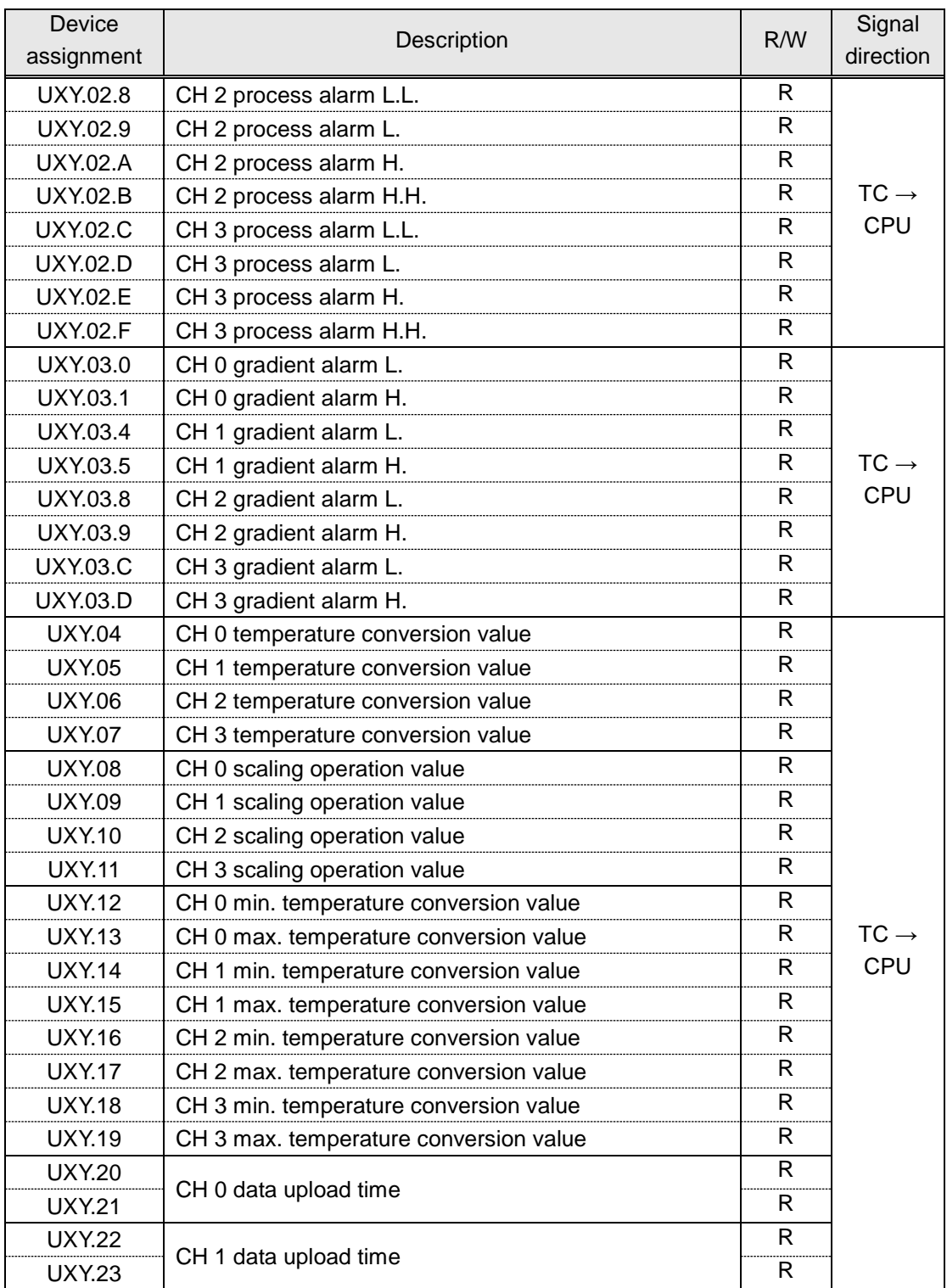

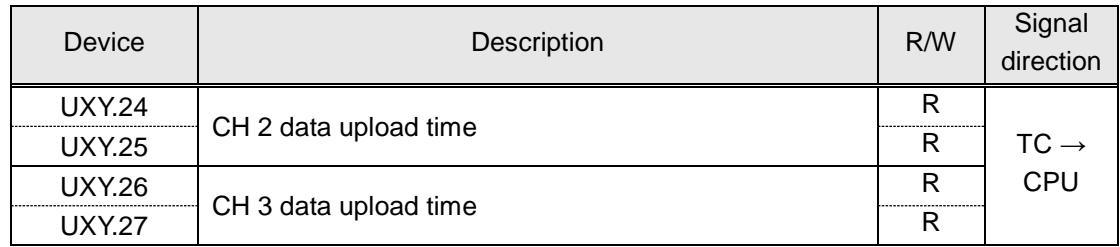

(2) Command sent from XGT PLC to module (XGT PLC output area)

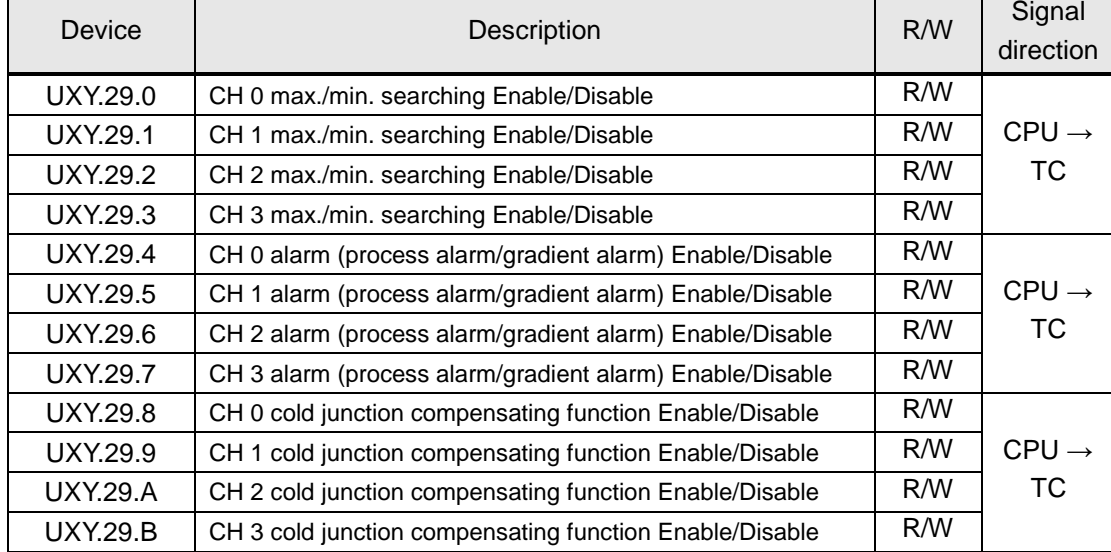

- 1) X and Y in the above table means the number of base and slot on which module is built respectively.
- 2) In case reading or writing 'CH0 temp conversion value' of a module installed on #0 base and #4 slot, it is expressed as U04.04.

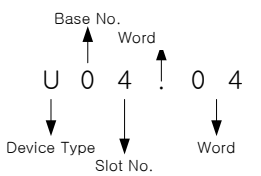

3) In case reading 'CH3 disconnection detection flag' of a module installed on #0 base and #5 slot, it is expressed as U05.01.7.

(In case module is installed on #10 slot, it is expressed as U0A.01.7.)

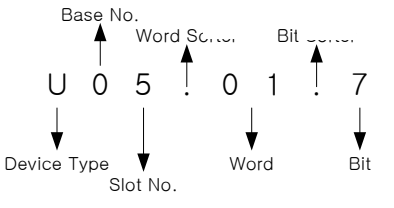

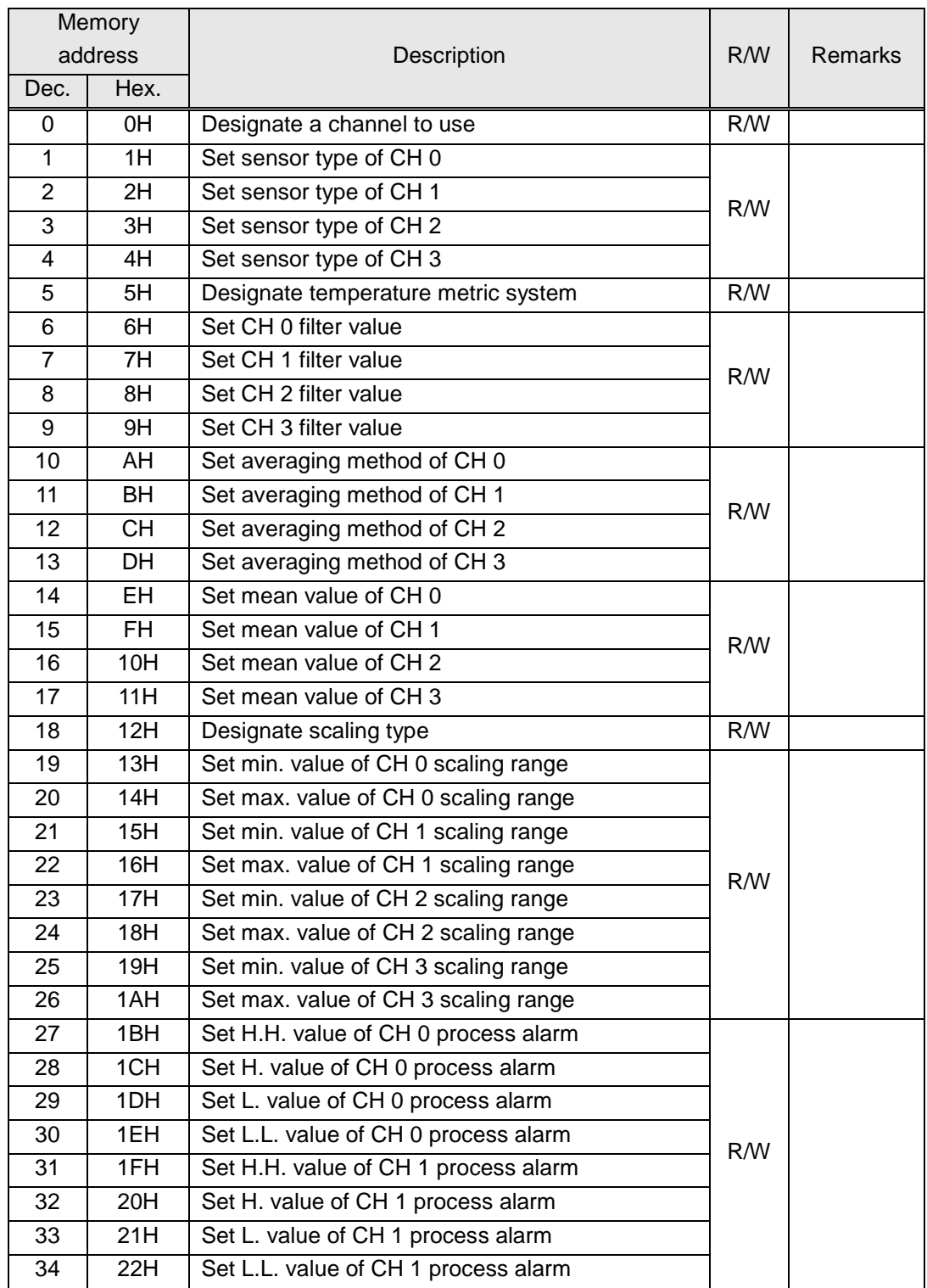

# **5.1.2 Operation parameter setting area (use of PUT/PUTP)**

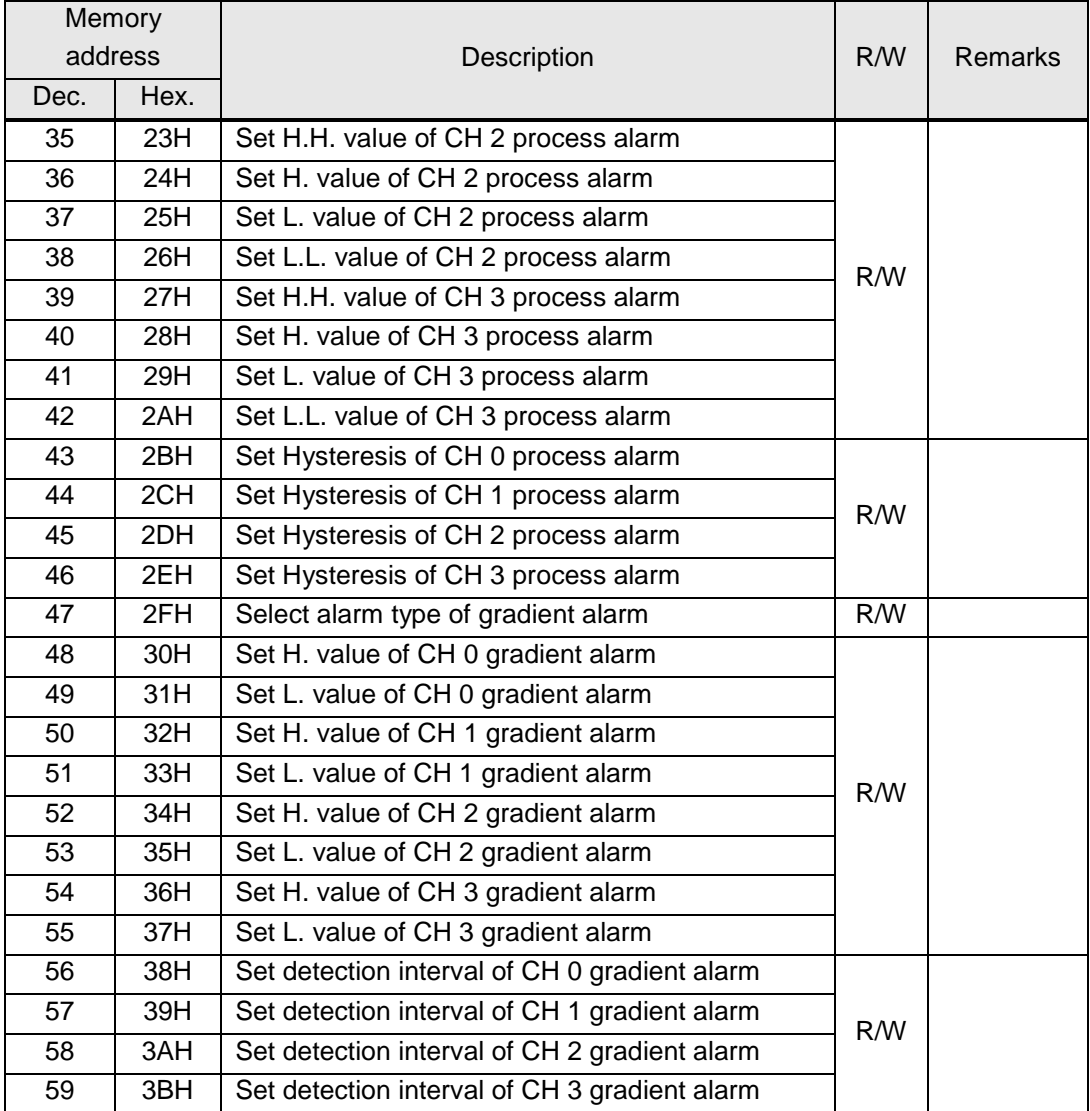

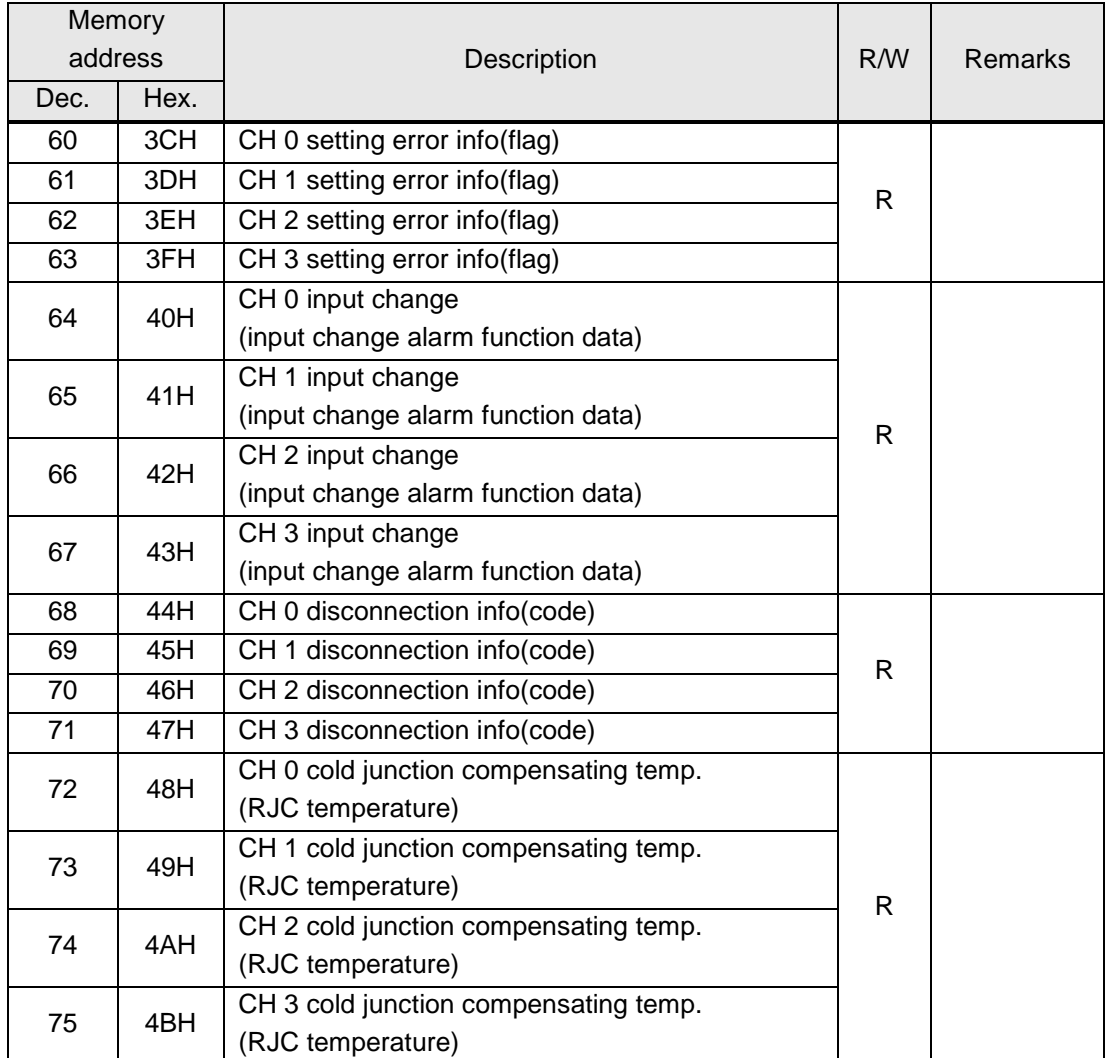

# **5.1.3 Other data monitoring area (use of GET/GETP)**

## **Remark**

U device: the data such as conversion data of special module is assigned at this device. Like other devices, you can use this device for instruction directly such as MOV, CMP, ADD. (to read/write parameter area of module, PUT/GET should be used)

# **5.2 Function of Internal memory**

.

## **5.2.1 Module status flag (UXY.00, X: base number, Y: slot number)**

**1) UXY.00.3~0:** Indicate abnormal offset/gain adjustment of a channel; it shows 1 if offset value >

gain value or disconnection in adjusting.

If it shows 1, refer to "Chapter 9 Troubleshooting".

- **2) UXY.00.D:** Indicate abnormal module offset/gain memory
- If it shows 1, refer to "Chapter 9 Troubleshooting".
- **3) UXY.00.E:** Indicate abnormal module H/W; If it shows 1, refer to "Chapter 9 Troubleshooting".
- **4) UXY.00.F:** It is on and processes temperature conversion when PLC CPU is powered on or when conversion of thermocouple input is ready.

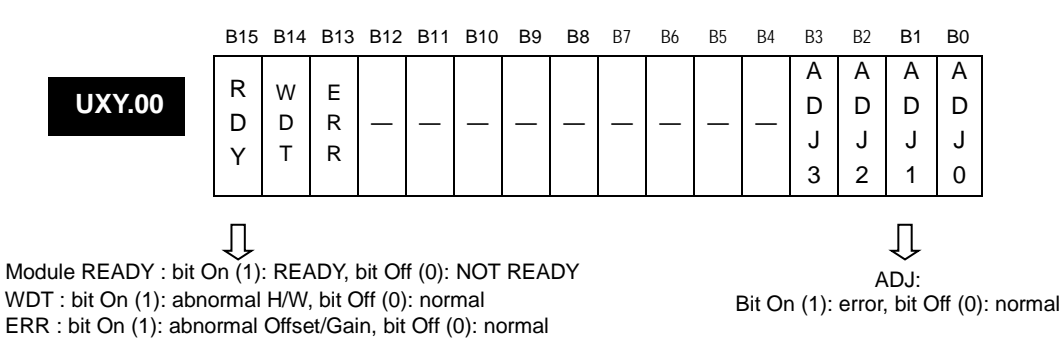

## **5.2.2 Channel status fag (UXY.00, X: base number, Y: slot number)**

- **1) UXY.01.3~0:** Indicates operation status of a channel; It shows 1 if the channel bit of channel designation area (0 address) is set as 1.
- **2) UXY.01.4~7:** If disconnection of a channel shows 1, refer to "setting error info area (68~71 address)."
- **3) UXY.01.B~8:** If setting error of a channel is 1, refer to "setting error info area (60~63 address)." <Note> Bit info in the area is cleared if a channel stops.

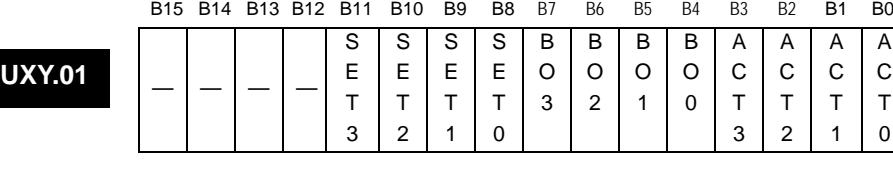

SET : bit On (1): channel setting error, bit Off (0): normal operation of channel BO : bit On (1): channel has disconnection, bit Off (0): normal operation of channel ACT : bit On (1): channel in operation, bit Off (0): channel stops

IJ

A C T  $\Omega$ 

## **5.2.3 Process alarm output flag (UXY.00, X: base number, Y: slot number)**

1) UXY.02.3~0:CH 0 process output flag indicating H.H/H/L/L.L alarms.

- 2) UXY.02.4~7:CH 1 process output flag indicating H.H/H/L/L.L alarms.
- 3) UXY.02.8~B:CH 2 process output flag indicating H.H/H/L/L.L alarms.
- 4) UXY.02.C~F: CH 3 process output flag indicating H.H/H/L/L.L alarms.

<Note> Bit info in the area is cleared if a channel stops.

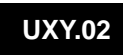

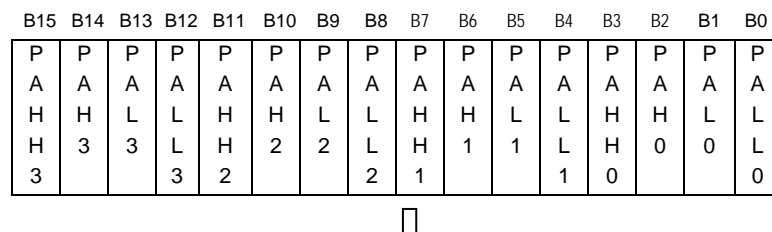

PA : bit On (1): channel alarm On , bit Off (0): channel alarm Off

## **5.2.4 Rate - change alarm output flag**

- 1) UXY.03.1~0: indicate H/L of CH 0 rate-change-alarm output flag.
- 2) UXY.03.5~4: indicate H/L of CH 1 rate-change-alarm output flag.
- 3) UXY.03.9~8: indicate H/L of CH 2 rate-change-alarm output flag.
- 4) UXY.03.D~C: indicate H/L of CH 3 rate-change-alarm output flag.

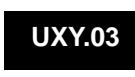

|  |   |   | B15 B14 B13 B12 B11 B10 |  | B <sub>9</sub> | B <sub>8</sub> | B7 | B6 | B5 | B <sub>4</sub> | B <sub>3</sub> | B <sub>2</sub> | <b>B1</b> | B <sub>0</sub> |
|--|---|---|-------------------------|--|----------------|----------------|----|----|----|----------------|----------------|----------------|-----------|----------------|
|  | R | R |                         |  | R              | R              |    |    | R  | R              |                |                | R         | R              |
|  | C | С |                         |  | С              | С              |    |    | С  | С              |                |                | C         | C              |
|  | Α | Α |                         |  | Α              | Α              |    |    | Α  | Α              |                |                | Α         | Α              |
|  | н |   |                         |  | н              |                |    |    | Н  |                |                |                | н         |                |
|  | 3 | 3 |                         |  | 2              | 2              |    |    |    |                |                |                | 0         | U              |
|  |   |   |                         |  |                |                |    |    |    |                |                |                |           |                |
|  |   |   |                         |  |                |                |    |    |    |                |                |                |           |                |

PA : bit On (1): channel alarm On , bit Off (0): channel alarm Off

### **5.2.5 Channel temperature conversion value**

- 1) Output to temperature conversion value buffer memory address  $4 \sim 7$ (UXY.04 ~ UXY.07) by channels.
- 2) Temperature conversion value is saved as 16 bits binary numeral.

#### UXY.04 ~ UXY.07

B15 B14 B13 B12 B11 B10 B9 B8 B7 B6 B5 B4 B3 B2 B1 B0 CH# temperature conversion value

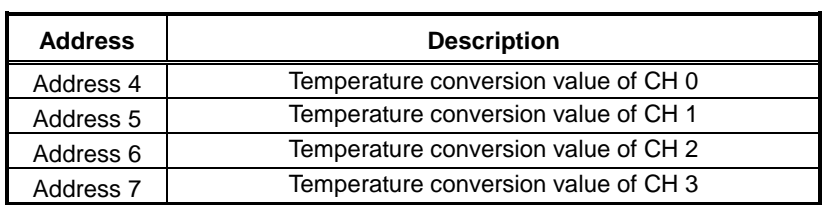

It outputs temperature conversion value within the below range depending on sensor type

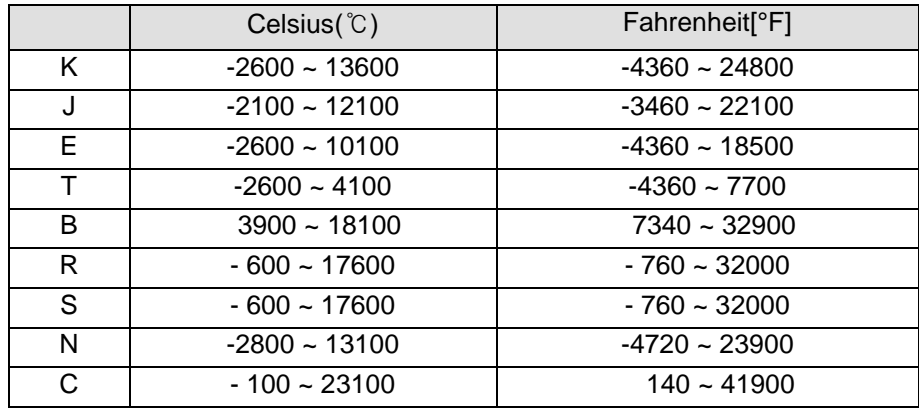

## **5.2.6 Channel scale operation value**

- 1) It outputs scale operation value for temperature conversion value to Address 8  $~11$  (UXY.08  $~\sim$ UXY.11) by channels (for more information about function, refer to "Chapter 2 Specifications").
- 2) Scale operation value can be temporarily set as 16 bits data, -32768  $\sim$  32767 or 0  $\sim$  65535.

B15 B14 B13 B12 B11 B10 B9 B8 B7 B6 B5 B4 B3 B2 B1 B0 CH # scale operation value

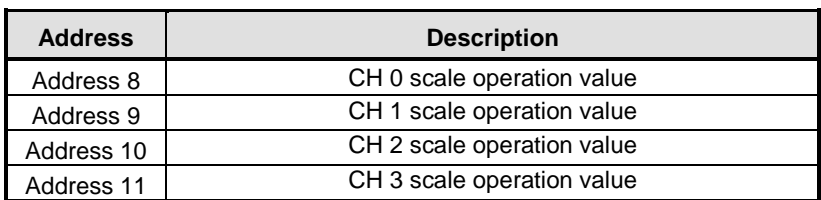

3) This area is cleared if a channel stops (output 0 if stoppage).

### **5.2.7 Min./Max. channel temperature conversion value**

1) As long as max./minx searching function is allowed, the max./min temperature is displayed. (For more information about function, refer to "Chapter 2 Specifications.")

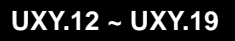

**UXY.08 ~ UXY.11**

B15 B14 B13 B12 B11 B10 B9 B8 B7 B6 B5 B4 B3 B2 B1 B0 CH # max./min. temperature conversion value

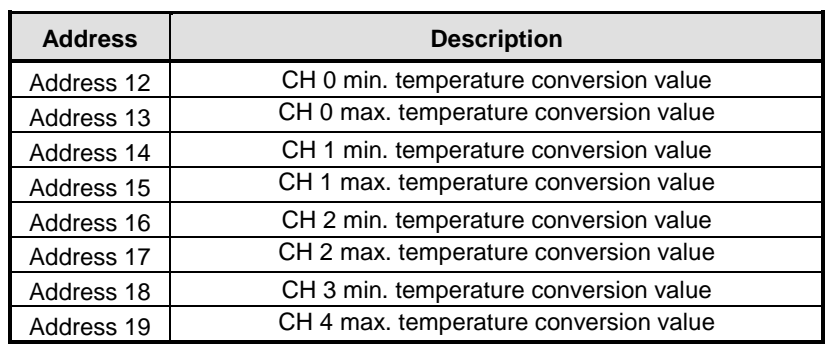

2) The area is cleared if a channel stops (output 0 if stoppage).

## **5.2.8 Data upload time**

- 1) It is the area to display update interval (time; data 1 count of an area means 0.1ms) when updating module data for data sharing with XGT PLC.
- 2) In case module data is not entered at a specified interval (no. of operation channel\*40ms) due to occupation time of PLC scan program, it is possible to know the real update interval if using the data of the area.
- 3) In case processing data at regular intervals or using PV for control, it can be used for setting control interval (for the examples, refer to "Chapter 6 Programming").

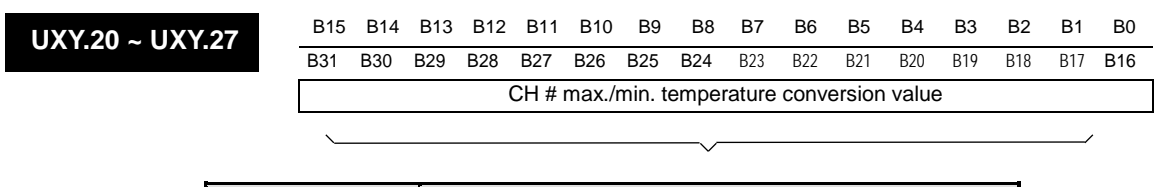

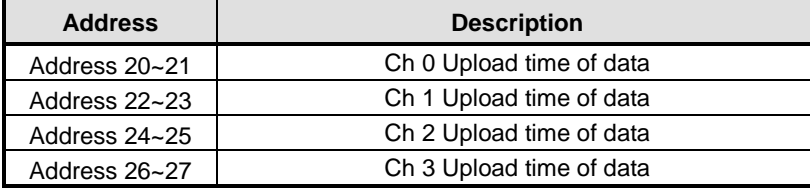

<Note> The area is cleared if a channel stops (output 0 if stoppage).

#### **5.2.9 Command contact point**

**UXY.29**

- 1) Bit 3~0: It outputs max./min. values of temperature entered while the command contact point is being set as 1. Until the bit of the area is and set as 0, it maintains the max./min. value. But, the function does not work if the channel stops although the area is allowed.
- 2) Bit 7~4: If the contact point bit to select alarm function provided by module (process alarm/gradient alarm) Enable or Disable is set as 1, the alarm function is allowed and it may output the alarm if it is within alarm condition depending on the settings. But, the function does not work if the channel stops although the area is allowed.
- 3) Bit B~8: Command contact point prohibiting or allowing cold junction compensation (RJC) of a channel. If the bit is set as 1, it does not support RJC. In general, the area is set as 0(allowed). But, in case of Type B sensor, it does not support RJC regardless of the area instruction.

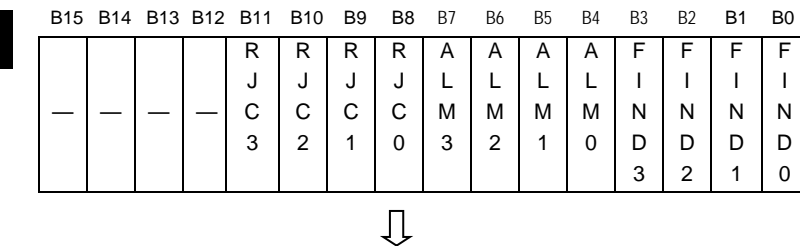

FIND: Bit On (1): allowing max./min. output of a channel, Bit Off (0): prohibiting max./min. output of a channel ALM: Bit On (1): allowing alarm function of a channel, Bit Off (0): suspending alarm function of a channel RJC: Bit On (1): suspending cold junction compensation of a channel, Bit Off (0): cold junction compensation cooperation of a channel

# **5.3 Operation Parameter Setting Area**

- ▶ Each address of internal memory is occupied by each word, which can be indicated with 16 bits.
- ▶ Each function can be embodied by setting "1" if 16 bits consisting of address is On or "0" if Off.

# **5.3.1 Designating Channel (Address 0) ;Channel status**

- 1) Temperature conversion module Enable/Disable can be set to each channel.
- 2) By prohibiting a channel not to use from conversion, conversion interval by channels can be shortened.
- 3) If channel to use is not designated, every channel can not be used.
- 4) Temperature conversion module Enable/Disable are as follows.

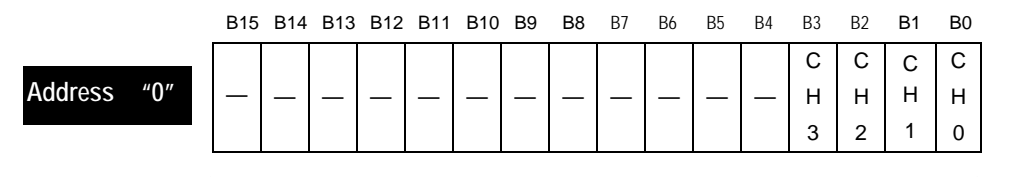

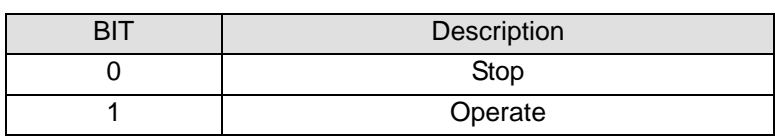

- 5) Vales set in B4 ~ B15 are ignored.
- 6) The area shows the same results of operation channel designation in I/O parameter setting window.

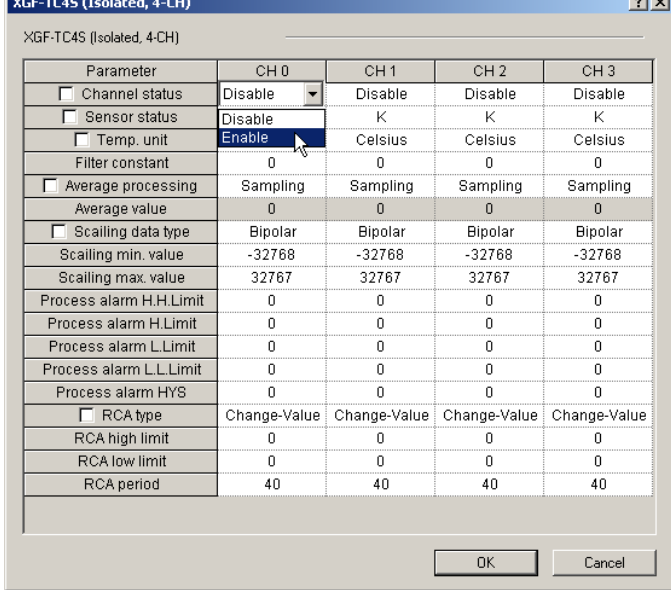

## **5.3.2 Sensor Type Setting Area (Address 1~4); Sensor status**

1) Set the input sensor type by using the following codes.

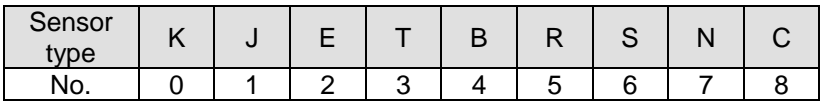

2) If set as 9 and over, 0(type K) is forcibly set internally. But, UXY.01.8~ UXY.01.B(setting error flag) is On. Refer to error info of setting error info area(address 60~63).

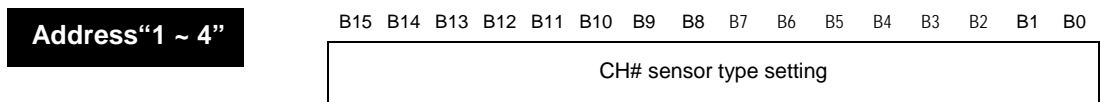

3) The area shows the same results of sensor type designation in I/O parameter setting window.

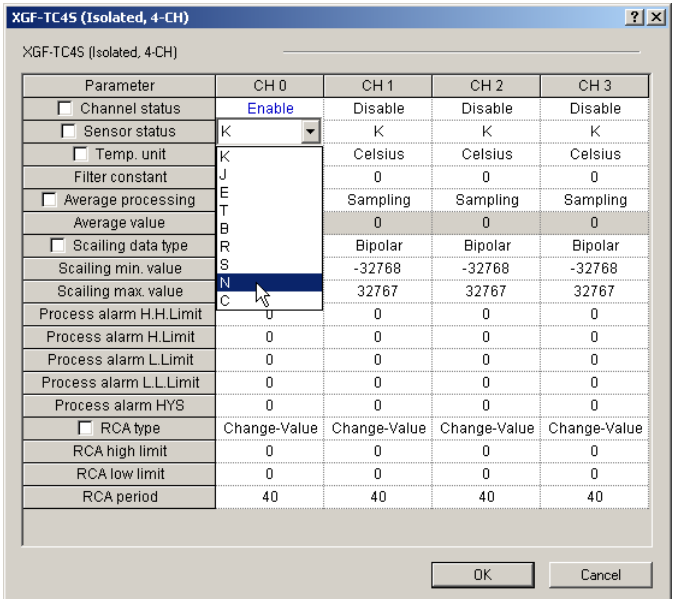

# **5.3.3 Temperature metric system indication area (Address 5); Temp. unit**

1) If a bit is set as 1, the temperature conversion value of a channel is output in Fahrenheit. (For Celsius-Fahrenheit conversion formula, refer to 'Chapter 2 Specifications'.)

2) Information set in bit 4~15 is ignored.

**Address "5"**

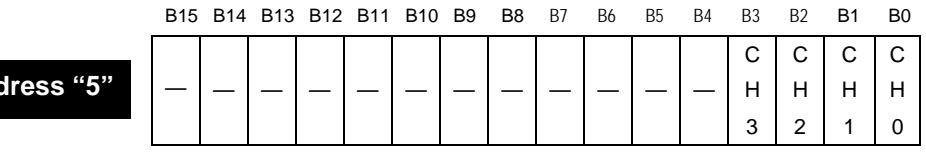

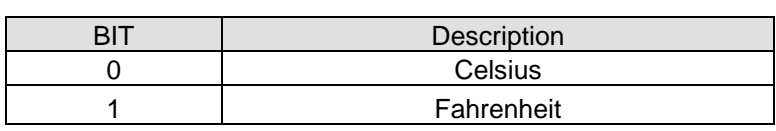
3) The area shows the same results of temperature metric system designation in I/O parameter setting window.

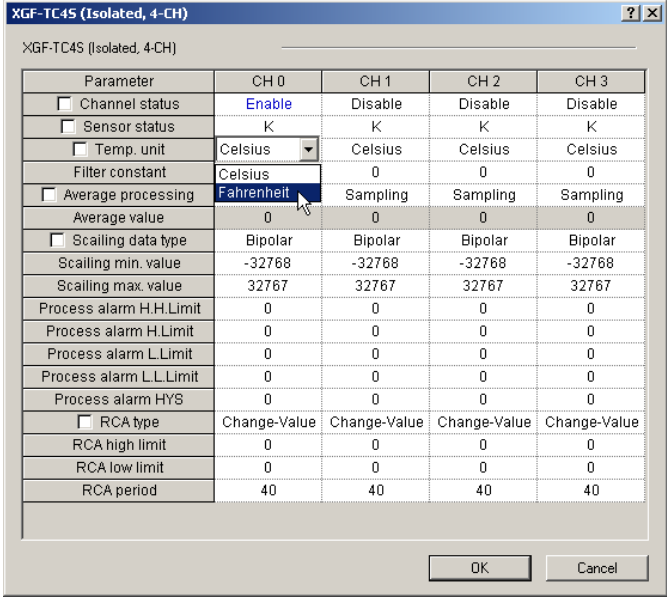

#### **5.3.4 Filter value setting area (Address 6~9); Filter constant**

- 1) If filter value is set as 0, it does not process filtering the channel and instead, outputs temperature conversion value sampling-processed.
- 2) If setting a value between 1  $\sim$  159 or over 64001, 0(filter prohibited) is set internally.
	- : Uxy.01.8 ~ Uxy.01.B (setting error flag) is "On."

(the bit, 1 of Setting error info area (address "60  $\sim$  63") would be On").

B15 B14 B13 B12 B11 B10 B9 B8 B7 B6 B5 B4 B3 B2 B1 B0

**Address "6 ~ 9"**

CH# filter value setting

Setting range is  $160 \sim 64000$ ms

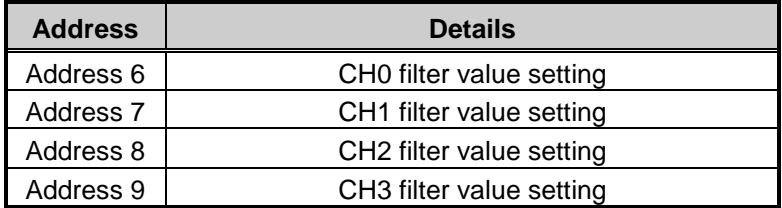

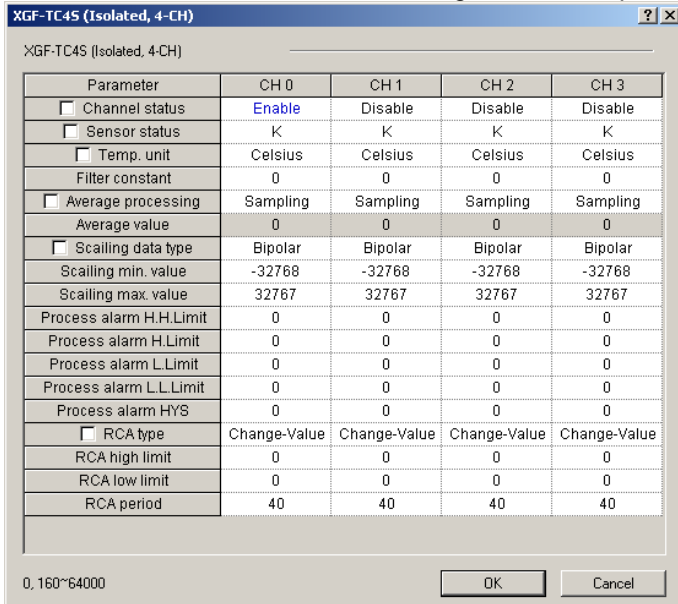

3) The area shows the same results of filter constant designation in I/O parameter setting window.

## **5.3.5 Averaging method setting area (Address 10~13); Average processing**

1) If set as 4 and over, 0(sampling) is set internally.

: Uxy.01.8 ~ Uxy.01.B (setting error flag)is "On".

(the bit, 2 of setting error info area(address  $60 \sim 63$ ) is "On".

**Address"10 ~ 13"**

B15 B14 B13 B12 B11 B10 B9 B8 B7 B6 B5 B4 B3 B2 B1 B0

CH# averaging method designation

- 0 : sampling process
- 1 : time averaging
- 2 : count averaging
- 3 : moving averaging

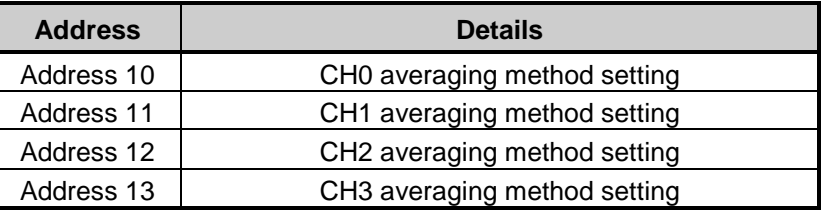

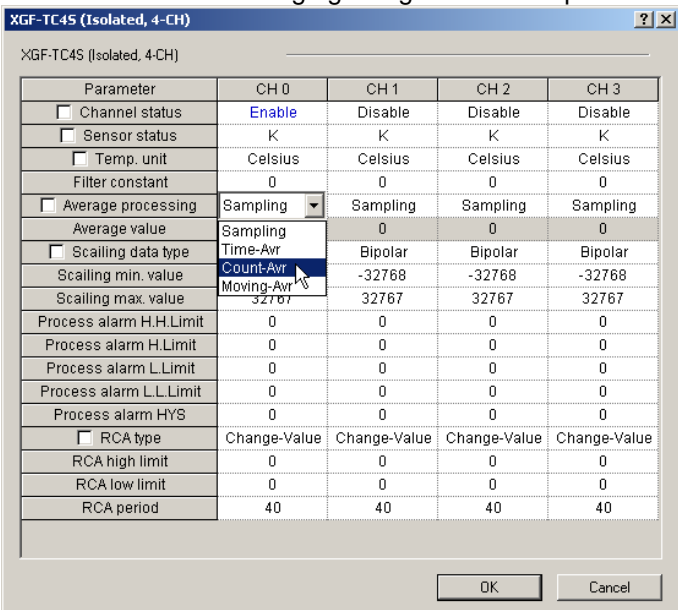

## 2) The area shows the same results of averaging designation in I/O parameter setting window.

#### **5.3.6 Average setting area (Address 14~17); Average value**

1) If averaging process is sampling, the area has no concern with the setting.

- 2) If any other value but the above value is set, the boundary values of each range are set internally.
	- : Uxy.01.8 ~ Uxy.01.B (setting error flag) is "On".

(the bit, 3 of setting error info area(address  $60 \sim 63$ ) will be "On".

- i.e.) If time average is selected and the average is set as 200, it operates with 320 forcibly set internally.
- 3) However, if parameter window of XG5000 is used, package provides prohibition function to prevent any out of range value from being set(if incorrectly set, it indicates the value in red and shows a message to re-set).

**Address "14 ~ 17"**

B15 B14 B13 B12 B11 B10 B9 B8 B7 B6 B5 B4 B3 B2 B1 B0

CH# average setting Time average: 320 ~ 64000 [ms] Frequency average : 2 ~ 64000 [times] Moving average : 2 ~ 100 [pieces]

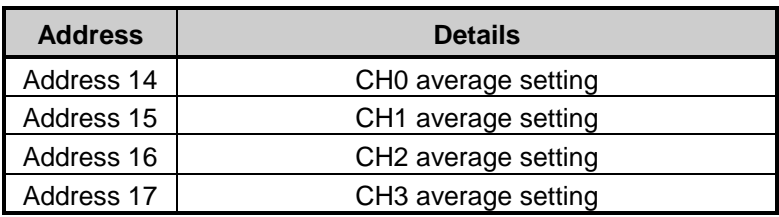

4) The area shows the same results of average value designation in I/O parameter setting window.

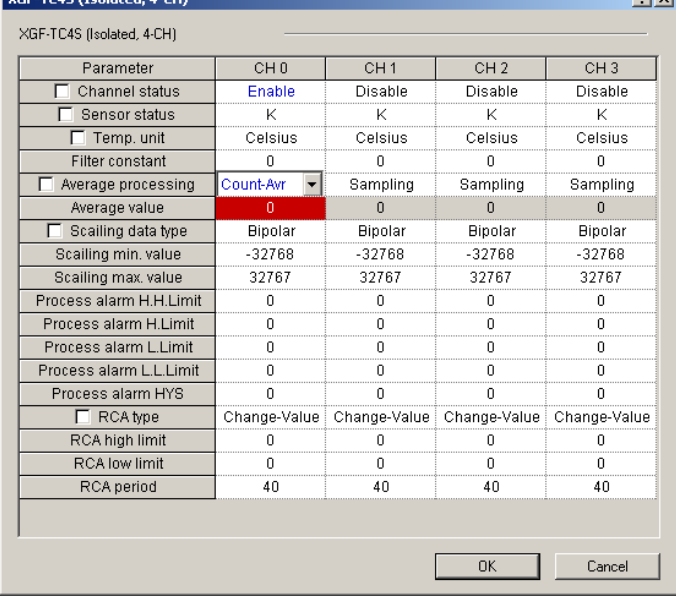

## **5.3.7 Scale type setting area (Address 18); Scaling data type**

- 1) Scale operation is output in 16 bits without mark (0 ~ 65535) or 16 bits (-32768 ~ 32767) with mark.
- 2) Information designated in bit 4~15 is ignored.

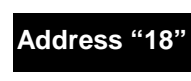

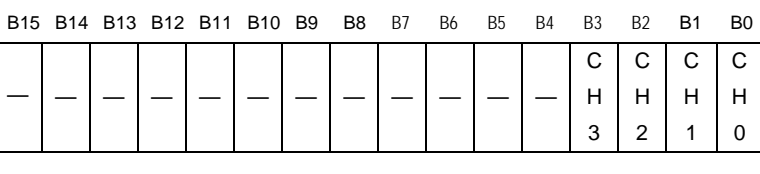

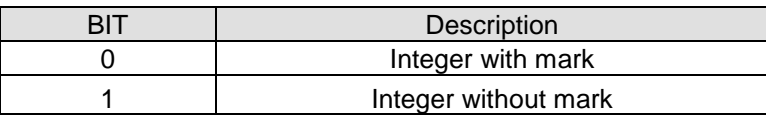

3) The area shows the same results of scaling data type designation in I/O parameter setting window.

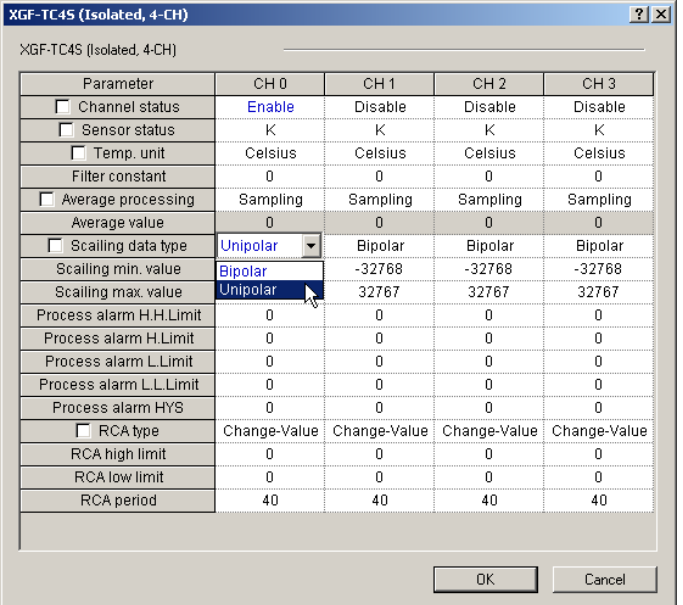

# **5.3.8 Min./Max. scale range setting area (Address 19~26); Scaling Min. value/Max. value**

1) If any out-of-range value is set, the settings stored in the module is maintained.

: Uxy.01.8 ~ Uxy.01.B (setting error flag) is "On."

The bit,  $4$ (min) or  $5$ (max) of setting error info area (address  $60 \sim 63$ ) is "On."

B15 B14 B13 B12 B11 B10 B9 B8 B7 B6 B5 B4 B3 B2 B1 B0

**Address"19 ~ 26"**

With mark : -32768 ~ 32767 Without mark : 0 ~ 655535

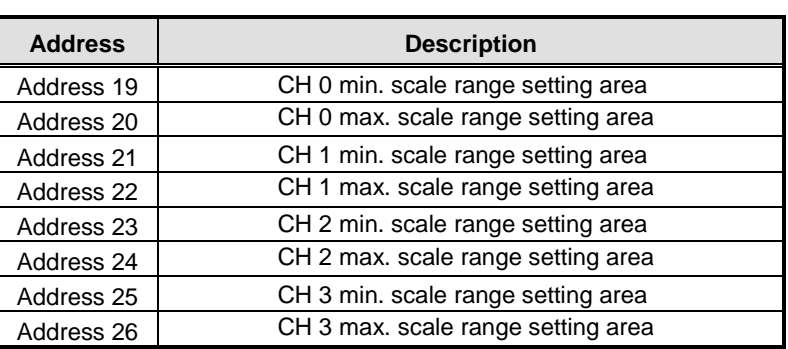

2) The area shows the same results of min./max. scaling value of I/O parameter.

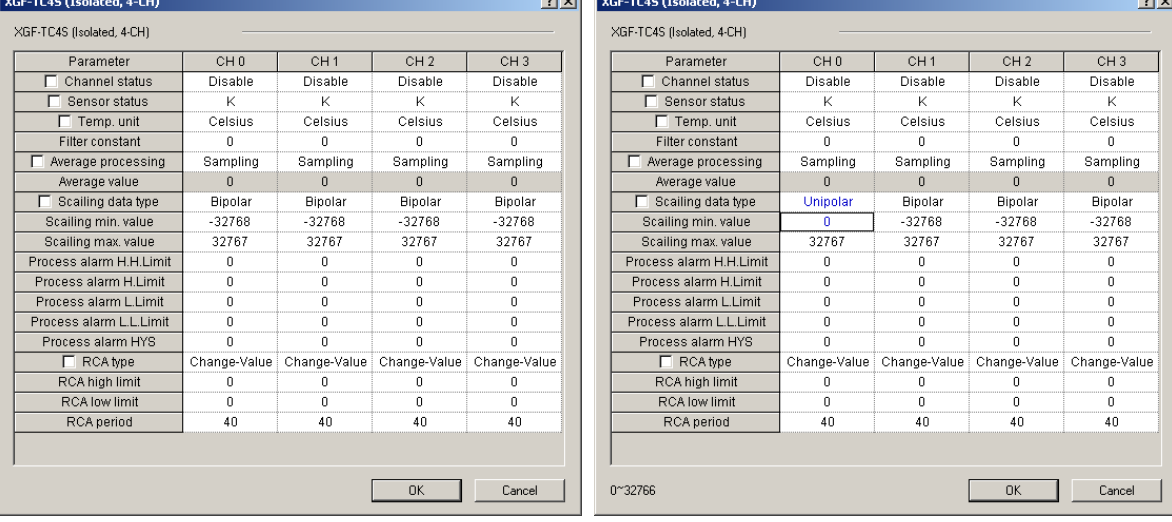

### **5.3.9 Process alarm boundary value setting area (Address 27~42) ; Process alarm**

**H.H. Limit, Process alarm H. Limit, Process alarm L. Limit, Process alarm L.L. Limit**

1) Setting range can be set separately according to sensor type and temperature unit (Celsius/Fahrenheit) 2) If setting is out of range, setting error occurs and previous value is kept.

> B15 B14 B13 B12 B11 B10 B9 B8 B 7 B 6 B 5 B 4 B 3 B 2 B1 B0

**Address"27 ~ 42"**

CH# process alarm boundary value H.H. setting value: max. temperature ~ max. H. value H. setting value : max. H. value ~ max. L .value L. setting value : max. L. value ~ max. L.L. value L.L. setting value : max. L.L. value ~ min. temperature

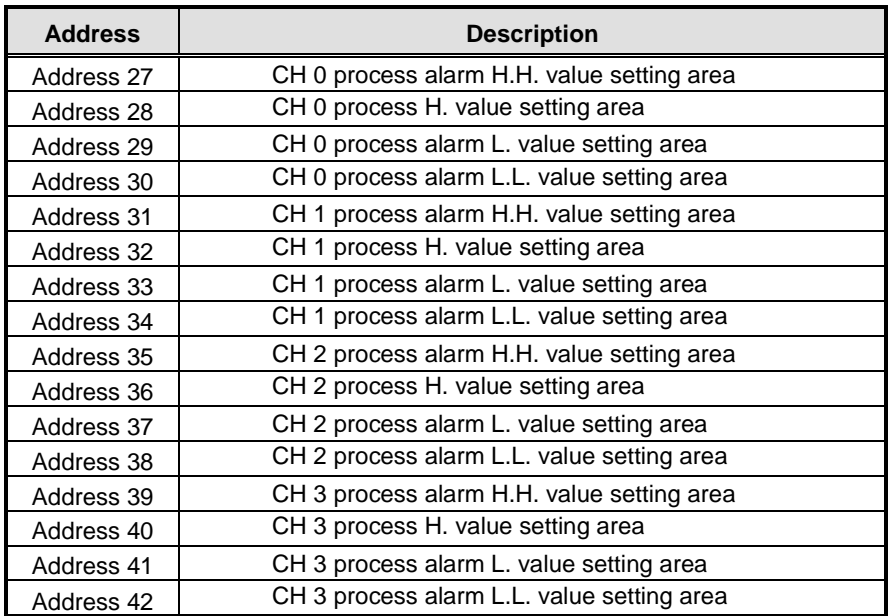

3) The area shows the same results of process alarm boundary value designation of I/O parameter.

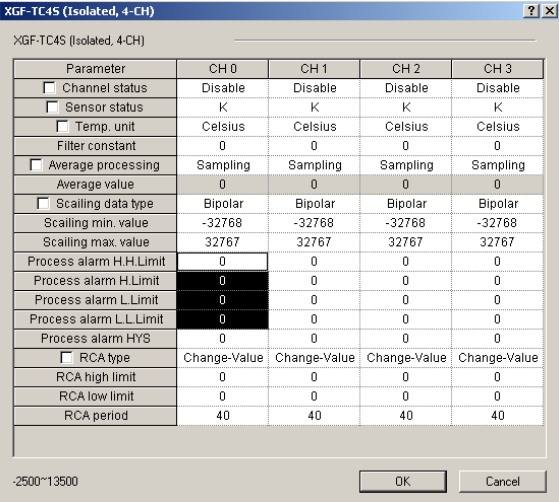

# **5.3.10 Process alarm Hysteresis setting area (Address 43~46); Process alarm HYS**

- 1) If it is set out-of-range, 0 (no hysteresis) is set internally.
- 2) If it is within the range even in alarm reset condition during use of process alarm function, it maintains alarm output

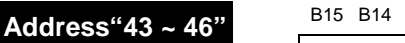

B15 B14 B13 B12 B11 B10 B9 B8 B7 B6 B5 B4 B3 B2 B1 B0

Ch# process alarm hysteresis

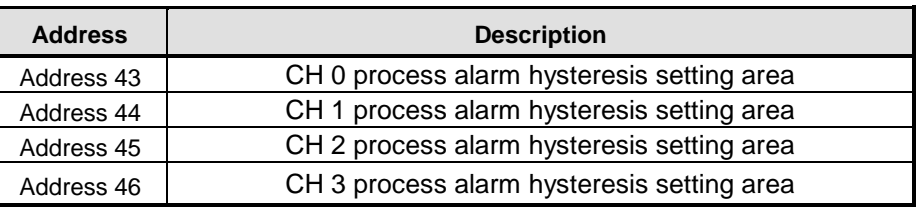

3) The area shows the same results of process alarm hysteresis designation of I/O parameter.

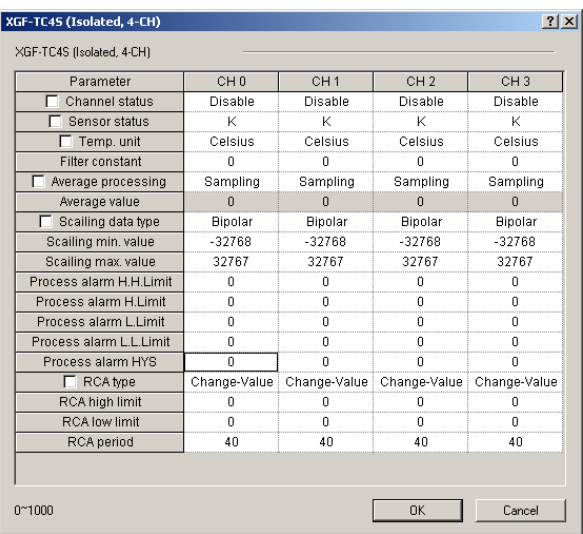

## **5.3.11 Alarm type setting area of rate-change-alarm (Address 47); RCA type**

- 1) If this bit is set as 1, change rate (rate about input range according to sensor type) is used as standard of alarm output.
- 2) If this bit is set as 0, temperature change is used as standard of alarm output.
- 3) Information designated in bit 4~F is ignored.

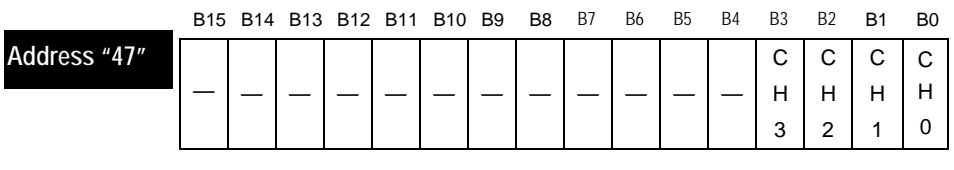

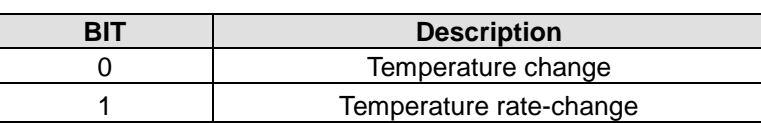

3) The area shows the same results of rate-change-alarm setting type of I/O parameter.

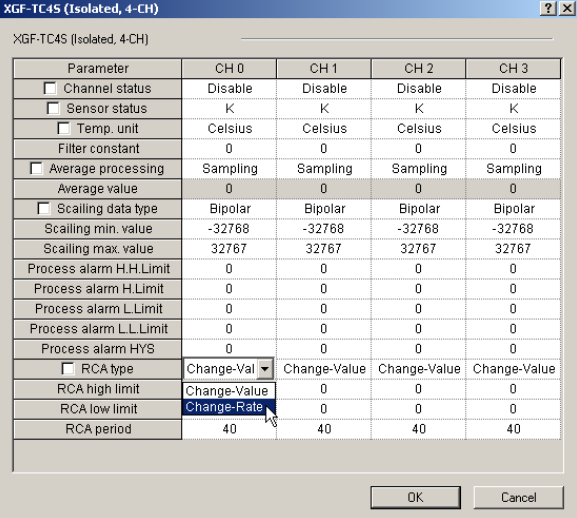

# **5.3.12 Rate-change alarm H./L. boundary value setting area (Address 48~55); RCA high limit, RCA low limit**

1) If it is set out-of-range, it maintains the settings saved in module

2) In case RCV type is Change-Rate, this becomes percentile value indicating first decimal point

3) In case RCV type is Change-Value, this becomes temperature value.

**Address"48 ~ 55"**

B15 B14 B13 B12 B11 B10 B9 B8 B7 B6 B5 B4 B3 B2 B1 B0

CH# Rate-change-alarm H/L boundary value:-1000~1000

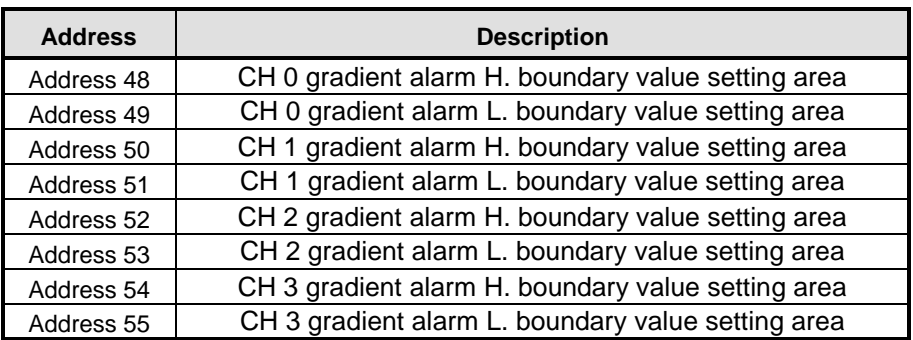

4) The area shows the same results of gradient alarm H./L. designation of I/O parameter.

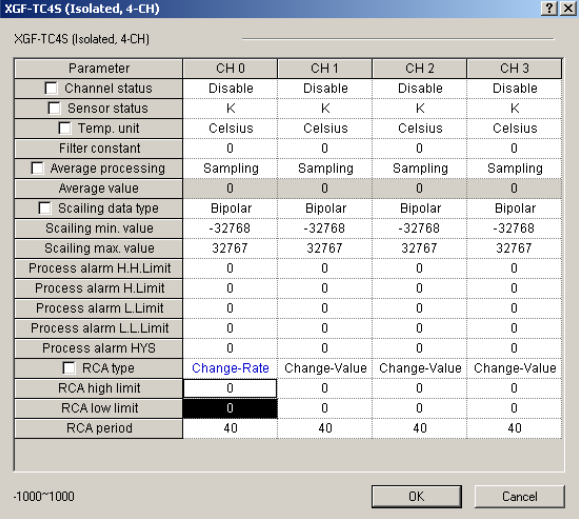

### **5.3.13 Rate-change-alarm detection period setting area (Address 56~59)**

1) Area to set the detection interval in case rate-change alarm function is used.

2) If any out-of-range value is set, it sets 40[ms] internally.

**Address"56 ~ 59"**

B15 B14 B13 B12 B11 B10 B9 B8 B7 B6 B5 B4 B3 B2 B1 B0

CH# gradient alarm detection interval: 40~64000ms

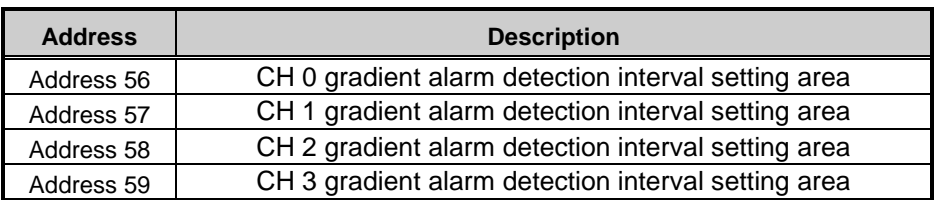

3) The area shows the same results of gradient alarm detection period designation of I/O parameter.

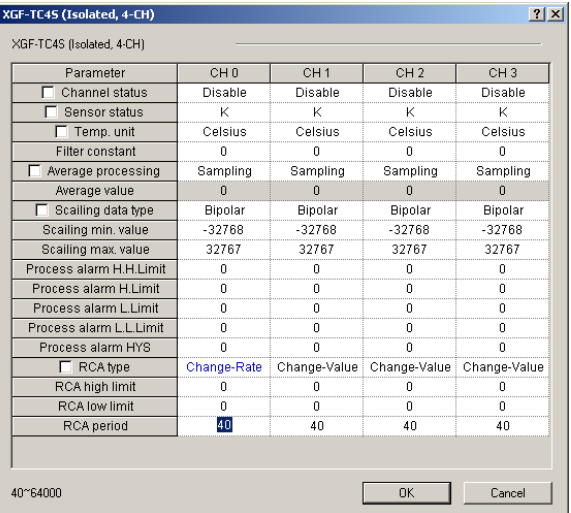

# **5.4 Other Data Monitoring Setting Area**

▶ It describes the area to monitor flag information for setting error in case of setting operation parameter with program and read input gradient for detection interval if gradient alarm is used. In addition, it describes how to read error code in case of sensor disconnection and monitor cold junction temperature.

#### **5.4.1 Setting error information output area (Address 60~63)**

- 1) In case settings are out-of-range(if set by program), the bit is output with 1.
- 2) Setting error is reset as long as it is re-set within normal range by reset.
- 3) In case of setting error, module LED does not change. In case the junction of Uxy.01.08~Uxy.01.0B is On, checks the area and fixes the area correctly.

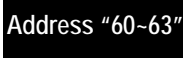

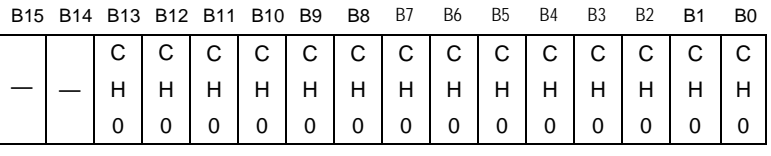

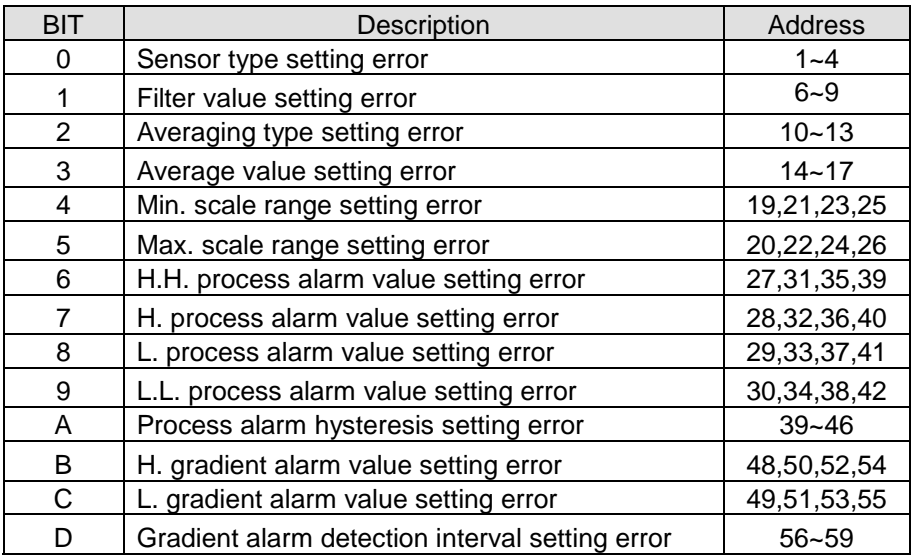

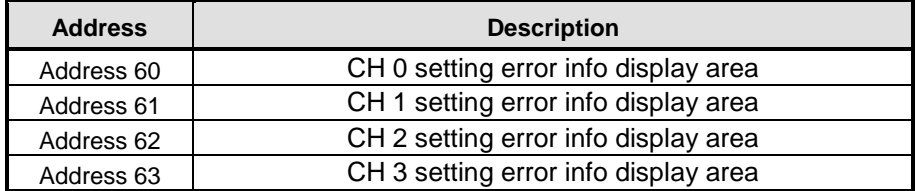

# **5.4.2 Rate-change alarm Change-value (Change-rate) output area (address 64~67)**

1) It outputs temperature changed during detection interval set or the gradient (% of sensor range). 2) You can monitor at [Special Module Monitor] window

```
Address"64 ~ 67"
```
B15 B14 B13 B12 B11 B10 B9 B8 B7 B6 B5 B4 B3 B2 B1 B0

CH# gradient alarm change output area:-1000~1000

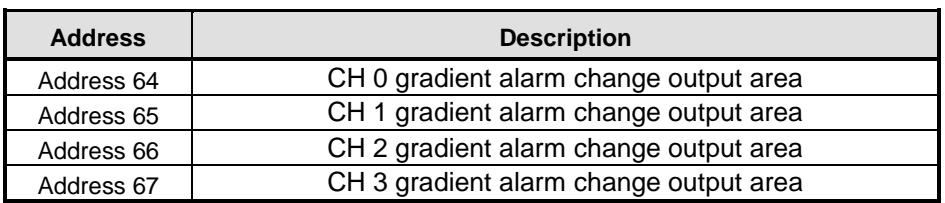

2) The area shows the same results of I/O parameter gradient designation.

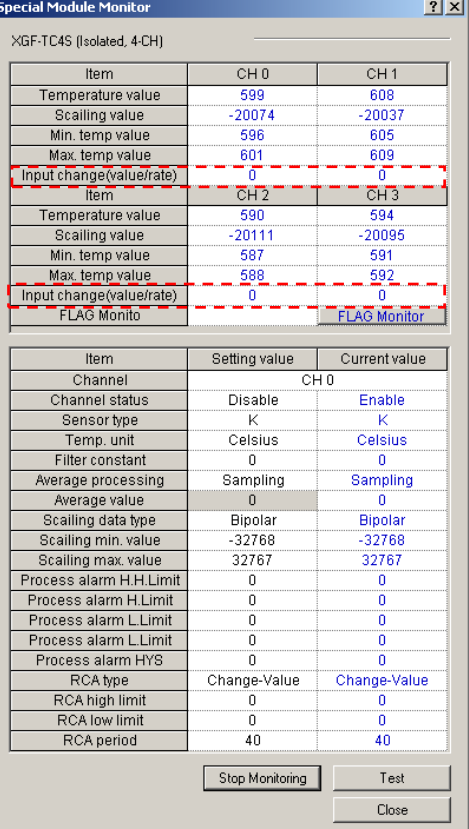

### **5.4.3 Sensor disconnection information output area (Address 68~71)**

- 1) If any disconnection code occurs in the area, check the sensor's connection of a channel.
- 2) In case of thermocouple sensor disconnection, temperature output displays the max. output.
- 3) In case of cold junction sensor disconnection, temperature output is output without RJC compensated.

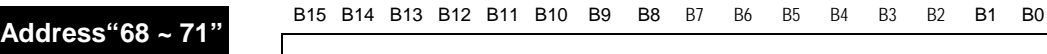

CH# sensor disconnection info output 0: normal sensor connection 1:thermocouple sensor disconnection 2:cold junction sensor disconnection

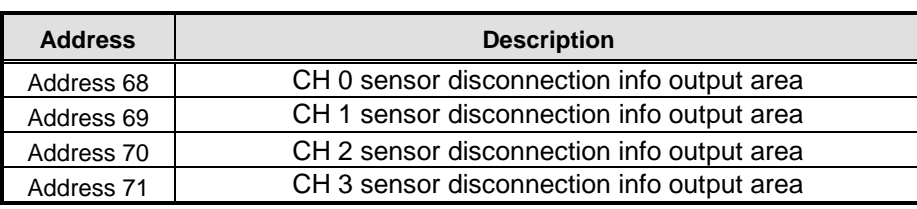

## **5.4.4 Cold junction compensation temperature output area (Address 72~75)**

1) It is the area displaying RJC sensor measuring temperature for reference junction temperature compensation.

**Addrss"72 ~ 75"**

B15 B14 B13 B12 B11 B10 B9 B8 B7 B6 B5 B4 B3 B2 B1 B0

CH# terminal strip compensation temperature

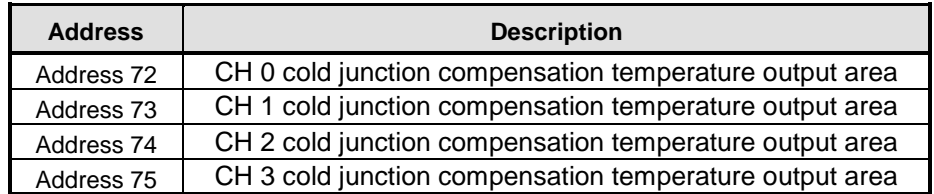

# **Chapter 6 Programming (For XGK)**

# **6.1 Read/Write Operation Parameter Setting Area**

It describes internal memory configuration.

### **6.1.1 Read operation parameter setting area (GET, GETP Instruction)**

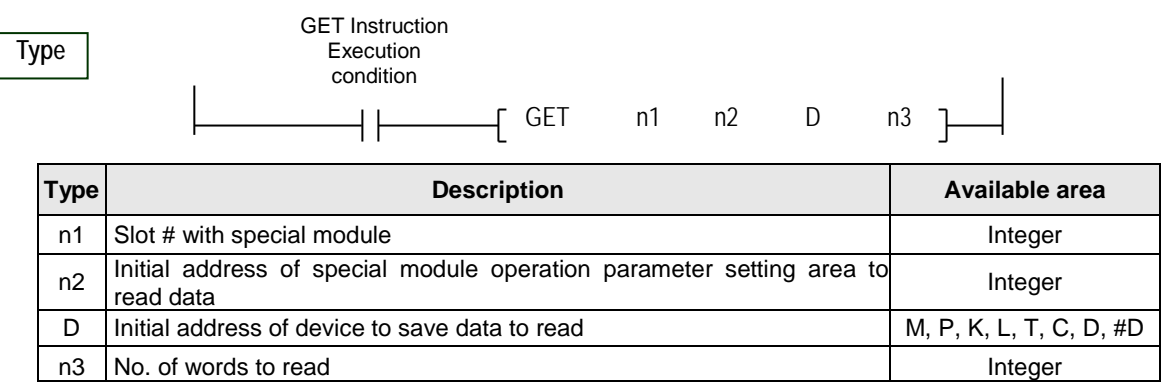

< Difference of GET instruction and GETP instruction>

 GET: always execute with execution condition of On. ( ) GETP: execute with commencement of operation in execution condition.  $($ 

In case thermocouple module is installed on #0 base and #3 base and the internal memory address 0, 1 data of thermocouple module is read by CPU module D0 and D1; **i.e.**

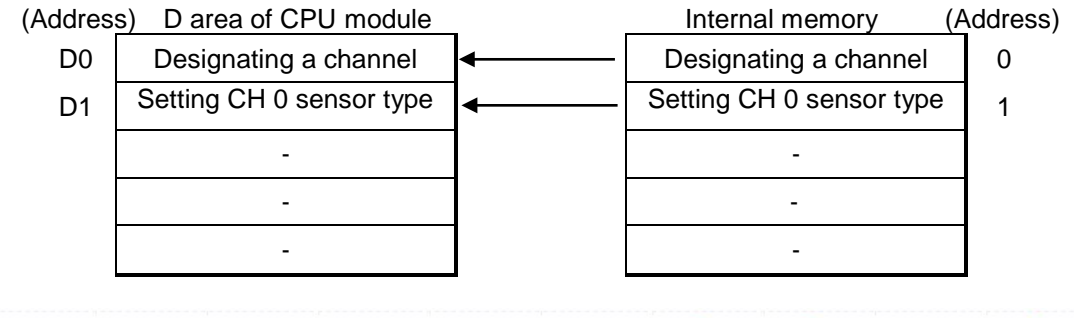

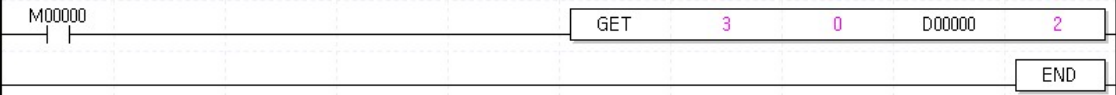

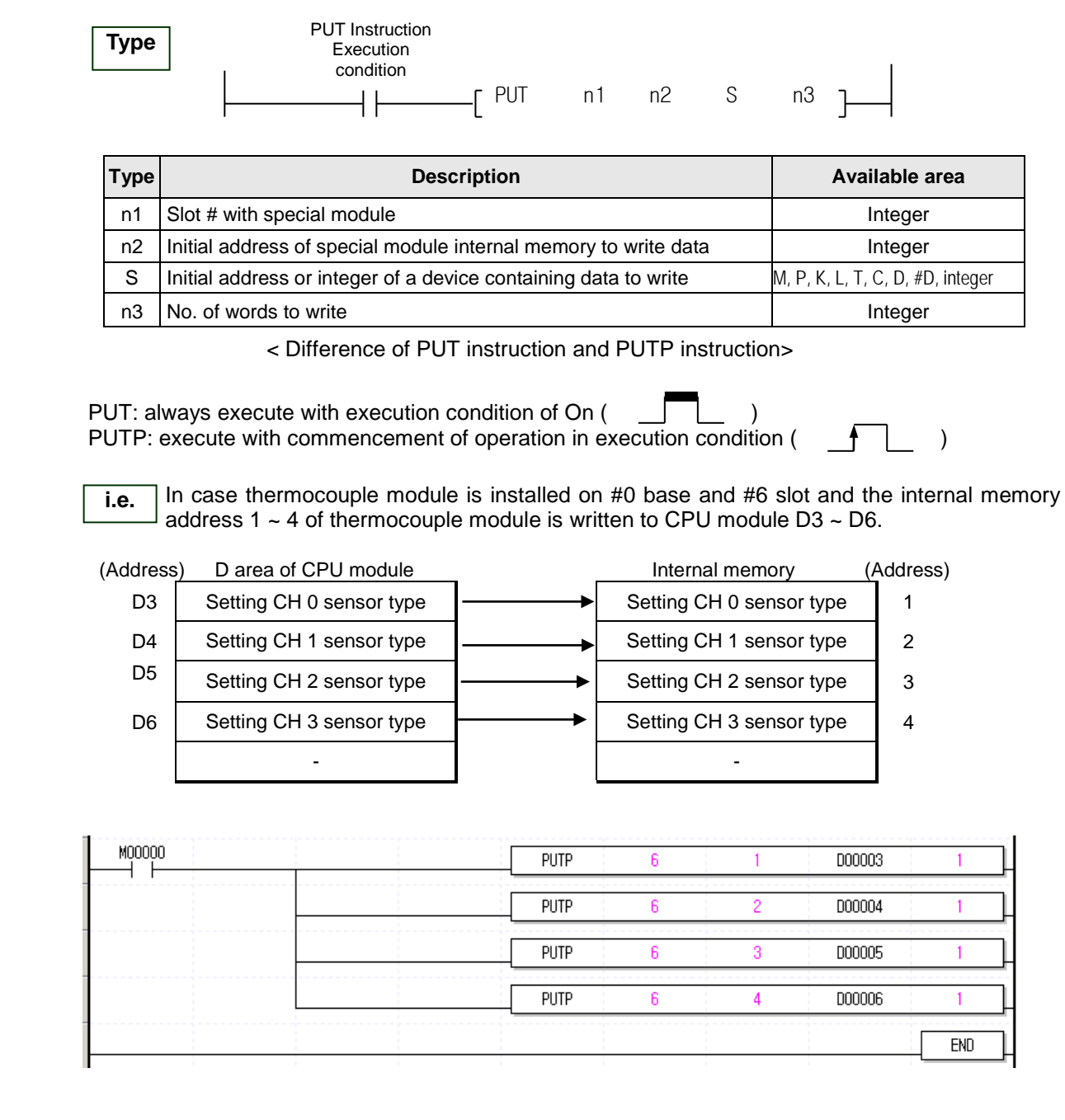

# **6.1.2 Write operation parameter area (PUT, PUTP instruction)**

# **6.2 Basic Program**

- It describes how to set operation conditions in the internal memory of thermocouple module.
- Thermocouple module is installed on slot 2.
- I/O occupation points of thermocouple module is 64(fixed).
- Regarding the initial condition, the initial settings are saved in the internal memory of thermocouple module if saved once.
	- I/O Parameter Setting Variable allocation  $|2|X|$ Module list □ Base 00 : Default  $\overline{\phantom{0}}$ Slot  $Module$ Comment Input Filter Emergency Output Allocation 00 : Default  $\overline{\bullet}$  $\overline{\underline{a}}$  01 : Default  $\overline{1}$  $\overline{2}$  $\overline{\phantom{a}}$ XGF-TC4S (Isolated, 4-CH) of : Default<br>سے 05 : Default  $\overline{4}$ oo : boldak<br>06 : Default  $\overline{5}$ oo : bolaak<br>07 : Default  $6\overline{6}$  $\overline{7}$  $\frac{1}{\sqrt{2}}09:$  Default  $\overline{\phantom{0}}$  $\overline{\phantom{a}}$  10 : Default  $_{9}$ 11 : Default<br>El-CD Base 01 : Default<br>El-CD Base 02 : Default  $10$  $11$  $\overline{m}$  D<sub>200</sub>  $M$  : Dofsup  $\blacksquare$ Delete Slot | Delete Base | Base Setting | Delete All Details  $Pint \nabla$ **OK**  $\label{eq:cancel} \text{Cancel}$
	- 1) Example using [I/O Parameter] setting

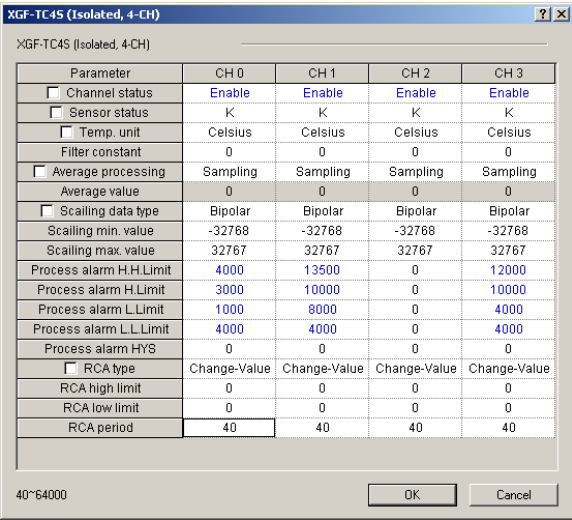

▶ Register module at IO parameter and Download the project to PLC after setting operation parameter.

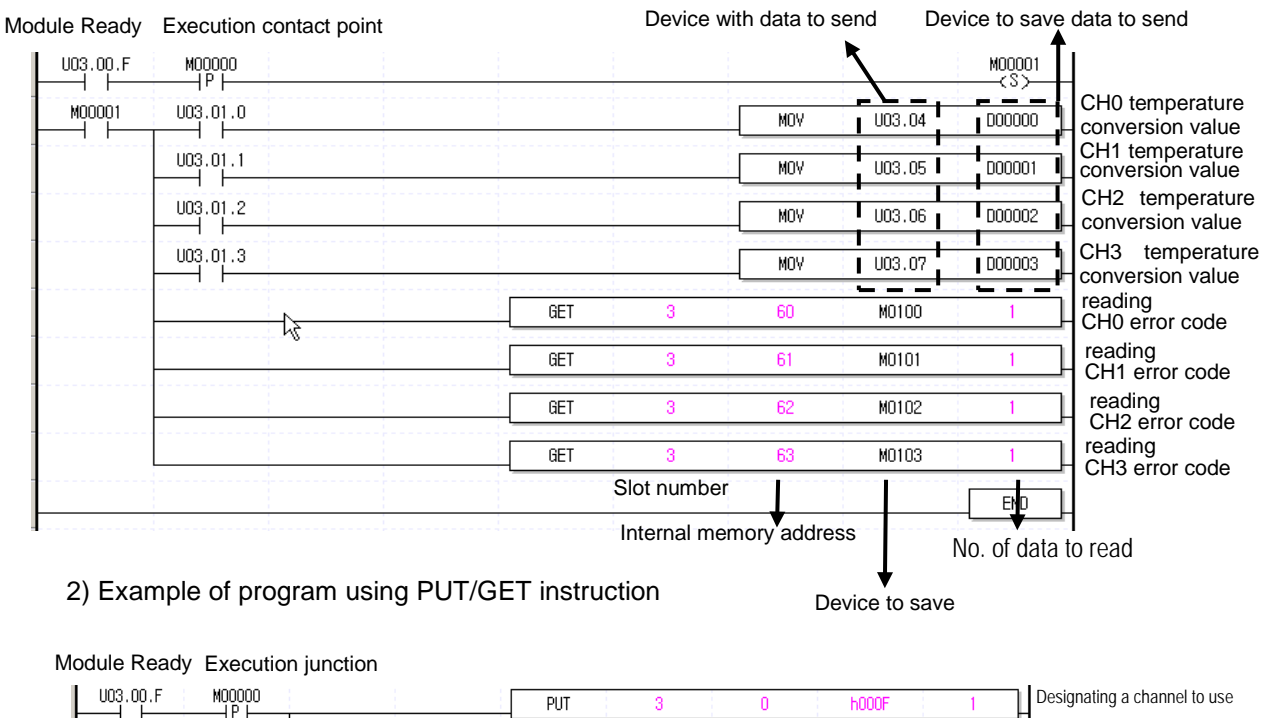

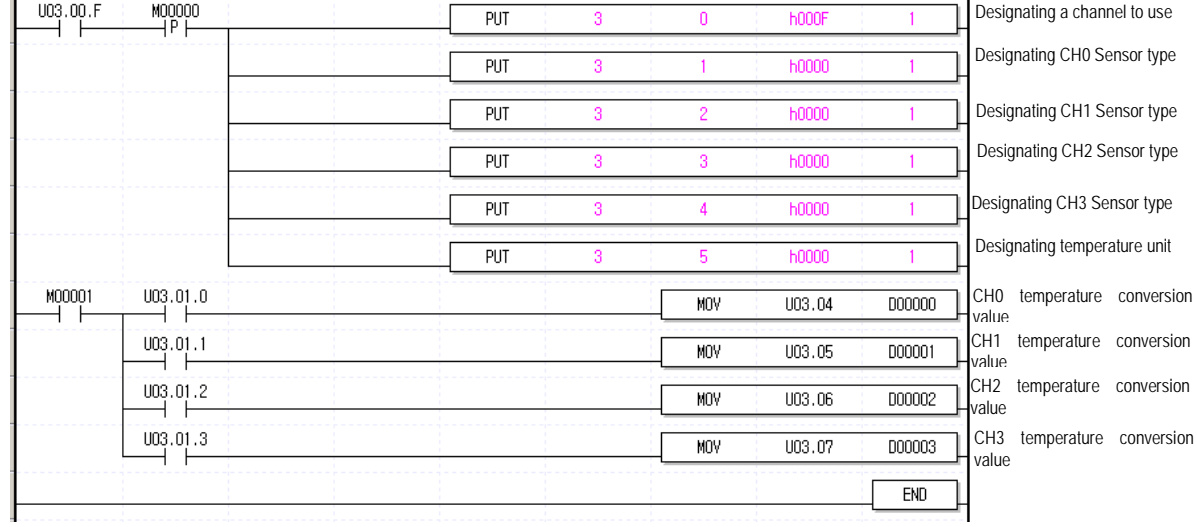

# **6.3 Application Program**

#### **6.3.1 Temperature conversion value determination program** (I/O slot fixation point assignment: 64 point)

### 1) System Configuration

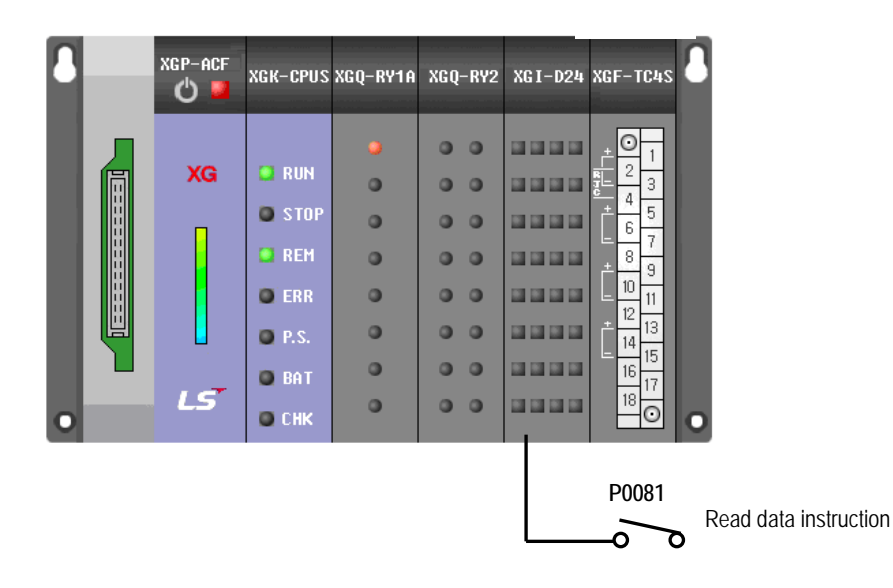

#### 2) Initial Settings

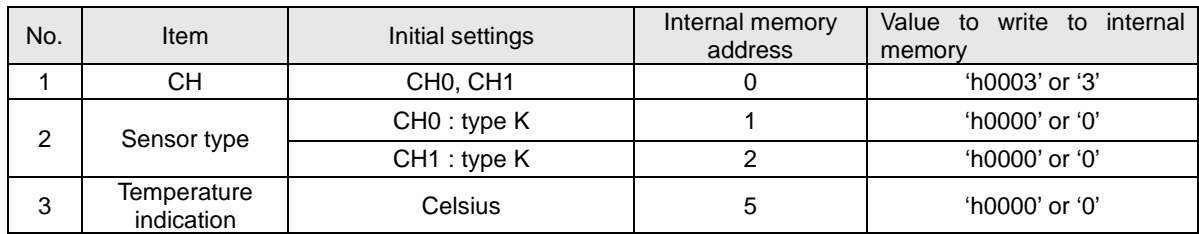

#### 3) Program Description

- (1) If P0081 is On, it reads data into internal memory of thermocouple input module.
- (2) If the temperature input through CH0 is lower than -20°C or larger than –30 °C, P0000 is On.
- (3) If the temperature input through CH1 is lower than -20 $\degree$ C or larger than -30  $\degree$ C, P0001 is On.
- (4) If the difference of temperatures input through CH0 and CH1 is larger than 5°C, P0002 is On.
	- XGF-TC4S module is installed on the basic base #3 slot of XGK PLC
	- Set CH0 and CH1 as type K
	- Indicate CH0 and CH1 as Celsius

## 4) Program

(1) Example of program using [I/O Parameter] setting

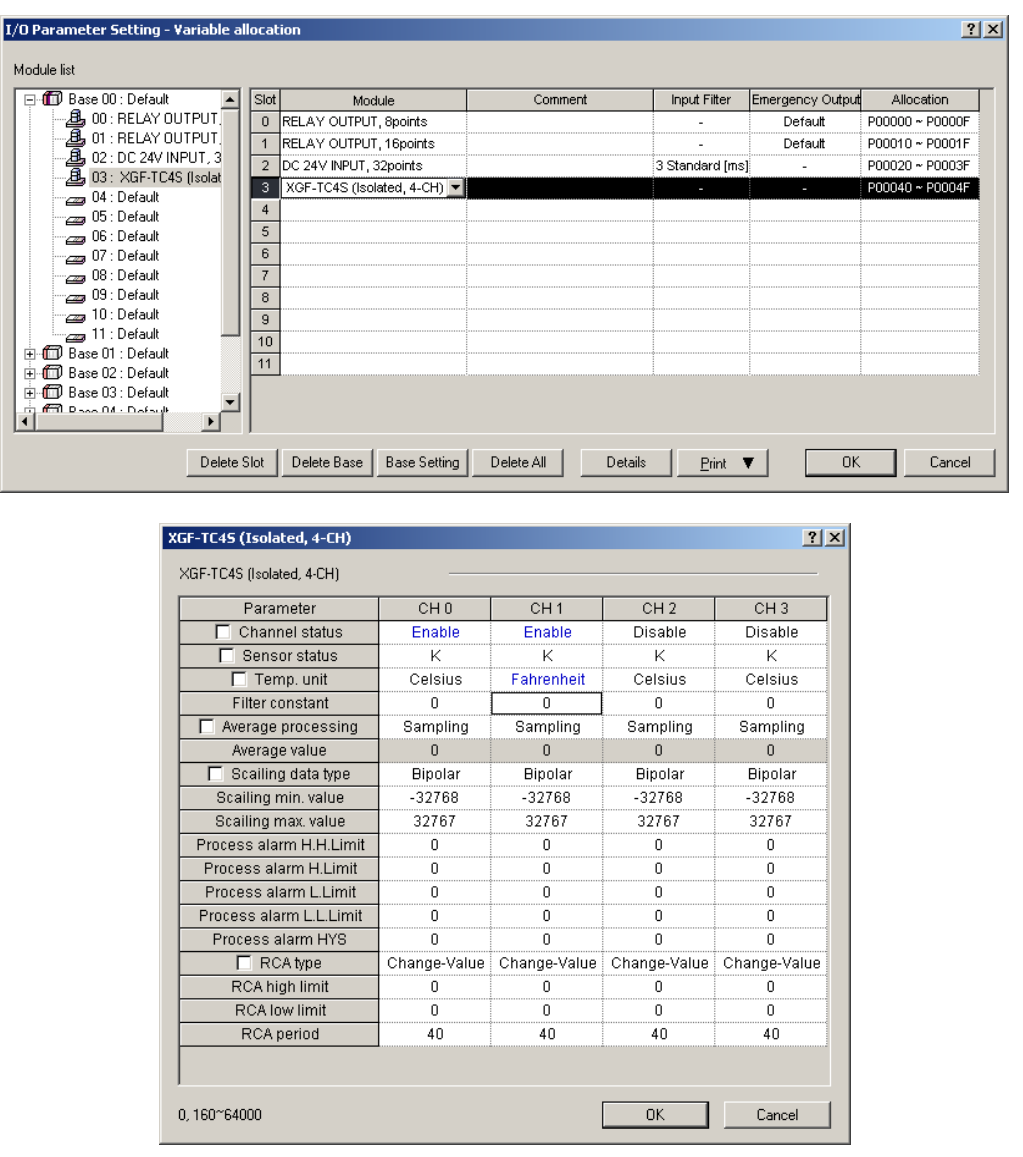

### **Remark**

If every channel is set identically in the above parameter setting window, tick( $\sqrt{ }$ ) in the checkbox and set only one channel. Then, every channel would have the same setting.

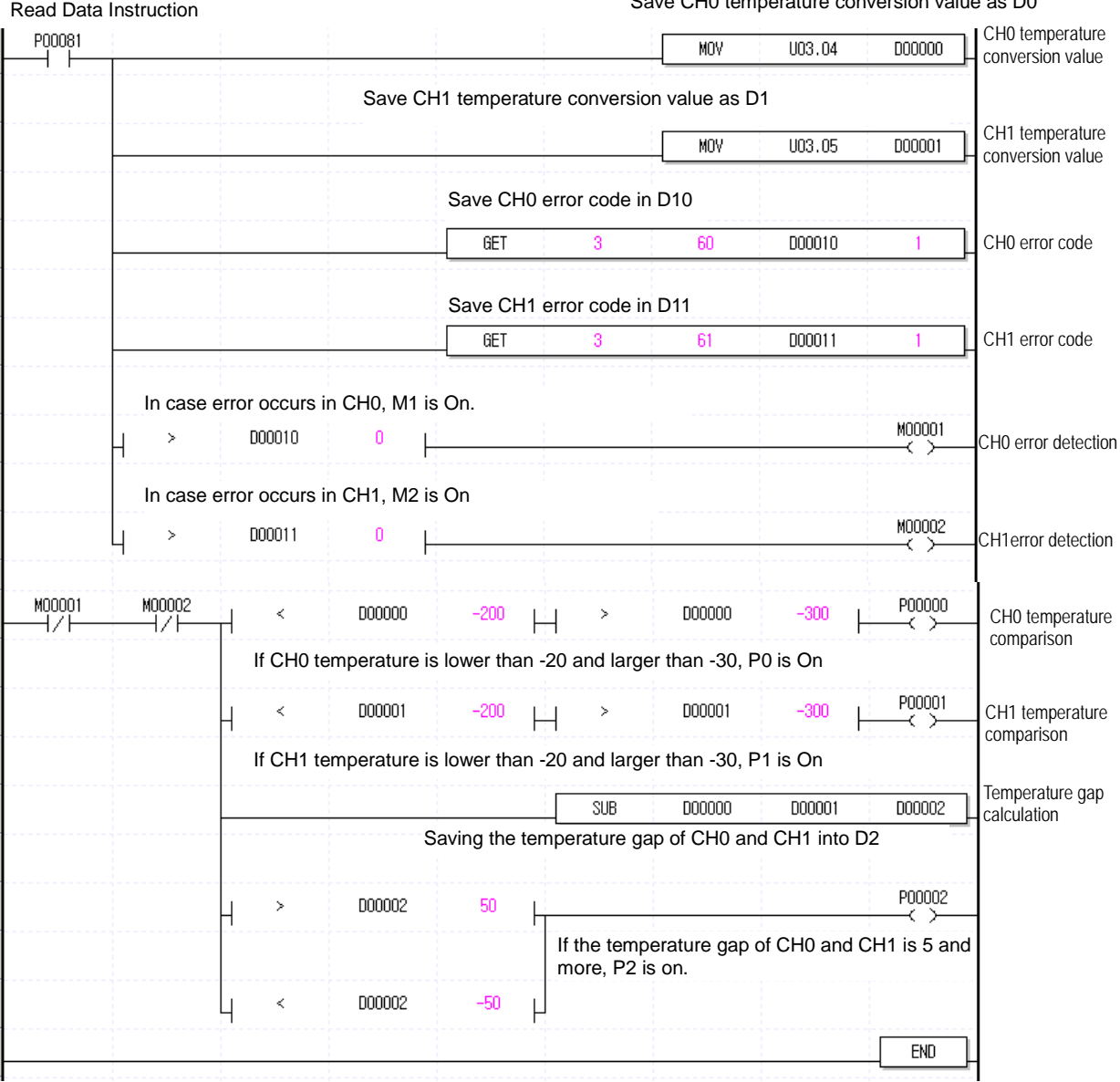

Save CH0 temperature conversion value as D0

# **6.3.2 CH data monitor program (I/O slot fixation point assignment: 64points)**

- : This program saves temperature conversion output into Device K if channel is operating with module ready or saves min./max. value of channel to Device D if channel max./min. searching junction is allowed.
- 1) Program

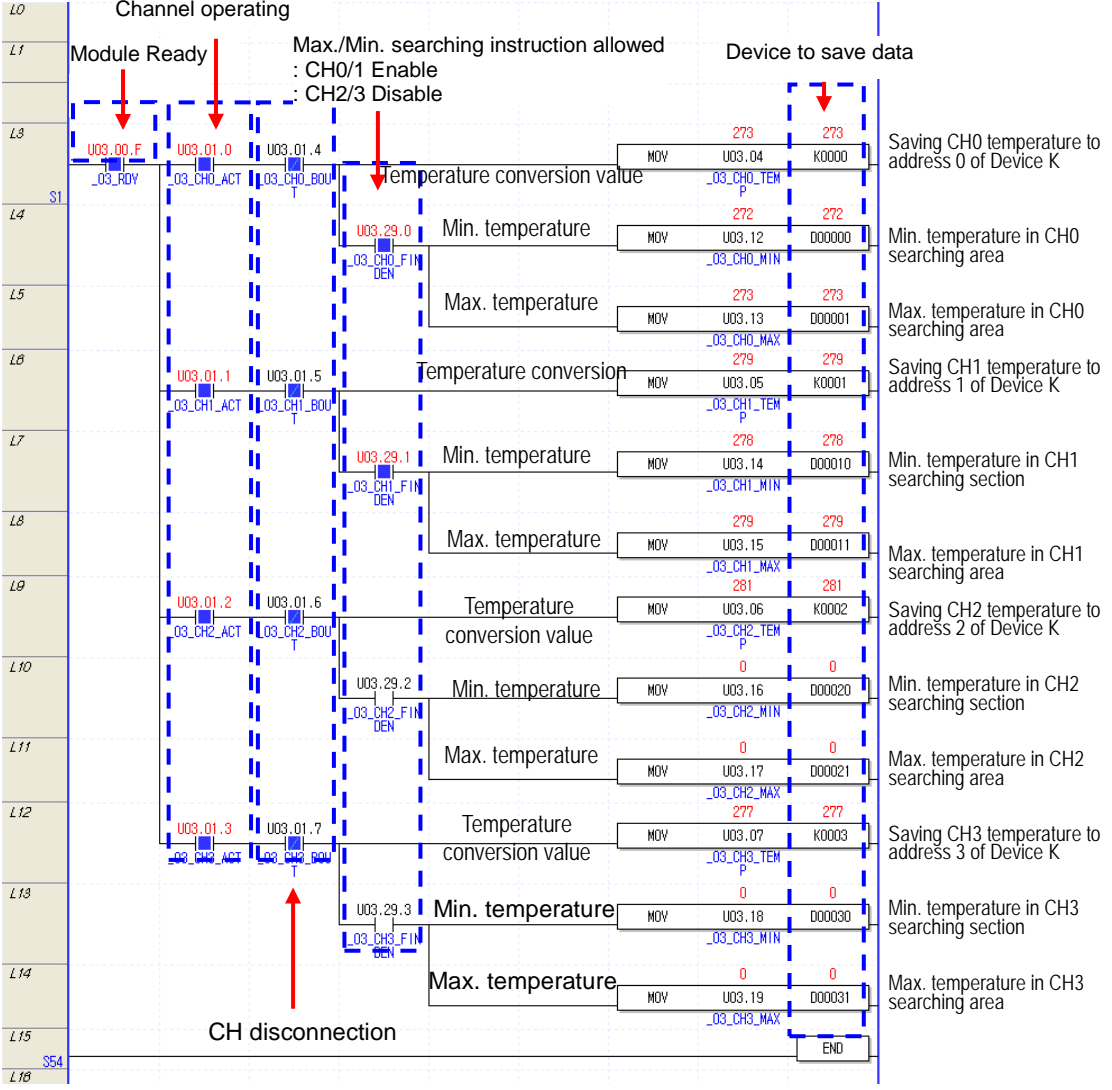

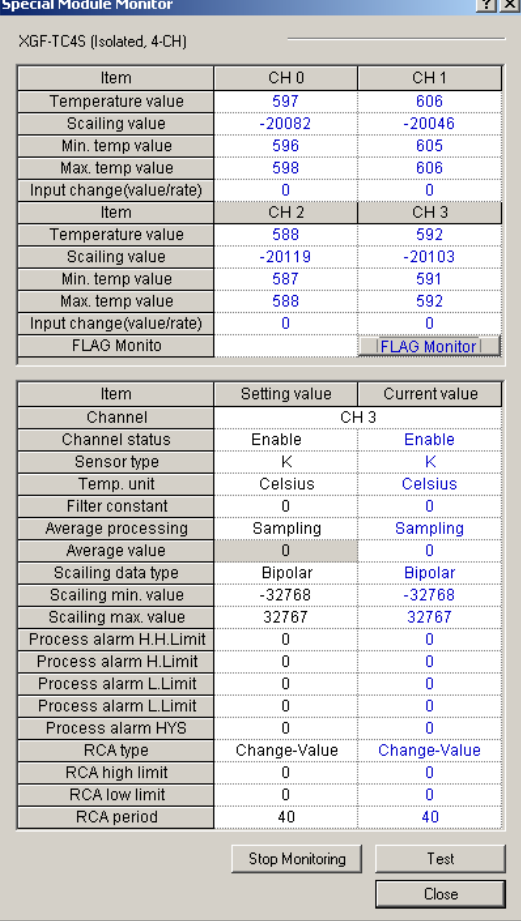

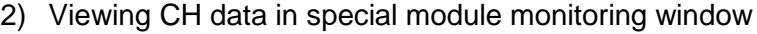

**Contract Contract** 

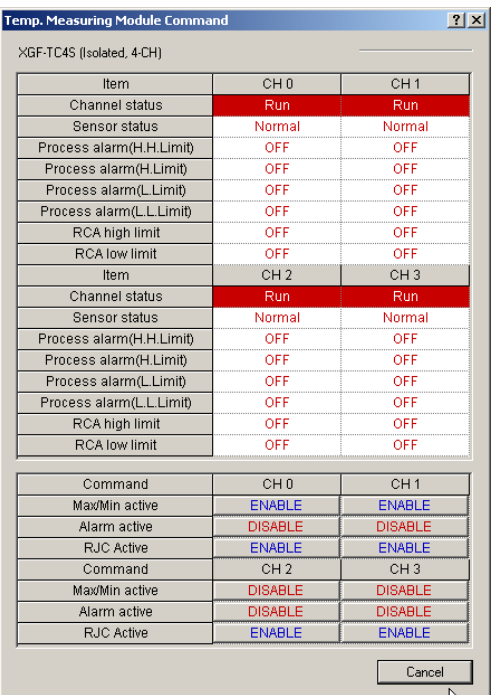

## **6.3.3 Other data monitor program**

- XGF-TC4S module is installed on the basic base #3 slot of XGK PLC.
- Every channel is set to Type K.
- Every channel displays temperature in Celsius.
- 1) Operation Parameter Setting

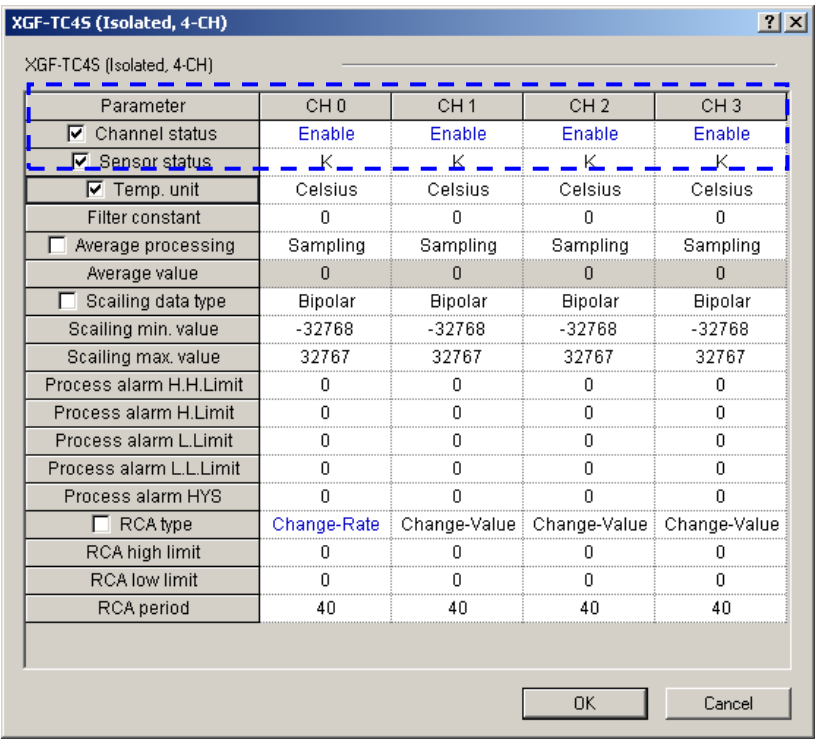

### 2) Program

: It saves temperature conversion output of a channel to Device K if channel is operating with module ready and it is not disconnected or calculates and shows update interval of module data(update interval is saved in Device D).

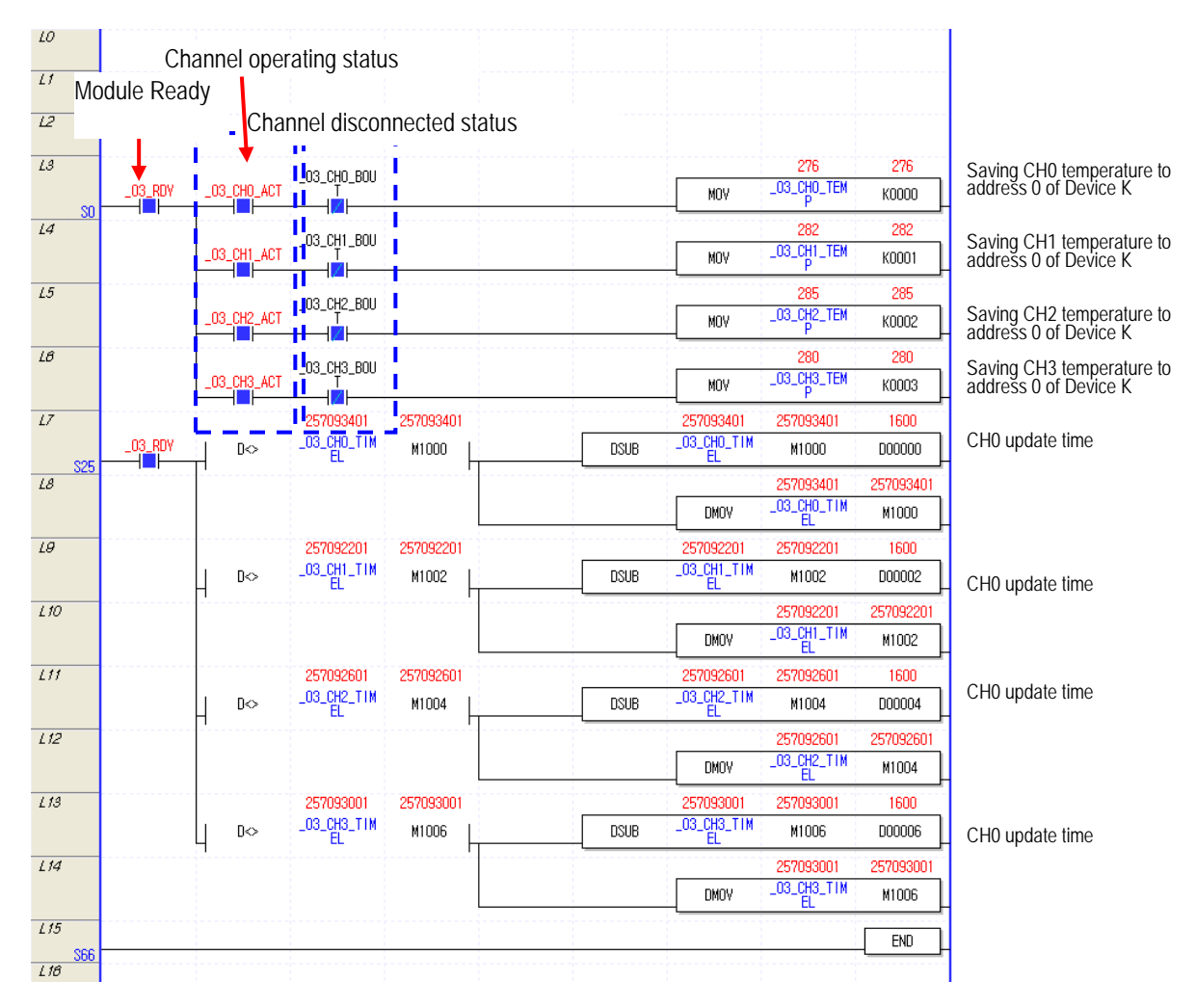

It delivers timer count by module's internal timer when it delivers temperature to PLC in module. If calculating the difference of the previous timer count (M1000/M1002/M1004/M1006) and the current timer counter, the value calculated is the interval at which module delivers data to PLC (here, the interval delivered by module is conversion velocity).

# **Chapter 7 Configuration and Function of Global Variable (For XGI/XGR)**

# **7.1 Global Variable (Data area)**

# **7.1.1 Conversion data IO area configuration**

Indicates conversion data IO area of thermocouple input module at [Table 7.1]

| Global variable  | <b>Memory</b><br>allocation | <b>Contents</b>                  | <b>Read/Write</b> |
|------------------|-----------------------------|----------------------------------|-------------------|
| _xxyy_CH0_ADJERR | %UXxx.yy.0                  | CH0 offset/gain adjustment error |                   |
| xxyy_CH1_ADJERR  | %UXxx.yy.1                  | CH1 offset/gain adjustment error |                   |
| xxyy_CH2_ADJERR  | %UXxx.yy.2                  | CH2 offset/gain adjustment error | Read              |
| xxyy_CH3_ADJERR  | %UXxx.yy.3                  | CH3 offset/gain adjustment error |                   |
| xxyy_WDT_ERR     | $\overline{\%}$ UXxx.yy.14  | Module H/W error                 |                   |
| xxyy_RDY         | %UXxx.yy.15                 | Module Ready                     |                   |
| xxyy_CH0_ACT     | %UXxx.yy.16                 | CH0 Running                      |                   |
| xxyy_CH1_ACT_    | %UXxx.yy.17                 | CH1 Running                      |                   |
| xxyy_CH2_ACT     | %UXxx.yy.18                 | CH2 Running                      |                   |
| xxyy_CH3_ACT_    | %UXxx.yy.19                 | CH3 Running                      |                   |
| xxyy_CH0_BOUT    | %UXxx.yy.20                 | CH0 disconnection                |                   |
| xxyy_CH1_BOUT    | %UXxx.yy.21                 | CH1 disconnection                | Read              |
| xxyy_CH2_BOUT    | %UXxx.yy.22                 | CH2 disconnection                |                   |
| xxyy_CH3_BOUT    | %UXxx.yy.23                 | CH3 disconnection                |                   |
| xxyy_CH0_SETERR  | %UXxx.yy.24                 | CH0 setting error                |                   |
| xxyy_CH1_SETERR  | %UXxx.yy.25                 | CH1 setting error                |                   |
| xxyy_CH2_SETERR  | %UXxx.yy.26                 | CH2 setting error                |                   |
| xxyy_CH3_SETERR  | %UXxx.yy.27                 | CH3 setting error                |                   |
| xxyy_ CH0_PALL   | %UXxx.yy.32                 | CH0 process alarm L-L limit flag |                   |
| xxyy_CH0_PAL     | %UXxx.yy.33                 | CH0 process alarm L limit flag   |                   |
| xxyy_CH0_PAH     | %UXxx.yy.34                 | CH0 process alarm H limit flag   |                   |
| _xxyy_CH0_PAHH   | %UWxx.yy.35                 | CH0 process alarm H-H limit flag |                   |
| xxyy_CH1_PALL    | %UWxx.yy.36                 | CH1 process alarm L-L limit flag |                   |
| _xxyy_CH1_PAL    | %UWxx.yy.37                 | CH1 process alarm L limit flag   |                   |
| _xxyy_CH1_PAH    | %UWxx.yy.38                 | CH1 process alarm H limit flag   |                   |
| _xxyy_CH1_PAHH   | %UWxx.yy.39                 | CH1 process alarm H-H limit flag |                   |
| _xxyy_CH2_PALL   | %UWxx.yy.40                 | CH2 process alarm L-L limit flag | Read/Write        |
| _xxyy_CH2_PAL    | %UWxx.yy.41                 | CH2 process alarm L limit flag   |                   |
| _xxyy_CH2_PAH    | %UWxx.yy.42                 | CH2 process alarm H limit flag   |                   |
| _xxyy_CH2_PAHH   | %UWxx.yy.43                 | CH2 process alarm H-H limit flag |                   |
| _xxyy_CH3_PALL   | %UWxx.yy.44                 | CH3 process alarm L-L limit flag |                   |
| _xxyy_CH3_PAL    | %UWxx.yy.45                 | CH3 process alarm L limit flag   |                   |
| _xxyy_CH31_PAH   | %UWxx.yy.46                 | CH3 process alarm H limit flag   |                   |
| _xxyy_CH3_PAHH   | %UWxx.yy.47                 | CH3 process alarm H-H limit flag |                   |

[Table 7. 1] Conversion data IO area

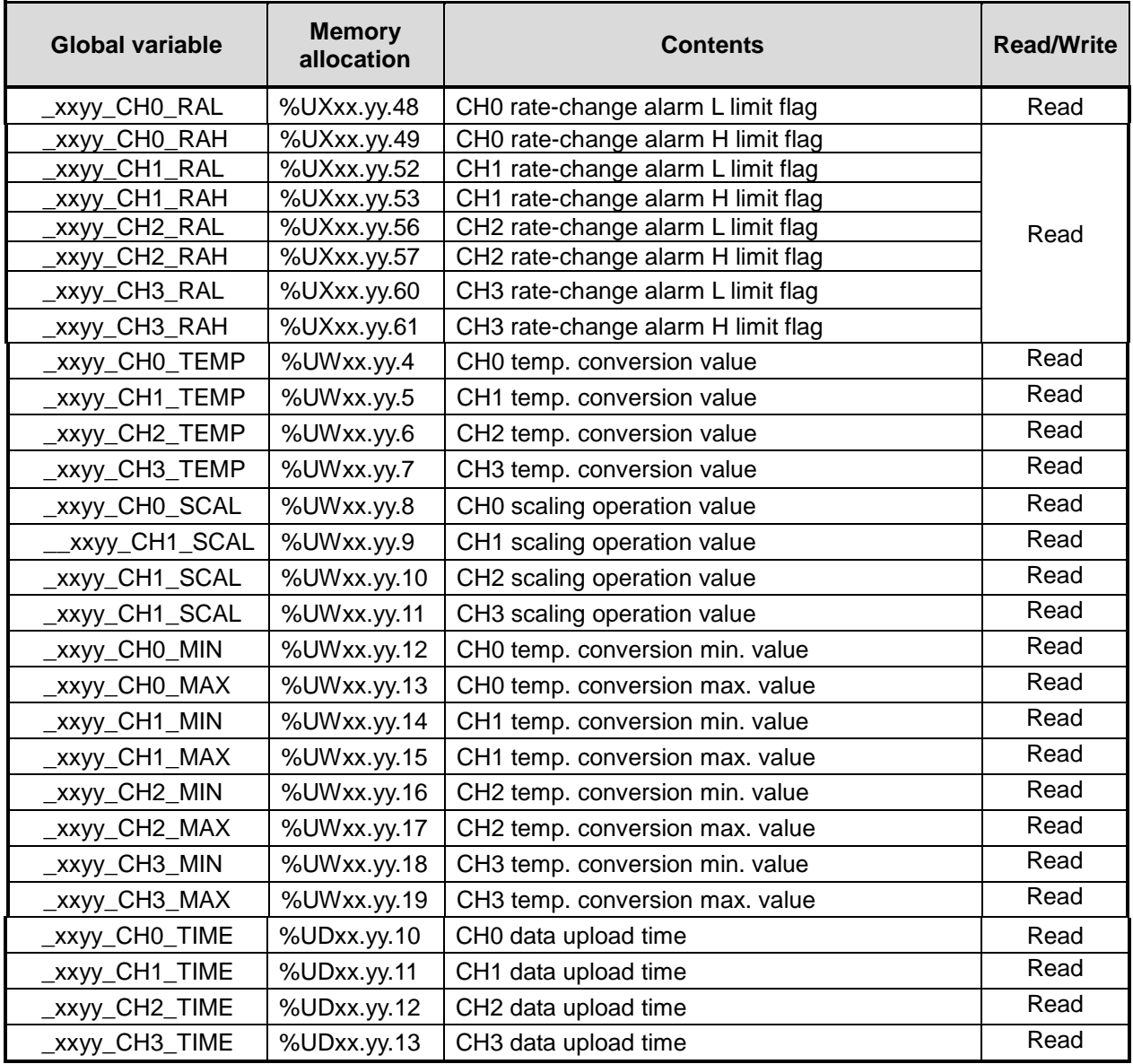

| Global variable        | <b>Memory</b><br>allocation | <b>Contents</b>                                   | <b>Read/Write</b> |  |
|------------------------|-----------------------------|---------------------------------------------------|-------------------|--|
| _xxyy_CH0_FINDEN       | %UXxx.yy.464                | CH0 Max/Min search Enable/Disable                 |                   |  |
| <b>XXVV CH1 FINDEN</b> | %UXxx.yy.465                | CH1 Max/Min search Enable/Disable                 |                   |  |
| _xxyy_CH2_FINDEN       |                             | %UXxx.yy.466   CH2 Max/Min search Enable/Disable  |                   |  |
| _xxyy_CH3_FINDEN       | %UXxx.yy.467                | CH3 Max/Min search Enable/Disable                 | Read              |  |
| <b>XXVV CHO ALMEN</b>  | %UXxx.yy.468                | CH0 Alarm (PVA/RCA) Enable/Disable                | /Write            |  |
| _xxyy_CH1_ALMEN        | %UXxx.yy.469                | CH1 Alarm (PVA/RCA) Enable/Disable                |                   |  |
| _xxyy_CH2_ALMEN        | %UXxx.yy.470                | CH2 Alarm (PVA/RCA) Enable/Disable                |                   |  |
| <b>XXVV CH3 ALMEN</b>  |                             | %UXxx.yy.471   CH3 Alarm (PVA/RCA) Enable/Disable |                   |  |

**[Table 7. 2] Command sent to XGI/XGR PLC (XGI/XGR PLC output area)**

※ At the device allocation, xx means base number and yy means slot number where module is installed

#### **7.1.2 How to use global variable**

- In order to register global variable, there are two method, auto registration after setting I/O parameter at project window and batch registration after setting I/O parameter

#### 1) I/O parameter registration

- Registers module you want to use at I/O parameter
- (1) Double-click I/O parameter of project window

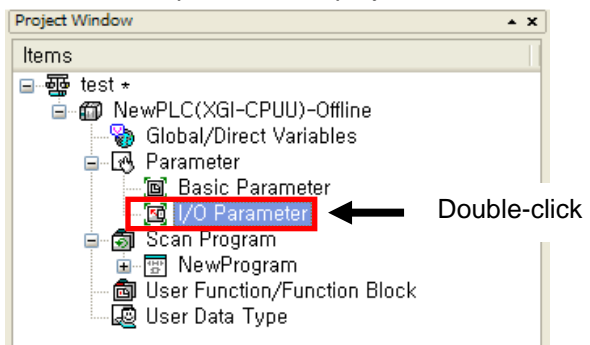

#### (2) Select XGF-TC4S module at I/O parameter window

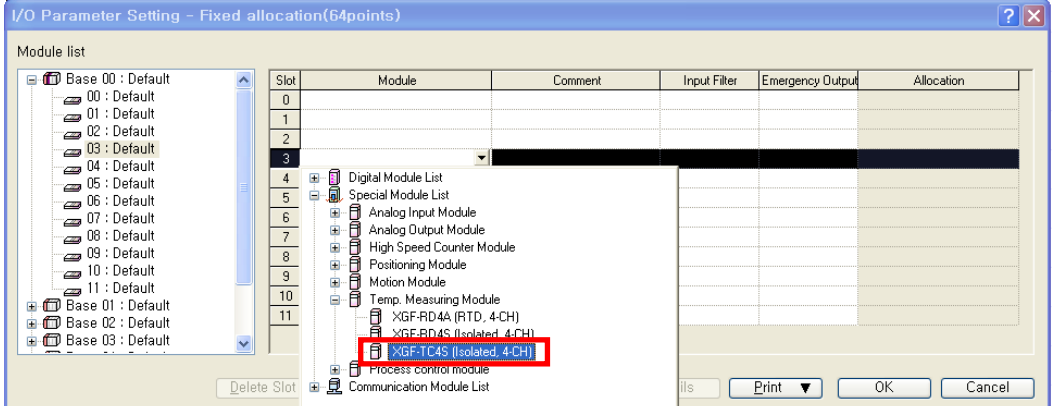

#### (3) Set parameter by pressing [Details]

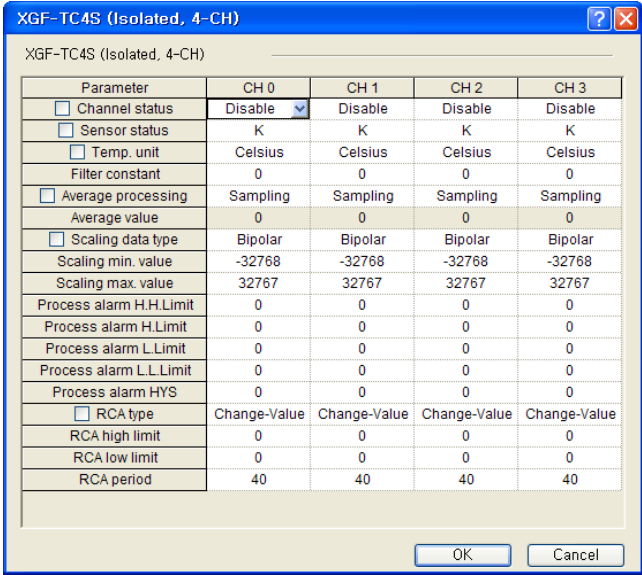

- (4) Select [Yes]
	- Register global variable of module set in I/O parameter automatically.

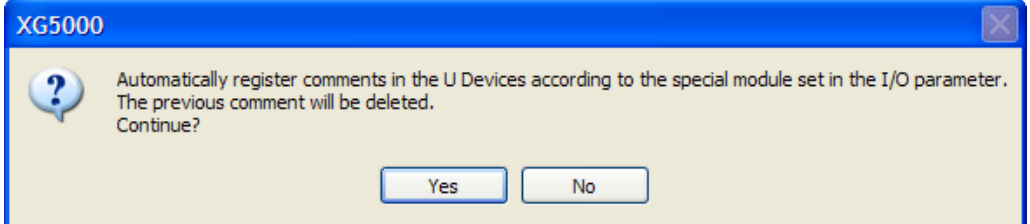

(5) Global variable auto registration check

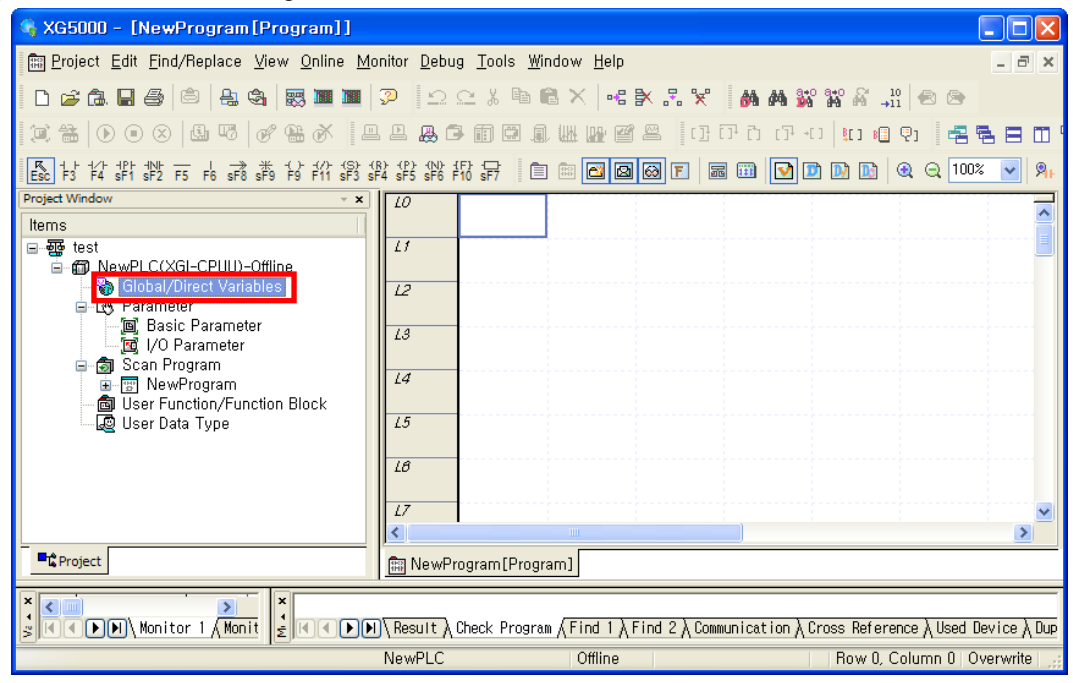

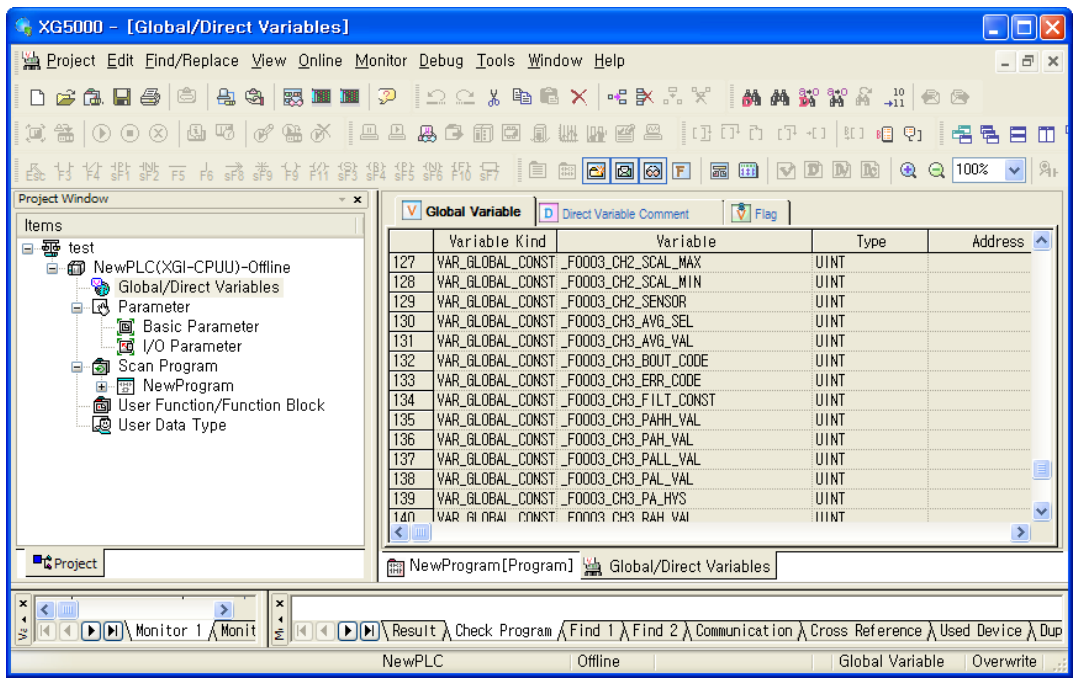

#### 2) Global variable batch registration

- Registers global variable of module set in I/O parameter automatically

(1) Double-click Global/Direct Variable of project window

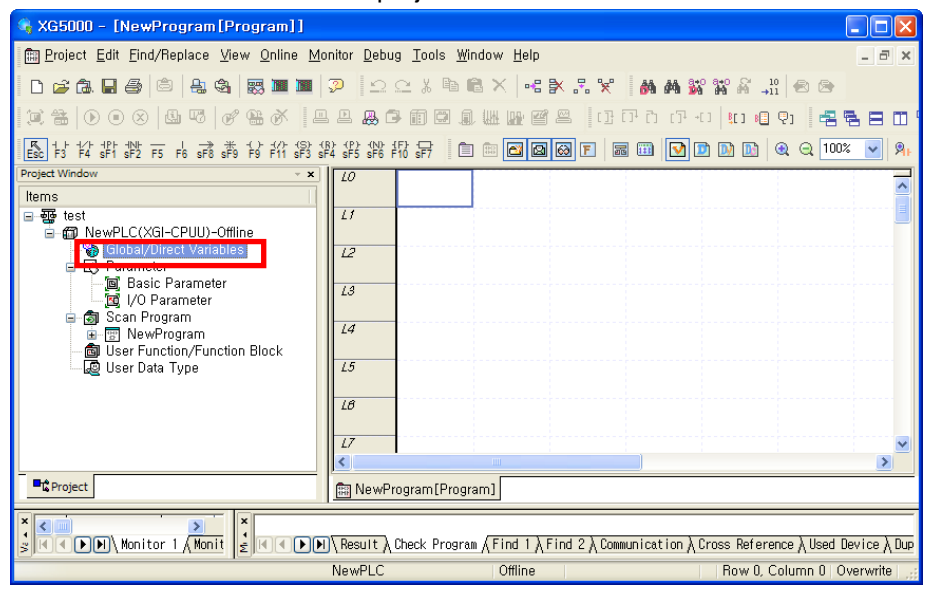

#### (2) Select [Register Special Module Variables] at menu [Edit]

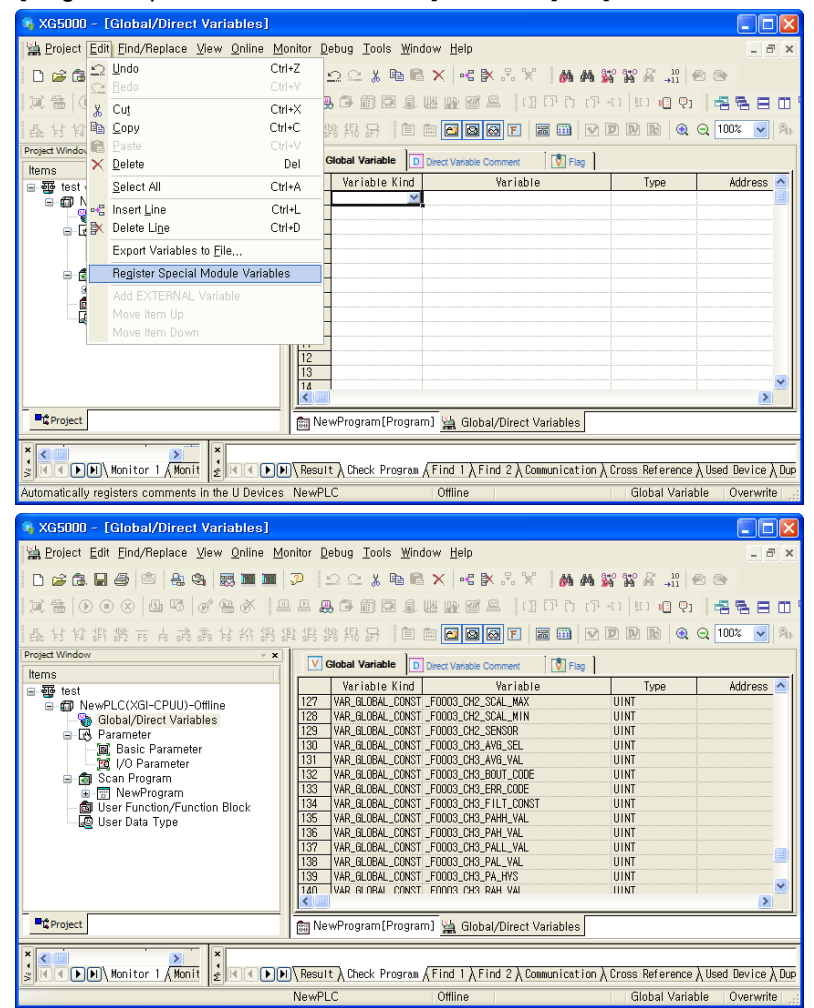

#### 3) Local variable registration

- Registers variable among registered global variable you want to use as local variable.
- (1) Double-click local variable to use in the following scan program.

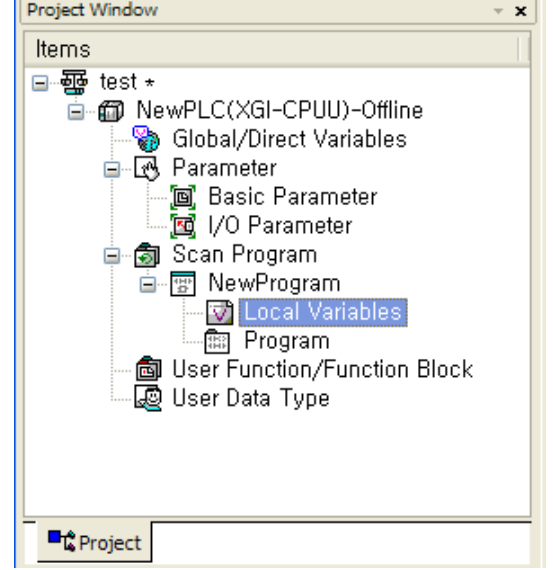

(2) Click right button of mouse in the right local variable window and select "Add EXTERNAL variable".

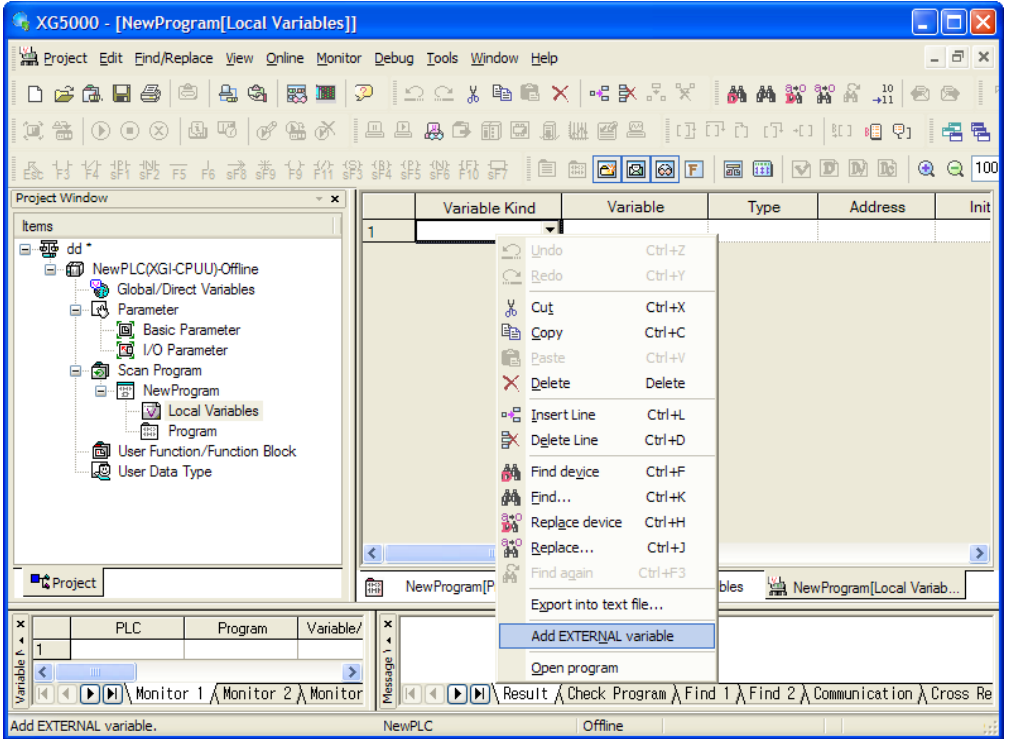

(3) Select local variable to add at Global View on "Add External Variable" window ("All" or "Base, slot").

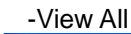

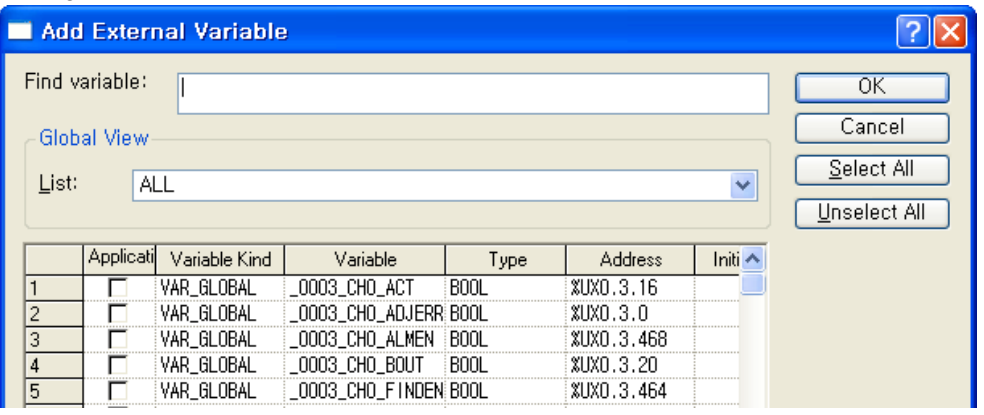

#### - View per base, slot

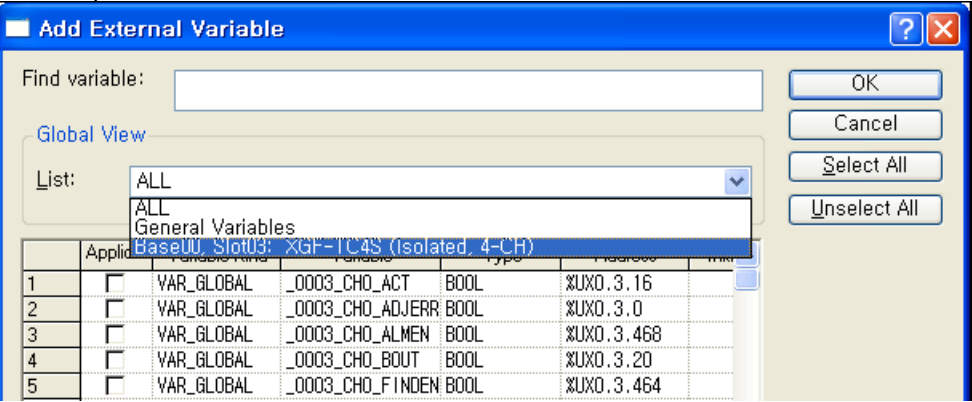

(4) The following is example selecting CH0 temp. conversion value (\_0003\_CH0\_TEMP) of "Base00, Slot03".

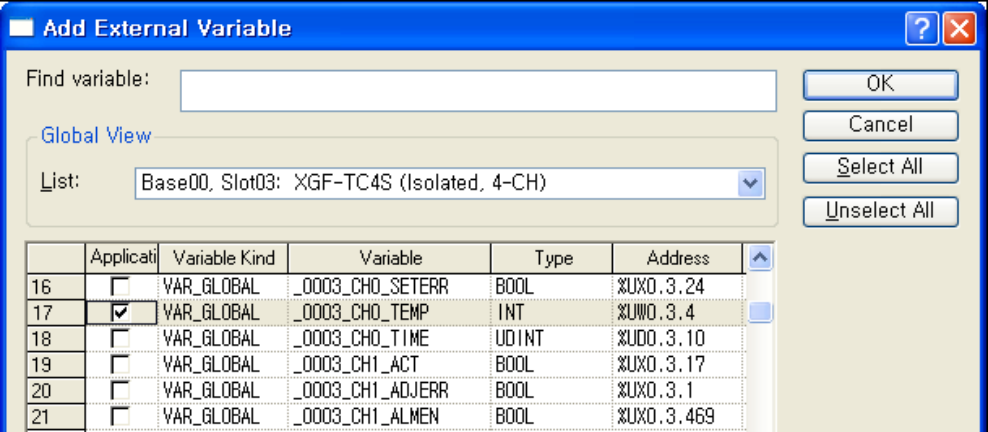

4) How to use local variable on program

- It describes the added global variable at local program.
- The following is example getting the conversion value of CH0 of A/D conversion module to %MW0.

(1) At part reading A/D conversion data to %MW0 by using the following MOVE function, double-click variable part ahead of IN, then "Select Variable" window shows up.

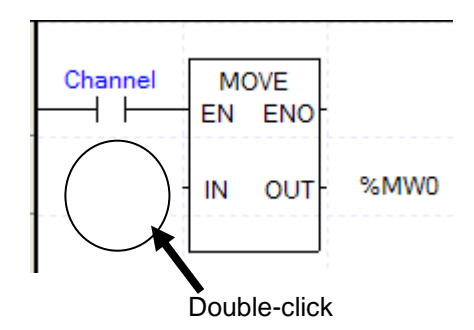

(2) Select global variable at variable type at Select Variable window. And select relevant base (0 base, 3 slot) at global variable view item.

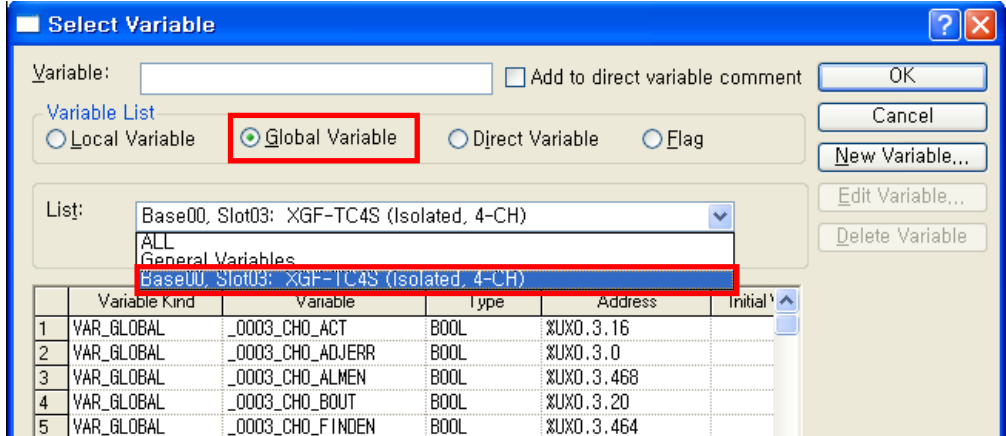

(3) Double-click or select \_0003\_CH0\_TEMP corresponding to CH0 temp. conversion data and click [OK].

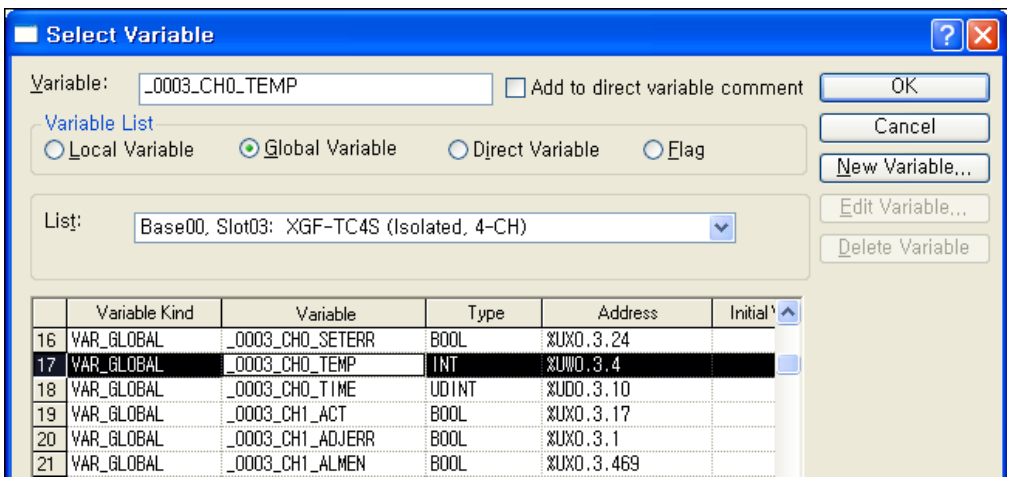
$\begin{array}{c}\n\text{Channel} \\
\hline\n\end{array}$ **MOVE** EN ENO  $\_0000\_CH$  0\_DATA %MW0 IN OUT

(4) The following figure is result adding global variable corresponding to CH0 temp. conversion value.

# **7.2 PUT/GET Function Block use area (Parameter area)**

# **7.2.1 PUT/GET Function Block use area (Parameter area)**

It indicates operation parameter setting area of D/A conversion module at table 7.2.

| <b>Global variable</b> | <b>Details</b>                       | <b>Read/Write</b>                                                                      | instruction    |
|------------------------|--------------------------------------|----------------------------------------------------------------------------------------|----------------|
| Fxxyy_CH_EN            | Channel Enable/Disable setting       | Read/Write                                                                             | PUT/GET        |
| Fxxyy_CH0_SENSOR       | CH0 sensor type setting              | Read/Write                                                                             | PUT/GET        |
| Fxxyy_CH1_SENSOR       | CH1 sensor type setting              |                                                                                        |                |
| Fxxyy_CH2_SENSOR       | CH2 sensor type setting              |                                                                                        |                |
| Fxxyy_CH3_SENSOR       | CH3 sensor type setting              |                                                                                        |                |
| Fxxyy_DATA_TYPE        | Temp. unit setting                   | Read/Write                                                                             | PUT/GET        |
| Fxxyy_CH0_FILT_CONST   | CH0 filter value setting             | Read/Write                                                                             | <b>PUT/GET</b> |
| Fxxyy_CH1_FILT_CONST   | CH1 filter value setting             |                                                                                        |                |
| _Fxxyy_CH2_FILT_CONST  | CH2 filter value setting             |                                                                                        |                |
| _Fxxyy_CH3_FILT_CONST  | CH3 filter value setting             |                                                                                        |                |
| Fxxyy CH0 AVG SEL      | CH0 average method setting           | Read/Write                                                                             | <b>PUT/GET</b> |
| _Fxxyy_CH1_AVG_SEL     | CH1 average method setting           |                                                                                        |                |
| _Fxxyy_CH2_AVG_SEL     | CH2 average method setting           |                                                                                        |                |
| Fxxyy_CH3_AVG_SEL      | CH3 average method setting           |                                                                                        |                |
| _Fxxyy_CH0_AVG_VAL     | CH0 average value setting            | Read/Write                                                                             | <b>PUT/GET</b> |
| Fxxyy_CH1_AVG_VAL      | CH1 average value setting            |                                                                                        |                |
| Fxxyy_CH2_AVG_VAL      | CH2 average value setting            |                                                                                        |                |
| _Fxxyy_CH3_AVG_VAL     | CH3 average value setting            |                                                                                        |                |
| <b>Fxxyy SCAL SIGN</b> | Scaling type setting                 | Read/Write                                                                             | PUT/GET        |
| Fxxyy_CH0_SCAL_MIN     | CH0 scaling range min. value setting | $-32768$                                                                               |                |
| Fxxyy_CH0_SCAL_MAX     | CH0 scaling range max. value setting | 32767<br>$-32768$<br>32767<br><b>PUT/GET</b><br>$-32768$<br>32767<br>$-32768$<br>32767 |                |
| Fxxyy_CH1_SCAL_MIN     | CH1 scaling range min. value setting |                                                                                        |                |
| Fxxyy_CH1_SCAL_MAX     | CH1 scaling range max. value setting |                                                                                        |                |
| Fxxyy_CH2_SCAL_MIN     | CH2 scaling range min. value setting |                                                                                        |                |
| Fxxyy_CH2_SCAL_MAX     | CH2 scaling range max. value setting |                                                                                        |                |
| Fxxyy_CH3_SCAL_MIN     | CH3 scaling range min. value setting |                                                                                        |                |
| Fxxyy_CH3_SCAL_MAX     | CH3 scaling range max. value setting |                                                                                        |                |

[Table 7. 2] Operation parameter setting area

※ At the device allocation, xx means base number and yy means slot number where module is installed

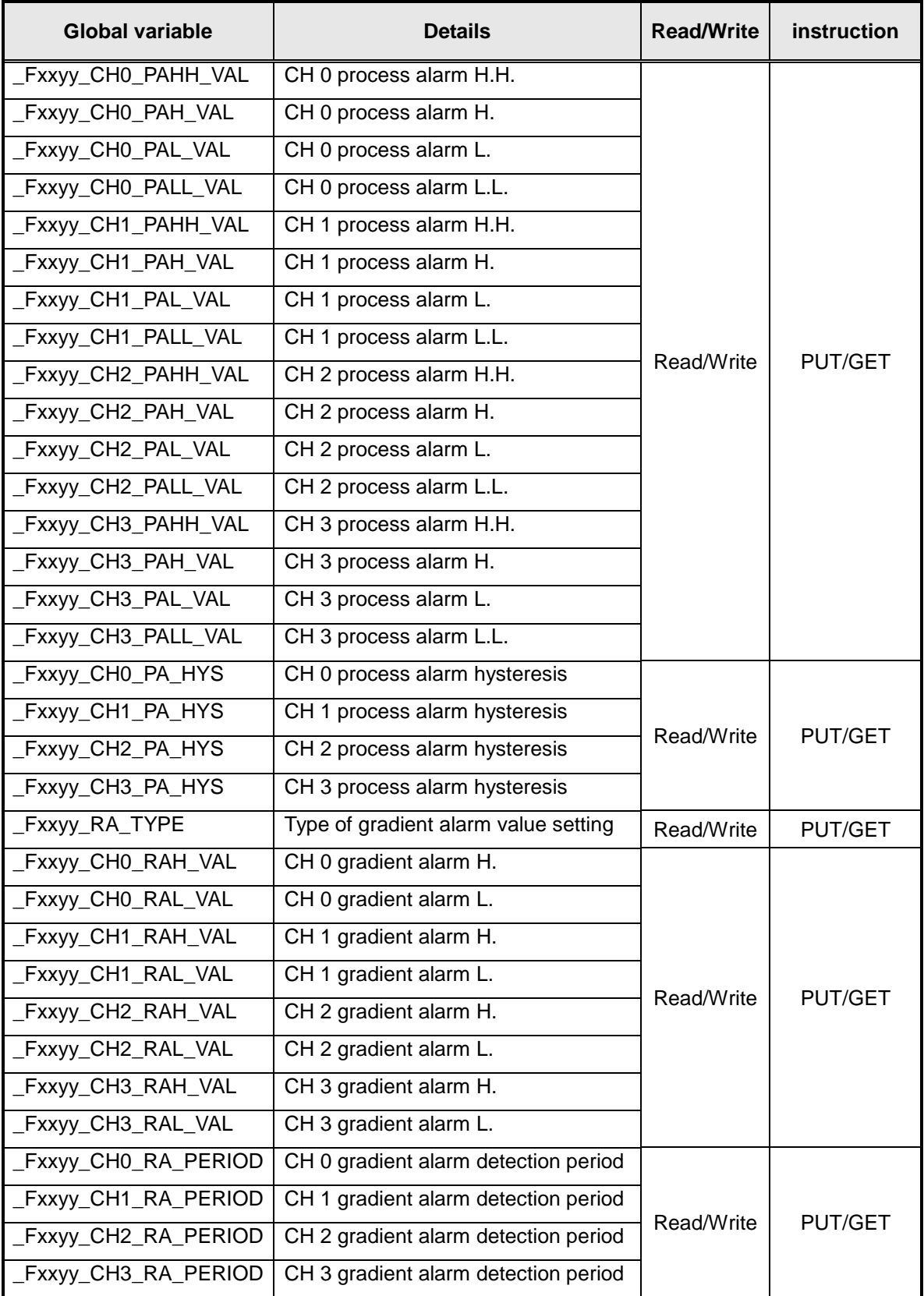

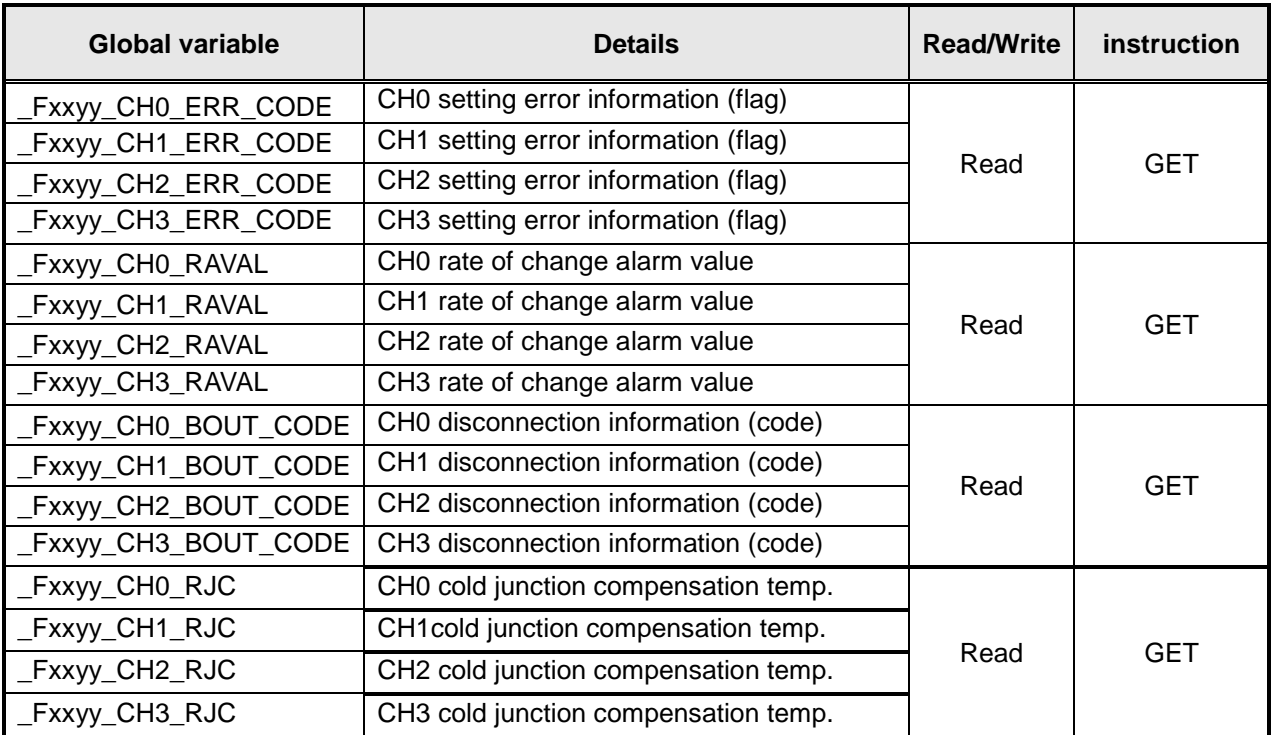

# **7.2.2 Other data monitor area (Using GET/GETP)**

# **7.2.3 PUT/GET instruction**

(1) PUT instruction

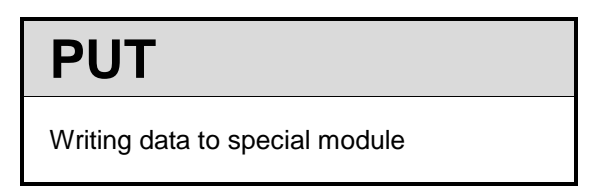

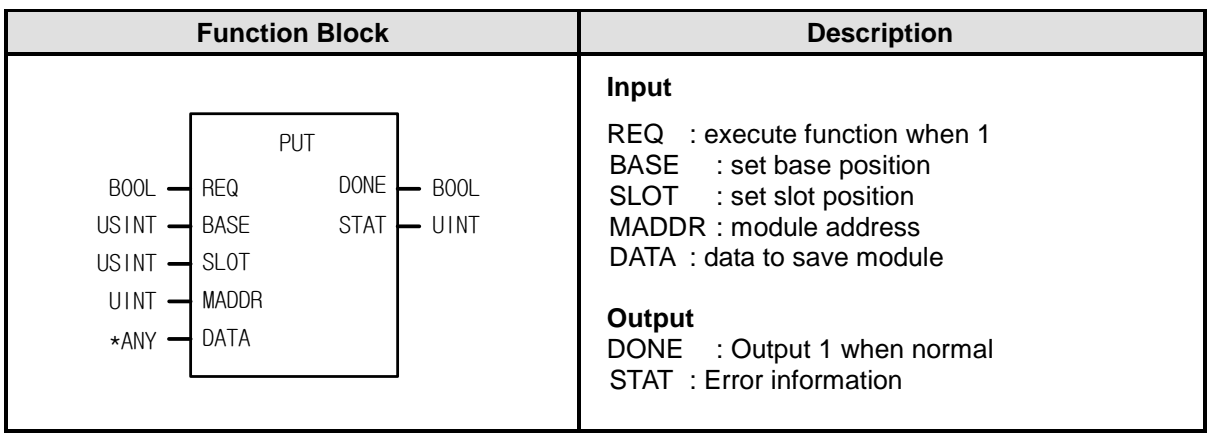

\*ANY: WORD, DWORD, INT, USINT, DINT, UDINT type available among ANY type

#### ■ **Function**

Read data from designated special module

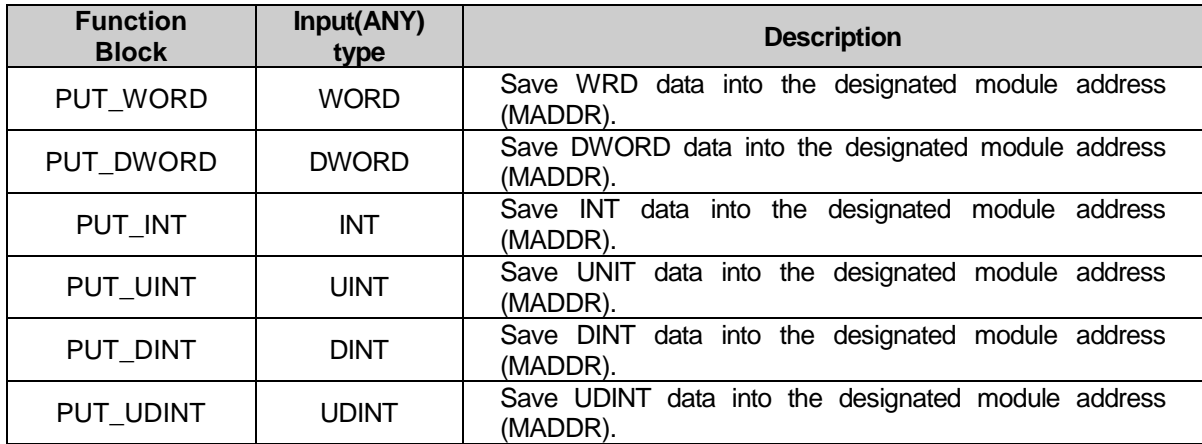

(2) GET instruction

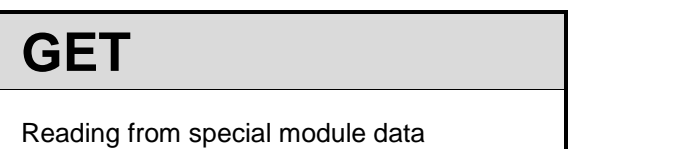

| <b>Function block</b>                                                                                                    | <b>Description</b>                                                                                                    |  |  |
|----------------------------------------------------------------------------------------------------|----------------------------------------------------------------------------------------------------|--|--|
| GET<br><b>DONE</b><br><b>BOOL</b><br>$B00L$ $-$<br>REQ<br>$USINT - BASE$<br>UINT<br><b>STAT</b><br>$USINT -$ SLOT<br>DATA<br>$*$ ANY<br><b>MADDR</b><br>$UINT -$ | <b>Input</b><br>REQ : execute function when 1<br>BASE : set base position<br>SLOT : set slot position<br>MADDR: module address<br>$512(0x200) \sim 1023(0x3FF)$<br>Output<br>: output 1 when normal<br><b>DONE</b><br>STAT: Error information<br>DATA: data to read from module |  |  |

\*ANY: WORD, DWORD, INT, UINT, DINT, UDINT type available among ANY type

#### **■ Function**

Read data from designated special module

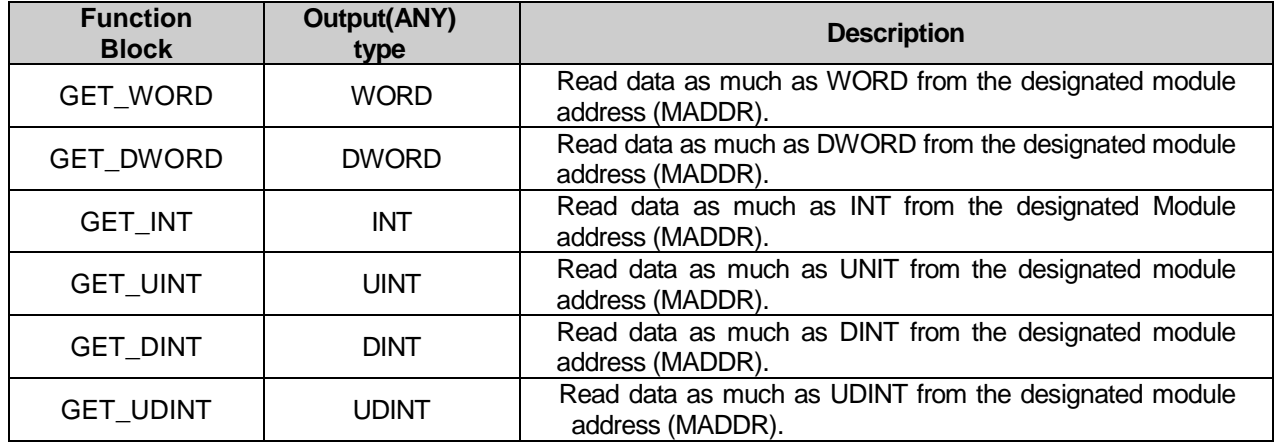

### **7.2.4 Example using PUT/GET instruction**

#### 1) Enable channel

- (1) You can enable/disable temp. conversion per channel
- (2) Disable the channel not used to reduce the conversion cycle per channel
- (3) When channel is not designated, all channels are set as not used
- (4) Enable/disable of temp. conversion is as follows

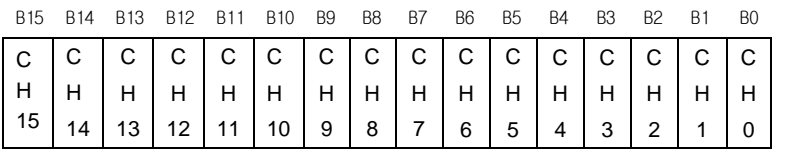

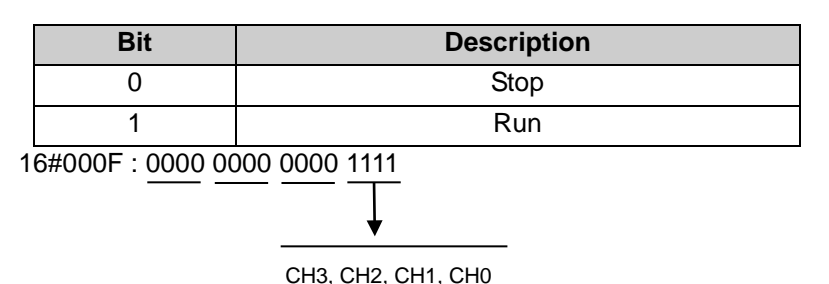

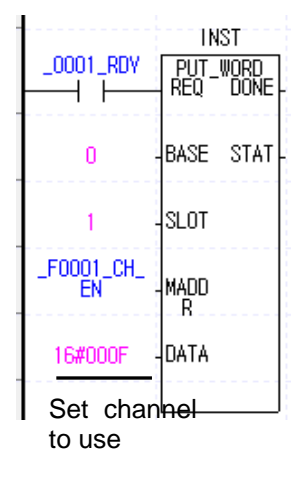

- (5) The value in B4~B15 is ignored.
- (6) The right figure is example enabling CH0~CH3 of module equipped at slot 1.

#### 2) Sensor type setting

- (1) Sets sensor type
- (2) When there's input larger than 3, setting error is indicated and value is set as "0" regardless of previous value.

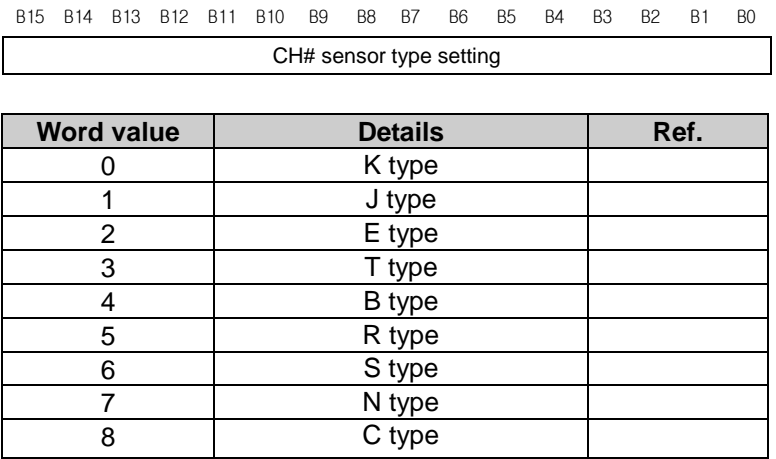

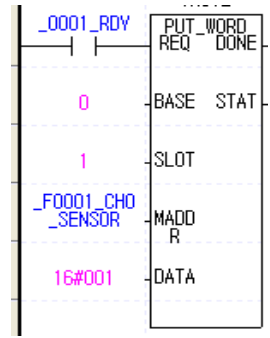

#### 3) Temperature display unit setting

(1) You can specify the temperature display unit (Celsius/Fahrenheit)

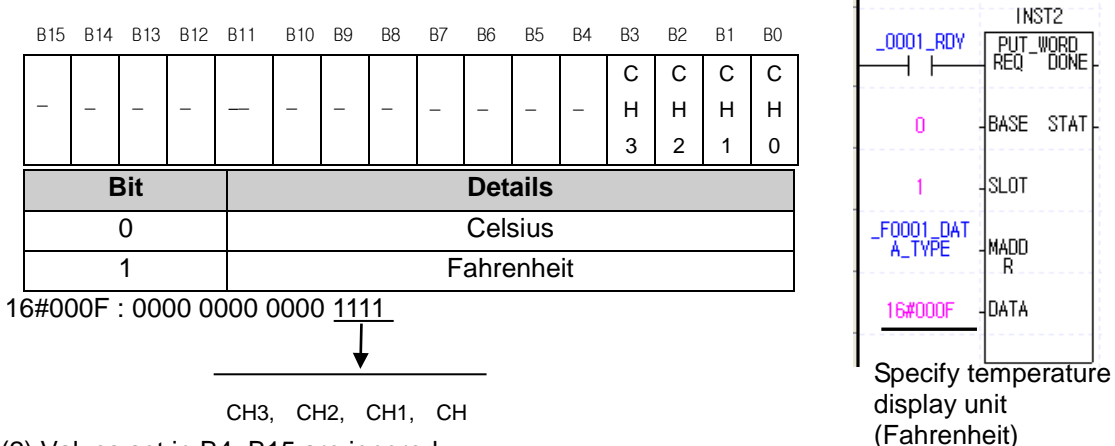

- (2) Values set in B4~B15 are ignored.
- (3) Right figure is example specifying temperature display unit of CH0~CH3 as Fahrenheit.
- 4) Average process method setting
- (1) When there's input larger than 3, setting error is indicated and value is set as "0" regardless of previous value.

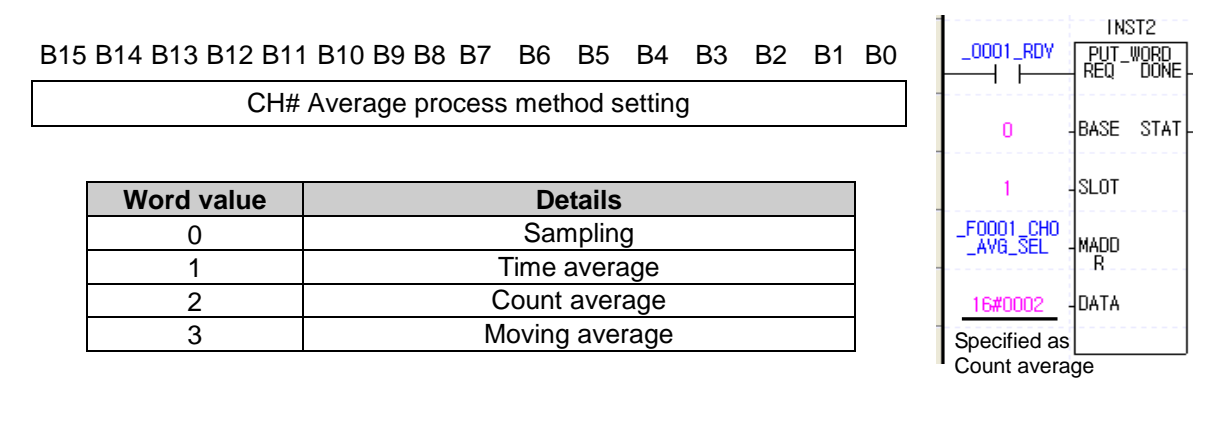

- 5) Average value setting
- (1) When Average process method is Sampling, this area is ignored.
- (2) When it's set out of range, setting error occurs and average value is set as Max or Min value.
	- EX) When you set Average process method as Time average and input 200, setting error occurs and that is set as 320 internally.

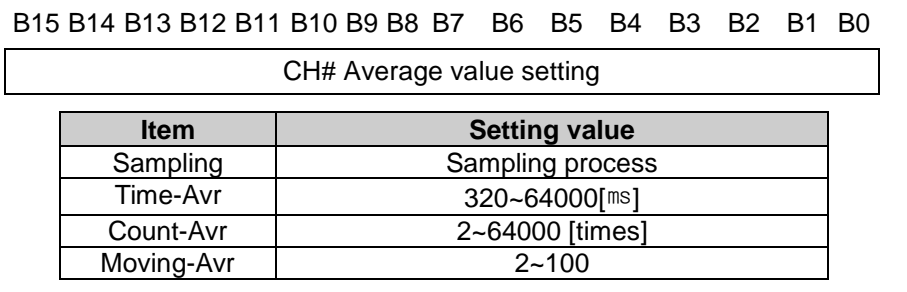

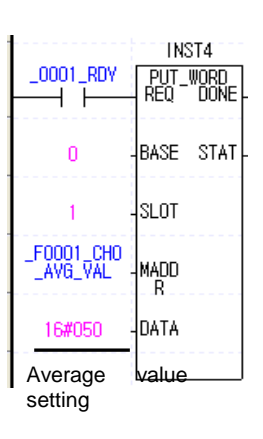

6) Scaling type setting

- (1) When it is set as "1", scaling min/max value is specified as unsigned integer. Maximum range of output data by scaling operation is "0~65535".
- (2) When it is set as "0", scaling min/max value is specified as signed integer. Maximum range of output data by scaling operation is "-32768~32767".

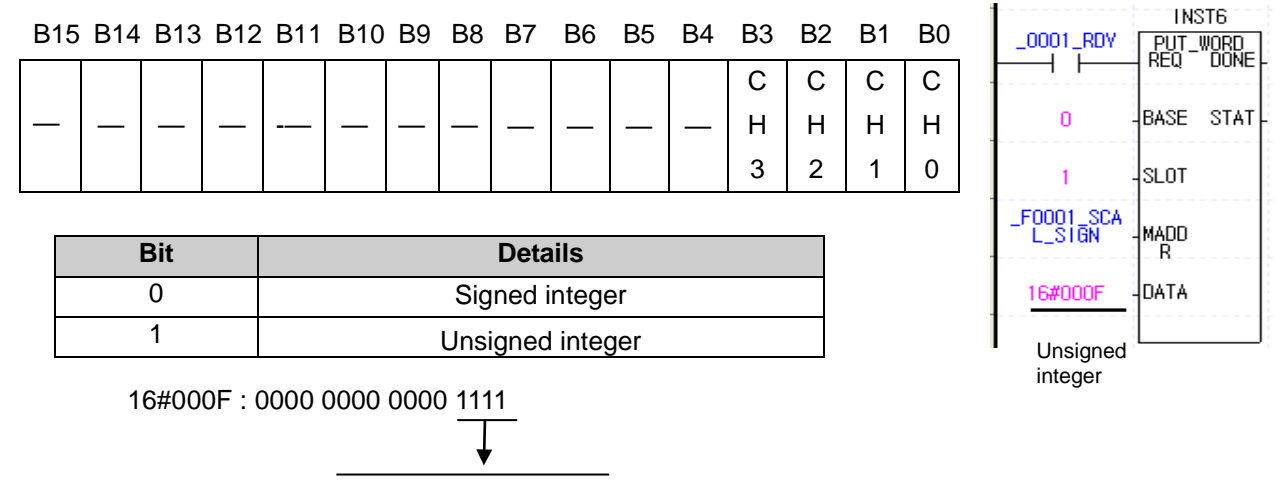

CH3, CH2, CH1, CH0

7) Scaling max./min. value setting

(1) If it is set out of range, setting value is latched as previous value saved in module

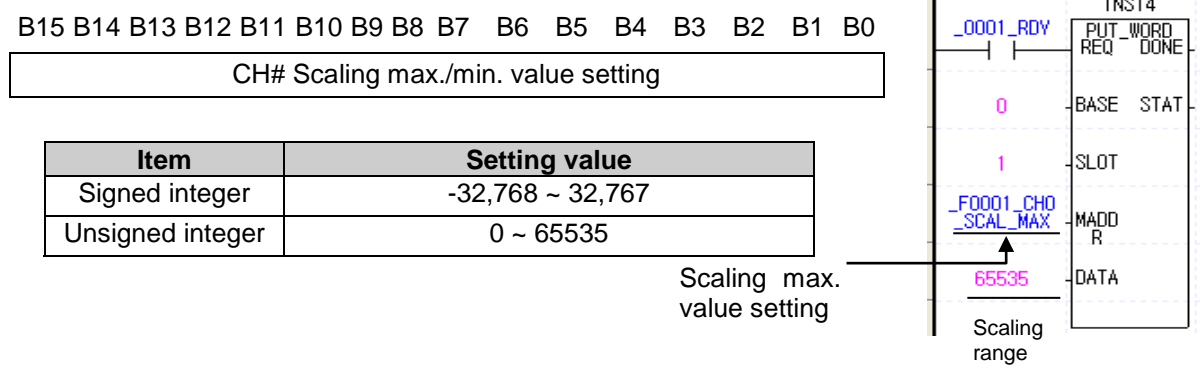

- 8) Process alarm boundary setting
- (1) Setting range is different according to temperature unit and sensor type
- (2) If it is set out of range, setting error occurs and setting value is latched as previous value saved in module

B15 B14 B13 B12 B11 B10 B9 B8 B7 B6 B5 B4 B3 B2 B1 B0

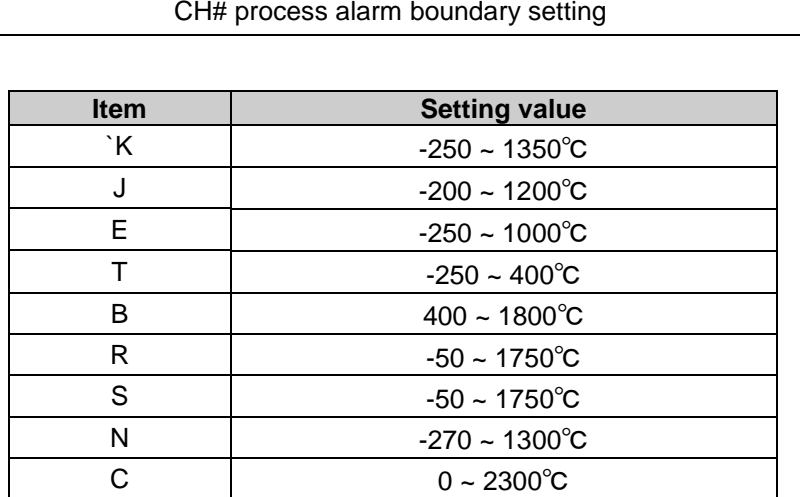

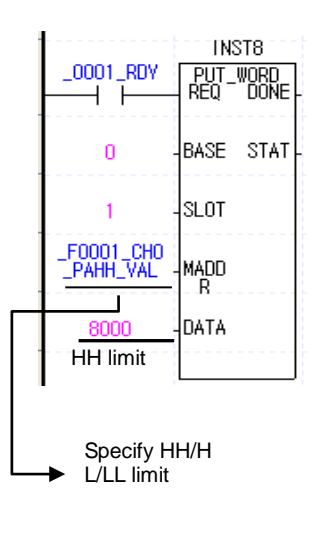

- 9) Process alarm hysteresis setting
- (1) If it is set out of range, setting error occurs and setting value is set as 0 regardless of previous value
- (2) When using process alarm function, though it exceeds the alarm condition, if it is within hysteresis value, alarm output is latched

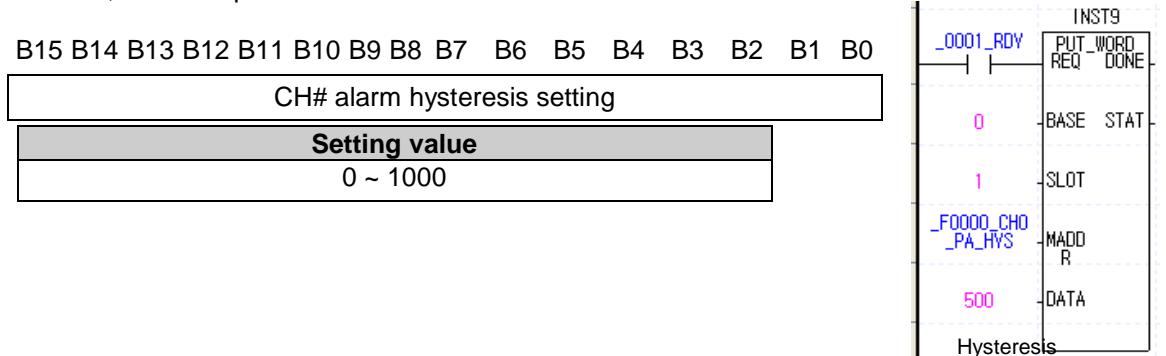

value

10) Rate-change alarm type setting

.

- (1) When it is set as "1", Change-Rate is used as standard of Rate change alarm (RCA)
- (2) When it is set as "0", Change-Value is used as standard of Rate change alarm (RCA)
- (3) Information in Bit 4~F is ignored.

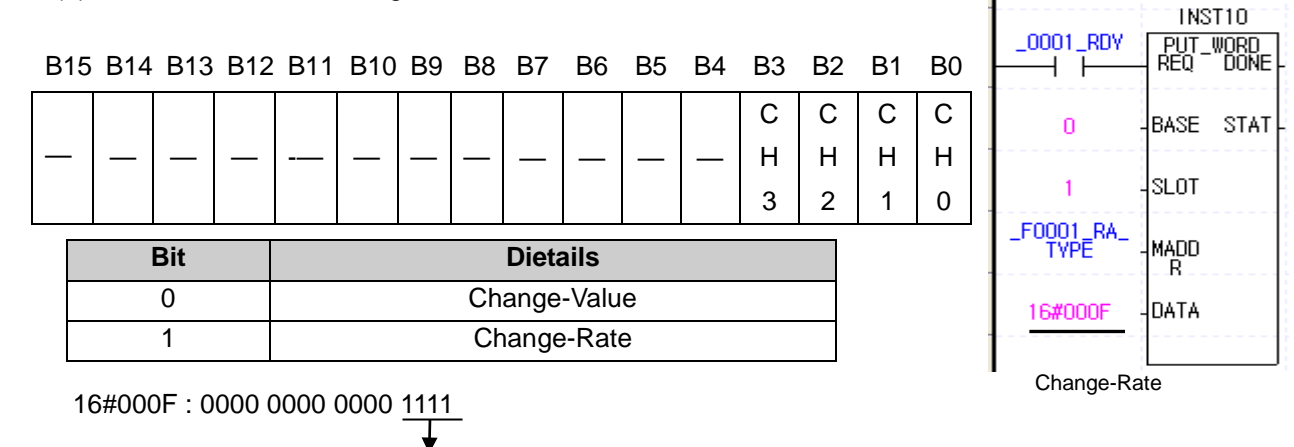

# CH3, CH2, CH1, CH0

- 11) Rate-change alarm H/L limit setting
	- (1) If it is set out of range, setting error occurs and setting value is set as 0 regardless of previous value
	- (2) In case of Change-Rate, this value becomes percentile value indicating to first decimal point
	- (3) In case of Change-Value, this value becomes temperature.

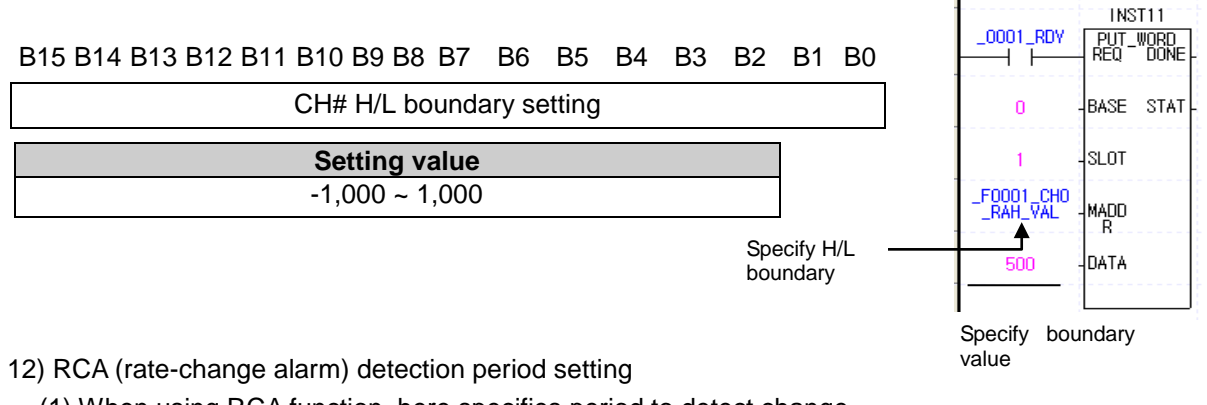

(1) When using RCA function, here specifies period to detect change

(2) If it is set out of range, setting error occurs and value is set as 40[ms]

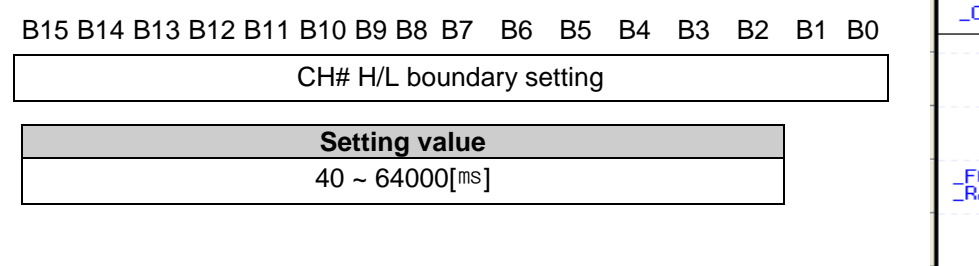

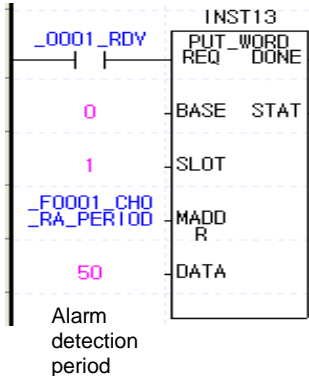

- 13) Channel error information output
- (1) If it is set out of range (in case of setting by program), relevant bit is set as "1"
- (2) Setting error is canceled when setting range is normal by re-setting
- (3) In case of setting error, LED doesn't change. In case Uxy.01.08~Uxy.01.0B is on, check the setting
- (4) Relevant setting address and details per each bit

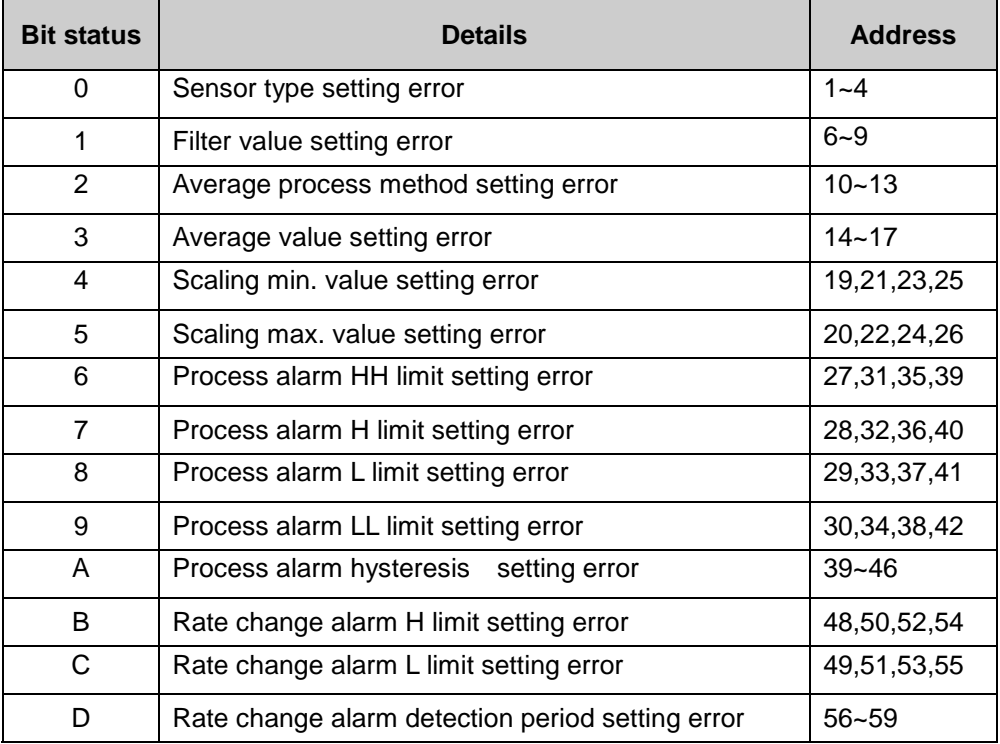

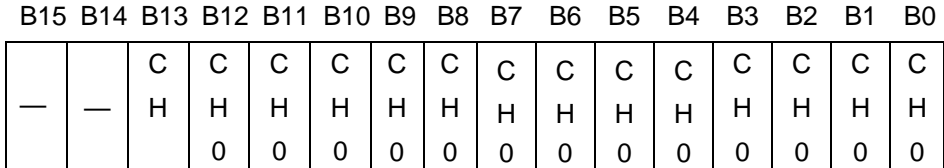

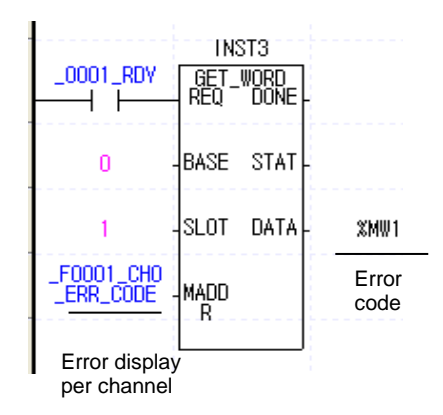

14) Rate change alarm conversion value output

(1) During detection period, it outputs change of input (temperature) or rate (% rate according to sensor range)

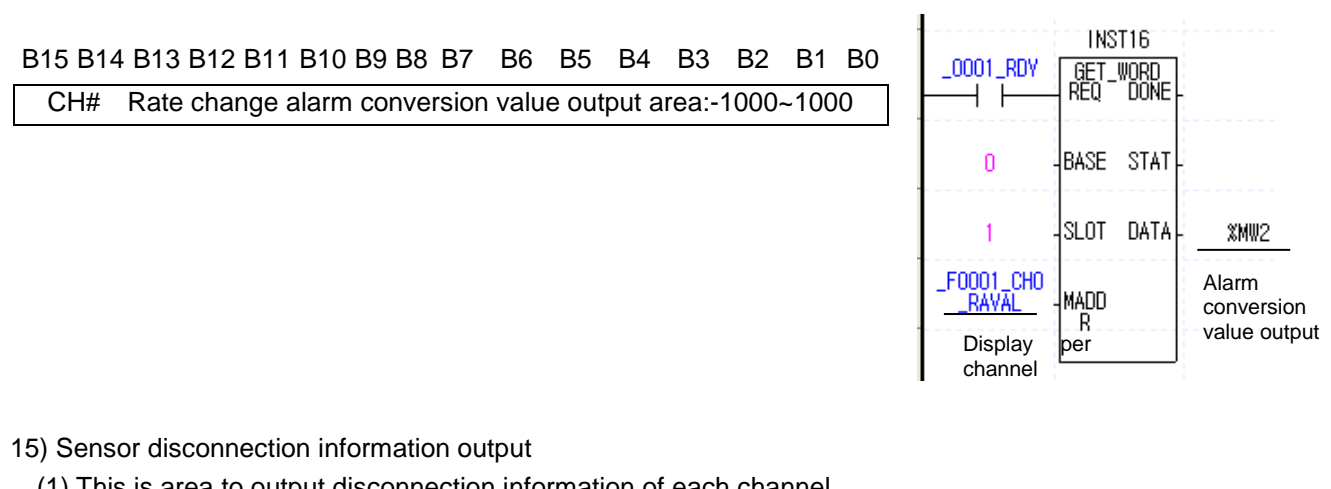

(1) This is area to output disconnection information of each channel

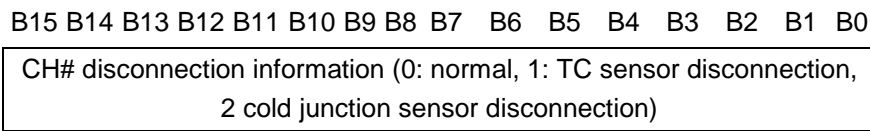

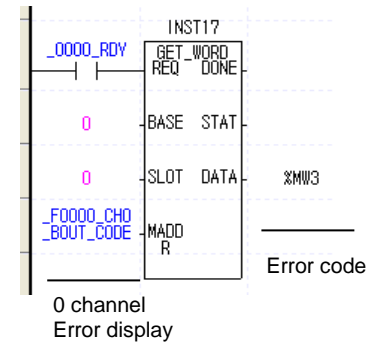

# **Chapter 8 Programming (For XGI/XGR)**

# **8.1 Basic Program**

#### **8.1.1 Program to sort A/D converted value in size**

- Read temperature value by external contact point.
- In case temperature exceeds some range, program turns on contact point.
- 1) System configuration

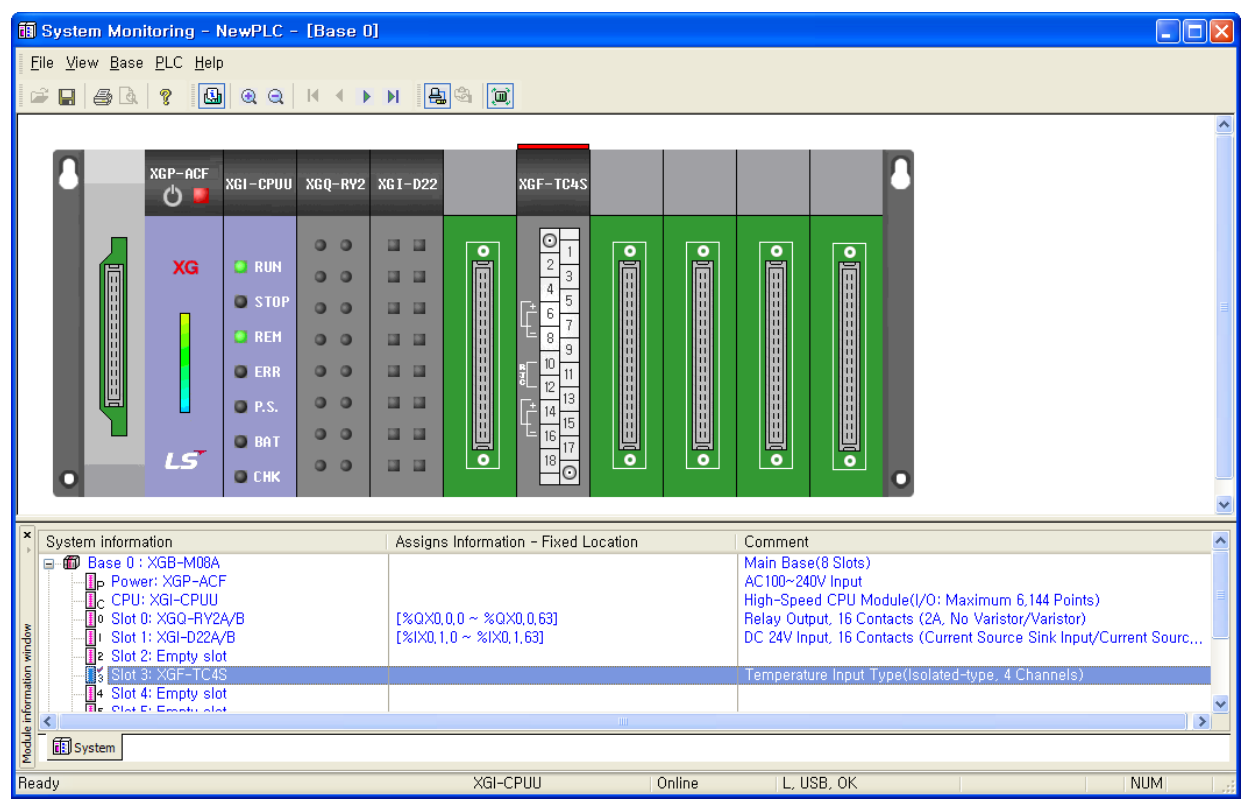

2) Parameter setting

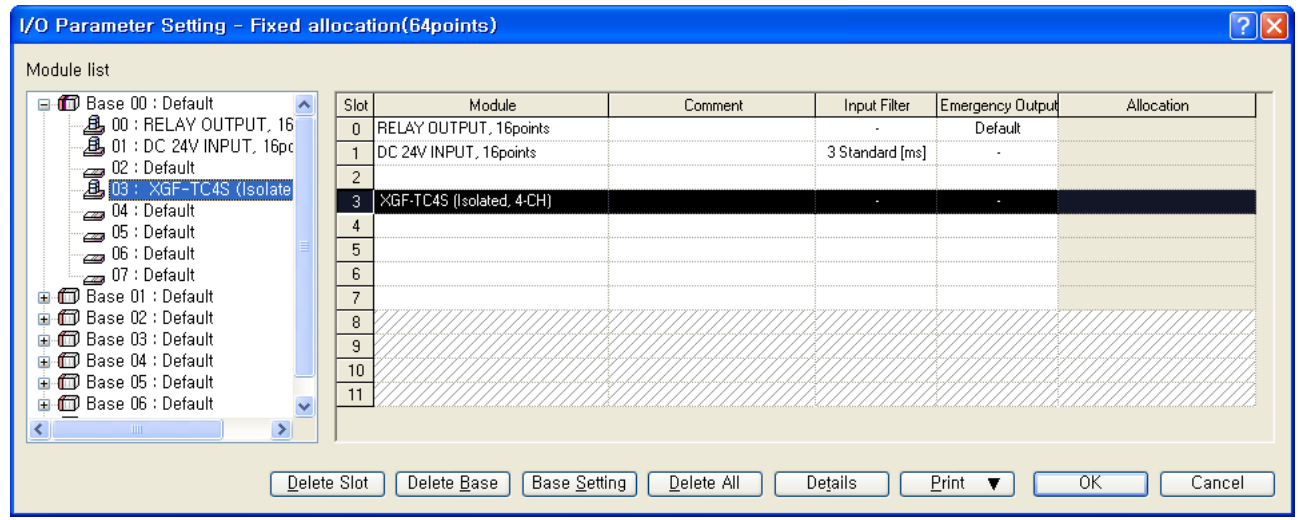

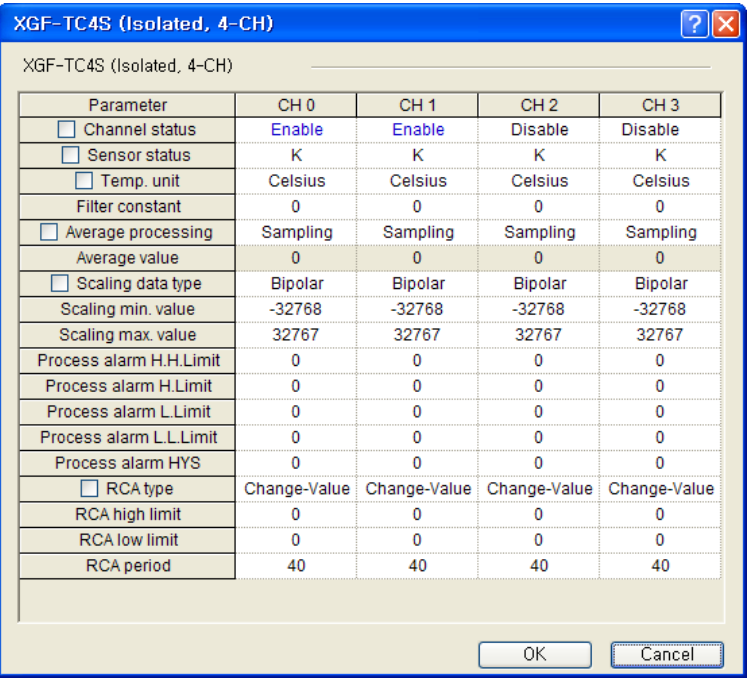

3) Program description

- If contact point (%IX0.1.0) of input module is on, it reads temperature of channel.
- When temperature of CH0 is smaller than -20℃ and larger than -30℃, output contact point (%QX0.0.0) is on.
- When temperature of CH1 is smaller than 13℃ and larger than 10℃, output contact point (%QX0.0.1) is on.
- When temperature cap of CH0 and CH1 is larger than 5℃, output contact point (%QX0.0.2) is on.
- TC4S is equipped at slot 3
- K type sensor is used
- Celsius is used as temperature unit
- ▶ Register module at slot where module is equipped and download operation parameter to PLC after setting operation parameter

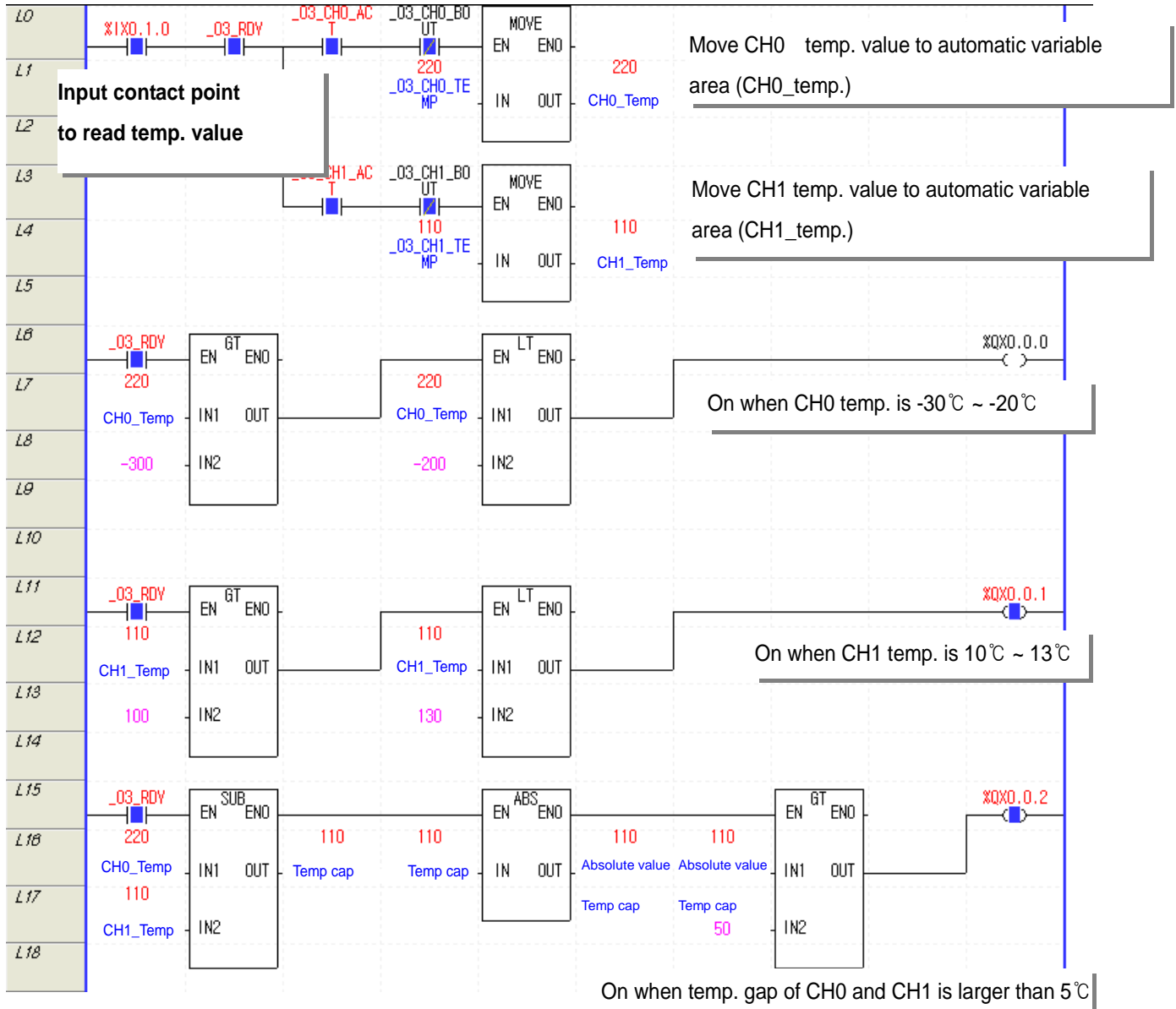

#### **8.2.2 Program to monitor channel data**

- Monitor temperature value when module is Ready status and channel is not disconnected
- Monitor min./max. value of temperature value when module is Ready status and channel is not disconnected

1) When monitoring at ladder program

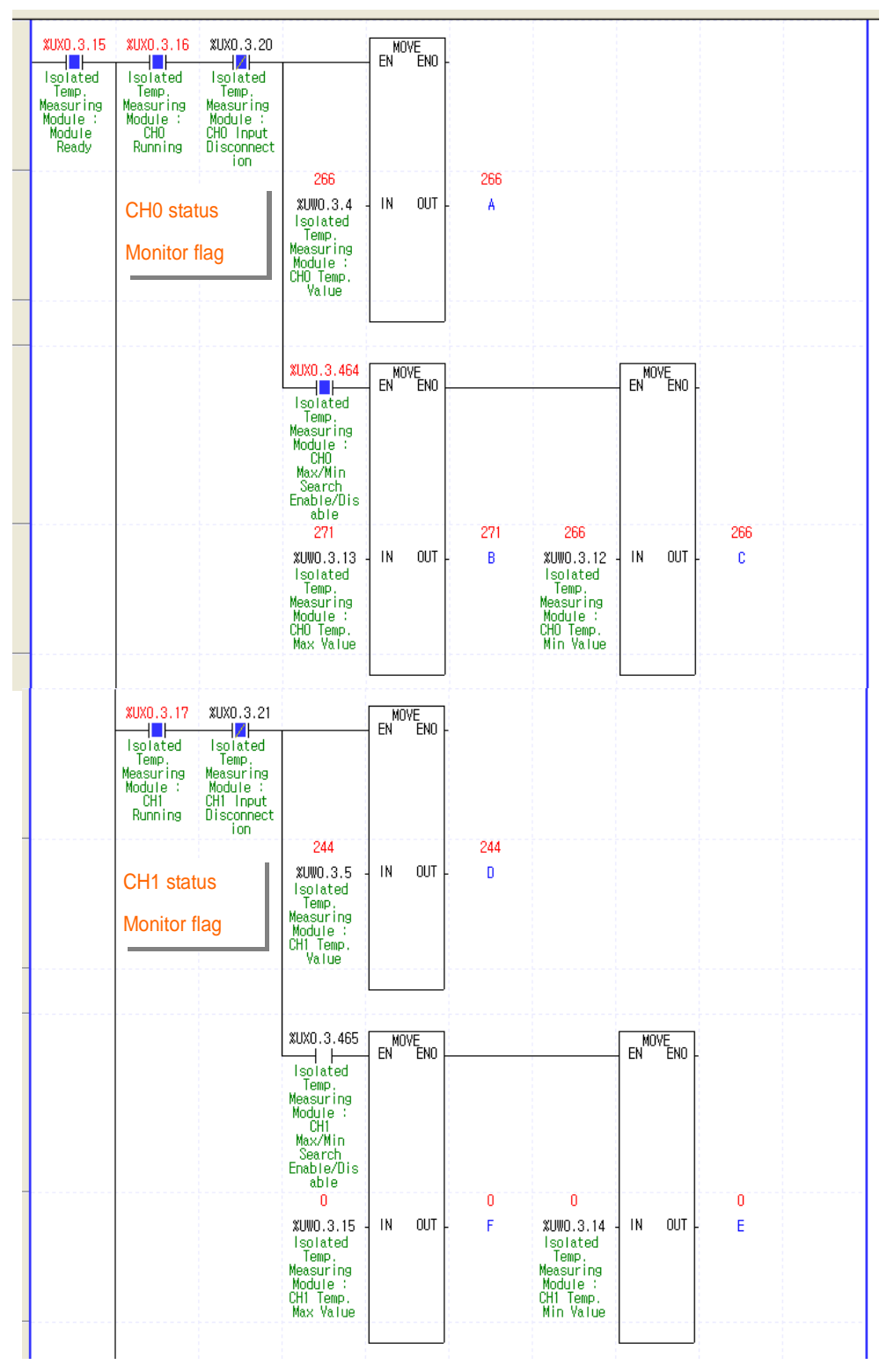

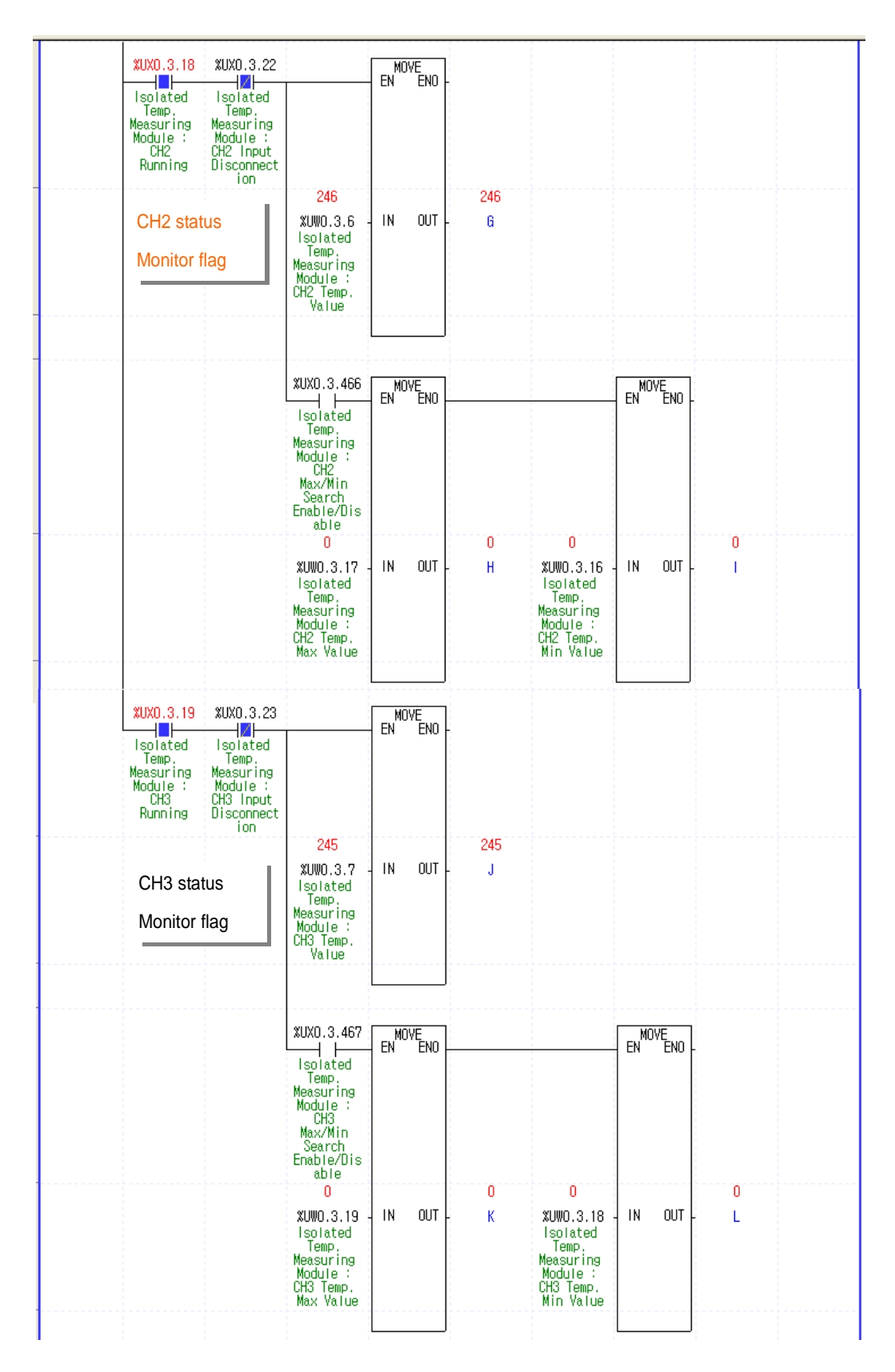

: CH0,1,2 is running and CH3 has stopped

: CH2 has been disconnected

: CH0 and CH1 allowed to search max./min.

### 2) When monitoring by special monitor

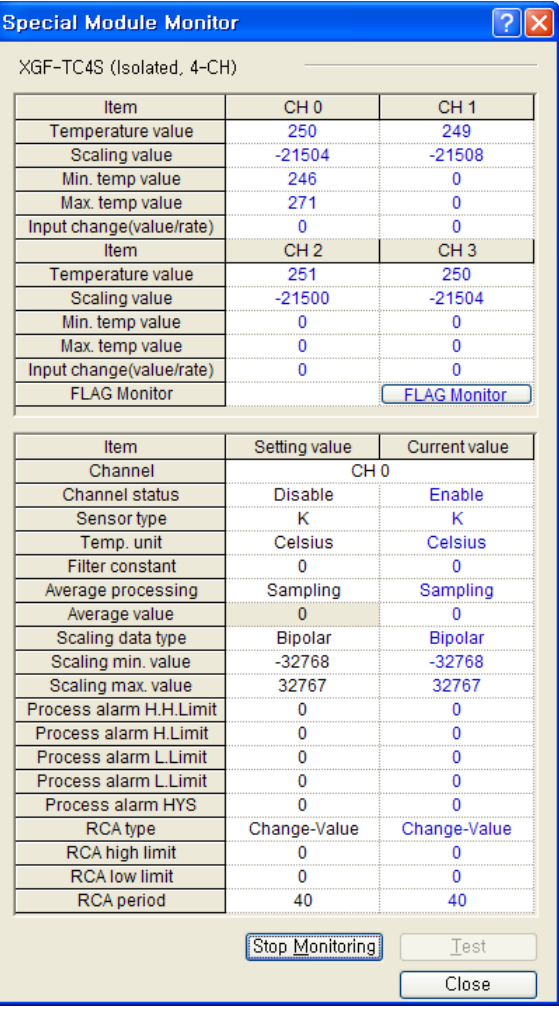

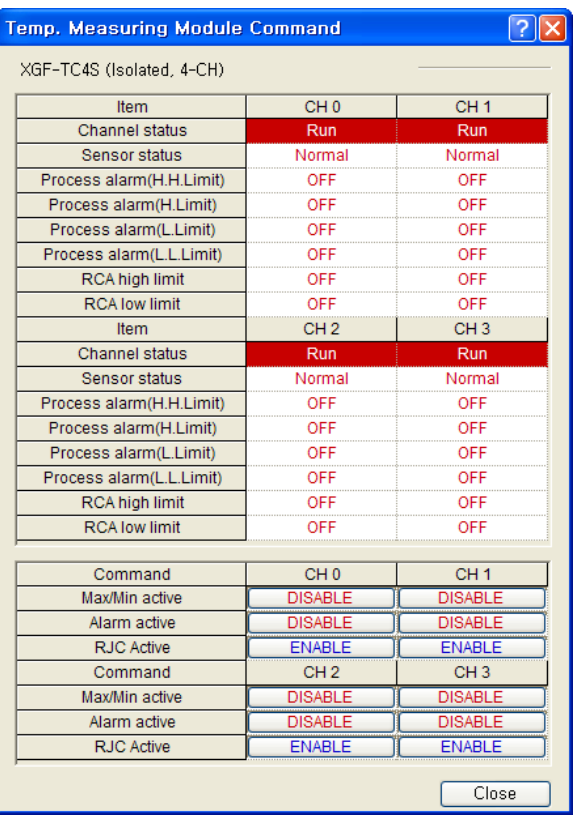

#### **8.1.3 Other data monitor program**

- Program monitoring temperature value and max./min. value of temperature value when module is Ready status and channel is not disconnected
- In case 3 channels are running, updated every 120[ms] (40ms/channel)

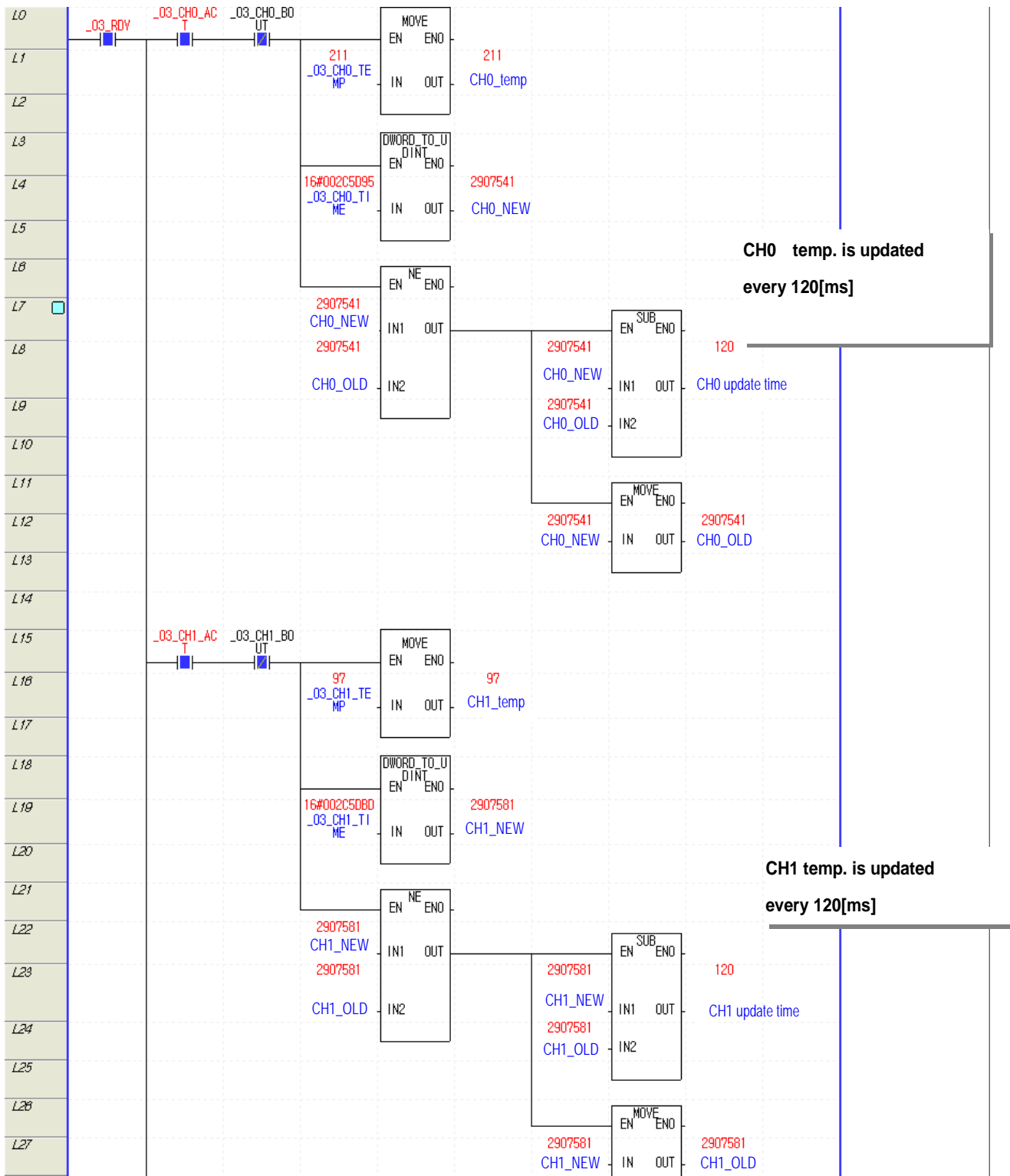

# **Chapter 9 Troubleshooting**

The chapter describes diagnostics and correctives measures in case any trouble occurs during use of XGF-TC4S.

### **9.1 LED Indication by Errors**

XGF-TC4S has two LEDs and it is possible to check whether it had any error with the indication of RUN LED and ALM LED.

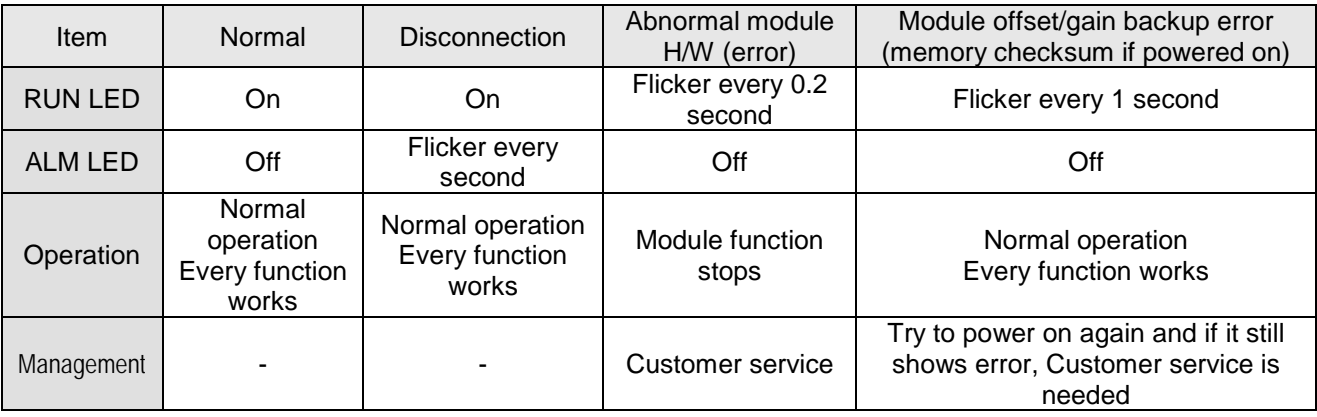

# **9.2 Diagnostics and Measures**

# **9.2.1 Run LED quickly flickers.**

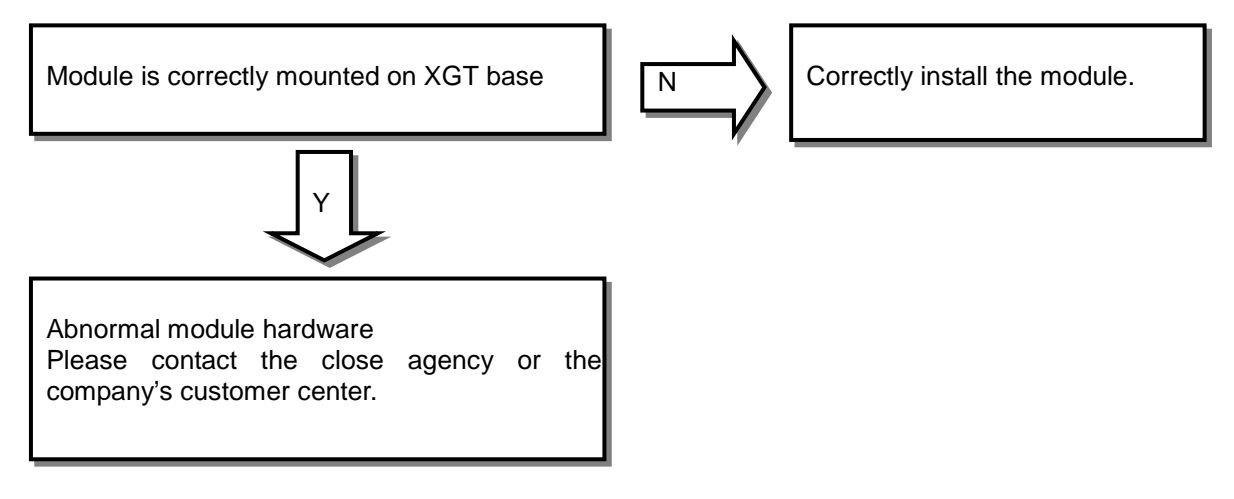

# **9.2.2 Run LED slowly flickers.**

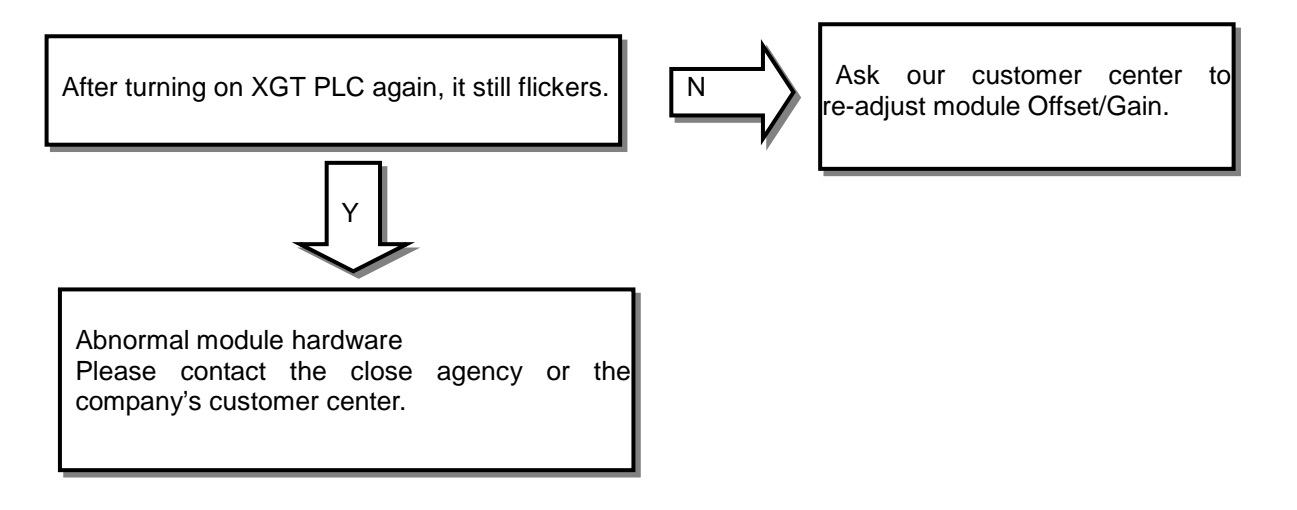

# **9.2.3 Run LED turns off**

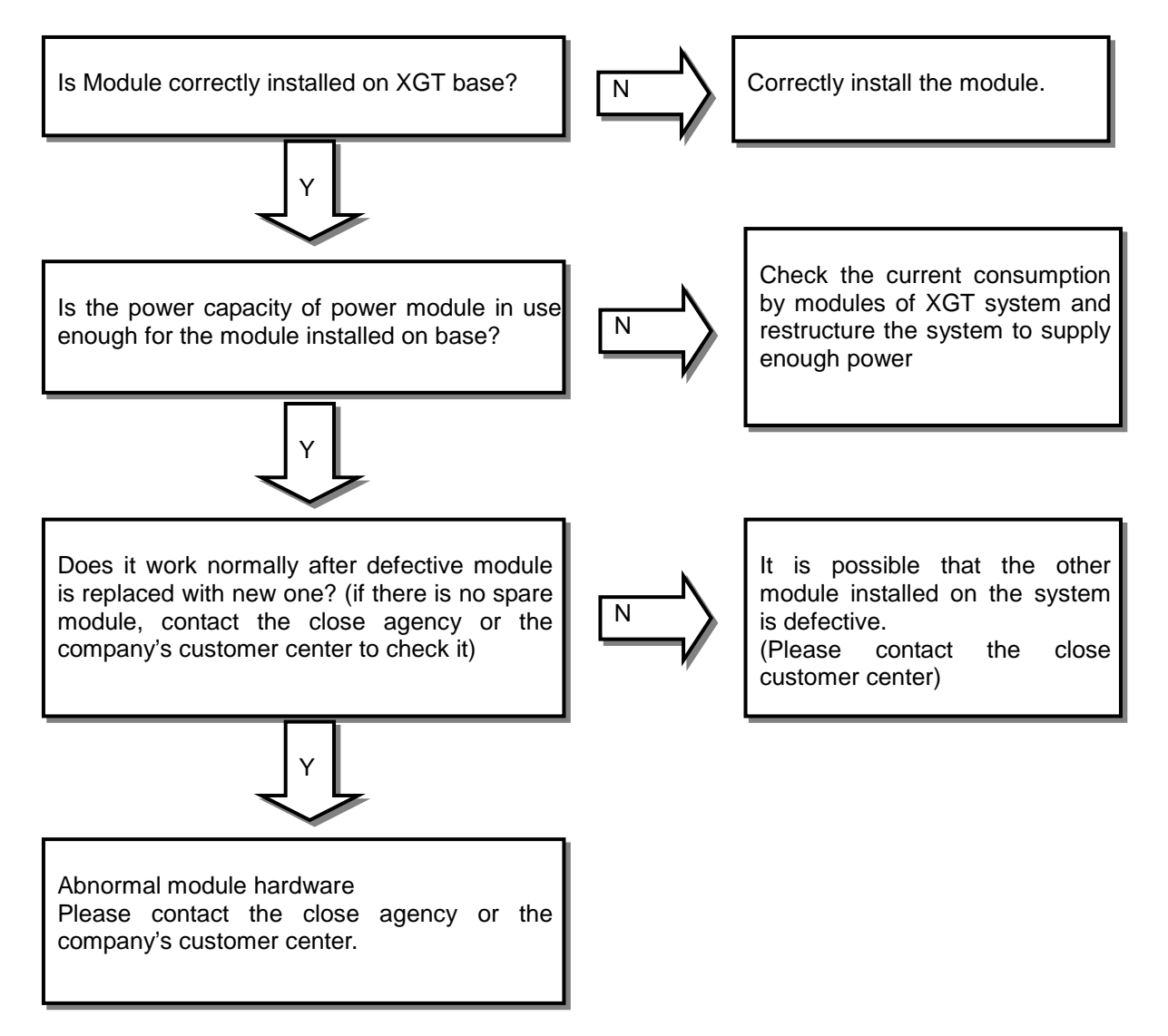

# **9.2.4 ALM LED flickers.**

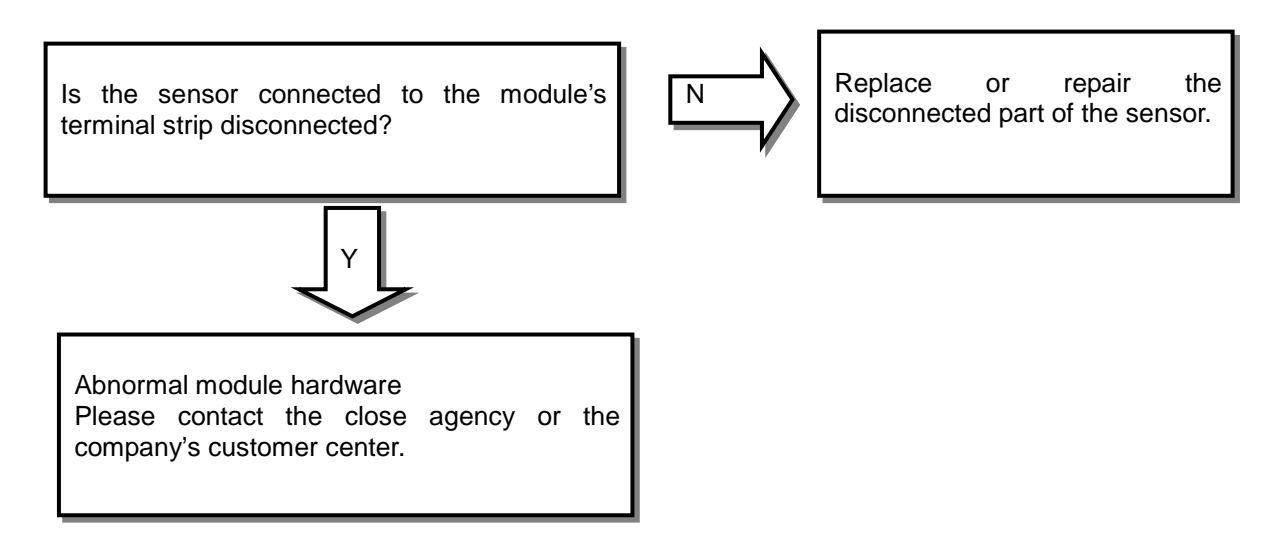

# **9.2.5 CPU Module can not read temperature conversion value**

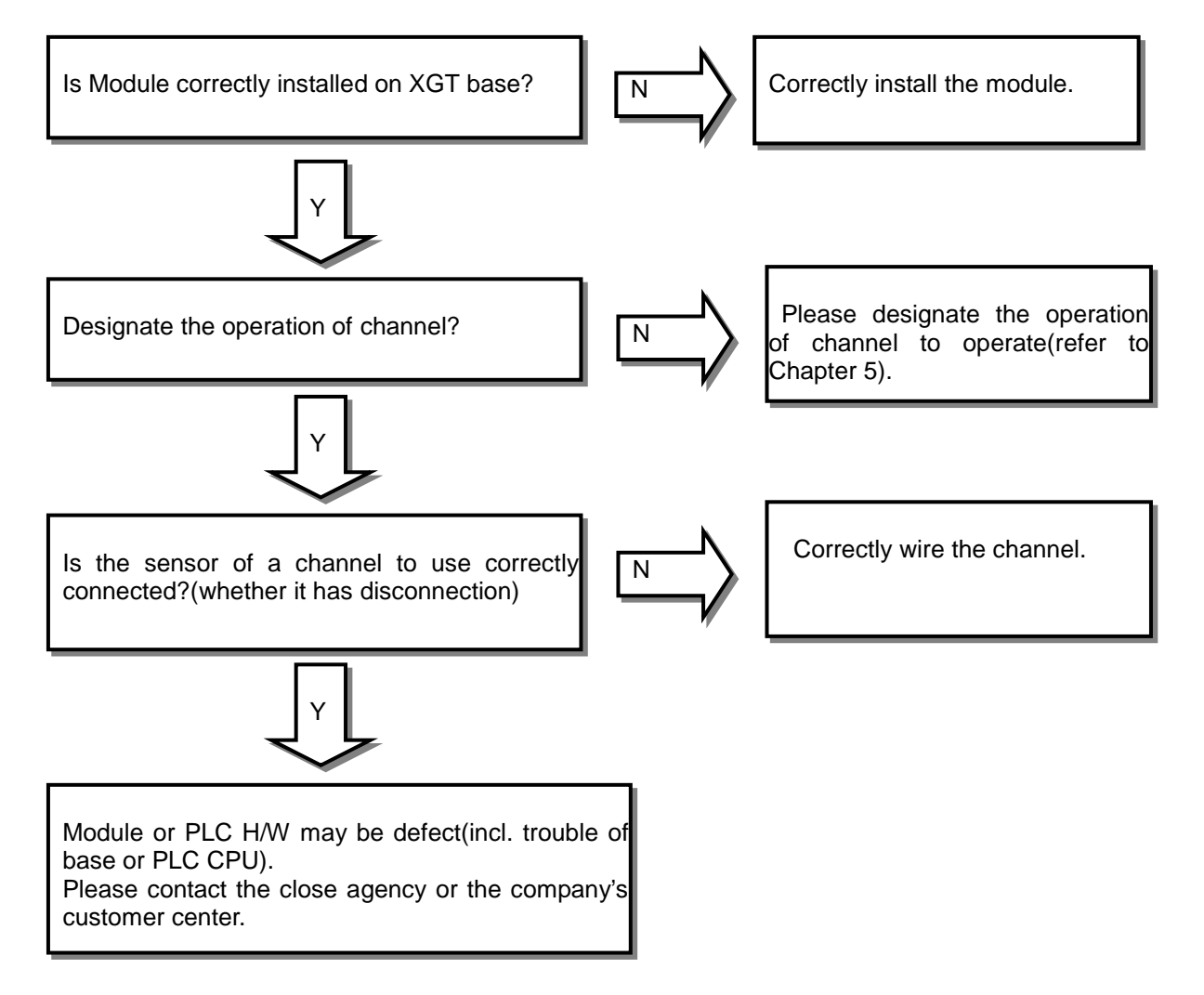

# **9.3 Error Code**

### **9.3.1 Error Codes of abnormal sensor connection**

# **(in case of sensor disconnection)**

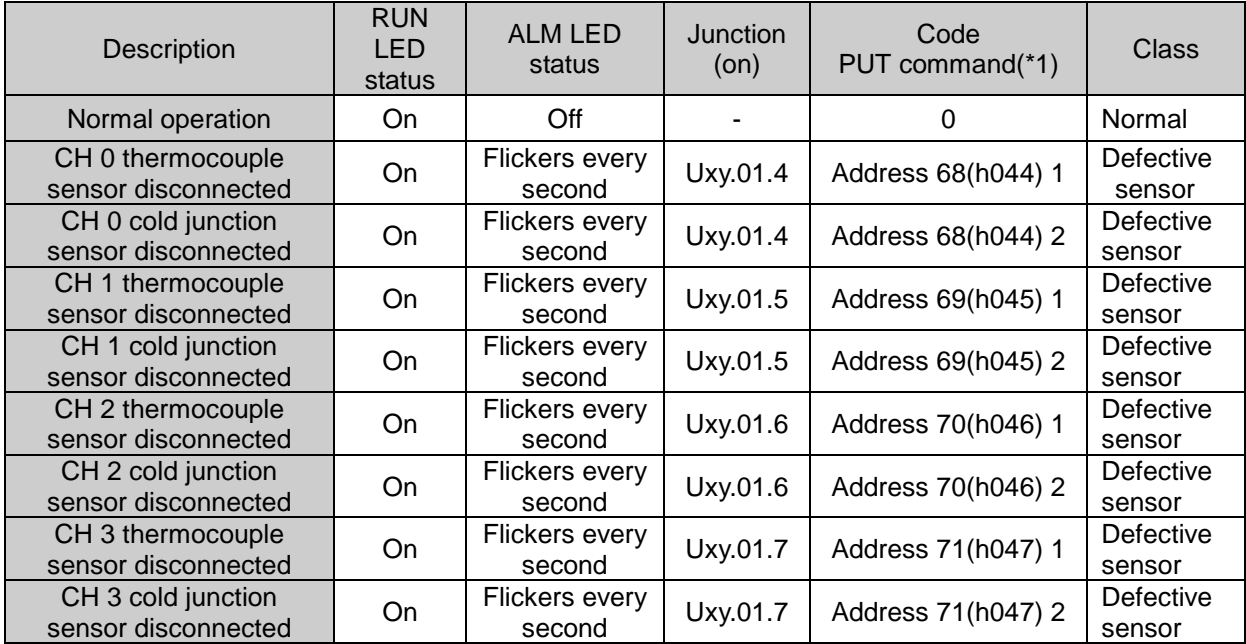

(\*1) For code info in case of disconnection, refer to the address.

### **9.3.2 Error Codes of abnormal module H/W (contact the close agency or the company)**

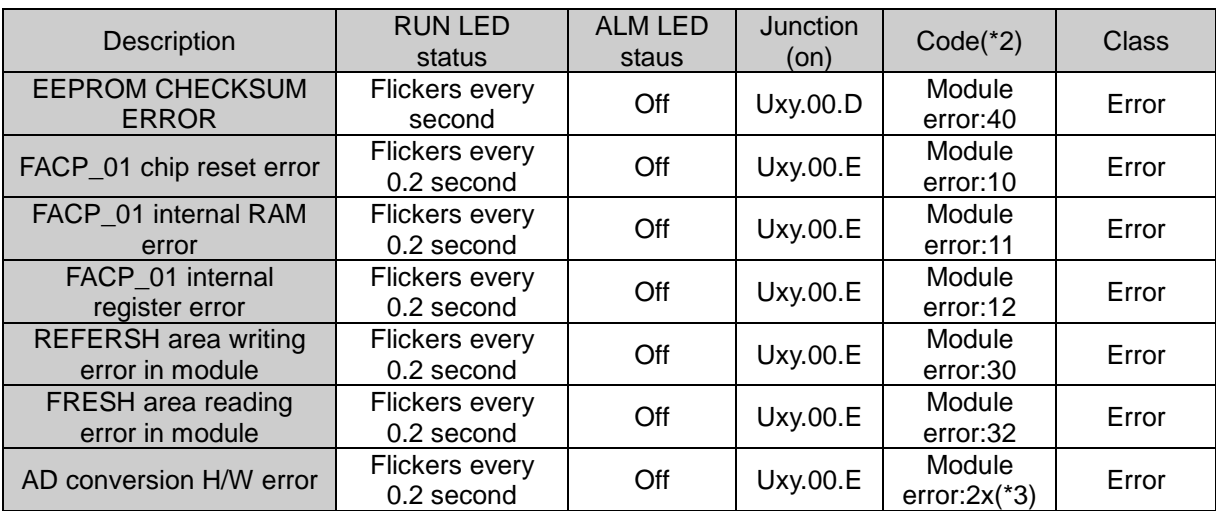

(\*2) Module H/W trouble info is displayed in module OS info window (for information on module OS, refer to Chapter 4)

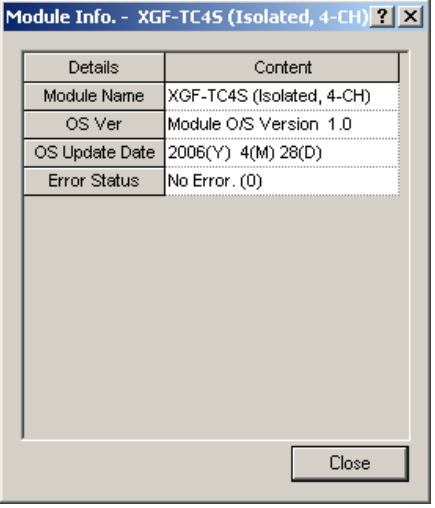

 (\*3) In 2x, 'x' represents the no. of channel with AD conversion H/W error. The module, as inter-channel insulation module, has H/W converting analog to digital, which independently operates.

# **Appendix 1 Terminology**

Terms and abbreviation used in this user's manual and the analog module in general are as described below.

■ A/D converter: converts analog to digital value proportionately to the size of analog input signal.

■ Analog input module: as a module with the circuit to convert analog voltage/current input signalal to digital value, it has resolution of 14 and 16 bits according to converters.

■ Channel: related with the terminal of analog I/O module and connected to various voltage/current I/O devices respectively, with applicable data and diagnosis function as well.

- Conversion time: time necessary for analog input module to sample and convert the analog signal for the processor inside the module to get digital-converted value input. On the other hand, it is time necessary for analog output module to convert the digital value output from the processor inside the module to analog output signal so to transmit to the output channel.
- D/A converter: related with the output module, it is used to make continuous size of analog voltage and current signal proportionately to the digital value.
- Full scale: defined as the size of voltage/current where the normal operation is executed.
- Full scale error: displayed with graph difference between agreeable analog-converted value and actual analog-converted value.
- Full scale range: displayed with difference between the maximum and the minimum of the analog input.
- LSB (Least Signalificant Bit): displays the minimum value of the bit unit.

■ Linearity error: analog I/O is related between continuous voltage/current value and digital value, whose agreeable I/O value is defined as a line within a distance of the minimum 1LSB of voltage/current. I/O linearity error is regarded as the declination between the agreeable-converted value and the actualconverted value on the graph.

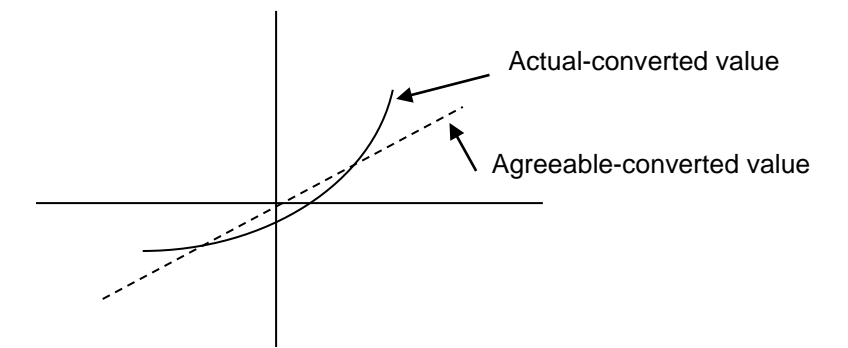

- Multiplexer: a switching circuit where many signals share one A/D converter or D/A converter.
- Analog output module: a module with output circuit to convert analog DC voltage or current signal proportionate to digital value delivered to the module from the processor.
- Resolution: the minimum value recognizable by a measuring instrument, which is usually displayed in the engineering unit (1mv) or the number of bits. In other words, 16383 types of output are available for 14 bits.
- Filter: used to reduce the change of the digital-converted output value by sudden change of the external noise or input for the analog circuit, through two methods of Software and Hardware filters.
- Accuracy: displayed with the maximum declination between agreeable value and output voltage or current for the whole range of output. On the other hand, it is displayed with the maximum declination between agreeable value and digital-converted input signal value for the whole range of input. Generally, percentage will be displayed for the full scale.

Gain, Offset and Linearity error are all included in the error type available.

■ Output accuracy: displayed with the difference between the actual analog output voltage/current value and the agreeable-converted value on the conversion graph for the full scale, with Offset, Gain and Drift error factors included as well as normal temperature (25℃) and available temperature range displayed respectively.

# **Appendix 2 Thermo Electromotive Force and Compensating Cable**

# **1.1 Table of Thermo Electromotive Force**

#### ▶ Type K unit :  $\mu$  v

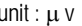

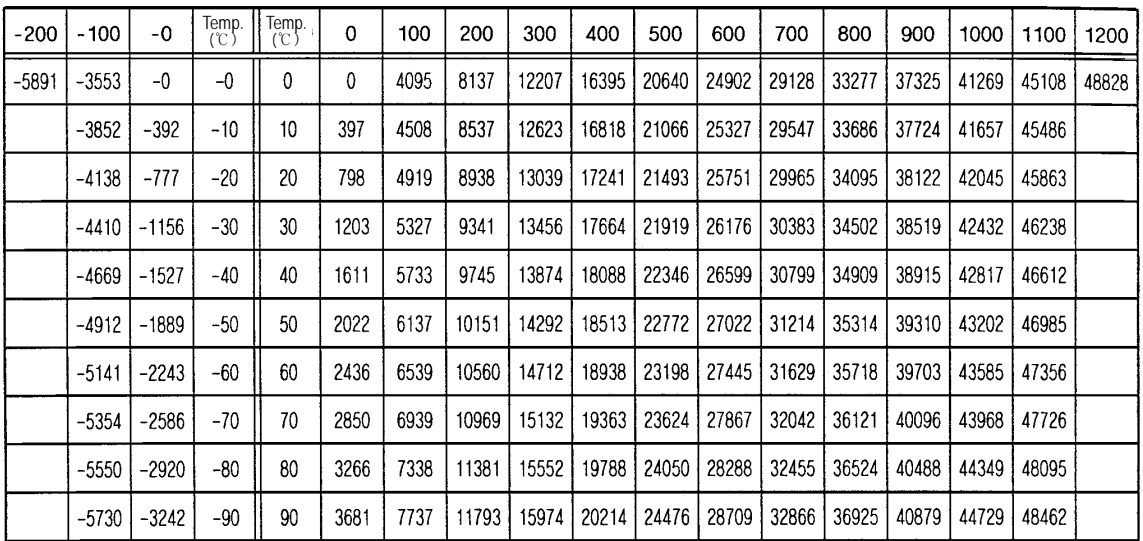

#### $\blacktriangleright$  Thermo electromotive force based on Type J

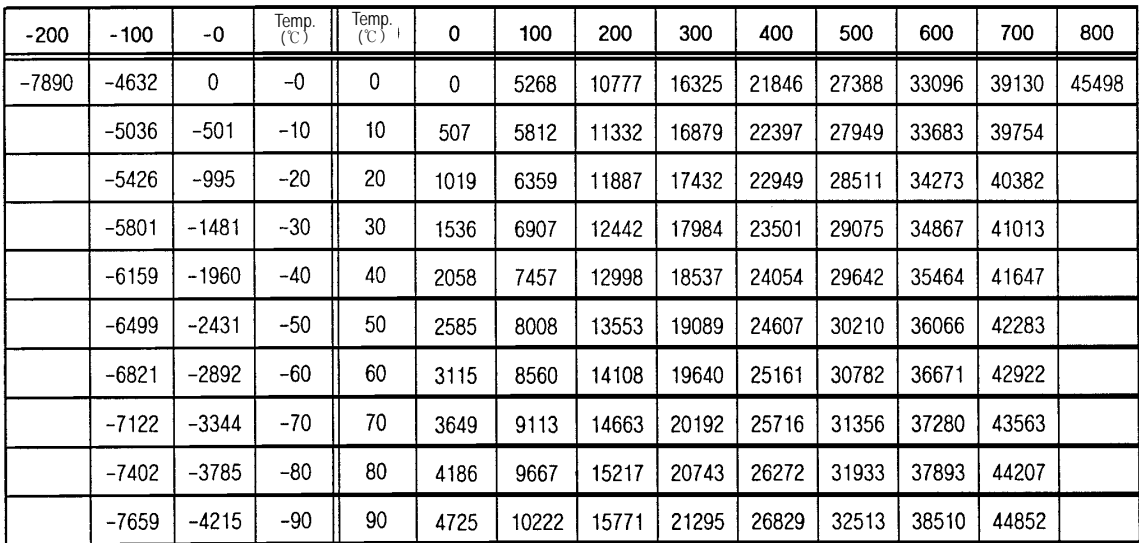

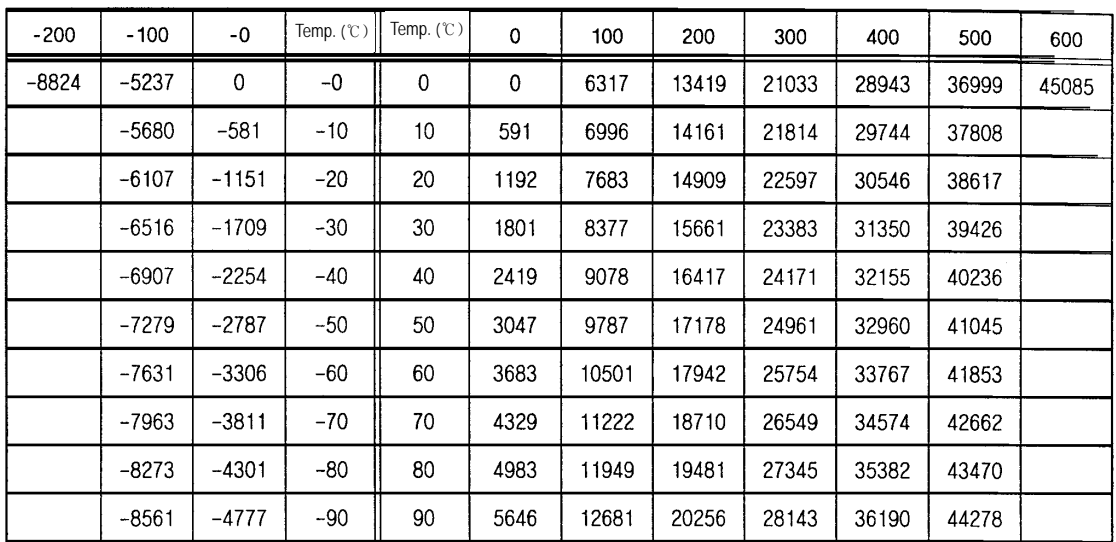

#### ▶ Thermo electromotive force based on type E

#### $\blacktriangleright$  Thermo electromotive force based on type T

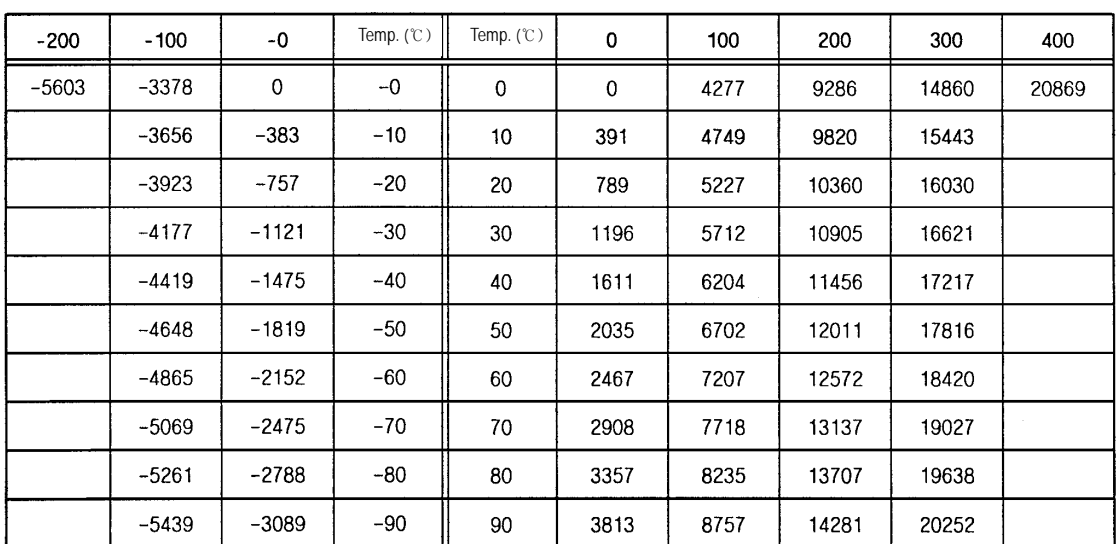

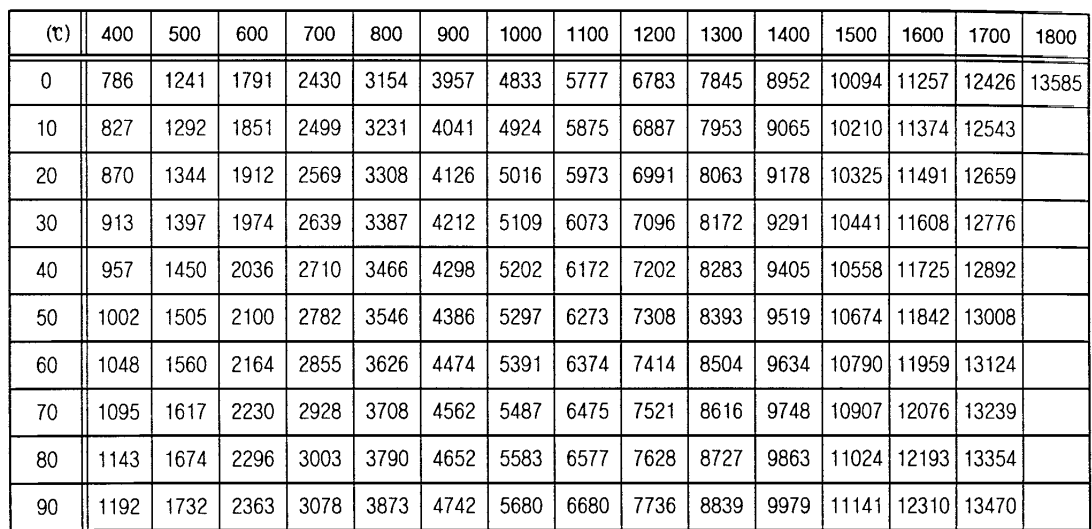

# ightharmo electromotive force based on type B unit : μν unit : μν

Thermo electromotive force based on type R unit :  $\mu$  v

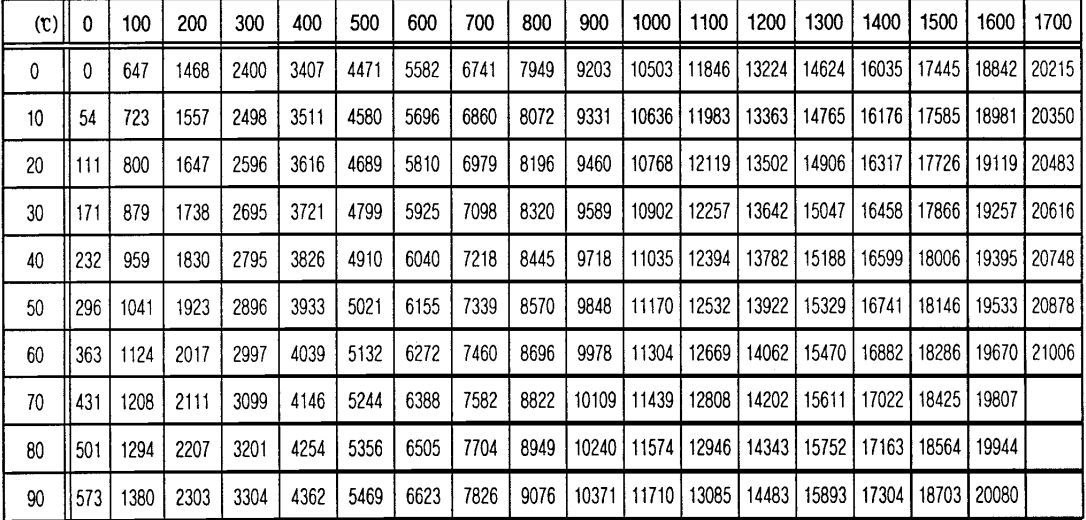

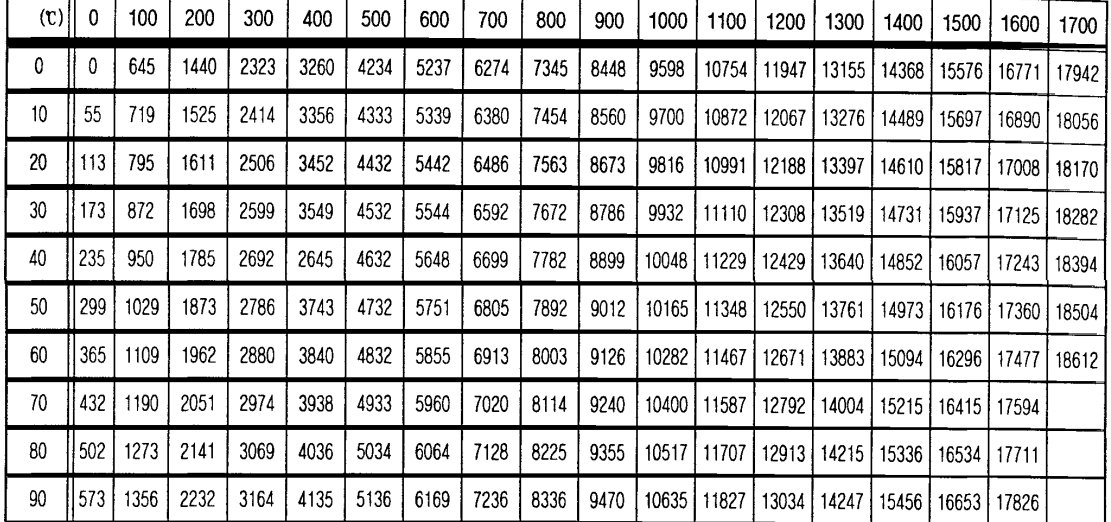

ightharmo electromotive force based on type S<br>
anit : μν

# **1.2 Thermocouple**

### **1.2.1 Common limit and overheat limit**

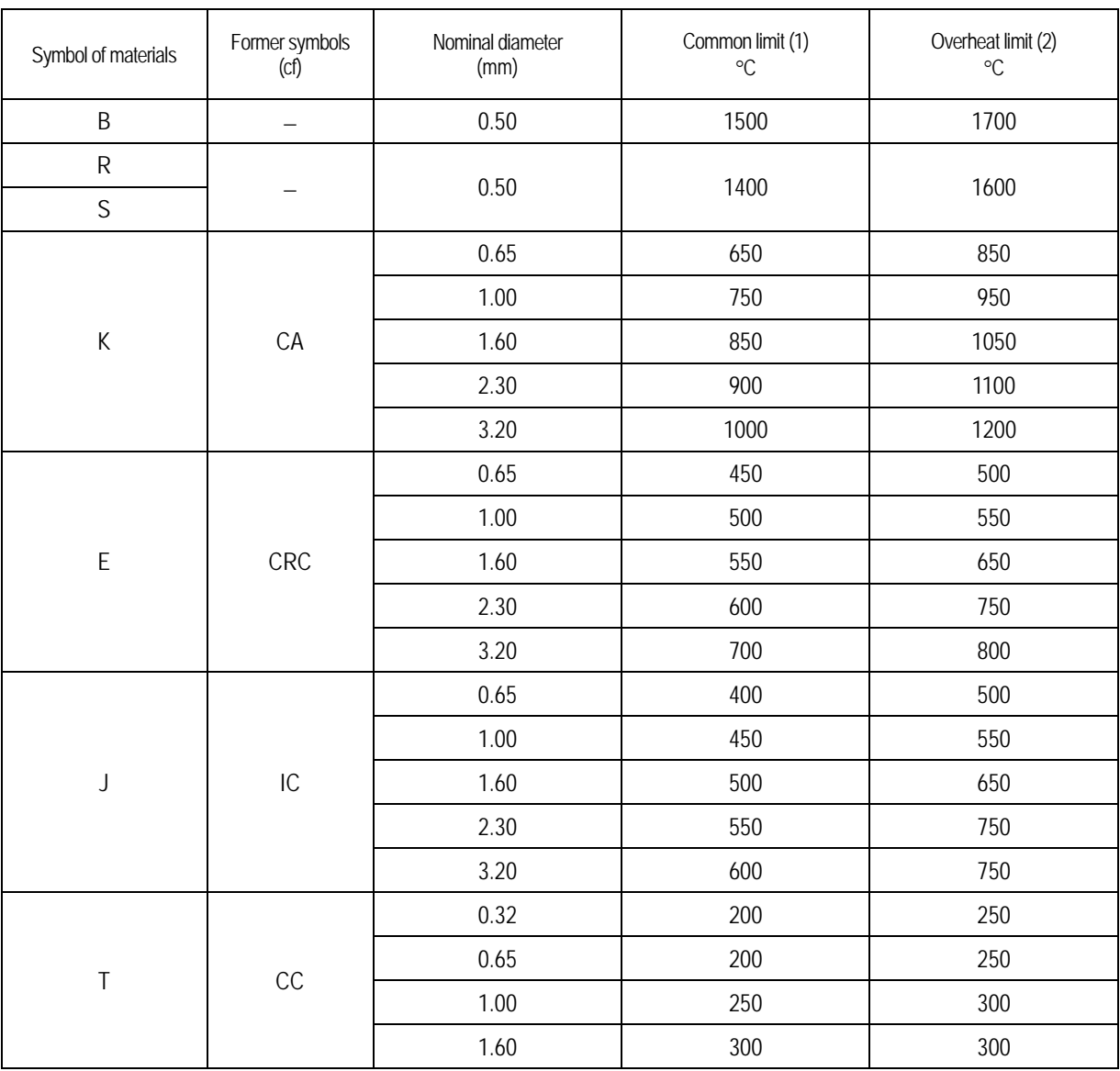

#### **Remarks**

(1): common limit refers to the temperature limit that continuously use in the air.

(2): overheat limit refers to the temperature limit that may inevitably use for a short time.

### **1.2.2 Allowance by temperature**

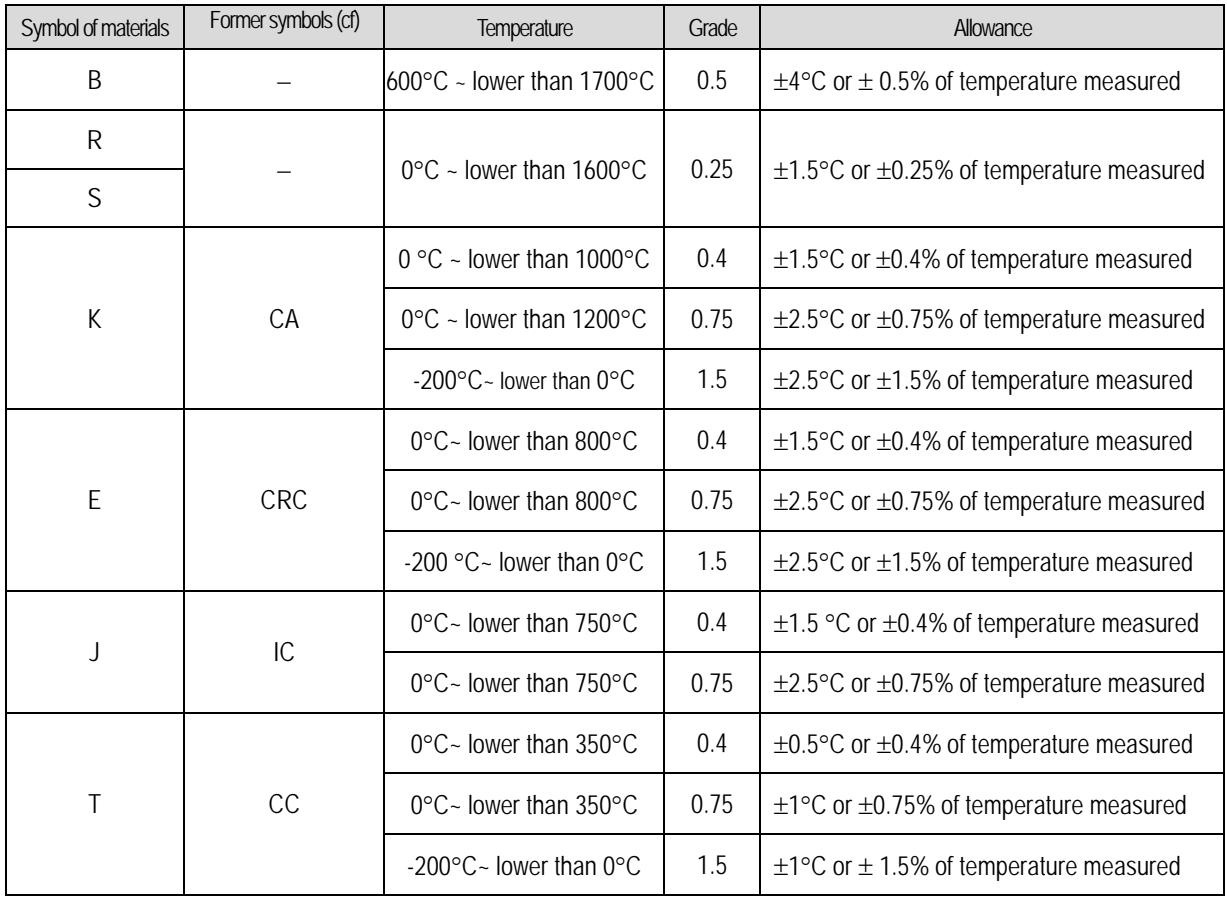

#### **Remark**

Allowance refers to the allowable max. limit subtracting the actual temperature of junction from the converted temperature, based on thermo electromotive force table. In addition, the allowance will be bigger one of °C or %.

### **1.3 Compensating Cable**

### **1.3.1 Type and specifications of compensating cable**

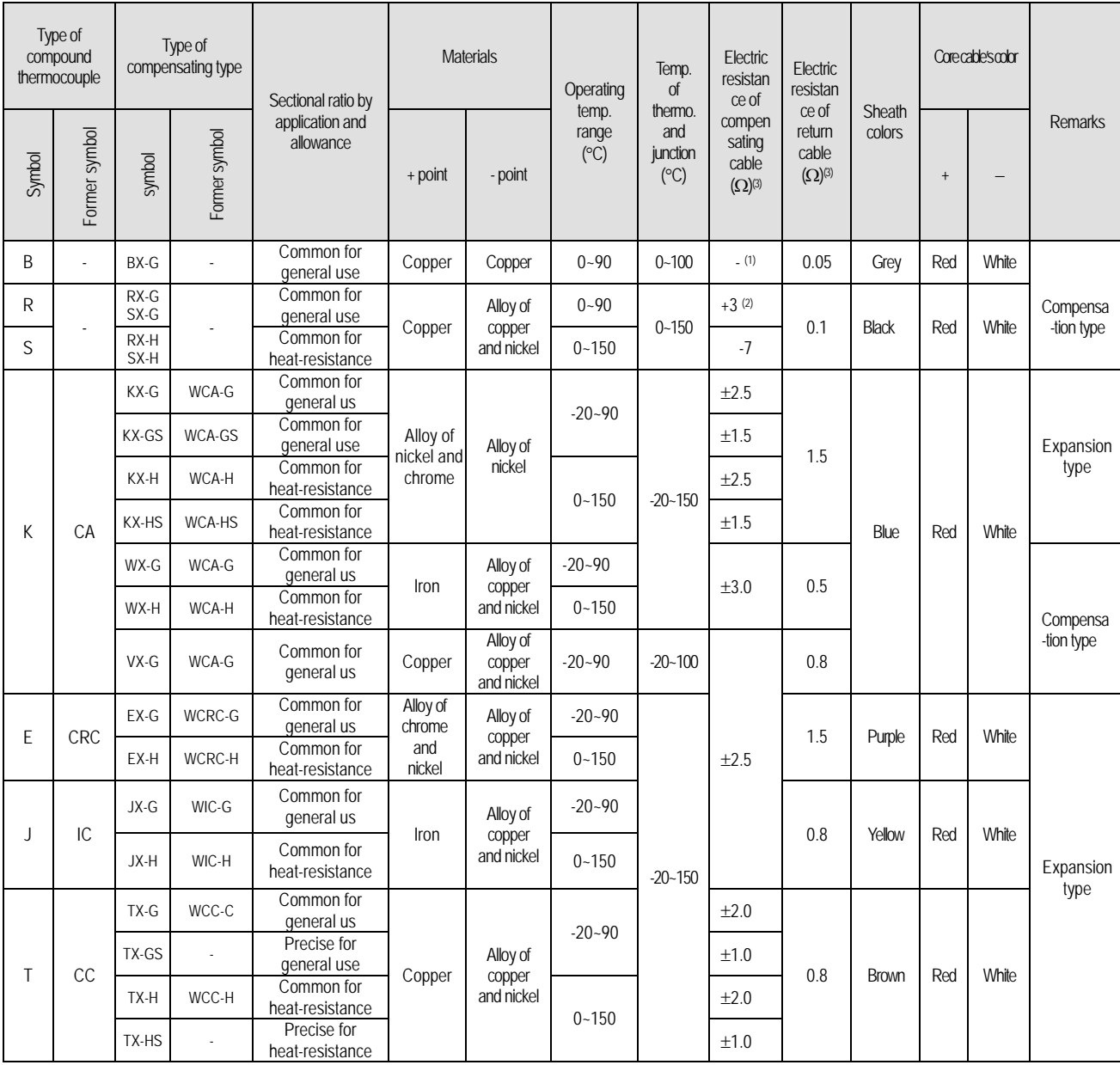

#### **Remark**

(1): BX-G uses same copper to + point and – points, so the allowance is not described.

 (2): The thermocouple electromotive force of thermocouple R and S is non-linear, so it does not indicate the actual temperature measurement error.

(3): applicable to nominal cross-sectional area of 1.25mm2 and more.
## **Appendix 3 Dimension**

### **Appendix 3.1 XGF-TC4S**

unit: mm

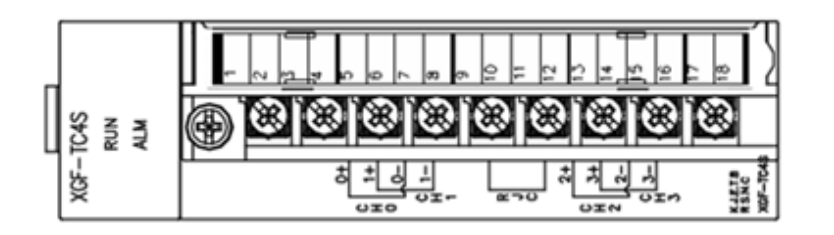

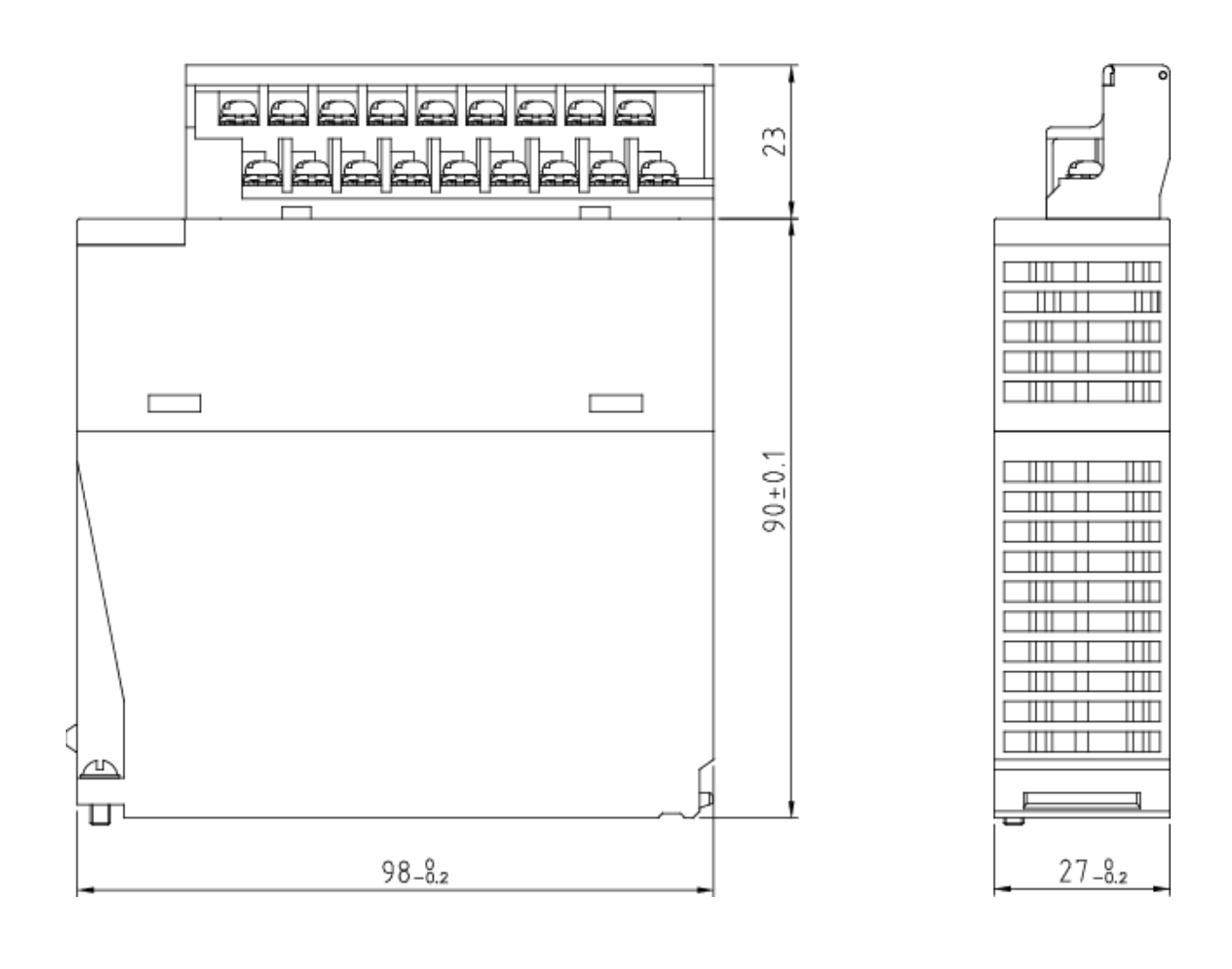

### **Warranty**

### 1. Warranty Period

The product you purchased will be guaranteed for 18 months from the date of manufacturing.

### 2. Scope of Warranty

 Any trouble or defect occurring for the above-mentioned period will be partially replaced or repaired. However, please note the following cases will be excluded from the scope of warranty.

- (1) Any trouble attributable to unreasonable condition, environment or handling otherwise specified in the manual,
- (2) Any trouble attributable to others' products,
- (3) If the product is modified or repaired in any other place not designated by the company,
- (4) Due to unintended purposes
- (5) Owing to the reasons unexpected at the level of the contemporary science and technology when delivered.
- (6) Not attributable to the company; for instance, natural disasters or fire
- 3. Since the above warranty is limited to PLC unit only, make sure to use the product considering the safety for system configuration or applications.

## **Environmental Policy**

LS ELECTRIC Co., Ltd supports and observes the environmental policy as below.

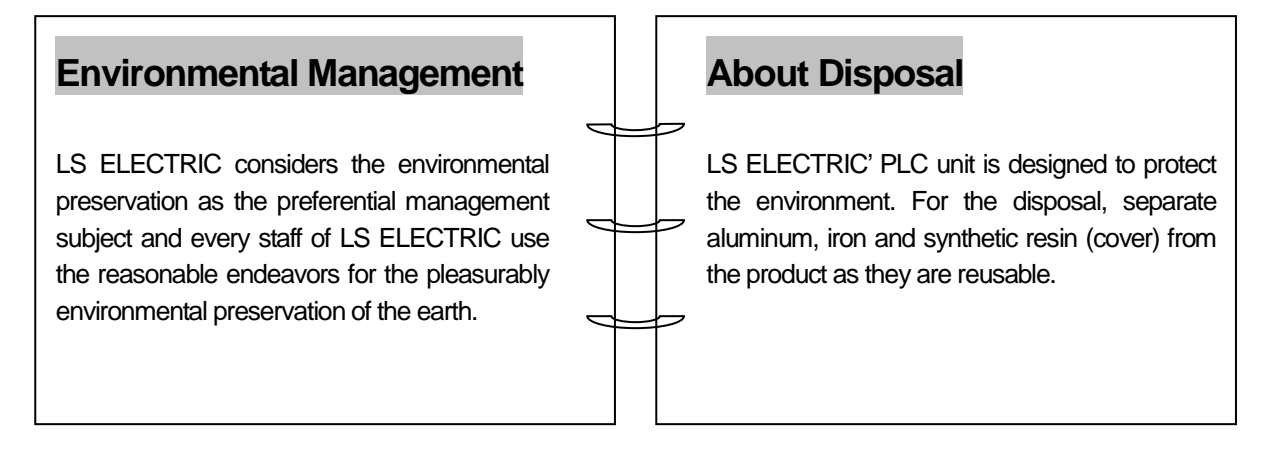

**1**

Г

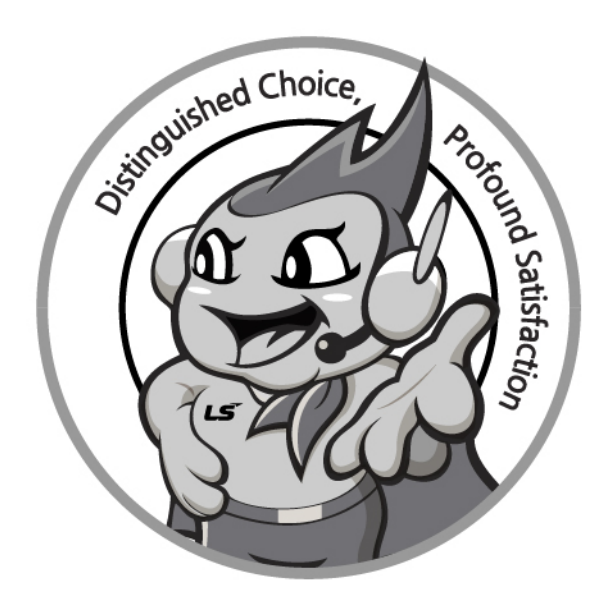

## **www.lselectric.co.kr**

# **LS ELECTRIC Co., Ltd.**

### ■ **Headquarter**

LS-ro 127(Hogye-dong) Dongan-gu, Anyang-si, Gyeonggi-Do, 14119, Korea

#### ■ **Seoul Office**

LS Yongsan Tower, 92, Hangang-daero, Yongsan-gu, Seoul, 04386, Korea

Tel: 82-2-2034-4033, 4888, 4703 Fax: 82-2-2034-4588 E-mail: automation@lselectric.co.kr

### **■ Factory**

56, Samseong 4-gil, Mokcheon-eup, Dongnam-gu, Cheonan-si, Chungcheongnam-do, 31226, Korea

#### **■ Overseas Subsidiaries**

- **LS ELECTRIC Japan Co., Ltd. (Tokyo, Japan)** Tel: 81-3-6268-8241 E-Mail: jschuna@lselectric.biz
- **LS ELECTRIC (Dalian) Co., Ltd. (Dalian, China)** Tel: 86-411-8730-6495 E-Mail: jiheo@lselectric.com.cn
- **LS ELECTRIC (Wuxi) Co., Ltd. (Wuxi, China)** Tel: 86-510-6851-6666 E-Mail: sblee@lsele[ctric.co.kr](mailto:Xugh@lgis.com.cn)
- **LS ELECTRIC Shanghai Office (China)** Tel: 86-21-5237-9977 E-Mail: tsjun@lselectric.com.cn
- **LS ELECTRIC Vietnam Co., Ltd.** Tel: 84-93-631-4099 E-Mail: jhchoi4@lselectric.biz (Hanoi) Tel: 84-28-3823-7890 E-Mail: sjbaik@lsel[ectric.biz \(Hochimin](mailto:zhangch@lgis.com.cn)h)
- **LS ELECTRIC Middle East FZE (Dubai, U.A.E.)** Tel: 971-4-886-5360 E-Mail: salesme@lselectric.biz
- **LS ELECTRIC Europe B.V. (Hoofddorf, Netherlands)** Tel: 31-20-654-1424 E-Mail: europartne[r@lselectric.biz](mailto:hongkonk@vip.163.com)
- **LS ELECTRIC America Inc. (Chicago, USA)** Tel: 1-800-891-2941 E-Mail: sales.us@lsel[ectricamerica.com](mailto:bellkuk@hanmail.net)

Service, Excellent technical suppe

 $\mathsf{L} \mathsf{S}$ ELECTRIC TEL. 82-1644-5481 | www.iselectric.co.kr

Specifications in this instruction manual are subject to change without notice<br>due to continuous products development and improvement.